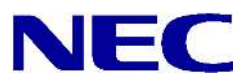

N8406-026 10GbE (L3)

文書番 : 856-127813-026-A

: 2008 7

Copyright © 2008 NEC Corporation

 $\bullet$ 

 $\bullet$  $NEC$ 

 $\bullet$ Microsoft® Windows® Windows NT® Microsoft Corporation SunOS™ Solaris™ Sun Microsystems Cisco<sup>®</sup> Cisco Systems 文書番 : 856-127813-026-A

NEC

: 2008 7

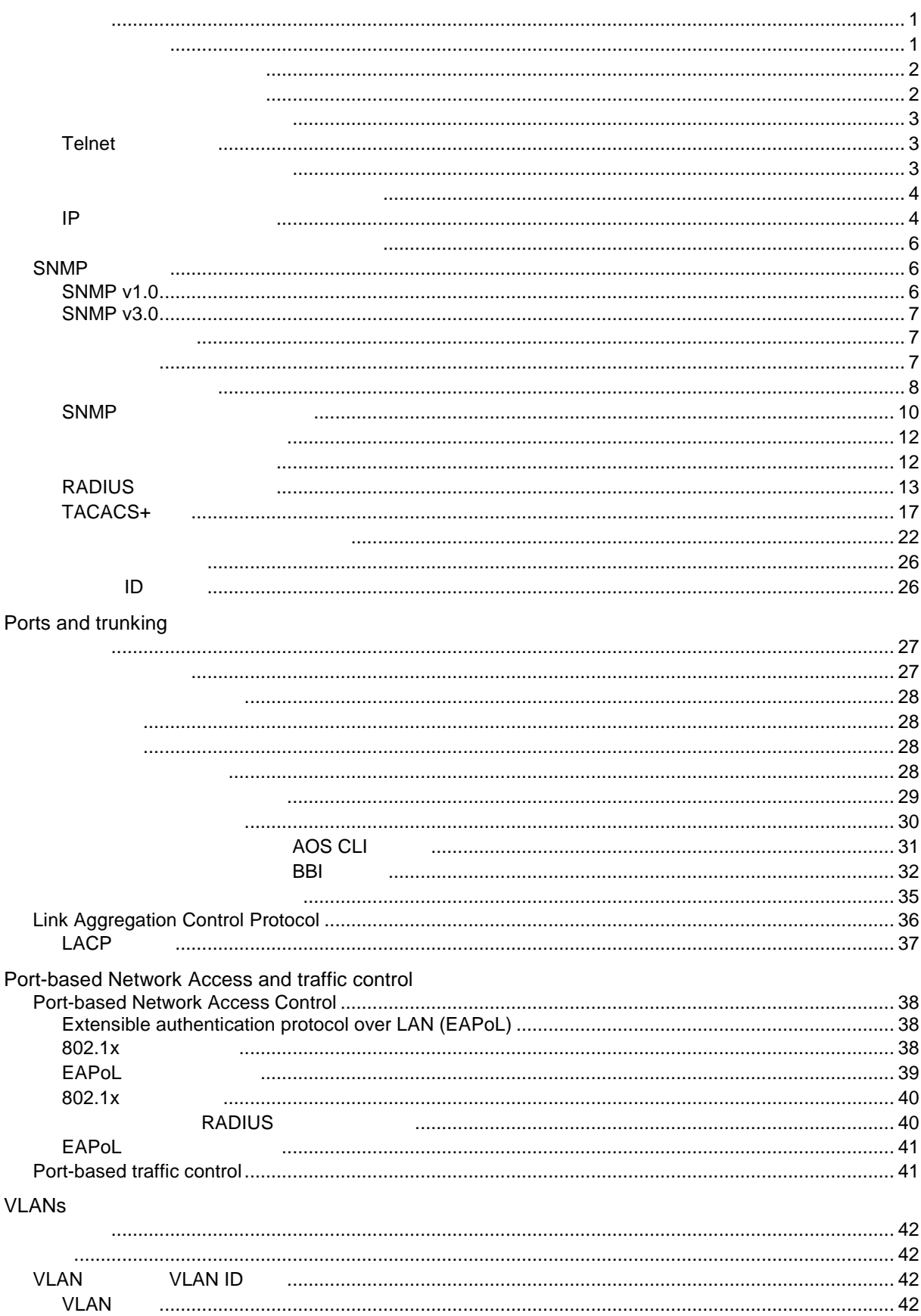

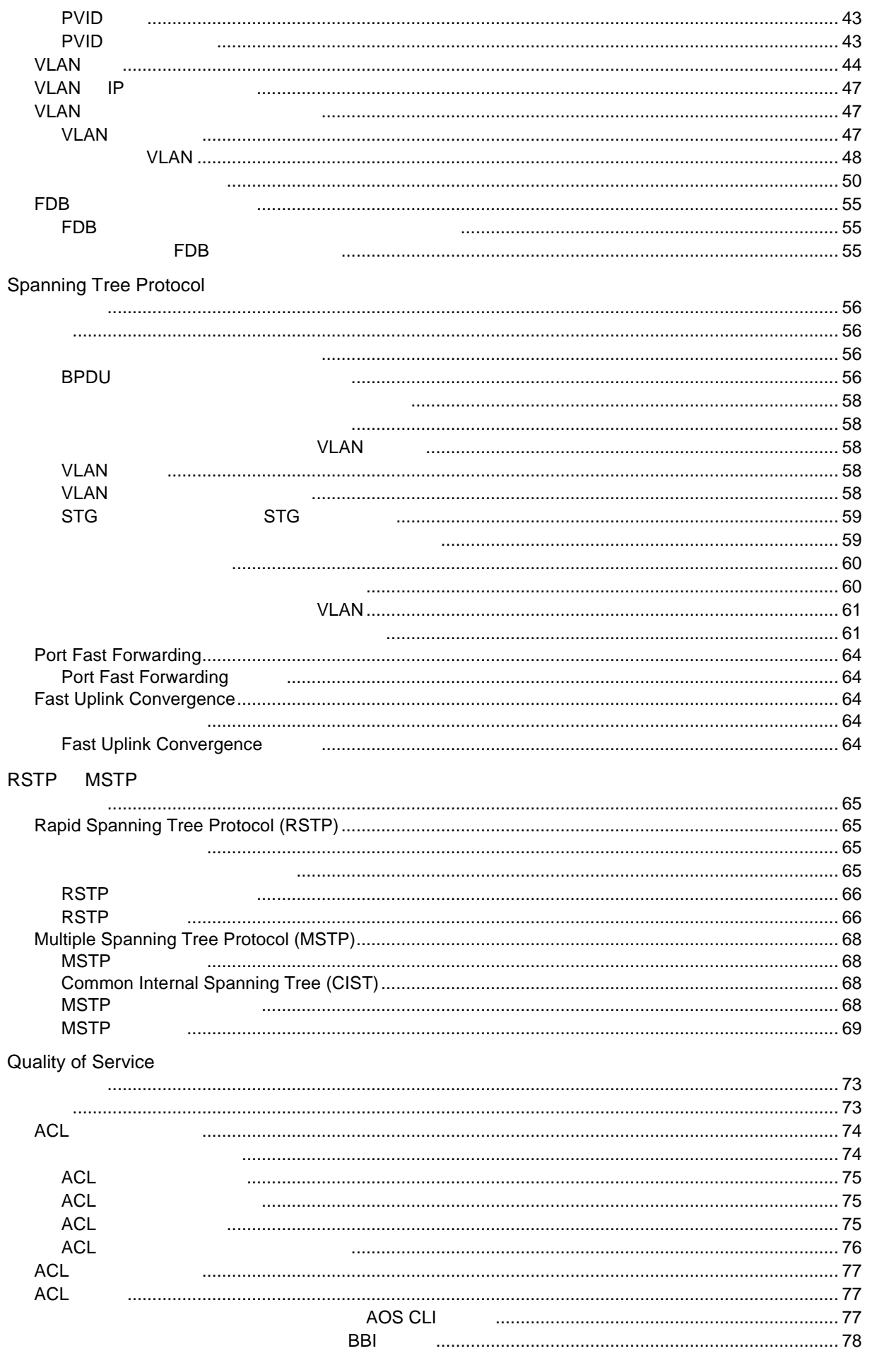

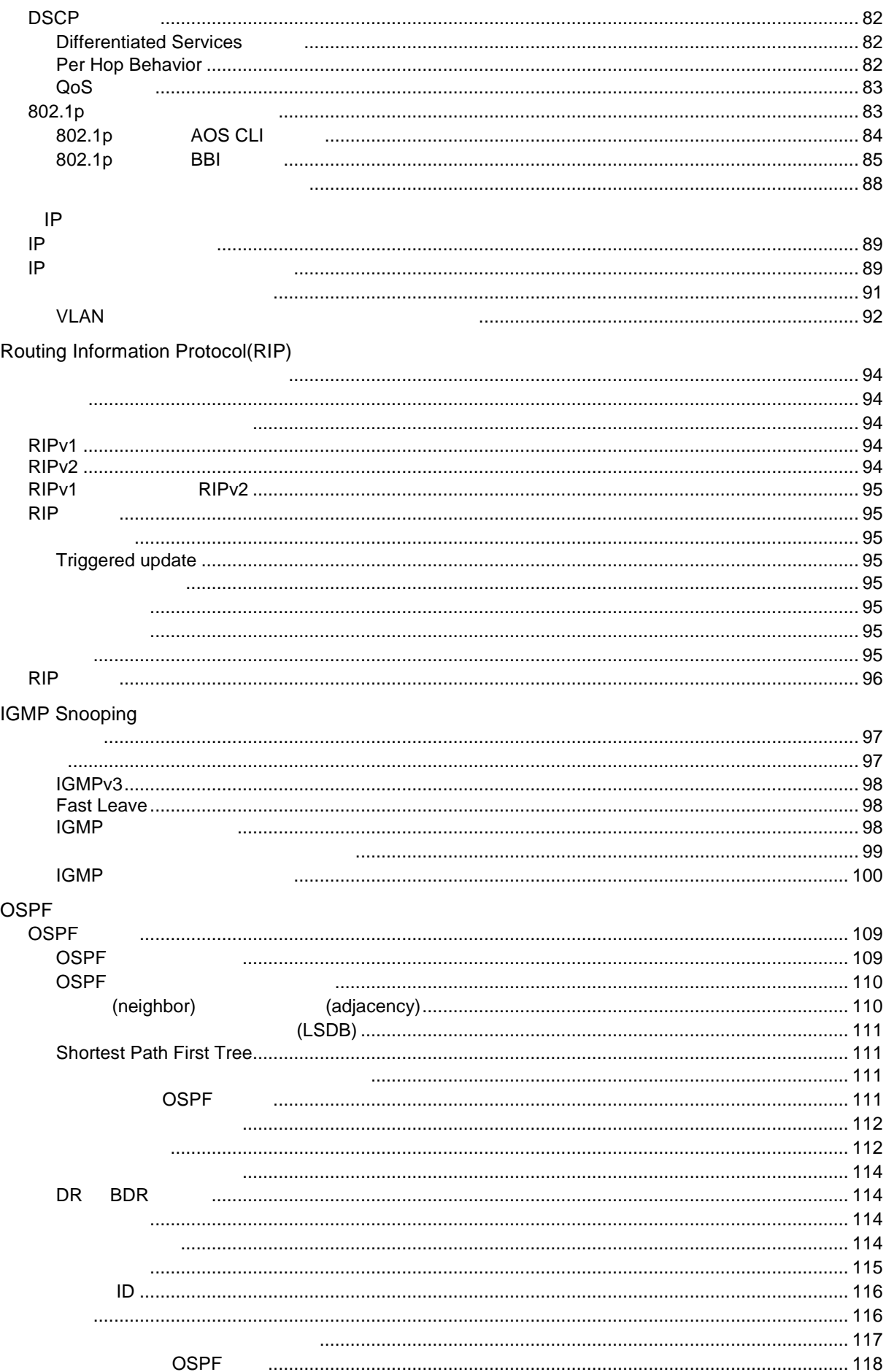

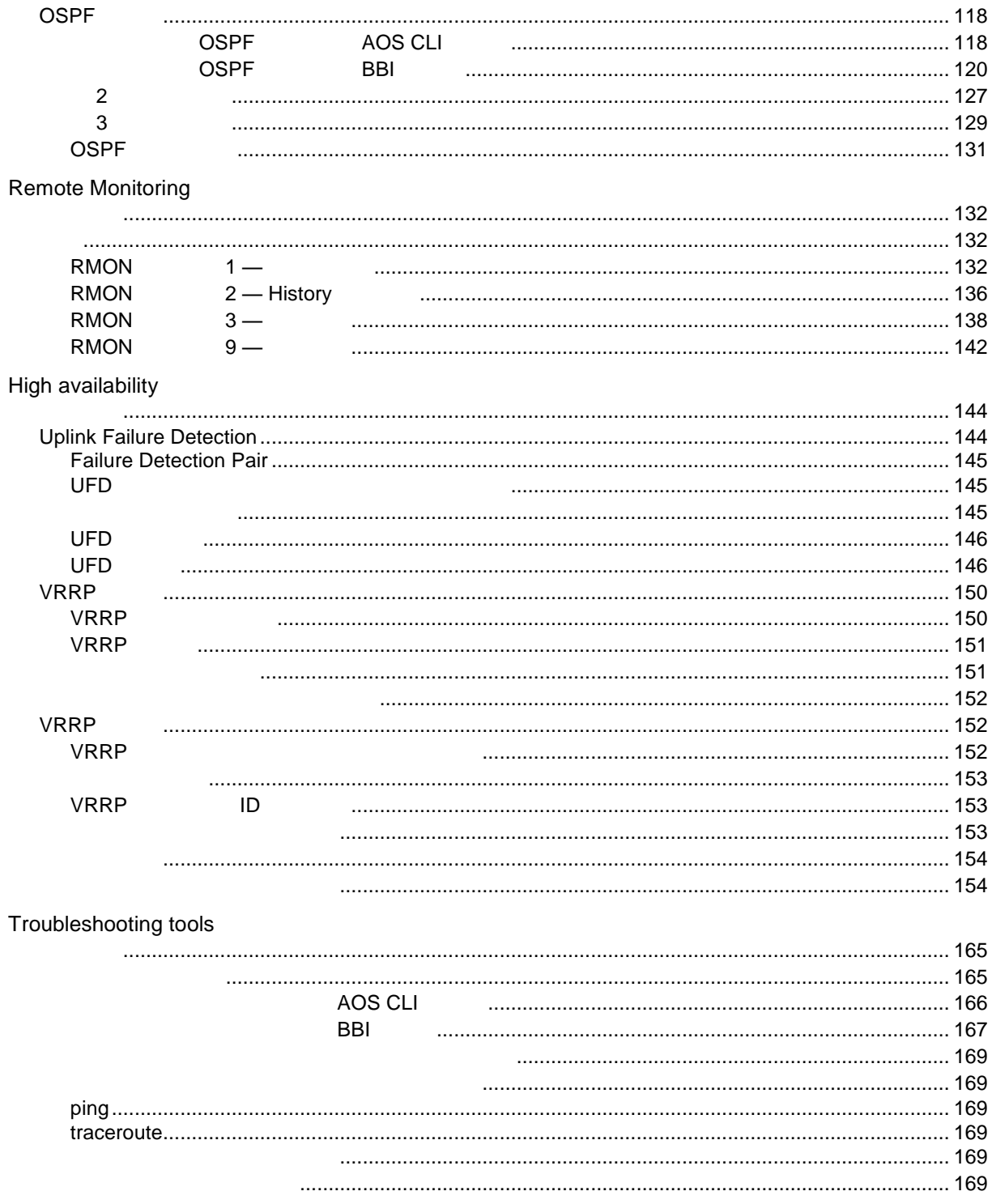

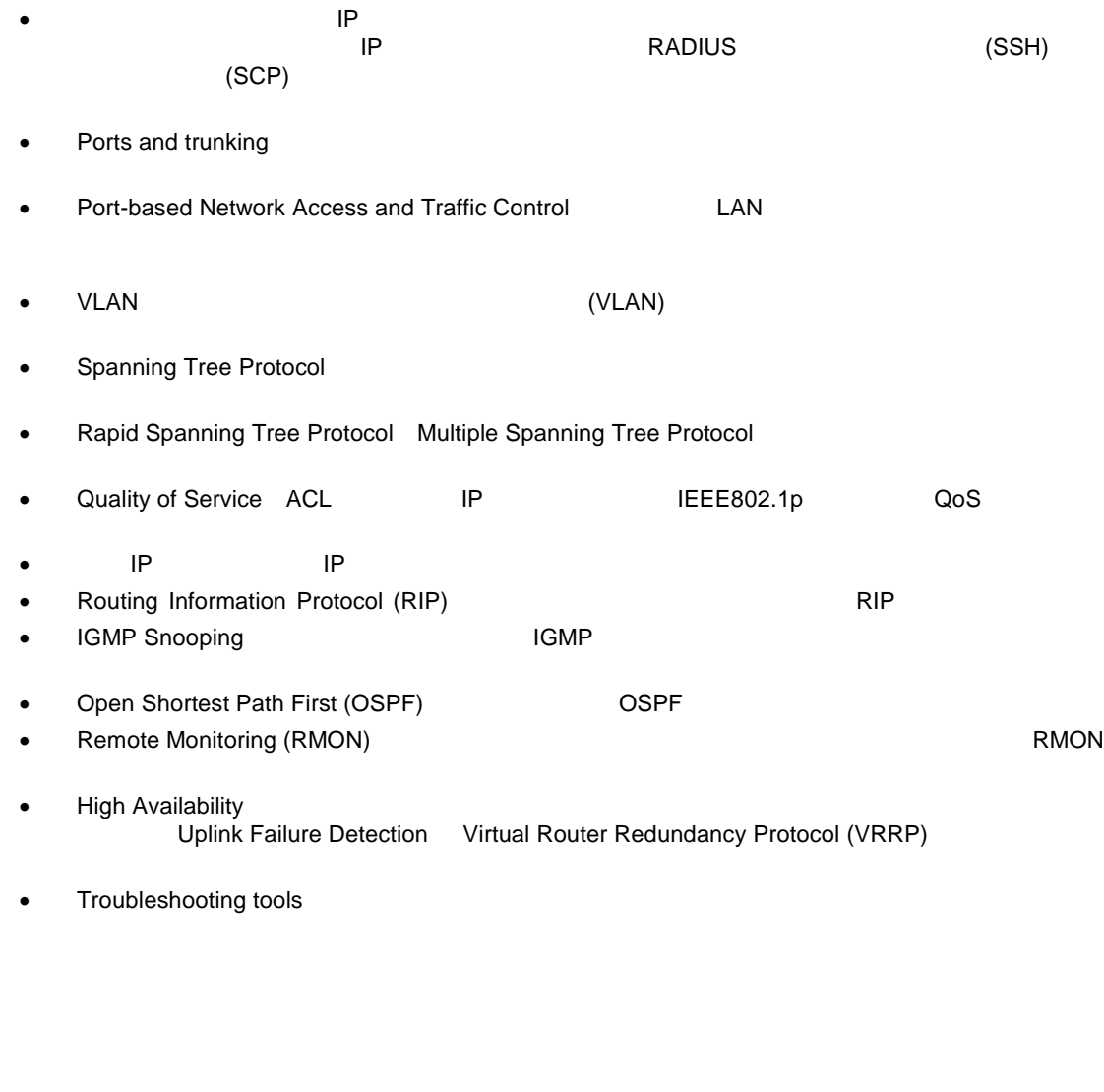

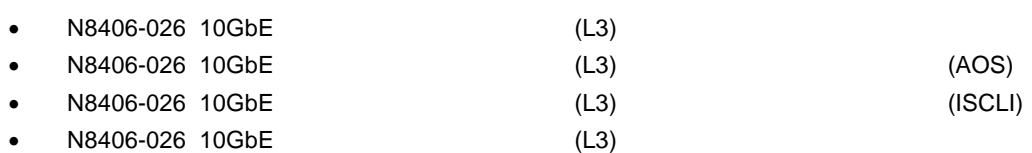

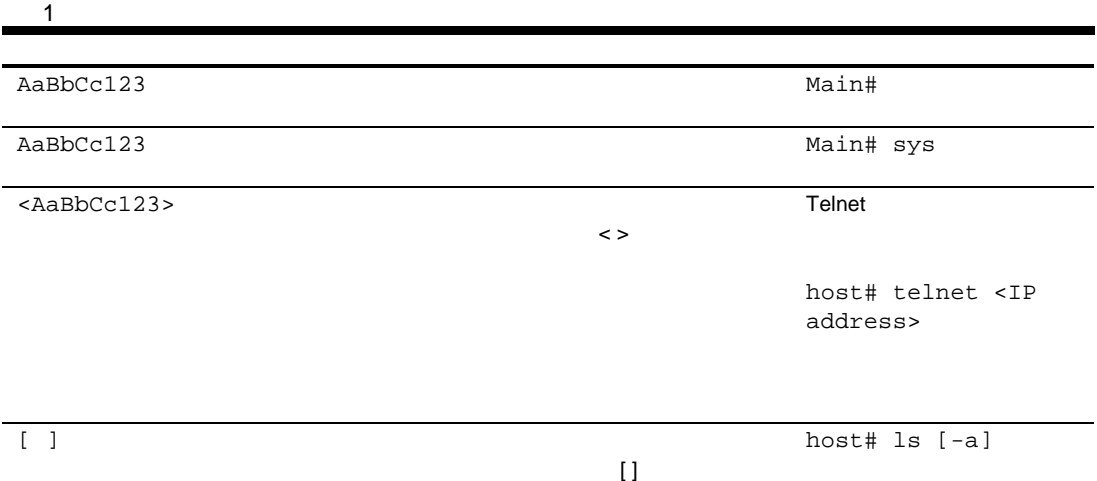

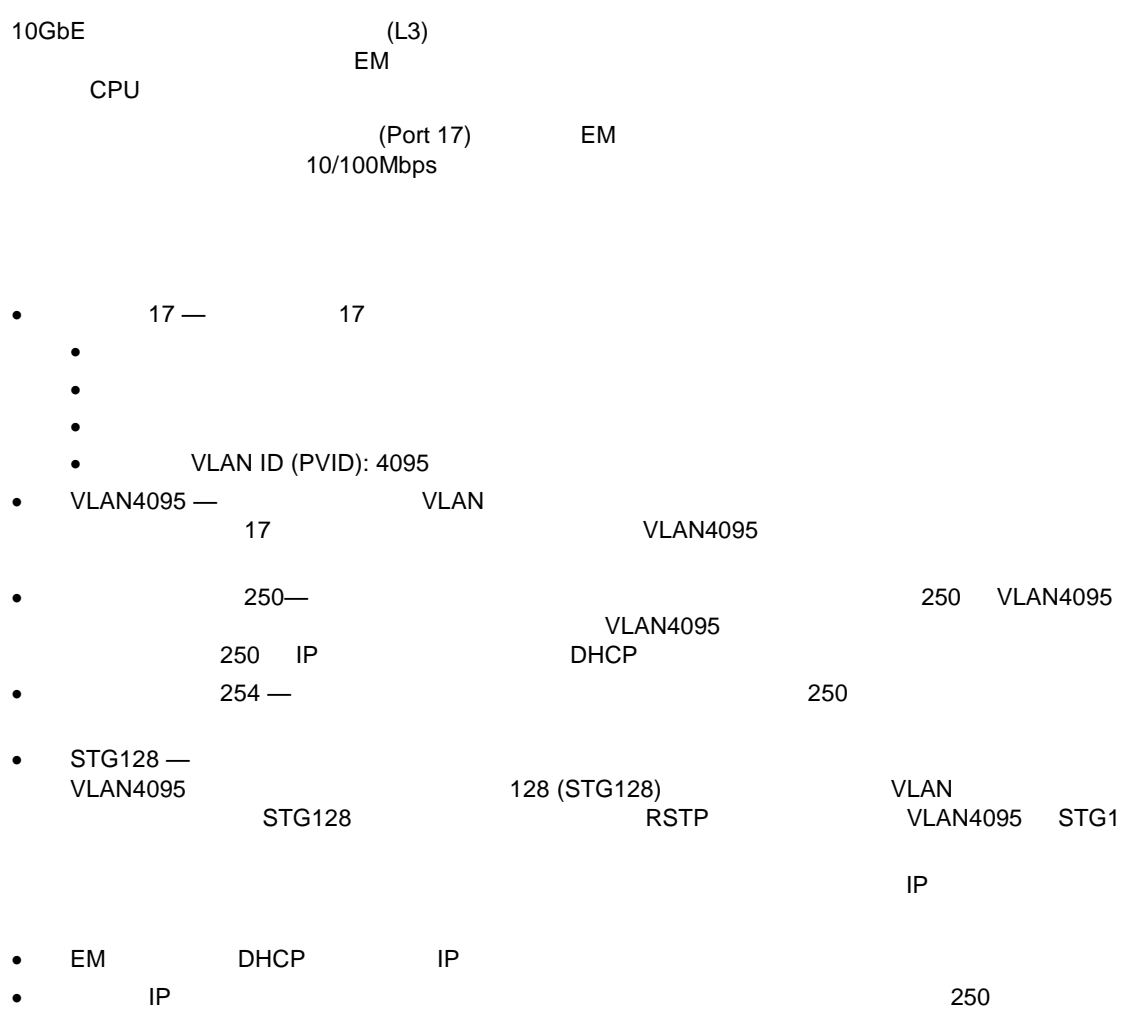

#### シリアルケーブ シリアルポー スイッ 直接接 できま Telnet など リモ

## Telnet

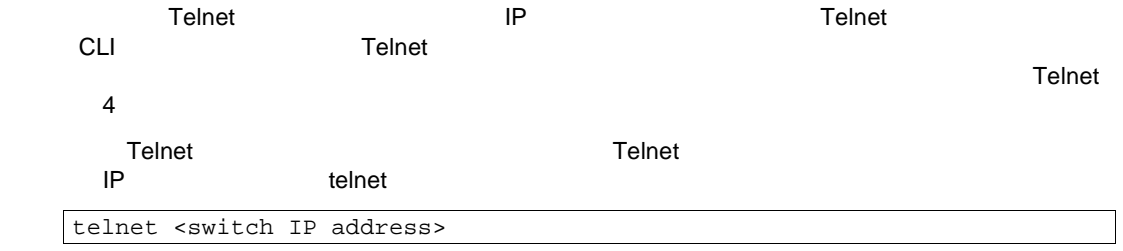

 $(SSH)$  SSH  $SSH$ 

コンピュー ログイ コマンピュータ SSH ネットワーク SSH ネットワーク コマンピュータ

セキュアコピ しじゅうしょう こうしょうしょう コマンドリファレンスガイ しゅうしょう コマンドリファレンスガイ コマンドリファレンスガイ しゅうしょう

#### コマンドラインインタフェー (CLI) シリアルコンソー Telnet また SSH

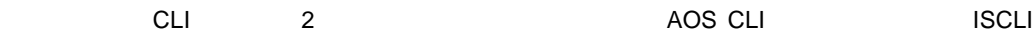

**AOS CLI** 

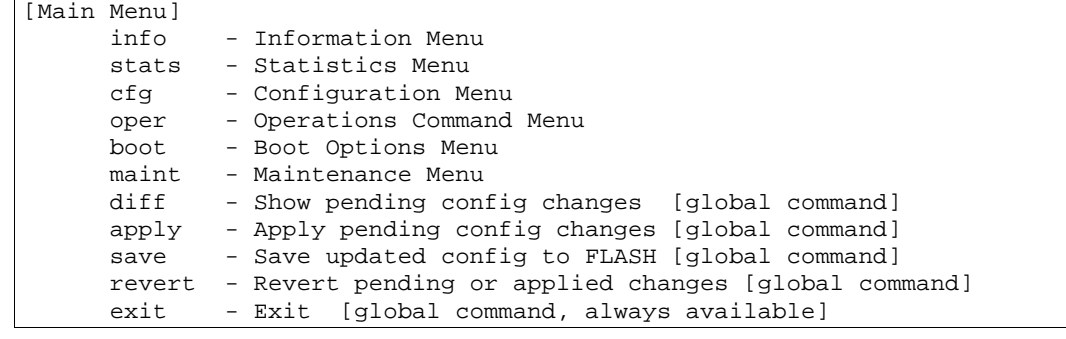

AOS CLI (AOS)

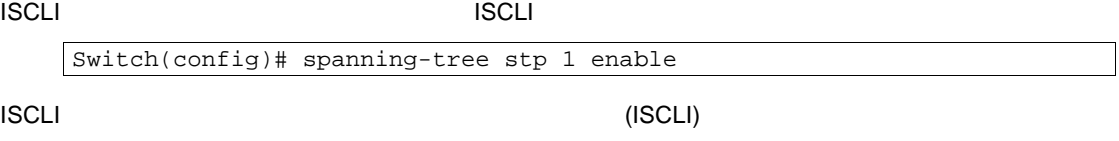

IP

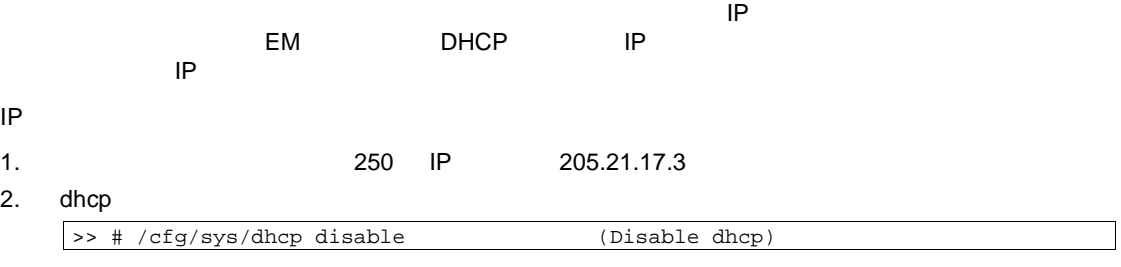

```
>> # /cfg/l3/if 250 (Select IP interface 250)
    >> IP Interface 250# addr 205.21.17.3(Assign IP address for the interface)
    Current IP address: 0.0.0.0
    New pending IP address: 205.21.17.3
    Pending new subnet mask: 255.255.255.0
   . . . . . . . . . . . . 
                            (Enable IP interface 250)
4.
```
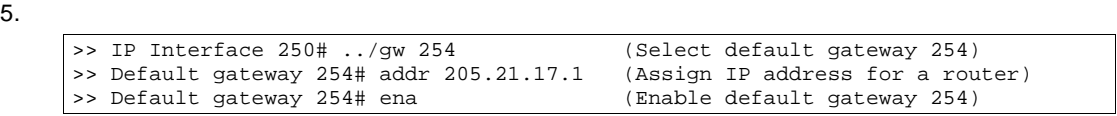

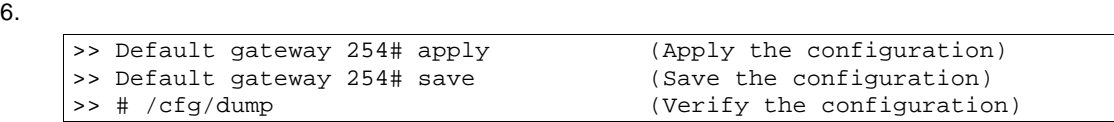

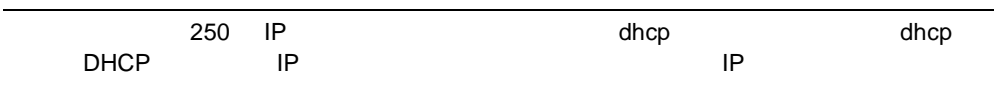

 $(BB)$   $(1)$ BBI • Configuration —  $\bullet$  System —  $\bullet$  Switch ports — • Port-Based Port Mirroring — Layer 2 — トランクグルー VLAN スパニングツリープロトコ レイ 2 • RMON Menu — RMON ● Layer 3 — IGMP IP  $\cdot$  QoS  $-$  QoS • Access Control — Access Control List/Group • Uplink Failure Detection — Link to Monitor (LtM) Link to Disable LtD Failure Detection Pair Statistics —

Dashboard —

## SNMP

SNMP v1.0 SNMP v3.0

## SNMP v1.0

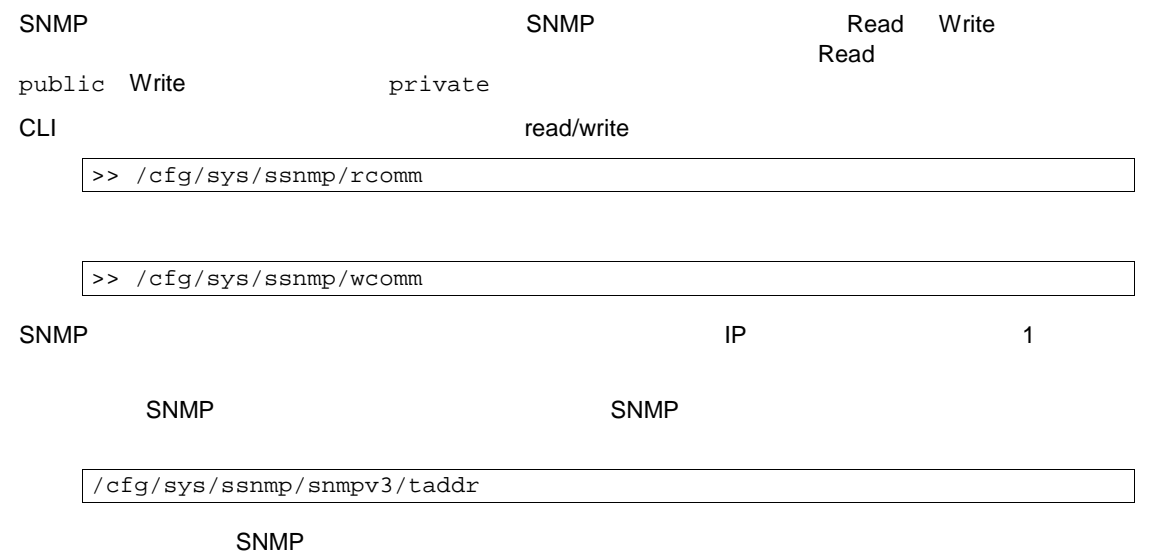

## SNMP v3.0

SNMPv3 SNMP 2002 3 Internet Engineering Steering Group SNMP v3 SNMP v3.0 AOS CLI >> # /cfg/sys/ssnmp/snmpv3 SNMP MIB SNMP 2  $'$  adminmd5' 'adminsha'

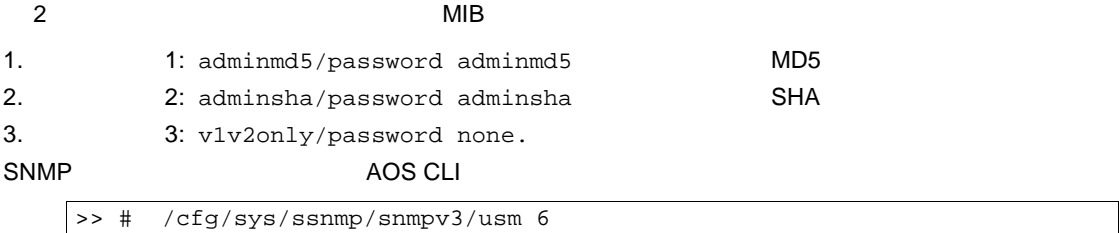

MD5 SHA 2 /cfg/sys/ssnmp/snmpv3/usm <x>/auth md5|sha

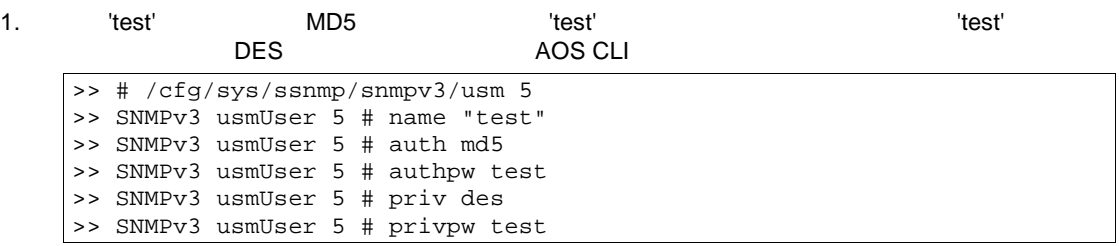

 $2.$ 

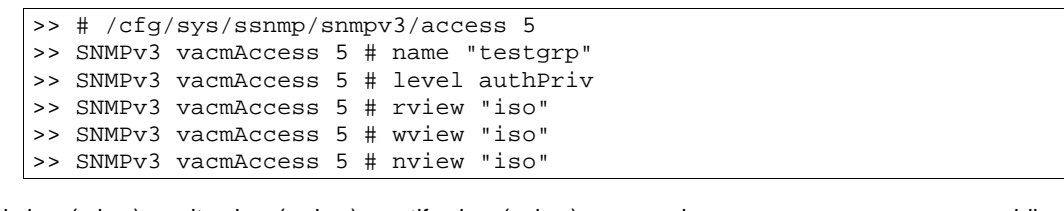

read view (rview) write view (wview) notify view (nview) iso iso the public privateMIB

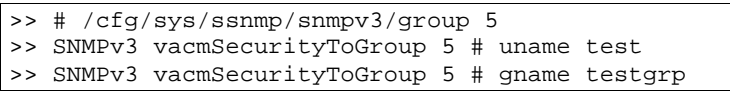

user

SNMP CLI user ()

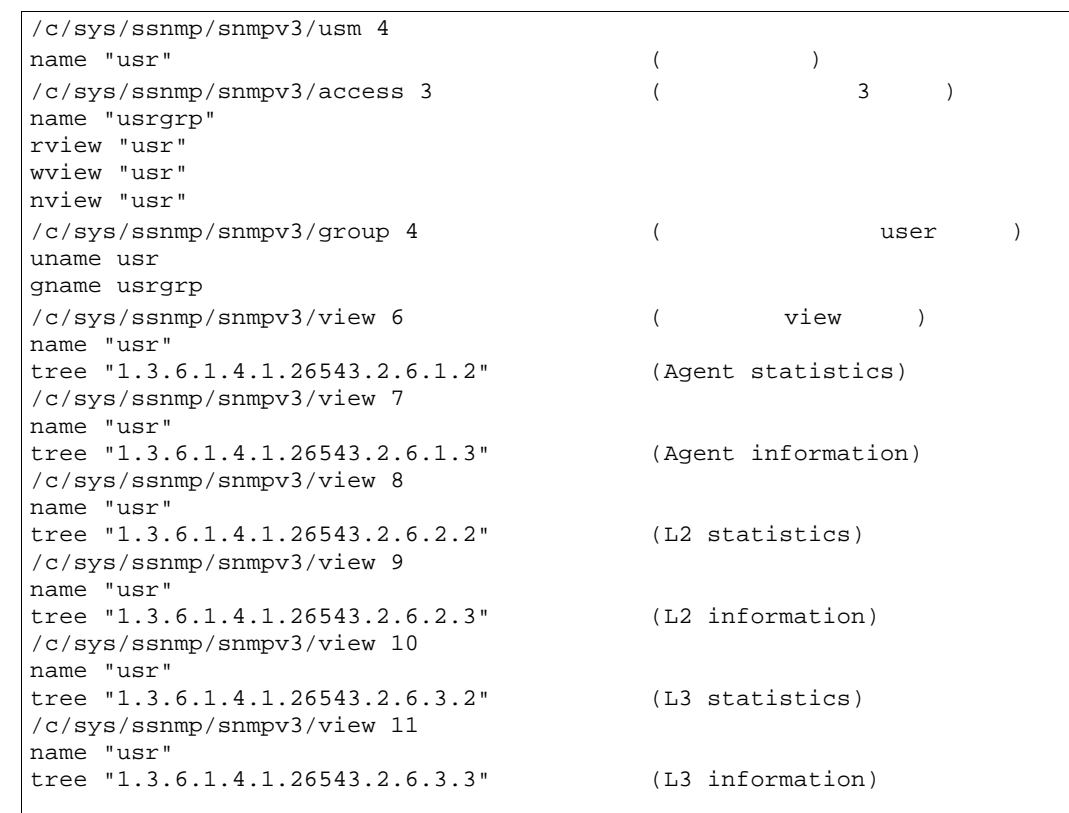

oper

SNMP CLI oper (  $\overline{C}$ 

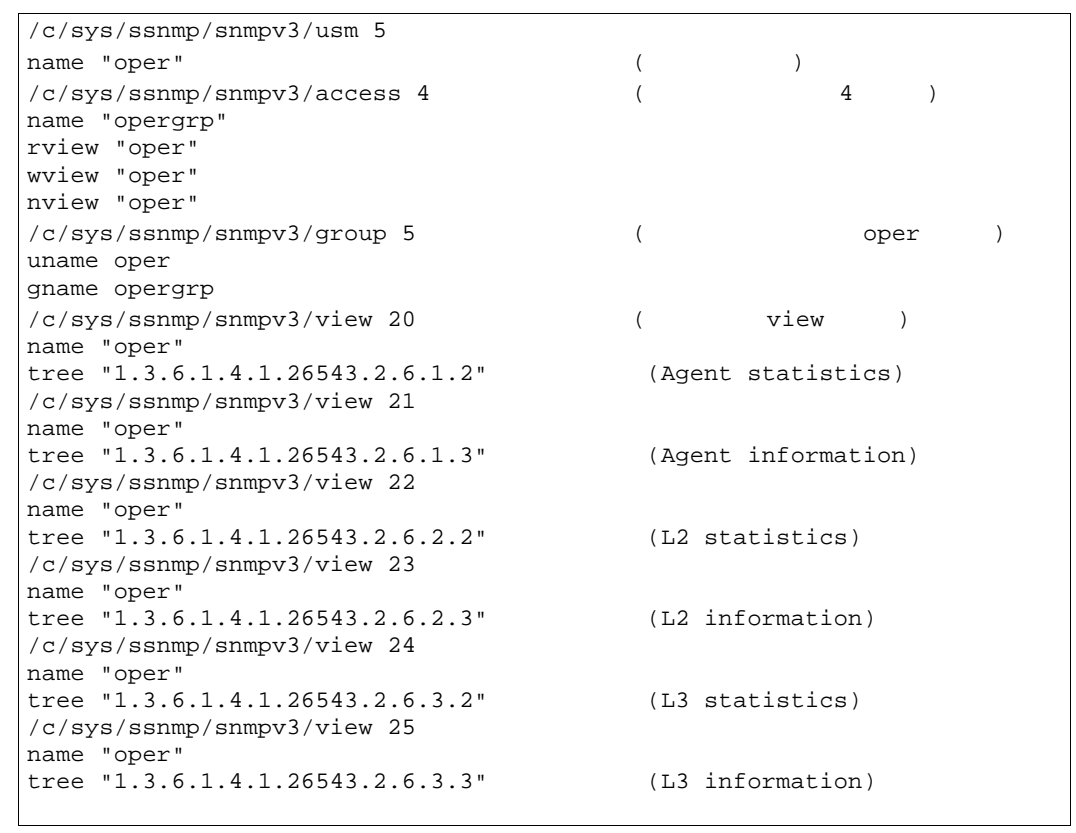

## **SNMP**

#### SNMP<sub>v1</sub>

 $1.$ 

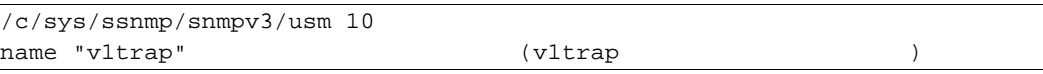

 $2.$ 

/c/sys/ssnmp/snmpv3/access <x>/nview

```
\sqrt{c/\text{sys/ssnmp/snmpv3/access 10}} (SNMPv1)
name "v1trap"
model snmpv1
nview "iso"
\sqrt{c/s}ys/ssnmp/snmpv3/group 10 (\sqrt{c/s}model snmpv1
uname v1trap
gname v1trap
```
 $3.$ 

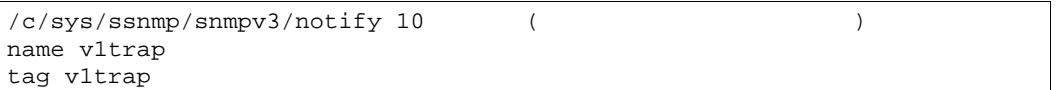

4.  $\blacksquare$ 

c/sys/ssnmp/snmpv3/tparam <x>/uname

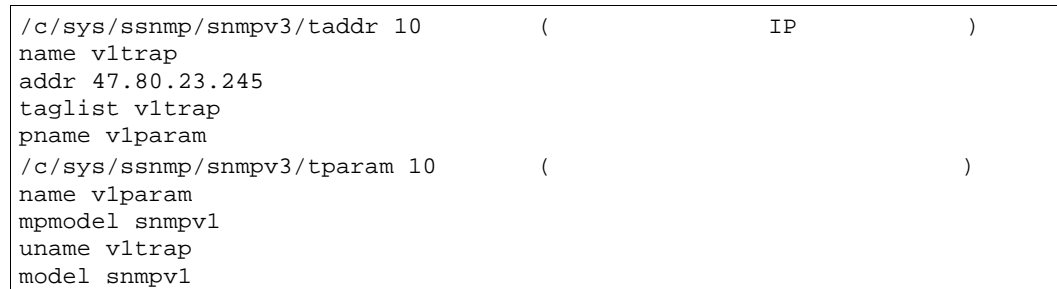

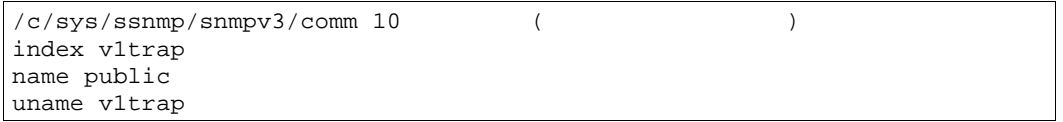

## SNMP<sub>v2</sub>

SNMPv2 SNMPv1 トラップホス SNMPv1

 $s$ nmpv1  $s$ nmpv2

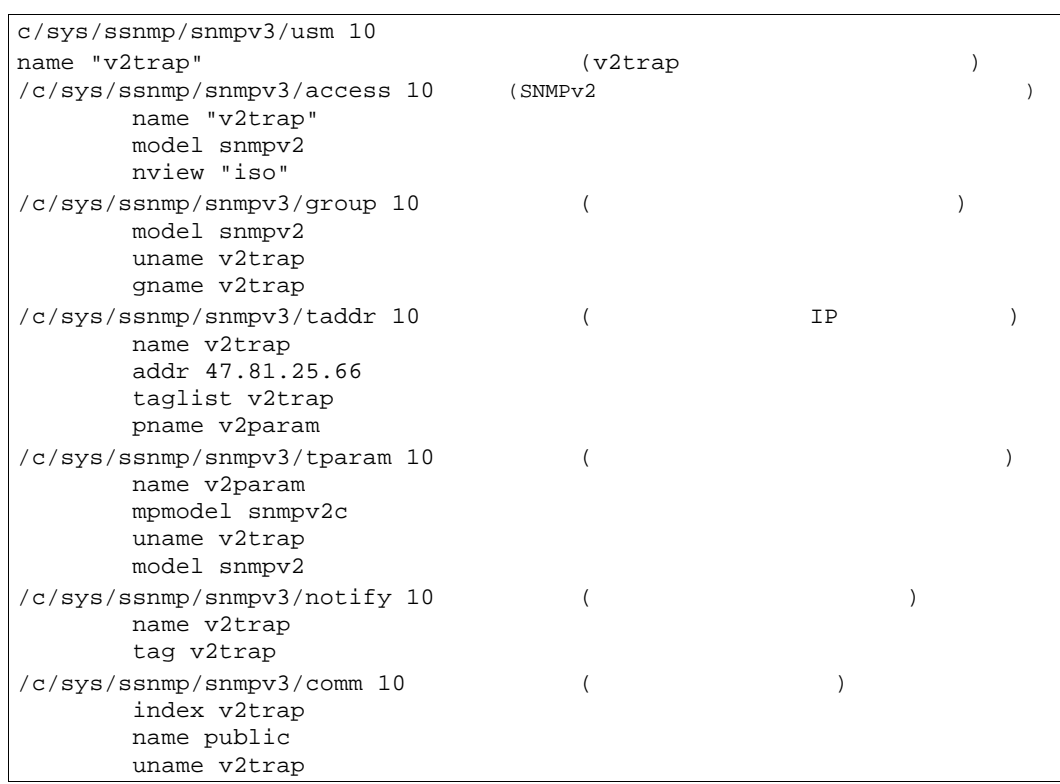

#### SNMP<sub>v3</sub>

#### $SNMPv3$

/c/sys/ssnmp/snmpv3/access <x>/level /c/sys/ssnmp/snmpv3/tparam <x>

#### SNMPv3 トラッ コミュニテ しないた コミュニティテーブ ありませ

SNMPv3 v3trap

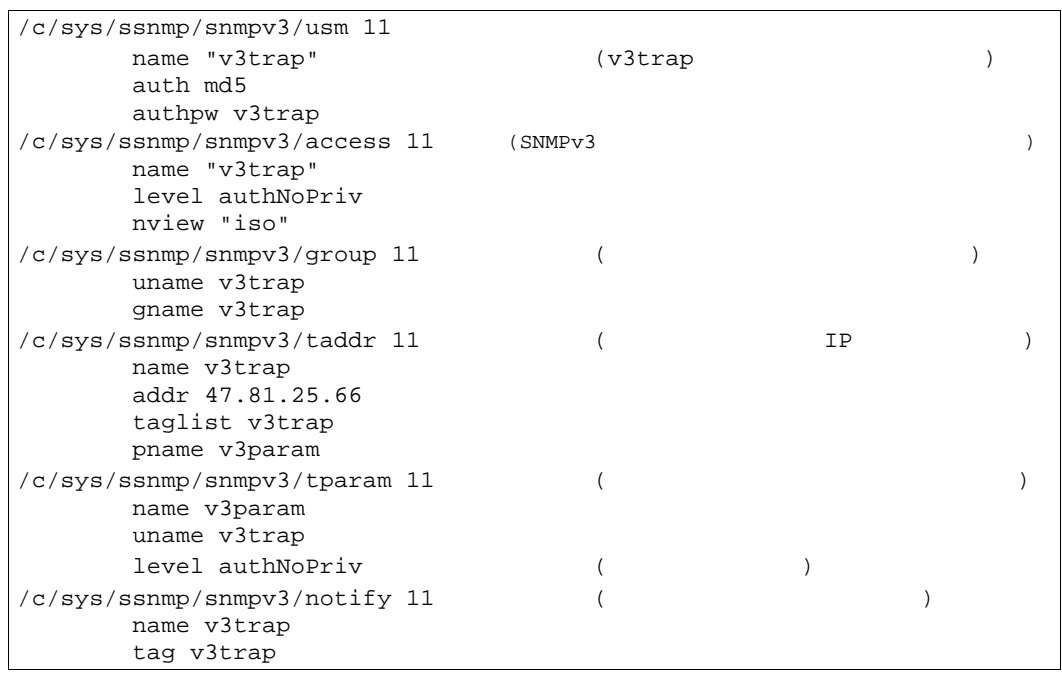

#### $SNNP$

 $\bullet$   $\bullet$ RADIUS TACACS+ リモー ユー スイッ 暗号 アクセ しま セキュ Telnet SSH SNMP<br>
(BBI) Telnet SSH SNMP  $(BB1)$  The IP  $\overline{P}$ IP  $I$ 

**UP TERRIT IP TERRIT IP TERRIT IP TERRIT IP TERRIT IP TERRIT IP TERRIT IP TERRIT IP TERRIT IP TERRIT IP TERRIT**  $IP$  and  $IP$  ip  $IP$ 

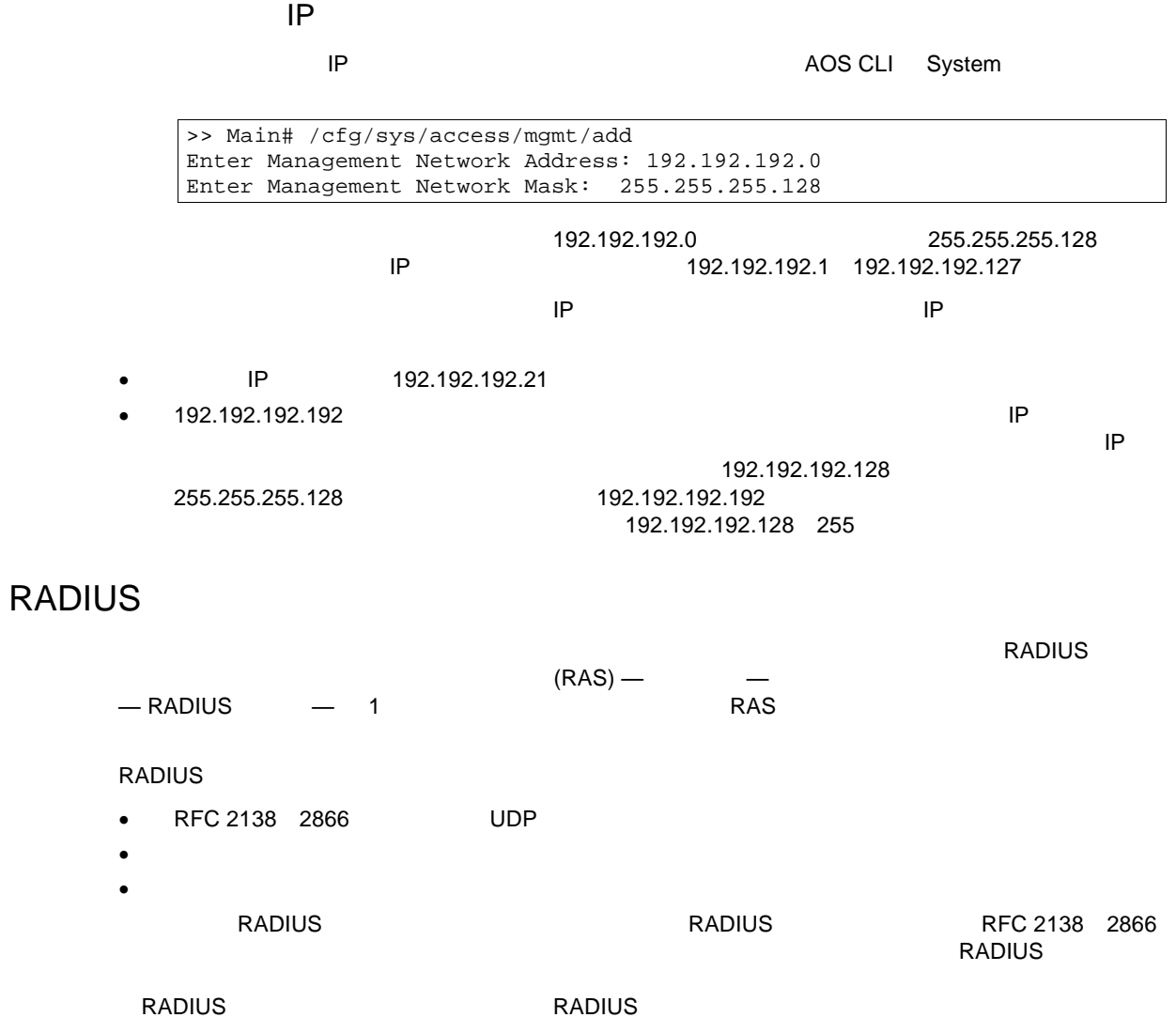

## RADIUS

RADIUS

- $1.$
- 
- $2.$
- $3.$   $\blacksquare$
- 4. RADIUS

#### RADIUS AOS CLI

#### **RADIUS**

1. RADIUS **Example 1. RADIUS Example 2.1 The Second Term** in the Second Term in the RADIUS

```
>> Main# /cfg/sys/radius (Select the RADIUS Server menu)<br>>> RADIUS Server# on (Turn RADIUS on)
>> RADIUS Server# on
Current status: OFF<br>New status: ON
New status:
>> RADIUS Server# prisrv 10.10.1.1 (Enter primary server IP)
Current primary RADIUS server: 0.0.0.0
New pending primary RADIUS server: 10.10.1.1<br>New pending primary RADIUS server: 10.10.1.1<br>>> RADIUS Server# secsrv 10.10.1.2 (Enter secondary server IP)
>> RADIUS Server# secsrv 10.10.1.2 (Enter secondary RADIUS server: 0.0.0.0
Current secondary RADIUS server:
New pending secondary RADIUS server: 10.10.1.2
```
#### 2. RADIUS

```
>> RADIUS Server# secret
Enter new RADIUS secret: <1-32 character secret>
>> RADIUS Server# secret2
Enter new RADIUS second secret: <1-32 character secret>
```
RADIUS

3. THE RADIUS TO ME UDP

4. RADIUS 1645 >> RADIUS Server# port Current RADIUS port: 1645 Enter new RADIUS port [1500-3000]: <UDP port number>

5. RADIUS

```
>> RADIUS Server# retries
Current RADIUS server retries: 3
Enter new RADIUS server retries [1-3]:<server retries>
>> RADIUS Server# time
Current RADIUS server timeout: 3
Enter new RADIUS server timeout [1-10]: 10 (Enter the timeout period
                                              in seconds)
```
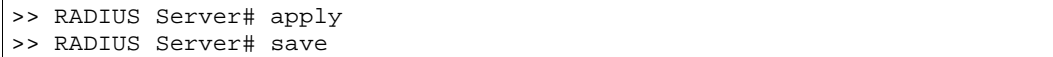

#### RADIUS BBI

- 1. RADIUS
	- a. CONFIGURE
	- b. System Radius

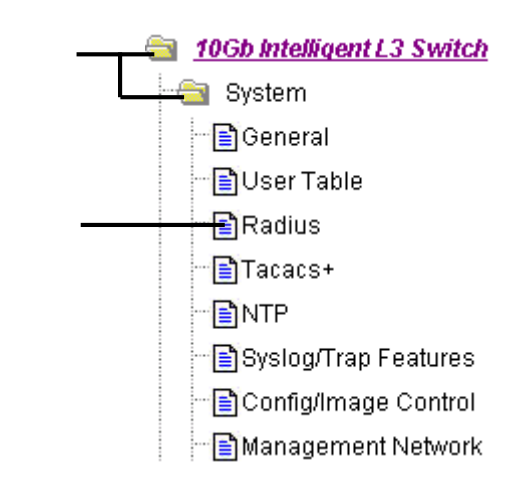

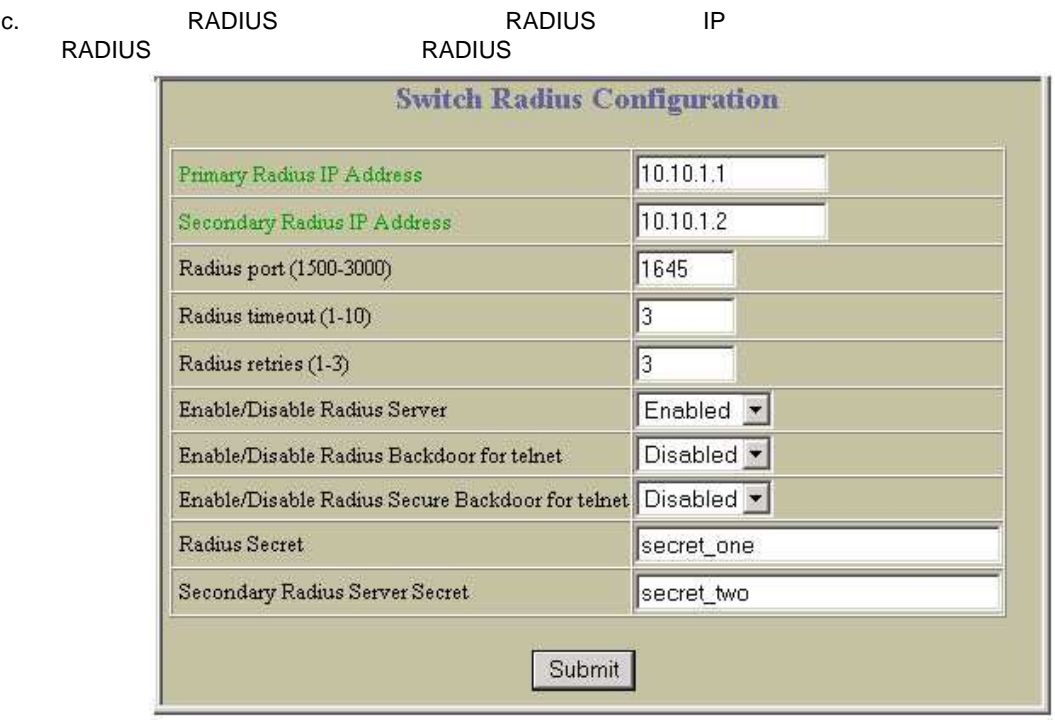

RADIUS

d. Submit

 $2.$ 

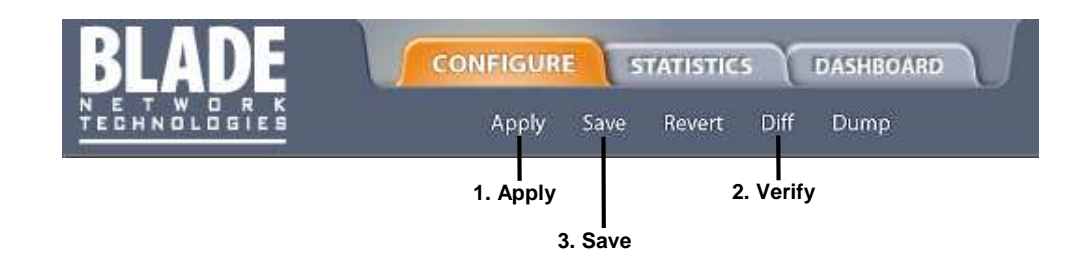

## **RADIUS**

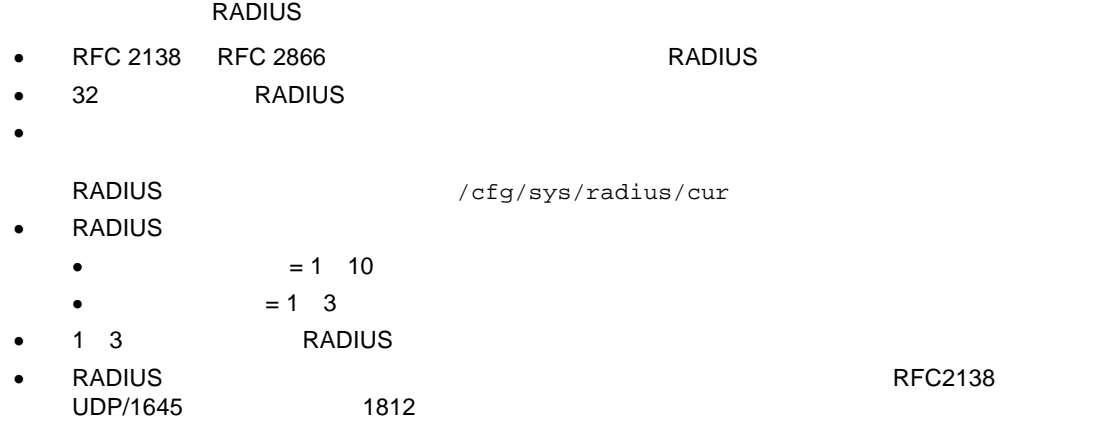

## **RADIUS**

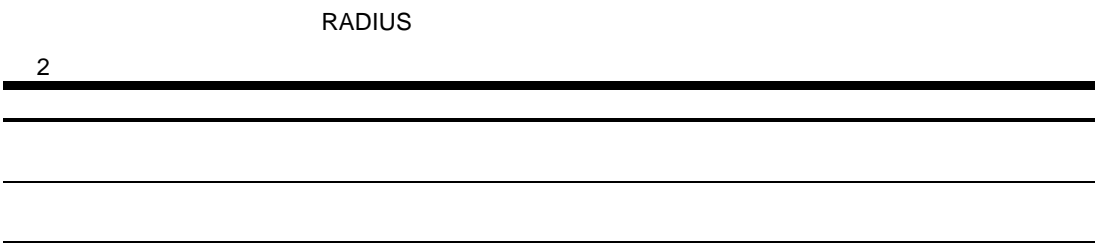

## RADIUS  $\blacksquare$  RADIUS  $\blacksquare$ RADIUS Telnet/SSH/HTTP/HTTPS Telnet/SSH/HTTP/HTTPS (secbd)<br>RADIUS RADIUS バックド せいしょうがく しゅうしょう しゅうしょく しゅうしょう しゅうしょう  $\epsilon$  and  $\epsilon$  and  $\epsilon$  noradius Telnet/SSH/HTTP/HTTPS disabled  $\blacksquare$  RADIUS サー しょうしゅうしょう RADIUS サーバー RADIUS RADIUS RADIUS RADIUS RADIUS RADIUS **EXADIUS RADIUS RADIUS RADIUS RADIUS RADIUS** 3 RADIUS  $255$

 $\sim$  2522  $\sim$  2522  $\sim$  2523  $\sim$  2523  $\sim$  2523  $\sim$  2523  $\sim$  2523  $\sim$  2523  $\sim$  2523  $\sim$  2523  $\sim$  2523  $\sim$  2523  $\sim$  2523  $\sim$  2523  $\sim$  2523  $\sim$  2523  $\sim$  2523  $\sim$  2523  $\sim$  2523  $\sim$  2523  $\sim$  2523  $\sim$  2523

## TACACS+

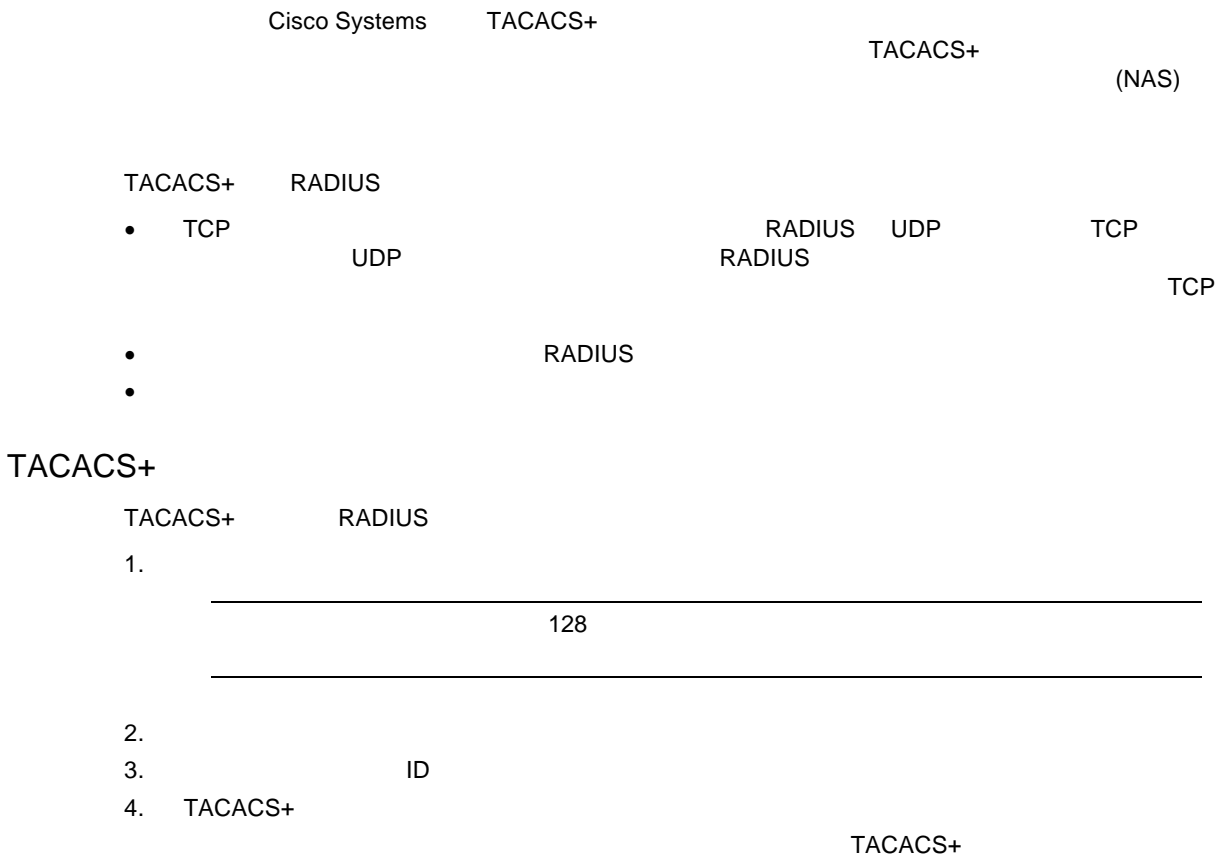

## TACACS+

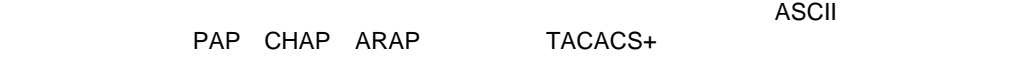

#### TACACS+

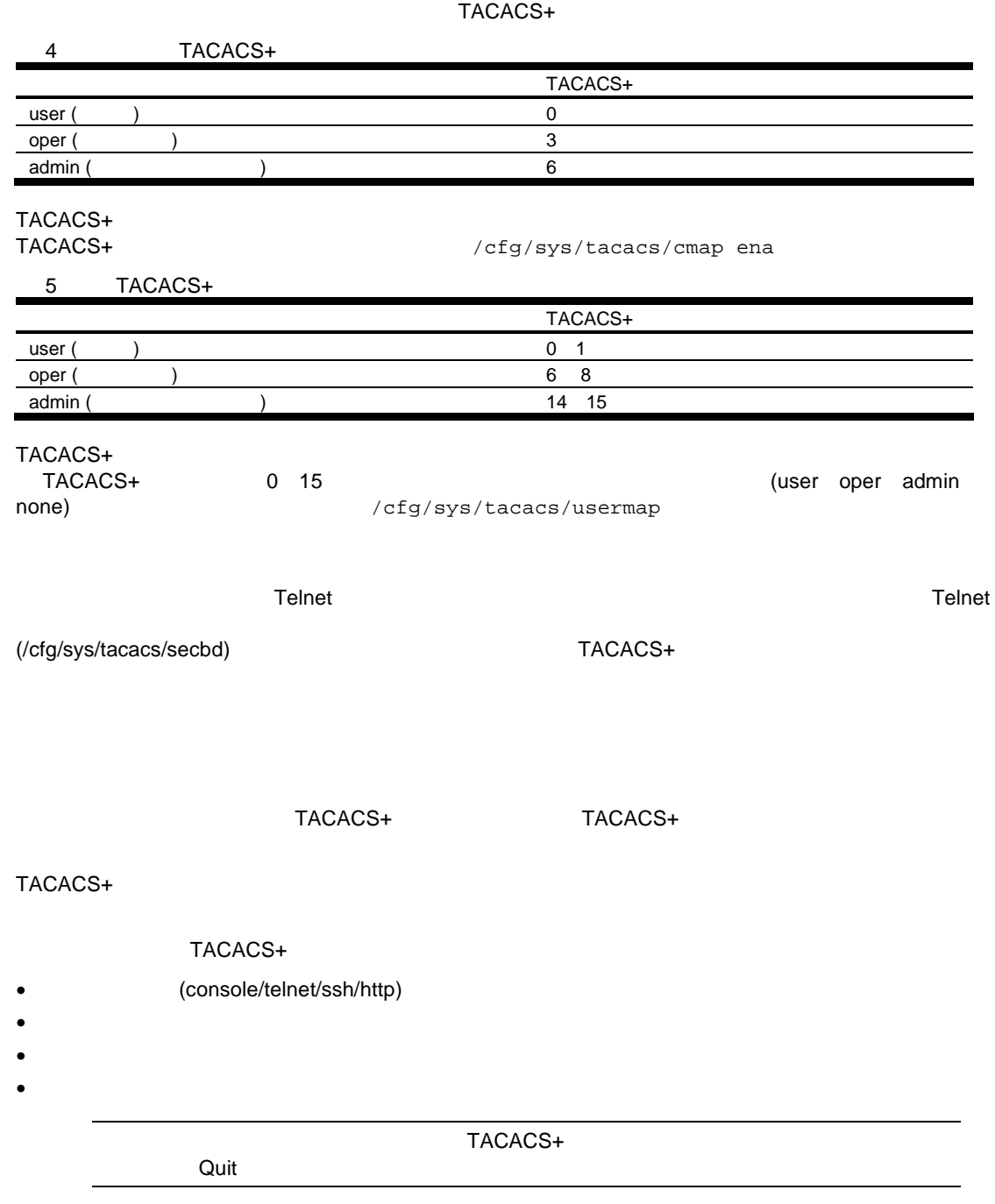

TACACS+ AOS CLI

1. TACACS+ TACACS+ >> Main# /cfg/sys/tacacs (Select the TACACS+ Server menu)<br>>> TACACS+ Server# on (Turn TACACS+ on) >> TACACS+ Server# on Current status: OFF New status: ON >> TACACS+ Server# prisrv 10.10.1.1 (Enter primary server IP) Current primary TACACS+ server: 0.0.0.0 New pending primary TACACS+ server: 10.10.1.1 >> TACACS+ Server# secsrv 10.10.1.2 (Enter secondary server IP) Current secondary TACACS+ server: 0.0.0.0 New pending secondary TACACS+ server: 10.10.1.2

2. TACACS+

>> TACACS+ Server# secret Enter new TACACS+ secret: <1-32 character secret> >> TACACS+ Server# secret2 Enter new TACACS+ second secret: <1-32 character secret>

TACACS+

3. TACACS+ TCP TO TACACS+ TCP TACACS+ ェルノンポー 49 >> TACACS+ Server# port Current TACACS+ port: 49 Enter new TACACS+ port [1-65000]: <TCP port number>

4. TACACS+

```
>> TACACS+ Server# retries
Current TACACS+ server retries: 3
Enter new TACACS+ server retries [1-3]: 2
>> TACACS+ Server# time
Current TACACS+ server timeout: 5
Enter new TACACS+ server timeout [4-15]: 10 (Enter the timeout period
                                              in minutes)
```
 $5.$ 

>> TACACS+ Server# usermap 2 Current privilege mapping for remote privilege 2: not set Enter new local privilege mapping: user >> TACACS+ Server# usermap 3 user >> TACACS+ Server# usermap 4 user >> TACACS+ Server# usermap 5 oper

### TACACS+ BBI

- 1. TACACS+
	- a. CONFIGURE
		- b. System Tacacs+

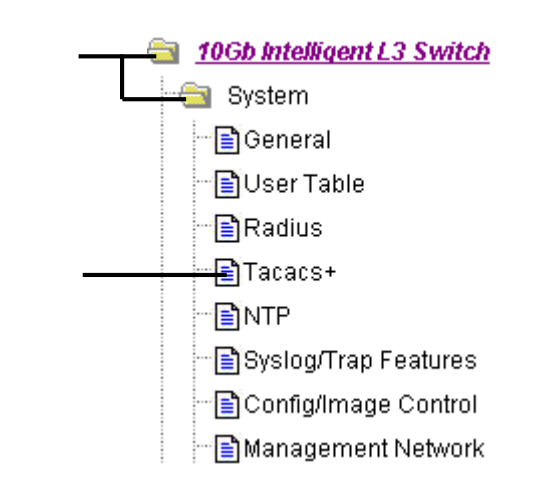

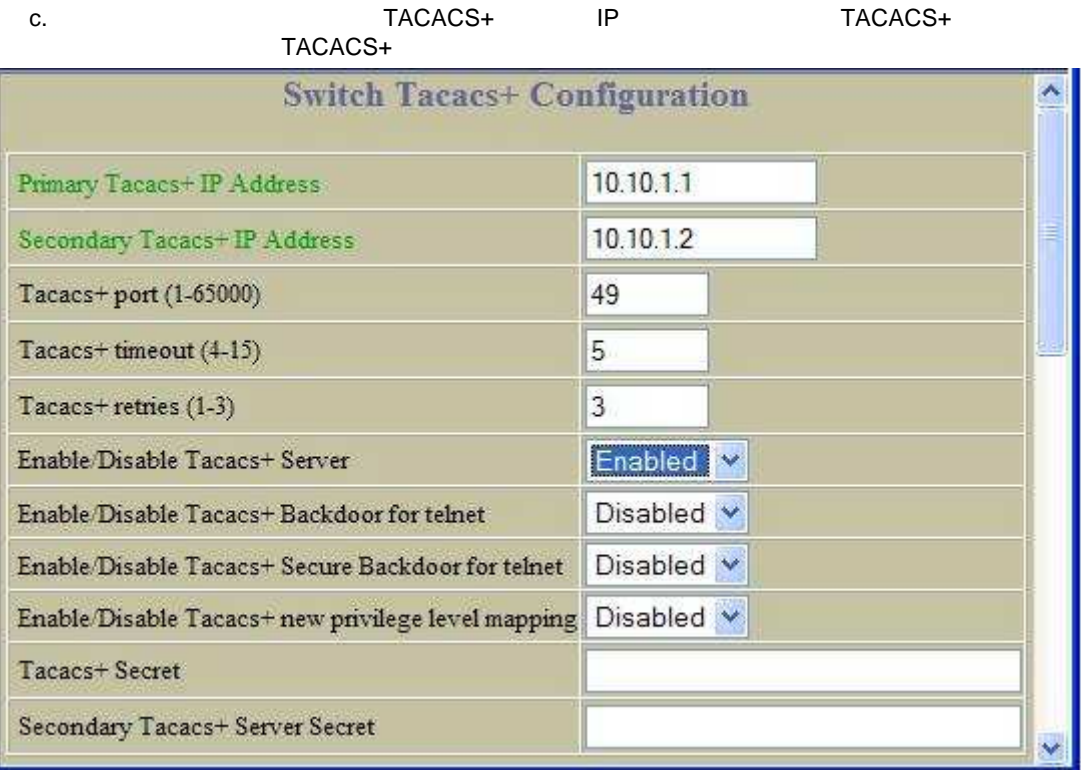

d. Submit

e. カスタ レベルマッピン いま オプショー Submit スタ Submit アクリッピング

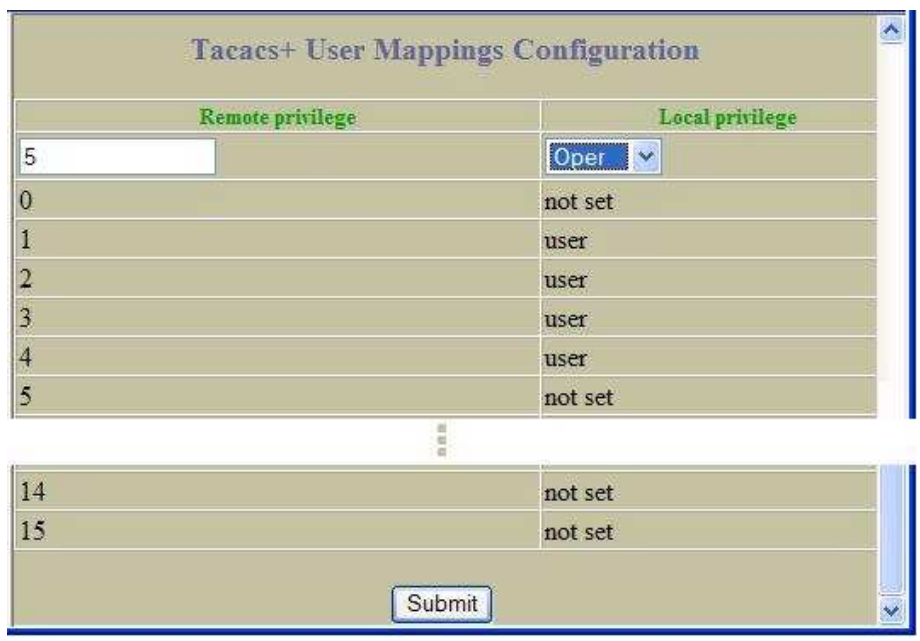

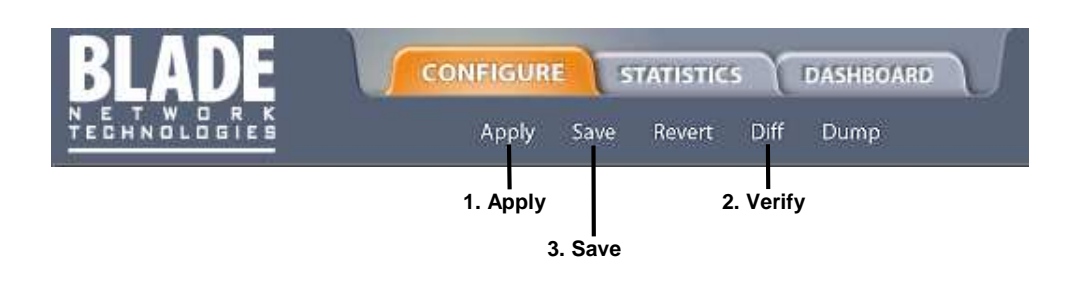

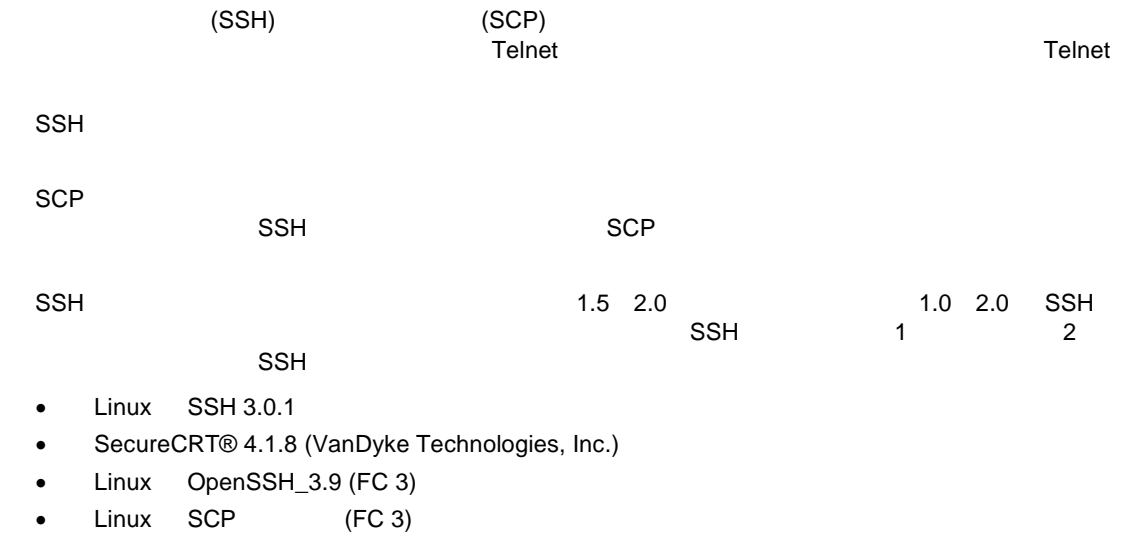

● Windows PuTTY 0.58 (Simon Tatham)

## SSH SCP AOS CLI

SSH SCP

### SSH

SSH CLI コマン しゅうしょく こくしん しょうしょう しょうしょう

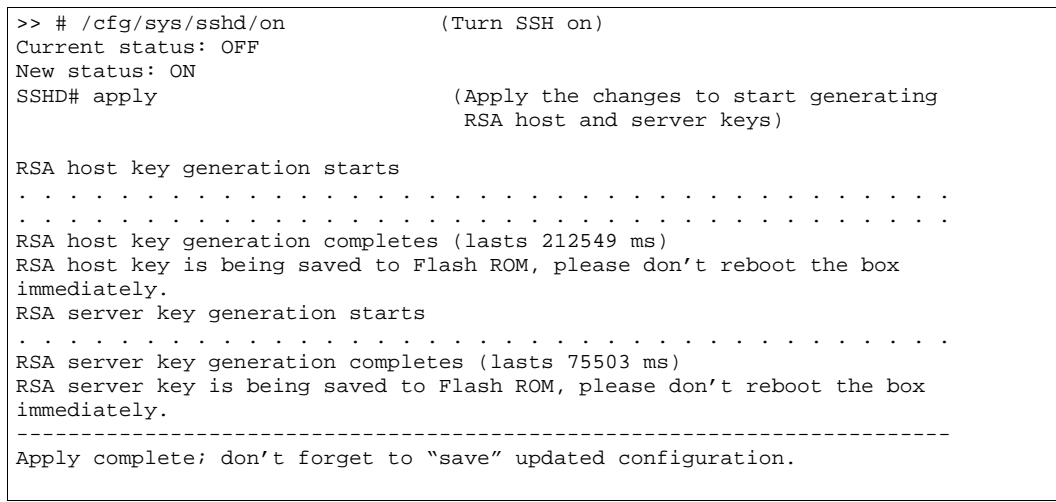

## **SCP**

SCP putcfg\_apply putcfg\_apply\_save and apply AOS CLI

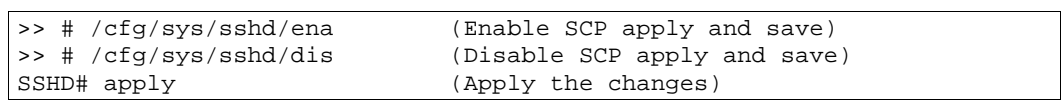

#### SCP

 $SCP$   $\rho$ 

 $R = 1$  SCP  $\mathcal{L} = 0$ 

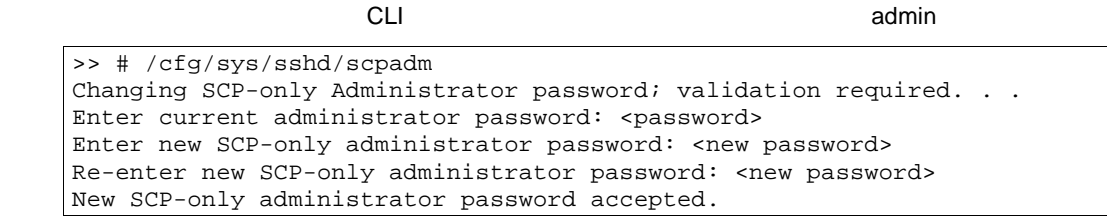

**SCP** 

#### SSH SCP

205.178.15.157

ssh <user>@<switch IP address>

>> # ssh [admin@205.178.15.157](mailto:admin@205.178.15.157)

#### SCP にほんしゃ しゅうしょく しゅうしょく

#### $SCP$

scp <user>@<switch IP address>:getcfg <local filename>

クライアントコマン フォーマッ しま スイッ IP

 $\Rightarrow$  # scp [scpadmin@205.178.15.157:](mailto:scpadmin@205.178.15.157)getcfg ad4.cfg

**SCP**  $\blacksquare$ 

 $SCP$ 

scp <local filename> <user>@<switch IP address>:putcfg

 $\Rightarrow$  # scp ad4.cfg [admin@205.178.15.157:](mailto:admin@205.178.15.157)putcfg

 $(scp \text{ ad}4.cfg \text{ admine}205.178.15.157:putcfg)$ 

>> # scp <local\_filename> <user>@<switch IP addr>:putcfg\_apply >> # scp <local\_filename> <user>@<switch IP addr>:putcfg\_apply\_save

>> # scp ad4.cfg [admin@205.178.15.157:](mailto:admin@205.178.15.157)putcfg\_apply >> # scp ad4.cfg [admin@205.178.15.157:](mailto:admin@205.178.15.157)putcfg\_apply\_save

- $\bullet$  putcfg diff  $\bullet$
- putcfg putcfg\_apply
- putcfg\_apply putcfg\_apply\_save
- putcfg\_apply butcfg\_apply\_save putcfg putcfg

24

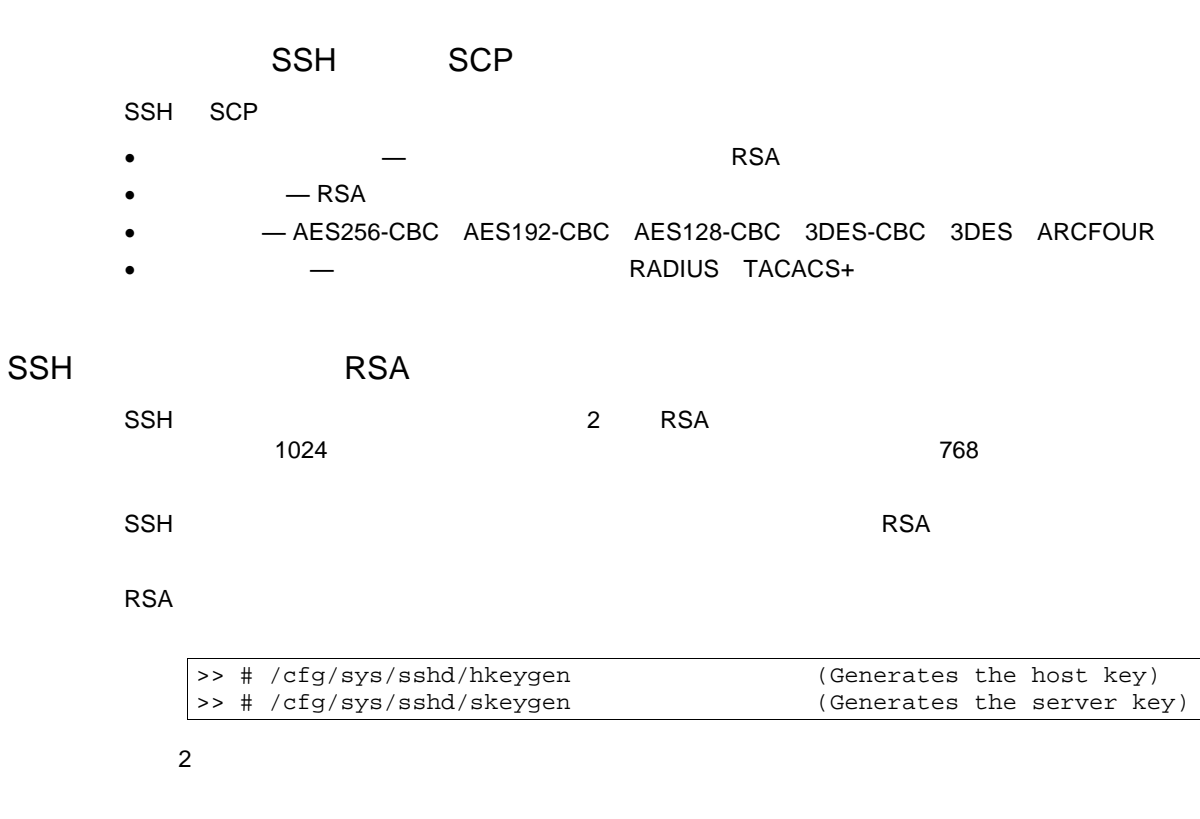

 $\mathsf{SSH} = \mathsf{SSE}(\mathsf{SSE})$  is the contract of the lattice energy  $\mathsf{SSE}(\mathsf{SSE})$ 

 $\begin{array}{ccc} \text{RSA} & \text{RSA} \end{array}$ 

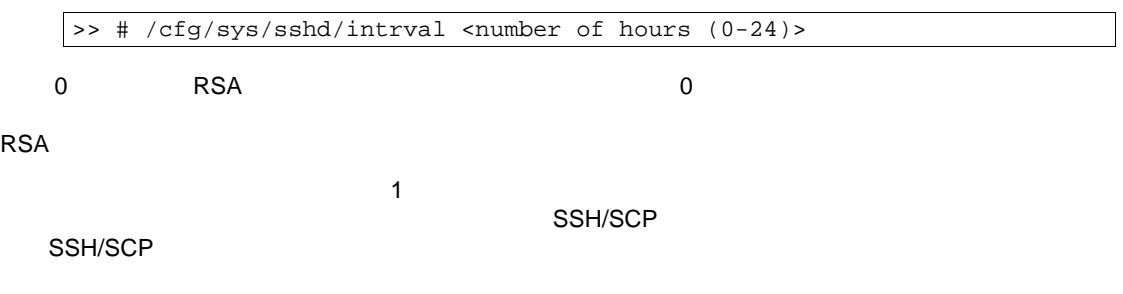

#### SSH/SCP RADIUS TACACS+

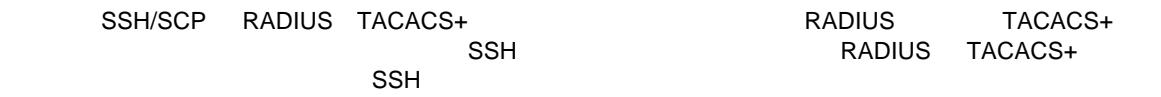

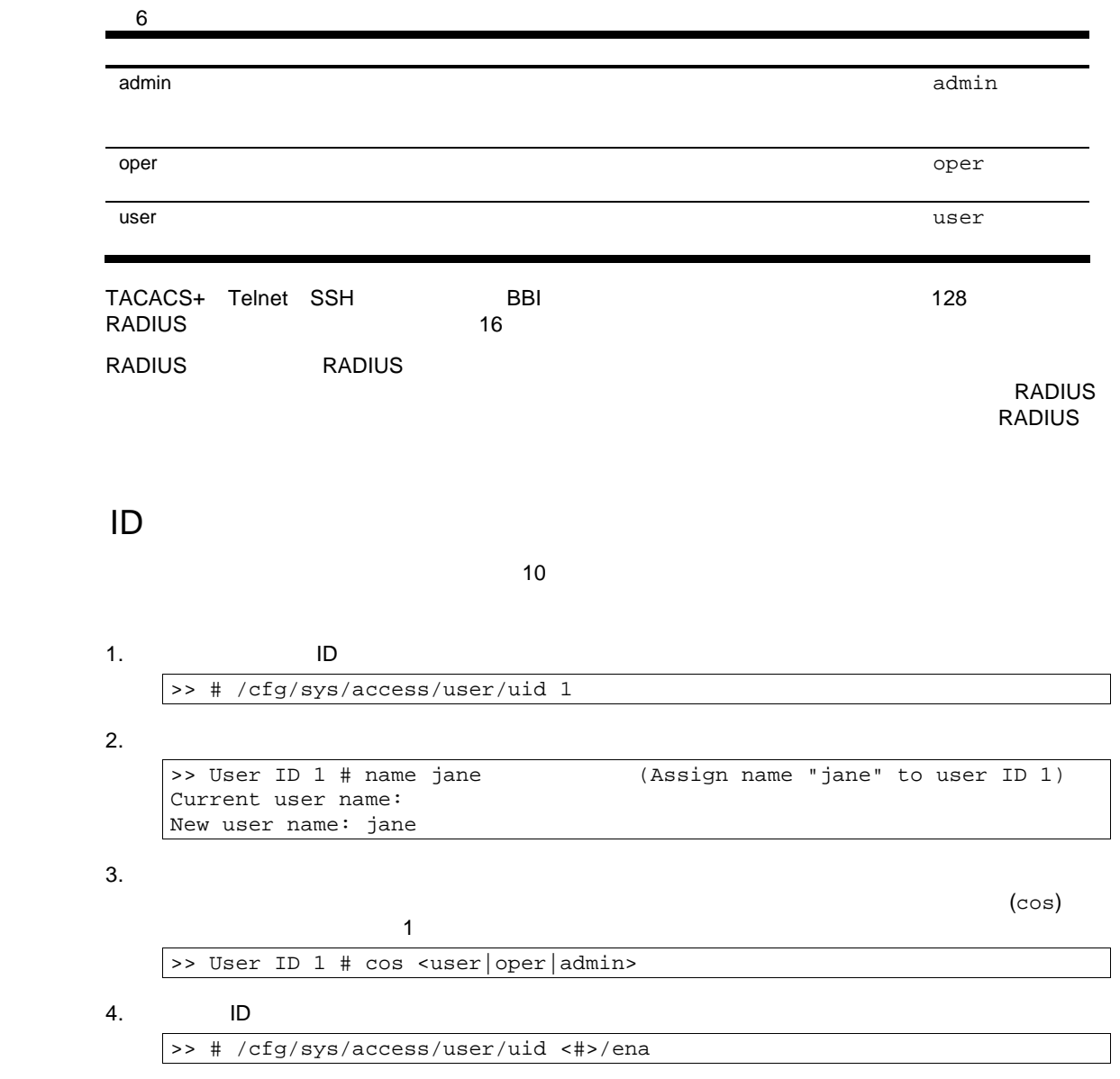

# Ports and trunking

16  $\overline{4}$  16

NIC CPU

#### 

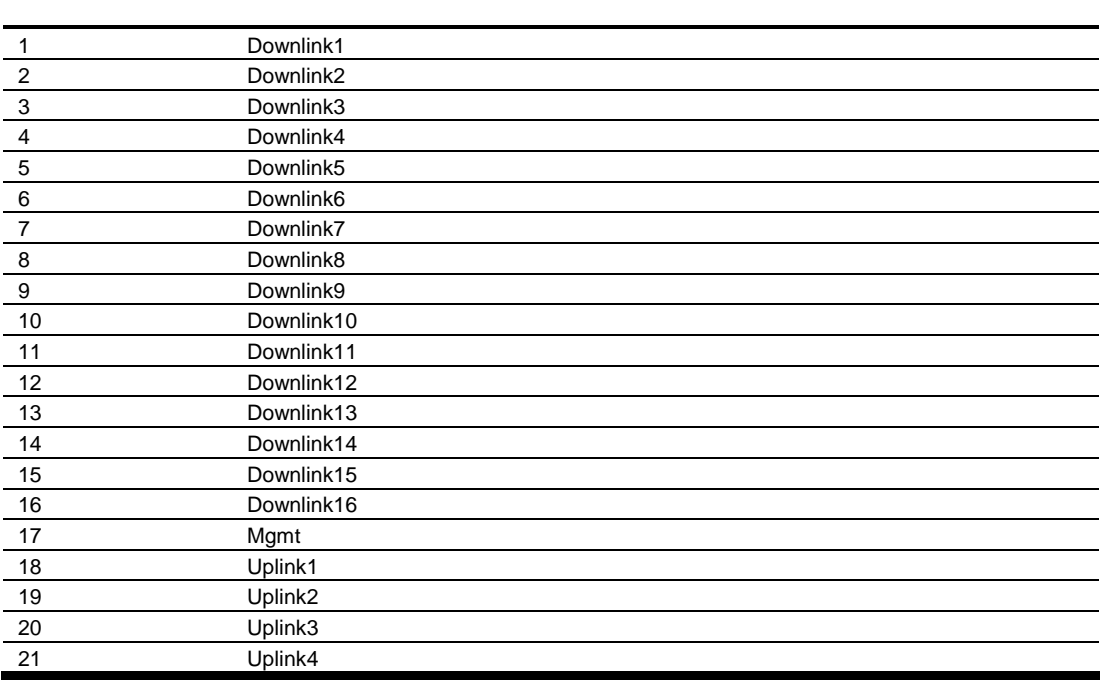

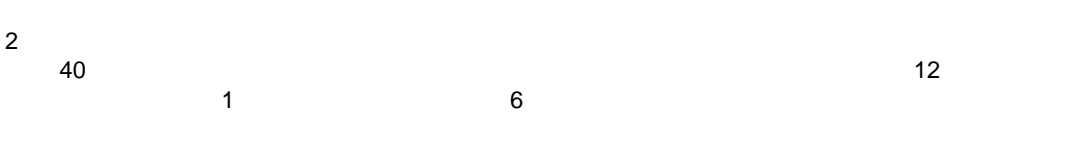

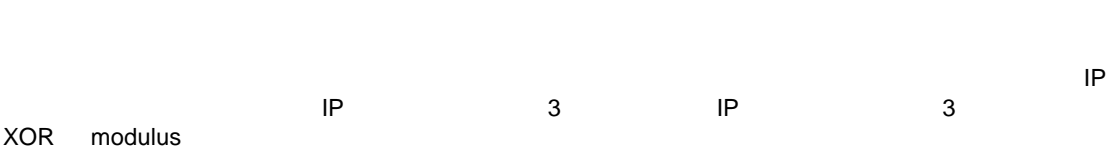

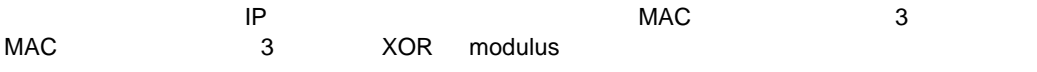

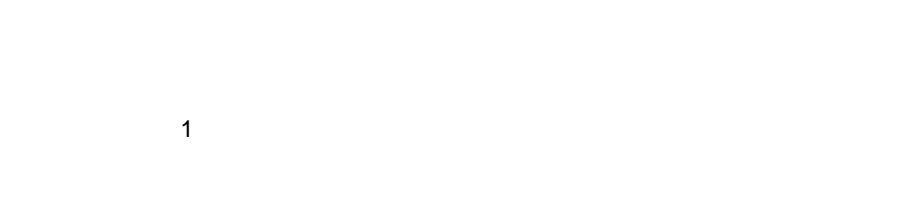

- 
- 1.  $\blacksquare$  $2.$
- $3.$  /cfg/port
- 4. **NET ALCOVER THE VLAN**
- $5.$
- 6. トラン VLAN にじょうしょうがいしょう

Spanning Tree Protocol

- $\bullet$  1 1  $\bullet$  1  $\bullet$  1  $\$ 1  $\frac{1}{2}$  1
- $\bullet$  2  $\bullet$  1  $\bullet$  1  $\bullet$
- Cisco® EtherChannel® **•** マンクメンバポー VLAN マンクメンバポー マンクメンバポー マンクス
- トランクメン VLAN して すべて トランクメン VLAN しな
- $\bullet$  /cfg/l2/trunk x/ena
- $\bullet$
- 
- トラン にする トラン スパニングツリ 参加設 ランクメン
- 
- トランクメン ポートミラーリン モニタポー とすることはできませ モニタポー トラン モニ できませ しか トランクメン モニ することはで

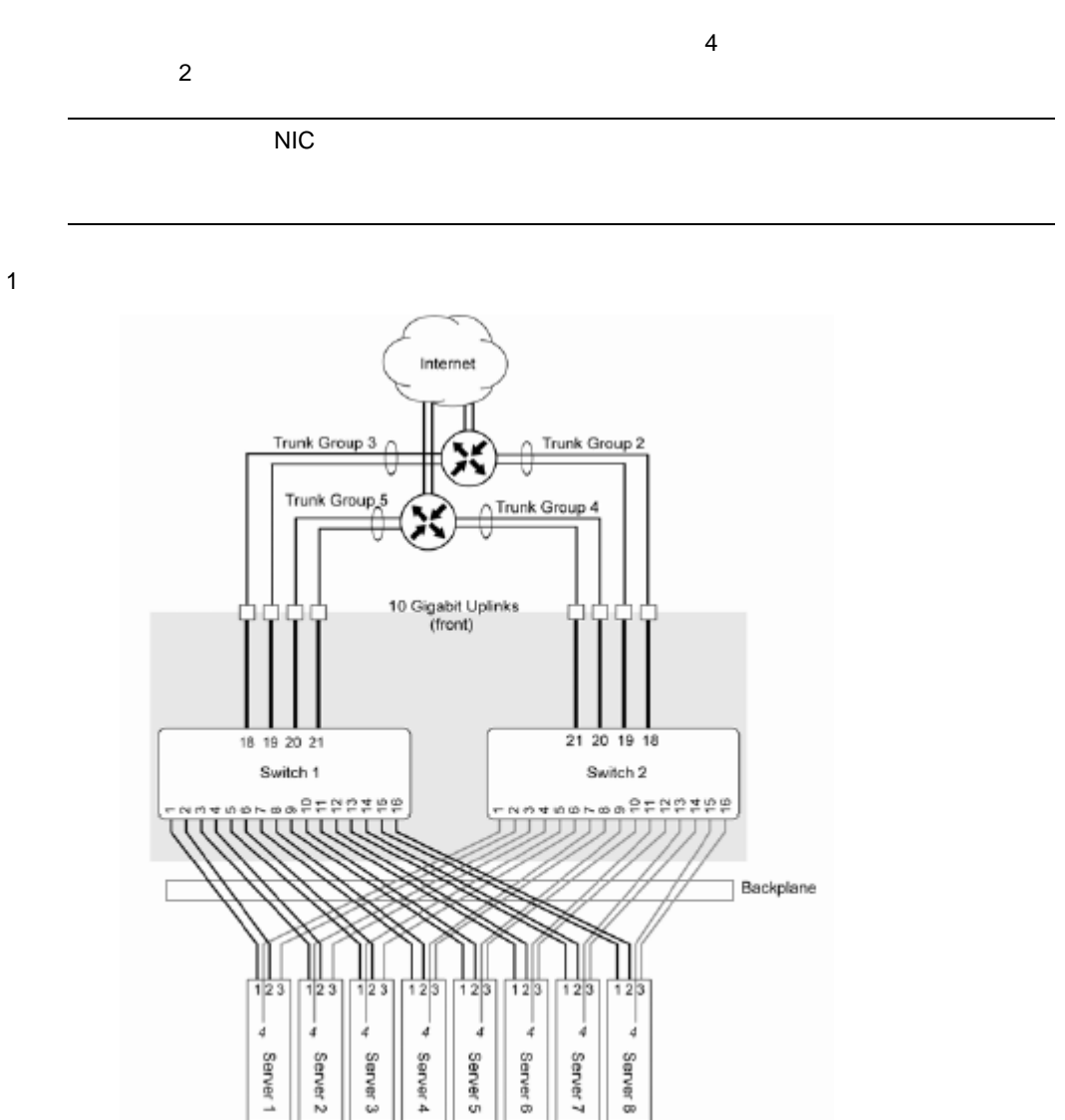

トランクグルー 2 5 2 10 ギガビットアップリンクポー からな アップスト

**CLI CLI** *The CLI*
**AOS CLI** 

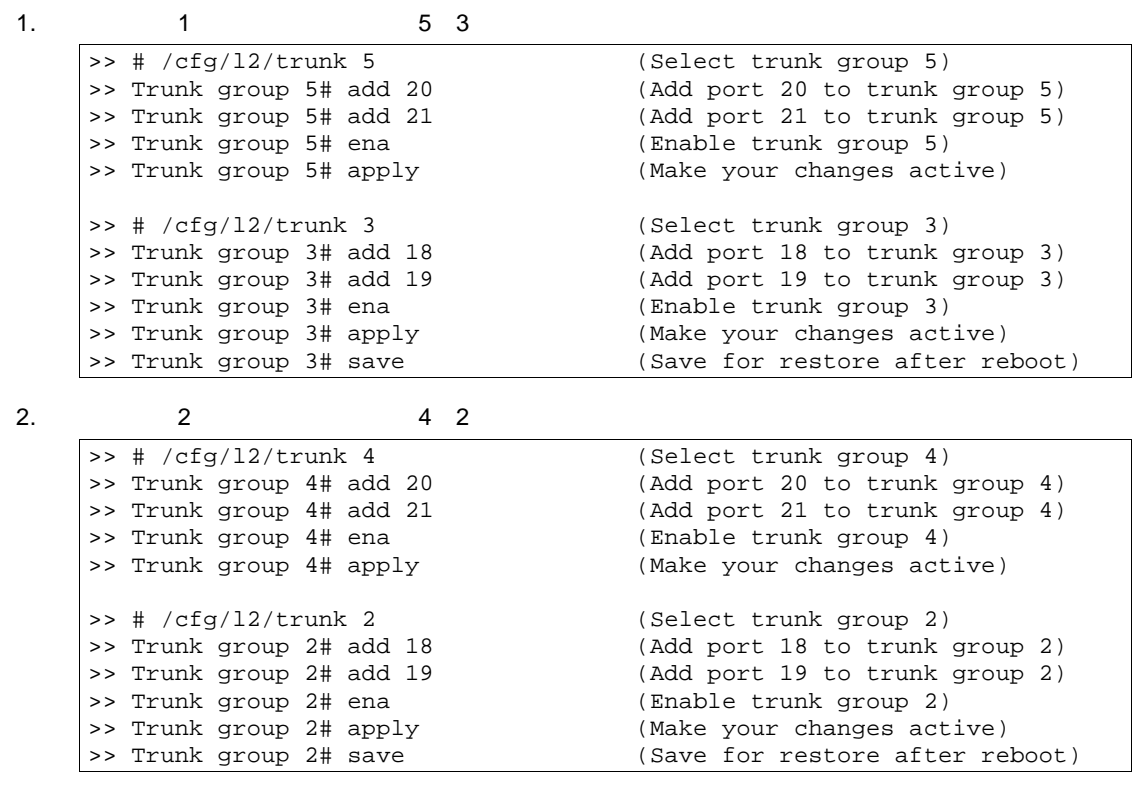

 $2 \angle$ 

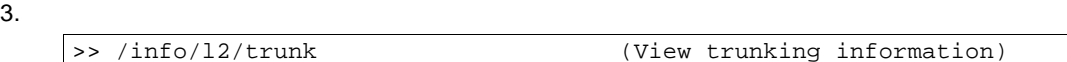

### **BBI**

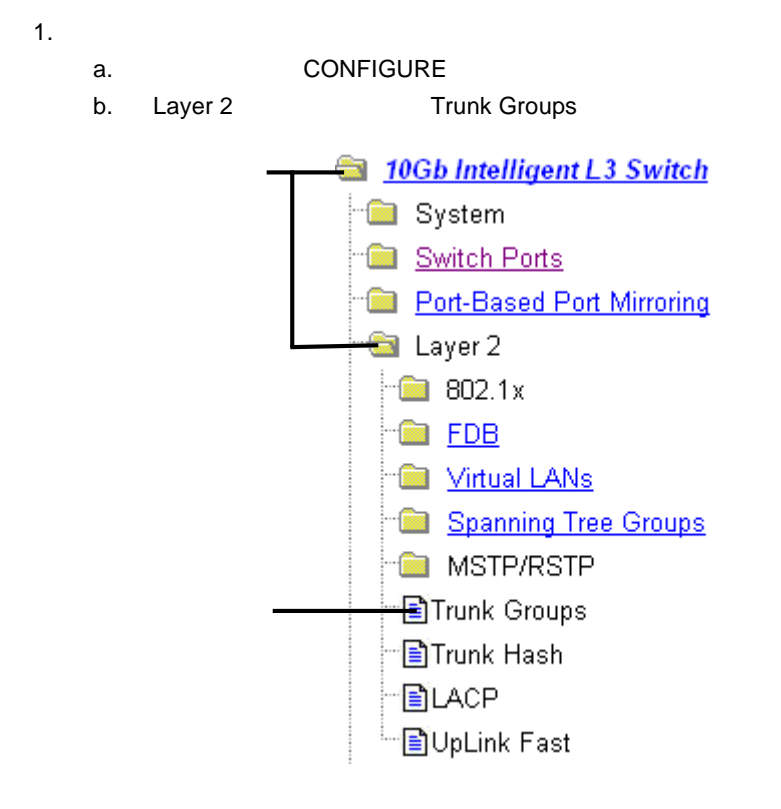

#### c. Trunk Group 1

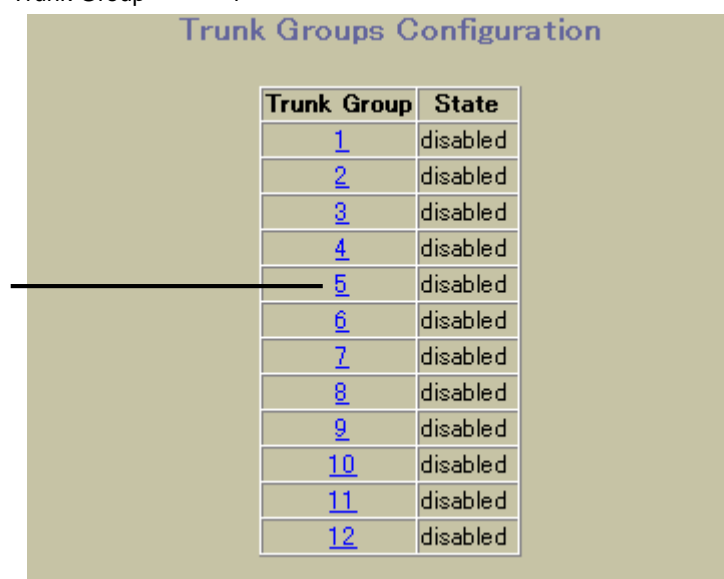

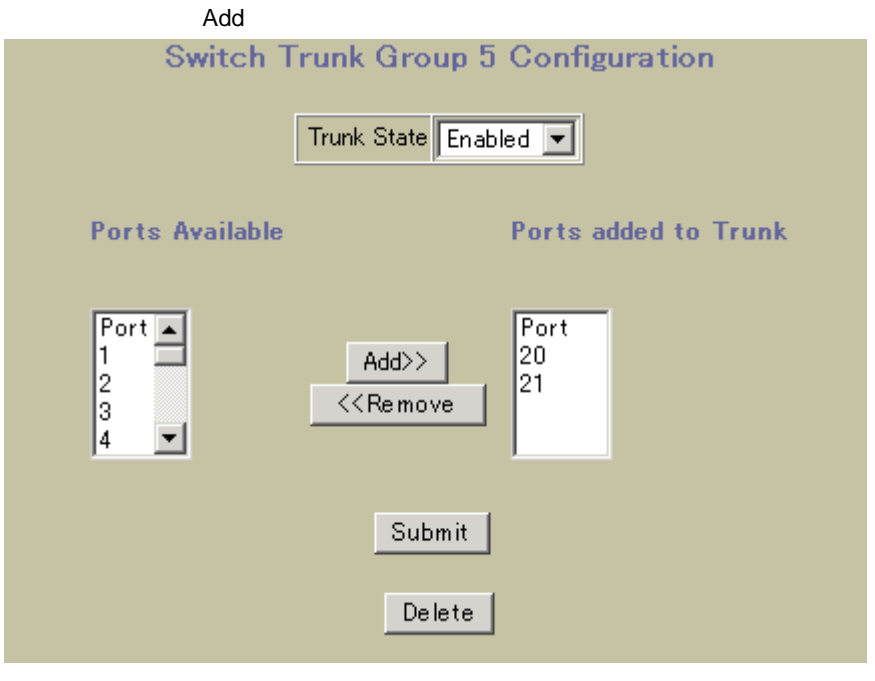

e. Submit

 $2.$ 

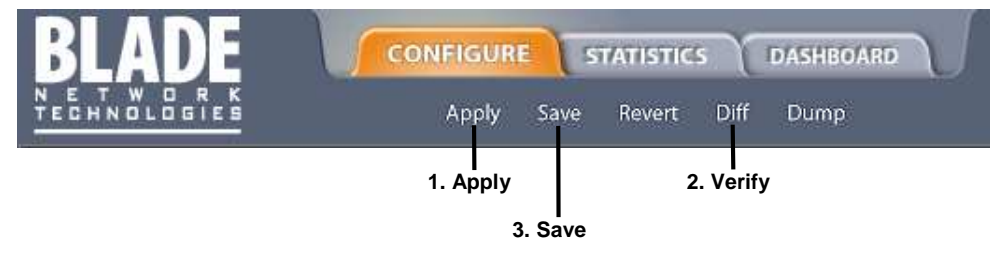

 $3.$ 

a. ツールバ DASHBOARD コンテキストボタ クリッ しま

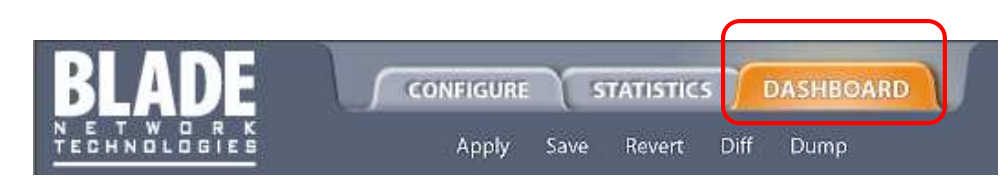

b. Trunk Groups

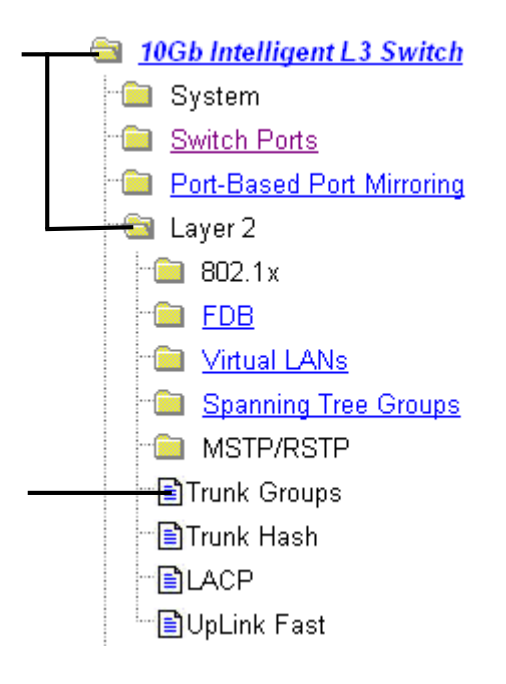

c. トランクグルー されま トランクグルー されま トランクグルー されま トランクグルー されま トランクグルー されま トランクグルー こうしょく

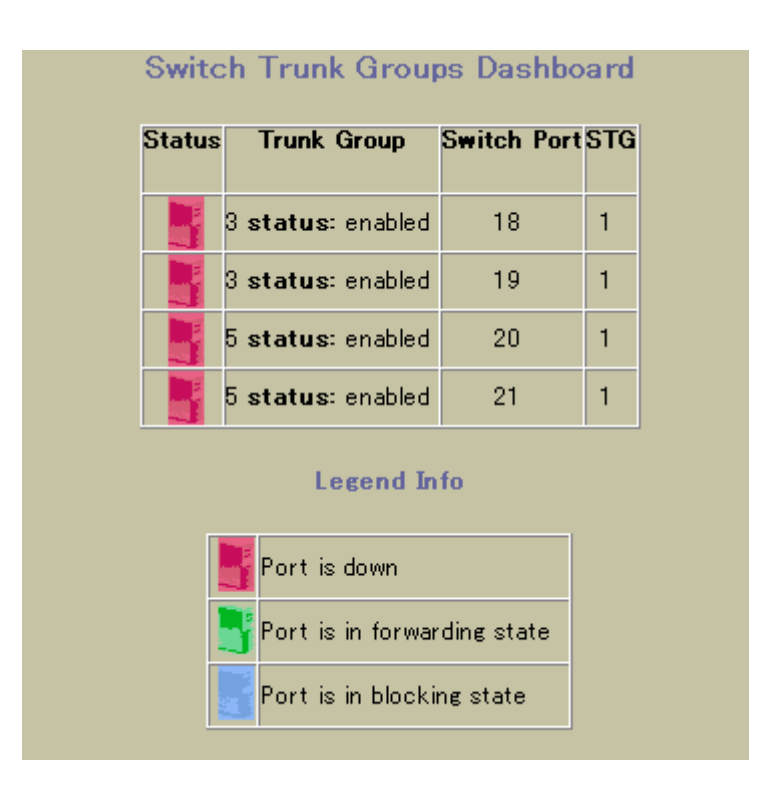

## CLI cfg/l2/thash 2<br>1

 $3$   $1$ 

- $\bullet$  IP (SIP)
- $\bullet$  IP (DIP)
- $\bullet$  MAC (SMAC)
- MAC (DMAC)
- $\bullet$  IP (SIP) + IP (DIP)
- MAC (SMAC) + MAC (DMAC)

## Link Aggregation Control Protocol

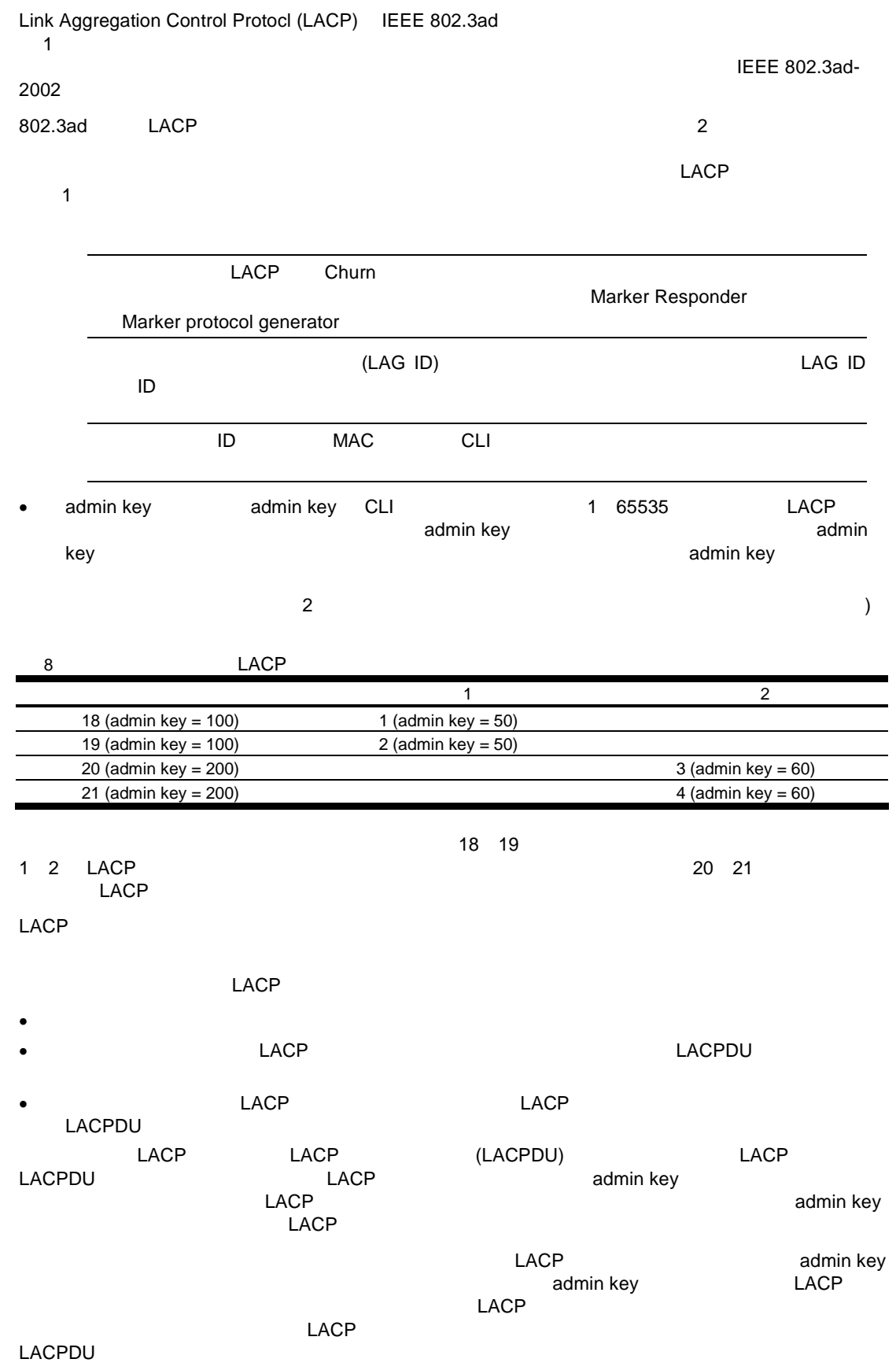

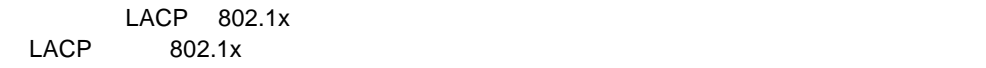

### LACP

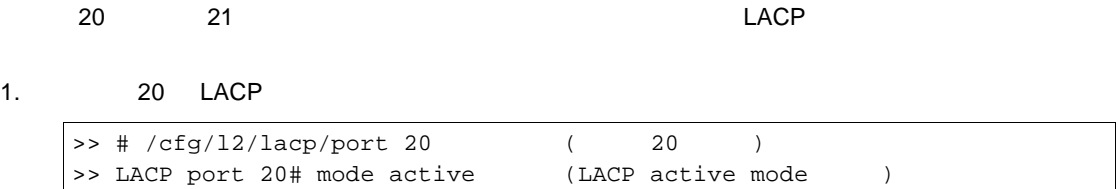

# 2. 20 admin key LACP LACP admin key

>> LACP port 20# adminkey 100 (20 adminkey 100 ) Current LACP port adminkey: 20 New pending LACP port adminkey: 100

#### 3. 21 LACP

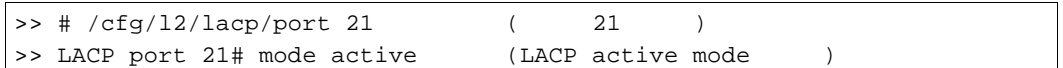

#### 4. 21 admin key

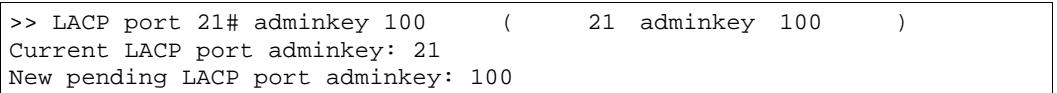

#### $5.$

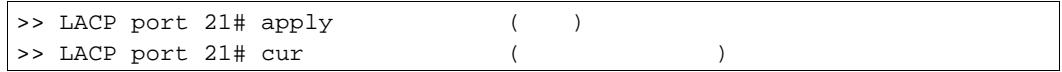

 $6.$ 

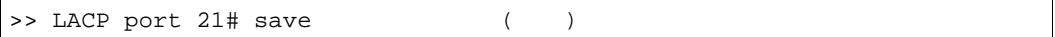

## Port-based Network Access and traffic control

## Port-based Network Access Control

 $\mathsf{LAN}$ 

 $10\text{GbE}$ 

- Extensible Authentication Protocol over LAN
- 802.1x
- 802.1x
- RADIUS
- $\bullet$

### Extensible authentication protocol over LAN (EAPoL)

IEEE 802.1x

 $\sim$  802.1x

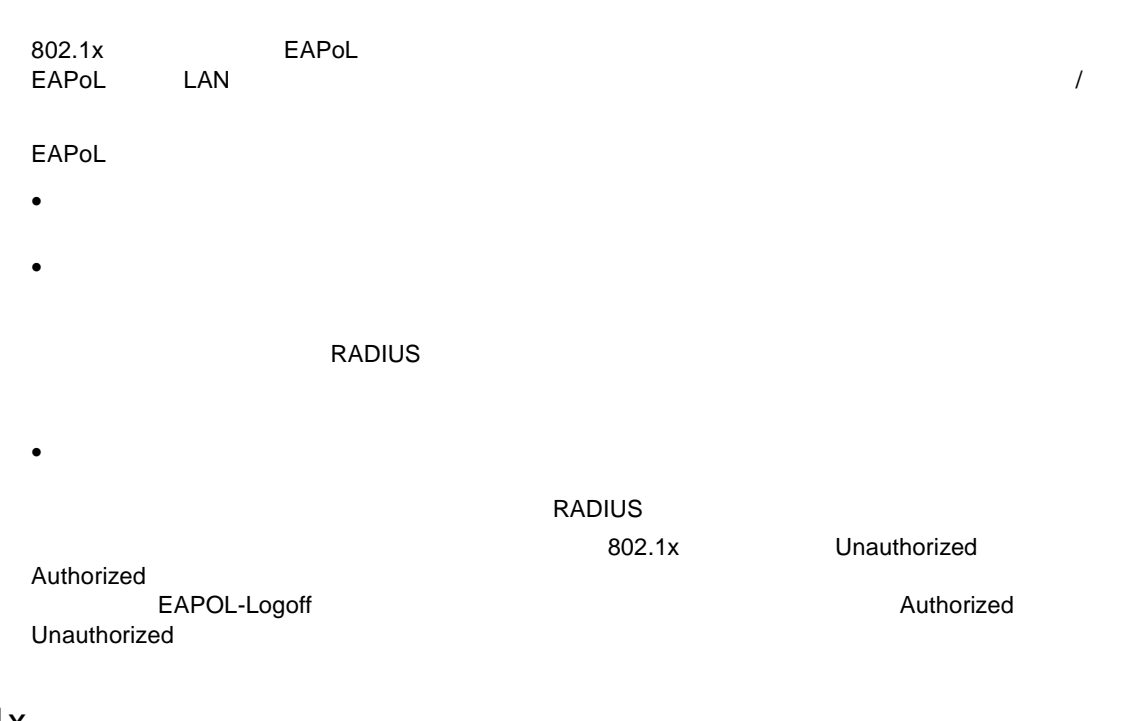

### 802.1x

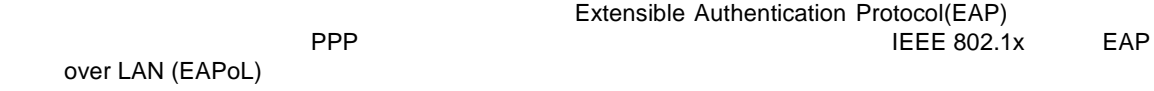

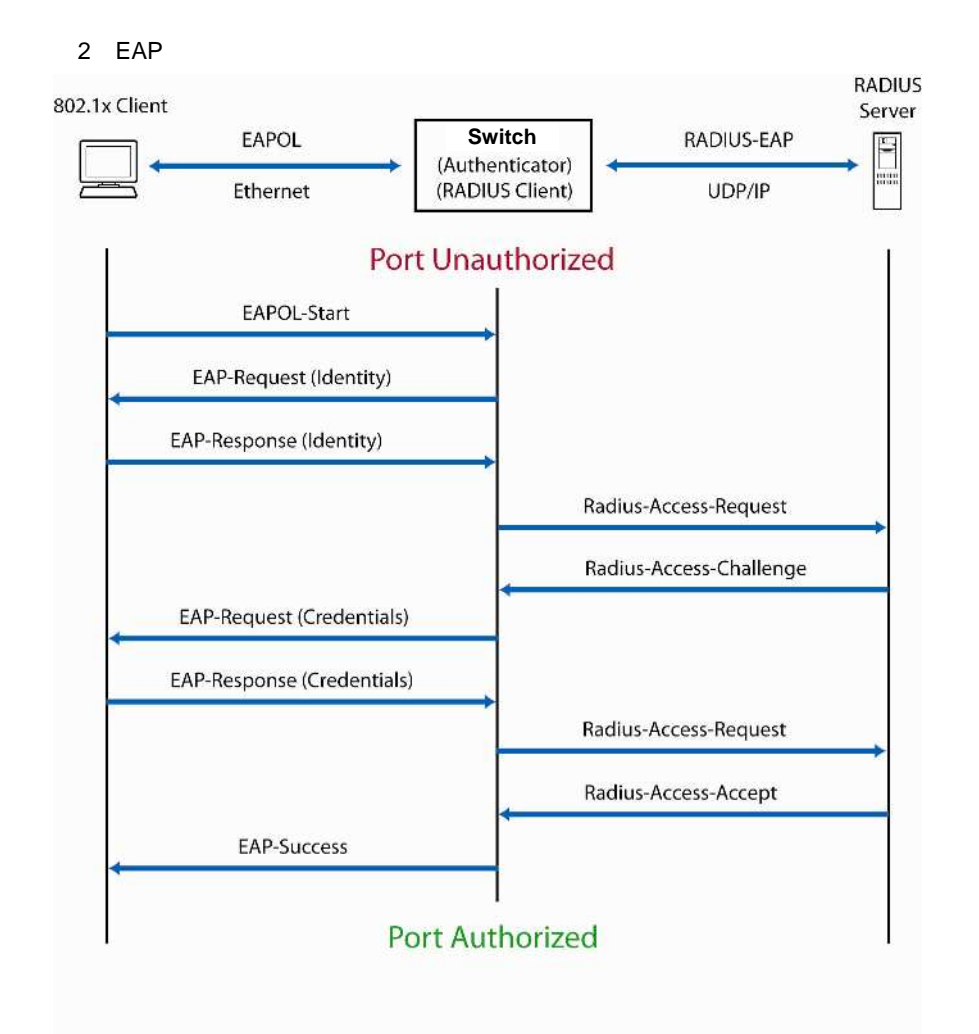

**EAPoL** 

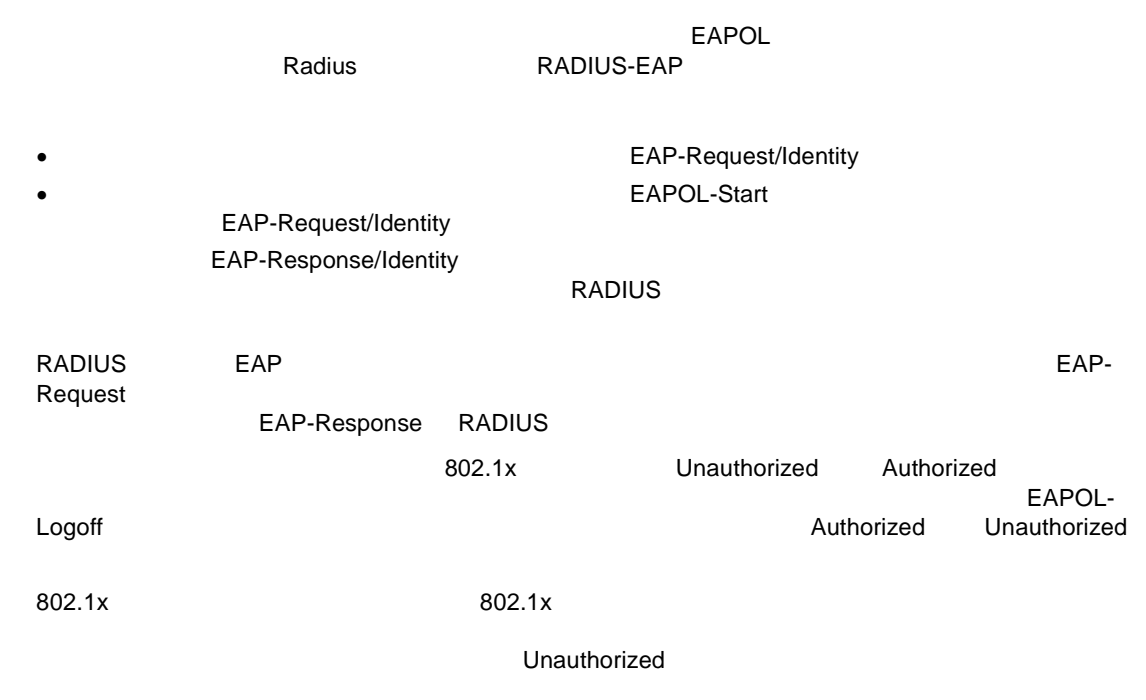

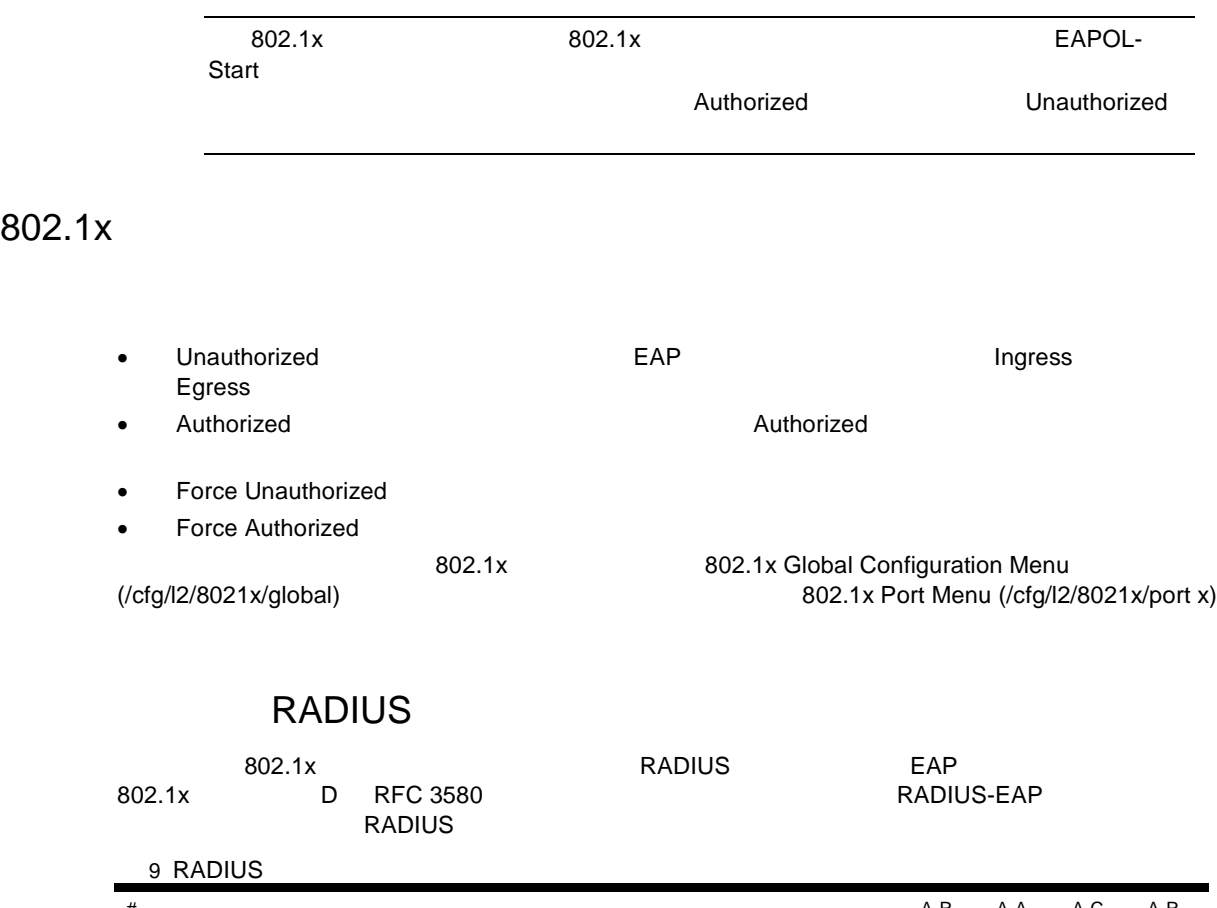

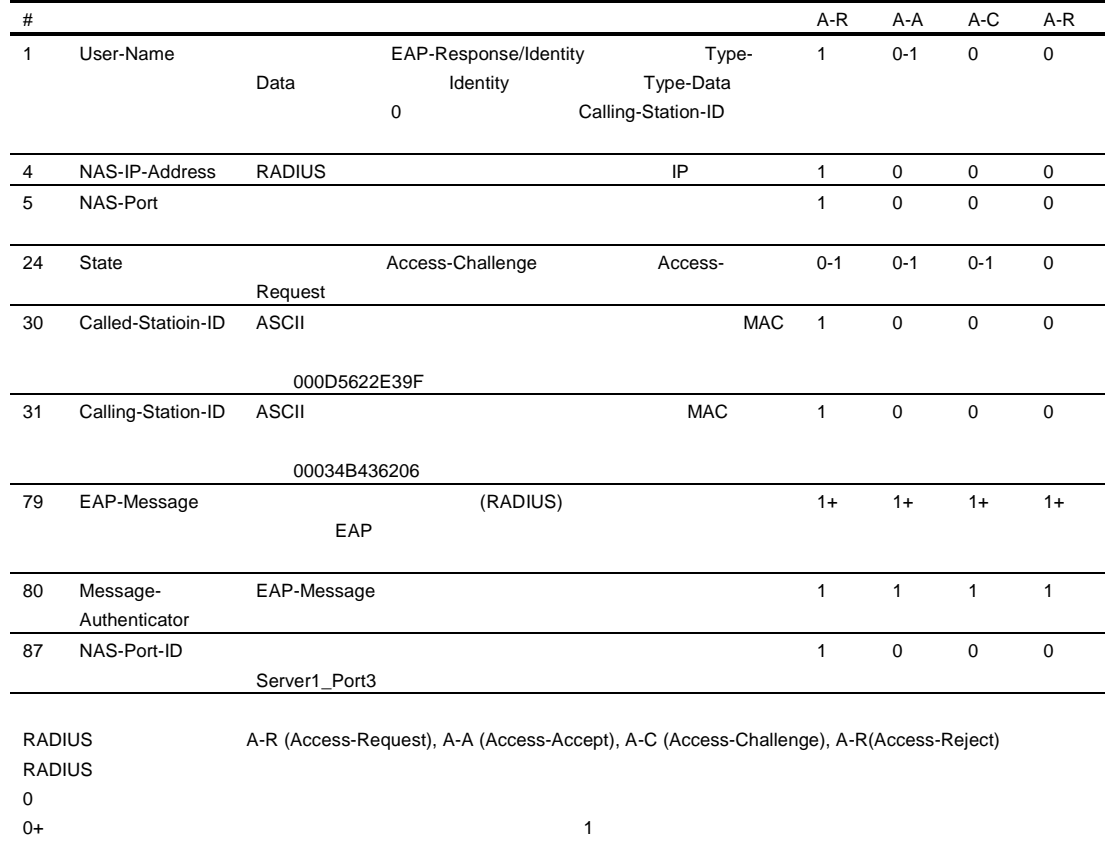

 $0-1$   $1$ 1  $\blacksquare$  $1+$  1  $1$ 

 $802.1x$ 

### **EAPoL**

EAPoL  $802.1x$   $802.1x$ 802.1x  $2$  Authorized STG Unauthorized  $\bullet$  802.1x  $\bullet$  $802.1x$ Force Authorized **Example 2**<br>B02.1x 2  $802.1x$  2 Force Authorized 802.1x Tunnel-Type(=VLAN) Tunnel-Medium-Type(=802) Tunnel-Private-Group-ID(=VLAN id) RADIUS NEXT AND RADIUS RADIO  $802.1x$ Service-Type Sesson-Timeout Termination-Action 802.1x FILENCO RADIUS FILENCO TO THE RADIUS THAT LATER THAT LATER THAT LATER THAT LATER THAT LATER THAT LATER  $SNMP$  802.1x MIB

## Port-based traffic control

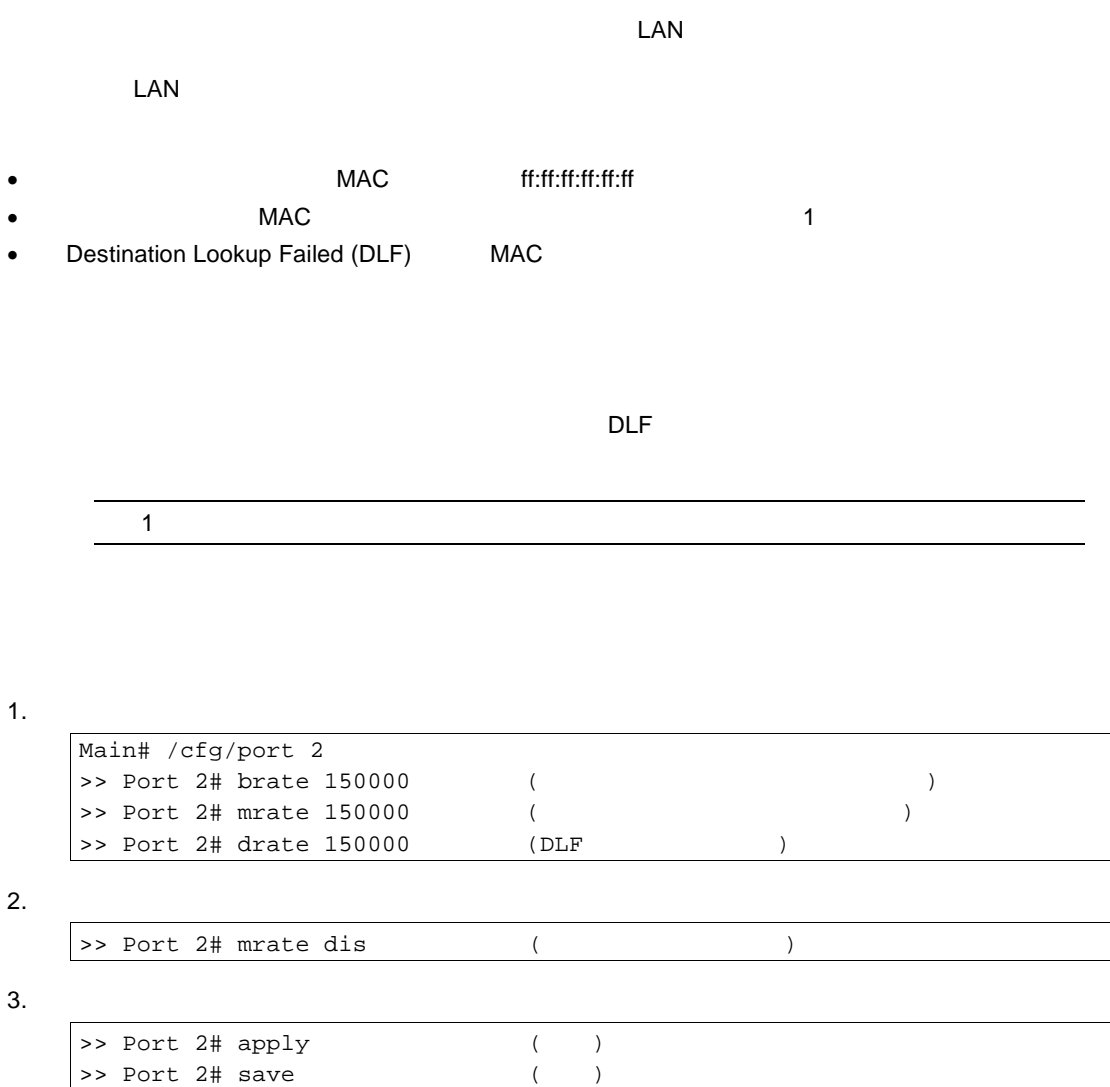

## VLANs

 $(VLAN)$ VLAN レートルーム しんしょうしょう

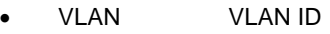

- VLAN
- VLAN IP
- **VLAN**

**VLAN** 

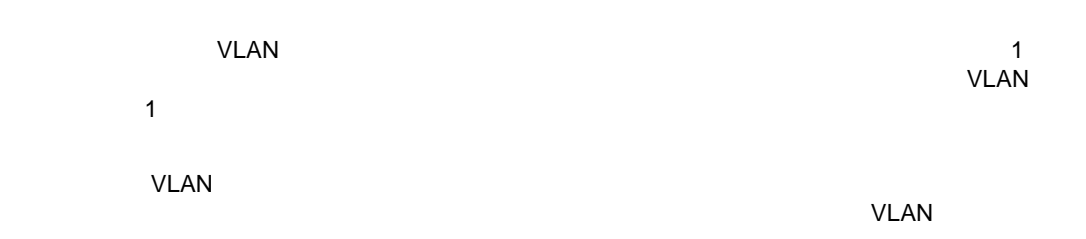

## VLAN VLAN ID

### VLAN

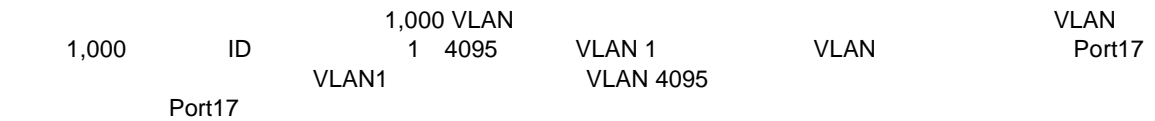

#### VLAN

VLAN  $( / \inf \circ / \iota \cdot 2 / \nu \cdot \iota \cdot n)$  VLAN

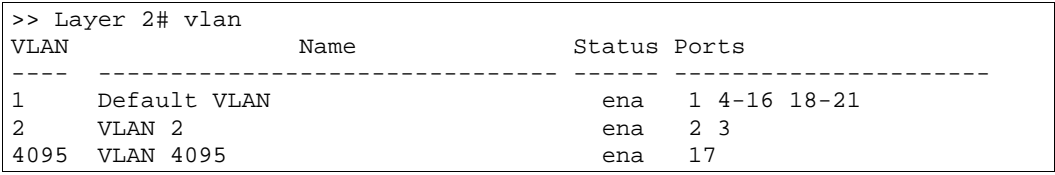

## PVID

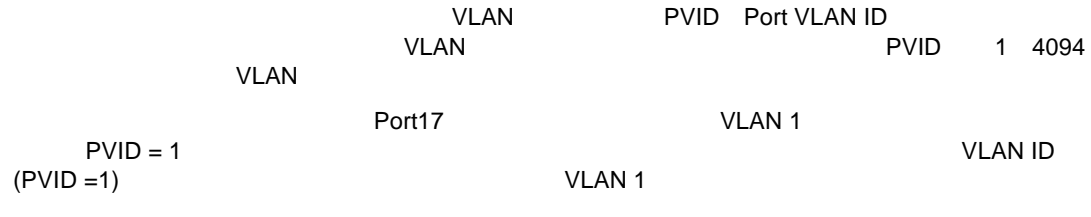

### PVID

AOS CLI CLI PVID

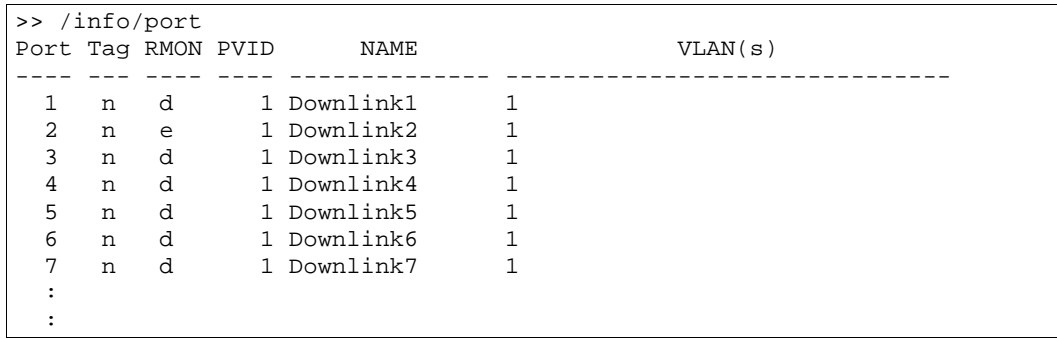

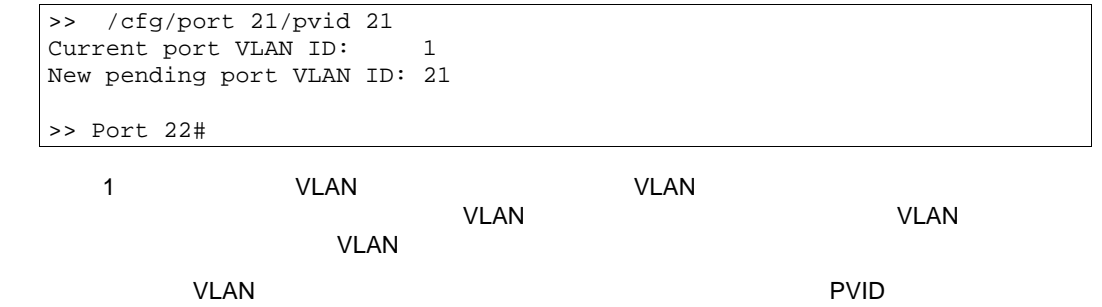

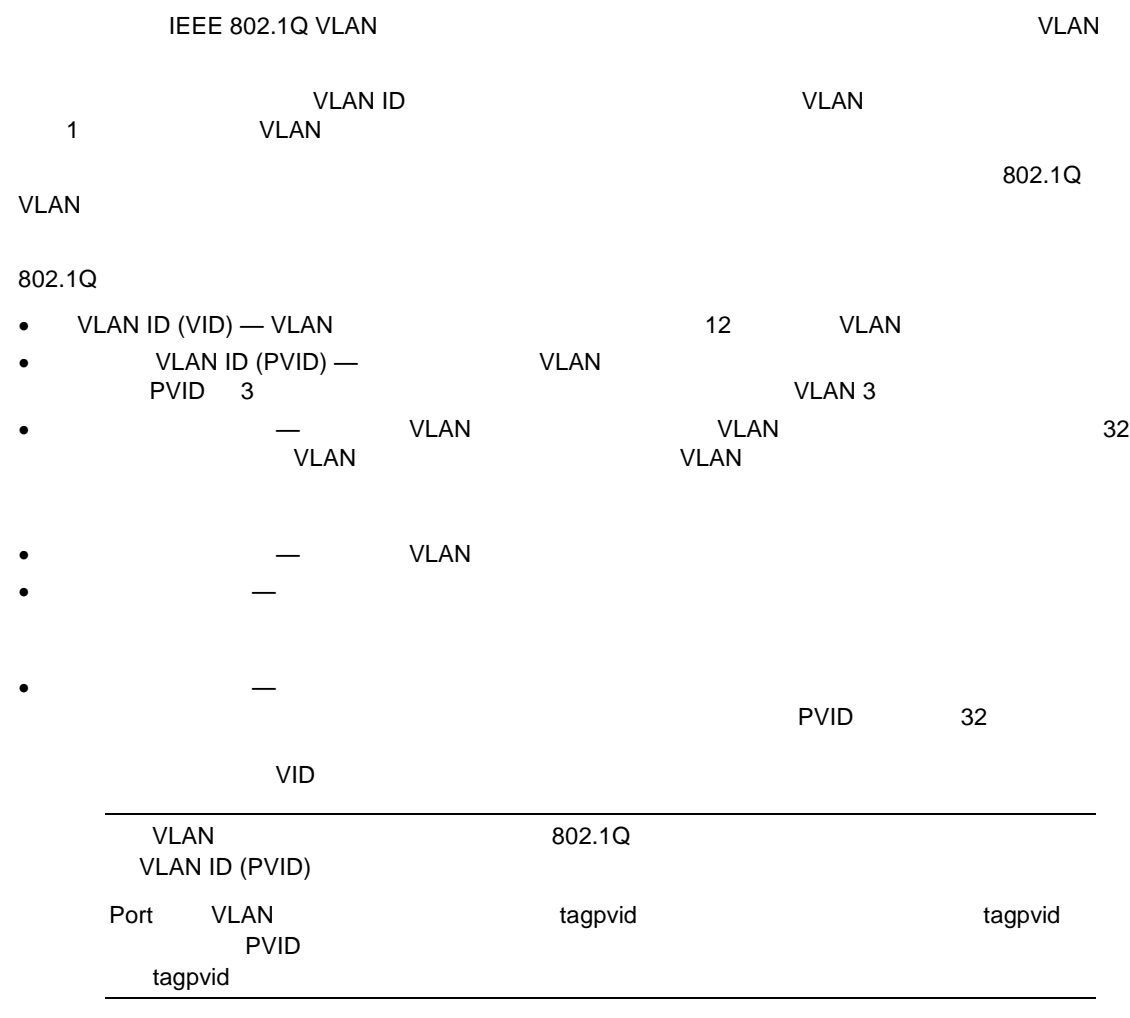

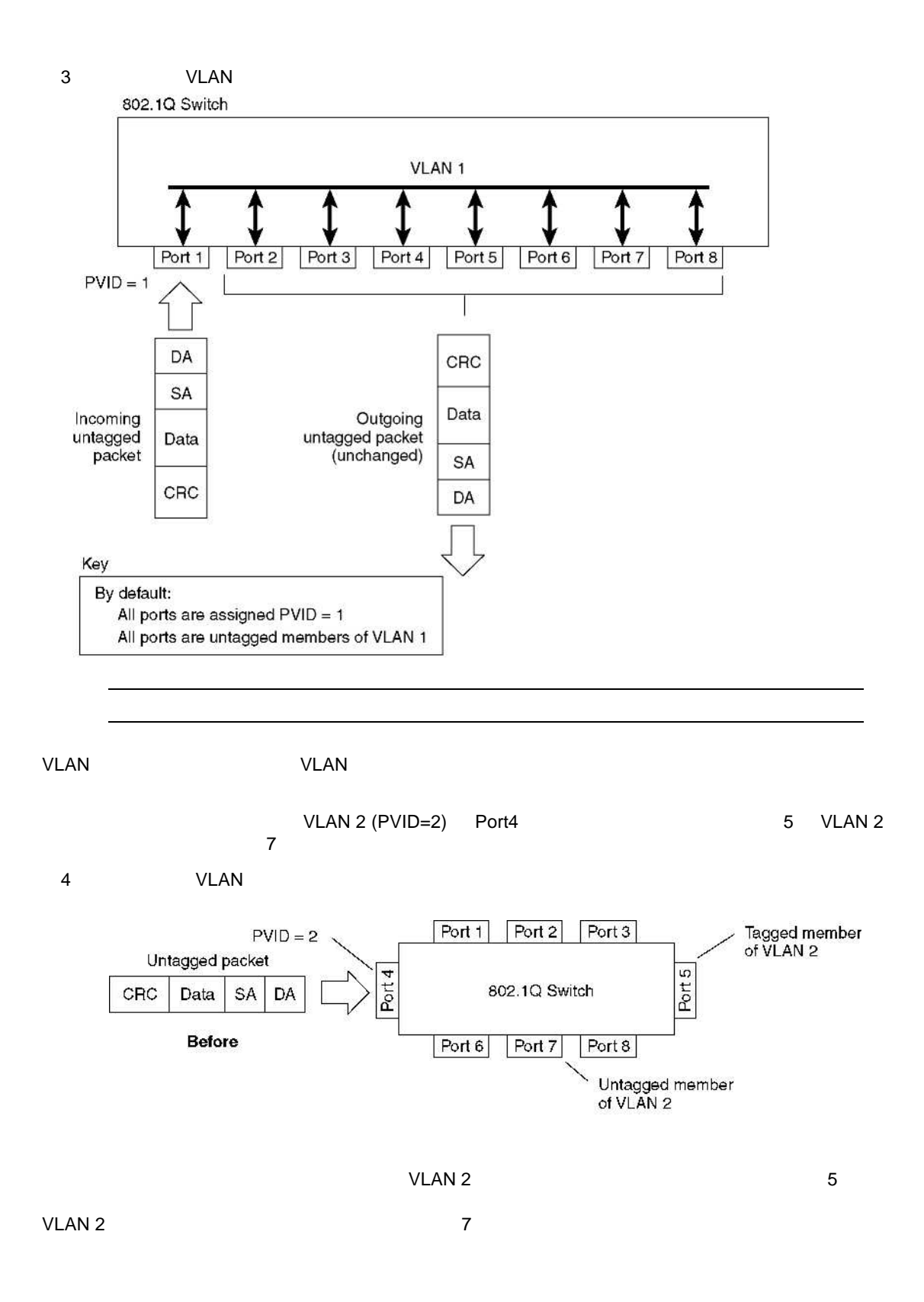

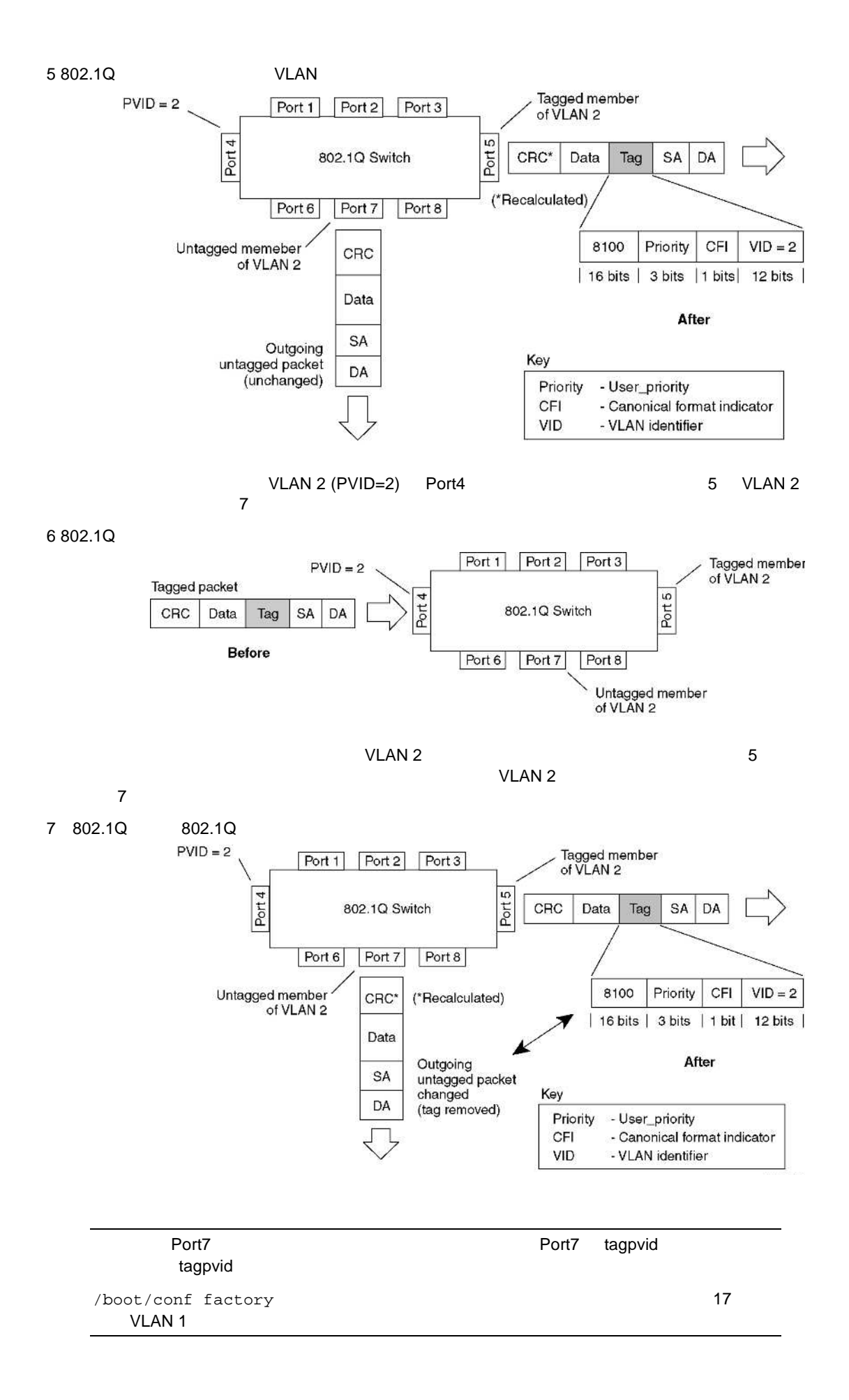

## VLAN IP

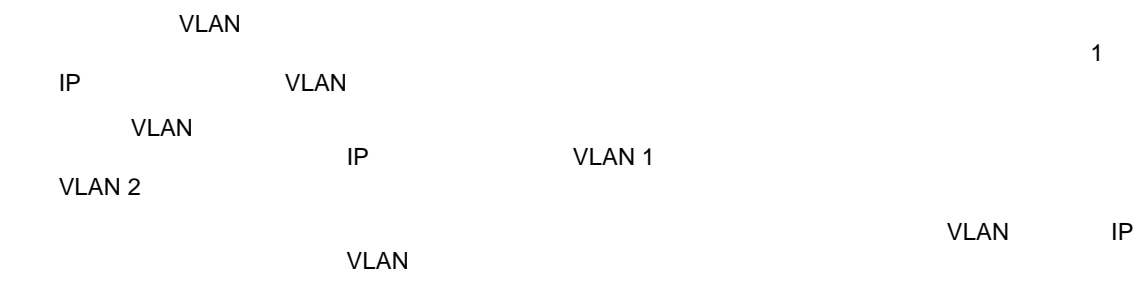

IP インタフェー について スイッ アクセ IP インタフェー

## VLAN

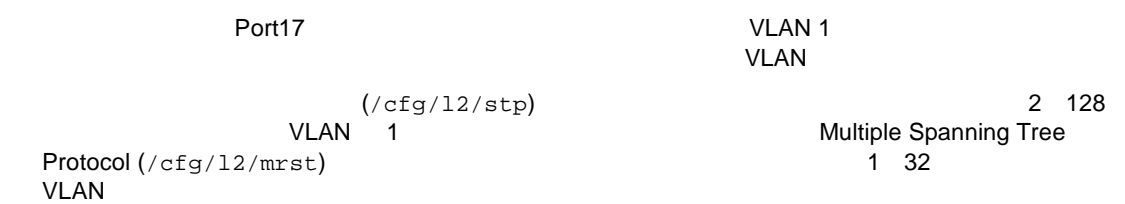

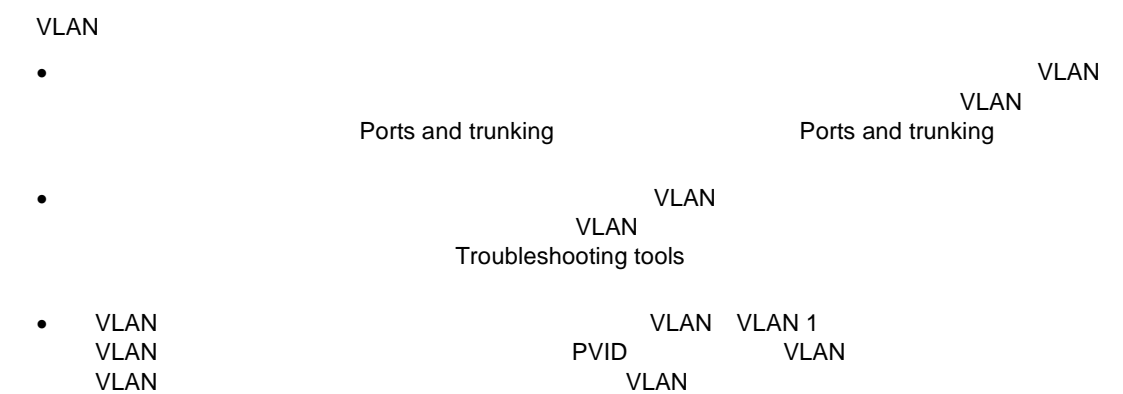

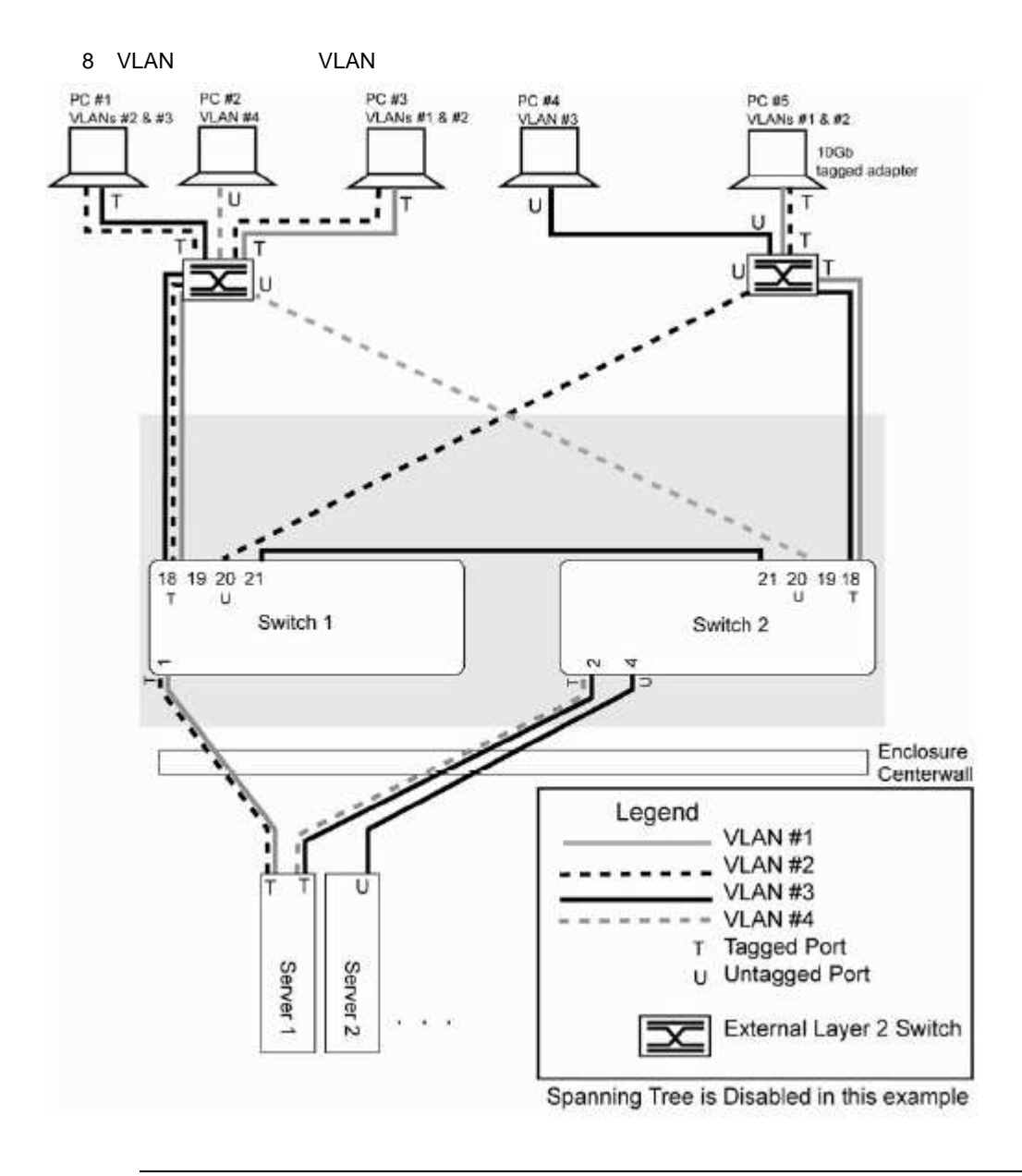

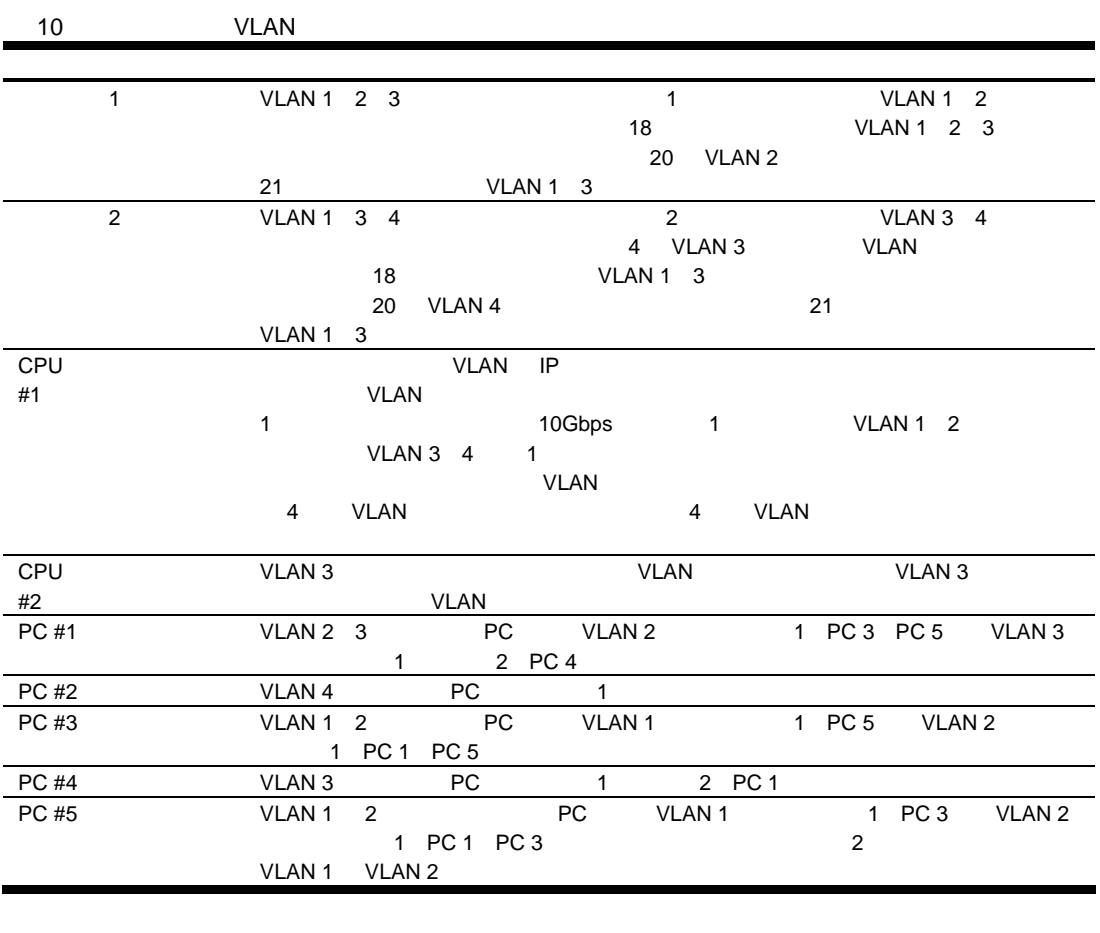

VLAN

PC VLAN

### 1 2 VLAN

**The Solution of Second VLAN AOS CLI** 

スイッ 1 ポー VLAN のとおりで

1. The 1 through 1 through the VLAN VLAN STATE 1

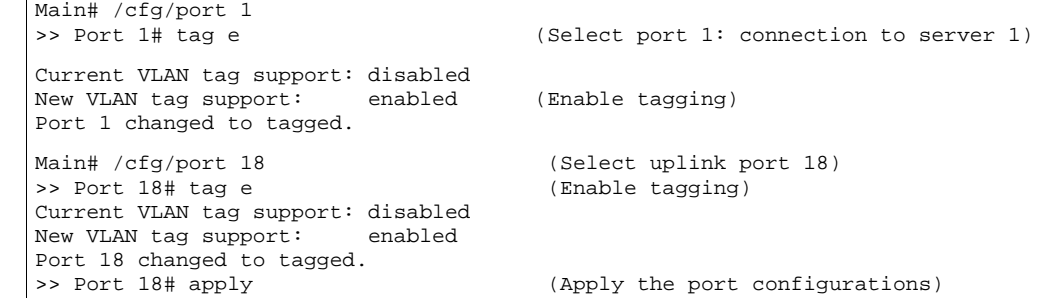

2. VLAN VLAN 2. VLAN 1

VLAN 2 VLAN 3

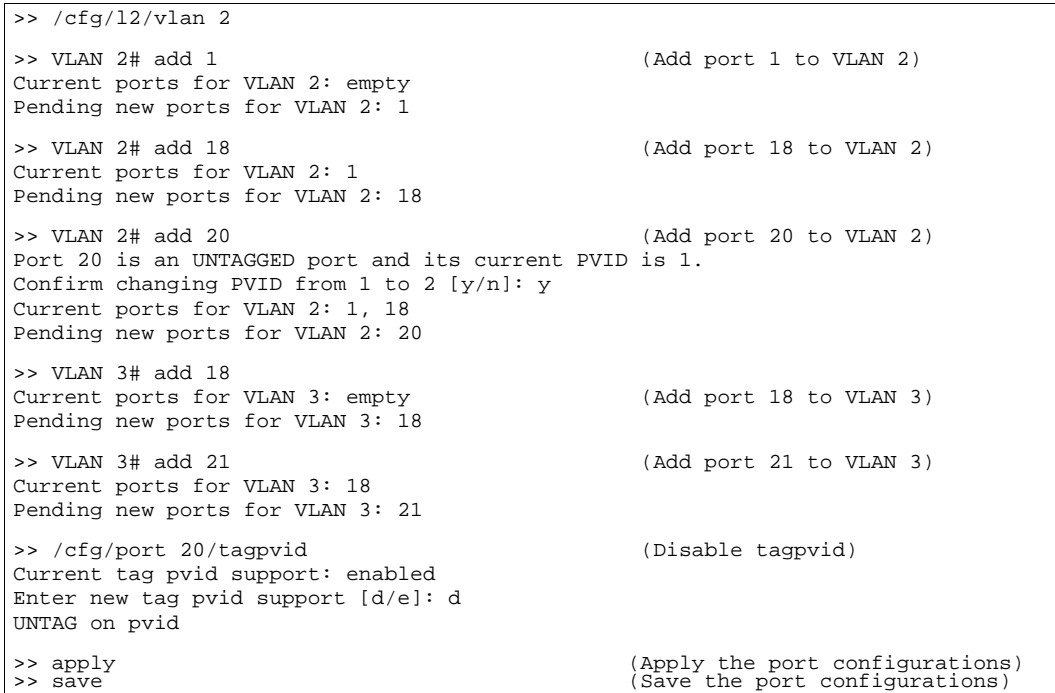

2 VLAN 2

1. 2 VLAN 4 2

Main# /cfg/port 2 (Select port 2: connection to server 1) >> Port 2# tag e Current VLAN tag support: disabled<br>New VLAN tag support: enabled New VLAN tag support: Port 2 changed to tagged. Main# /cfg/port 18 (Select uplink port 18)<br>>> Port 18# tag e (Enable tagging) >> Port 18# tag e Current VLAN tag support: disabled New VLAN tag support: enabled Port 18 changed to tagged. >> Port 18# apply (Apply the port configurations)

2. VLAN  $\blacksquare$ 

VLAN

 $\frac{1}{2}$  / cfg/12/vlan 3 >> VLAN 3# add 2 Current ports for VLAN 3: empty Pending new ports for VLAN 3: 2 >> VLAN 3# add 4 Port 4 is an UNTAGGED port and its current PVID is 1. Confirm changing PVID from 1 to 2 [y/n]: y Current ports for VLAN 3: 2 Pending new ports for VLAN 3: >> VLAN 3# add 18 Current ports for VLAN 3: 2 Pending new ports for VLAN 3: 18 >> VLAN 3# add 21 (Add port 21 to VLAN 3) Current ports for VLAN 3: 2, 18 Pending new ports for VLAN 3: 21 >> /cfg/l2/vlan 4  $>>$  VLAN  $4#$  add 2 Current ports for VLAN 4: empty Pending new ports for VLAN 4: 2 >> VLAN 4# add 20 Port 20 is an UNTAGGED port and its current PVID is 1. Confirm changing PVID from 1 to 4  $[y/n]$ : y Current ports for VLAN 4: 2 Pending new ports for VLAN 4: 20 >> /cfg/port 4/tagpvid Current tag pvid support: enabled Enter new tag pvid support [d/e]: d UNTAG on pvid >> /cfg/port 20/tagpvid Current tag pvid support: enabled Enter new tag pvid support [d/e]: d UNTAG on pvid >> apply <br>
>> save (Apply the port configurations)<br>
(Save the port configurations) (Save the port configurations)

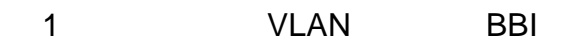

1 VLAN

1. 1 1 VLAN

- a. CONFIGURE
	- b. Switch Switch Switch Ports

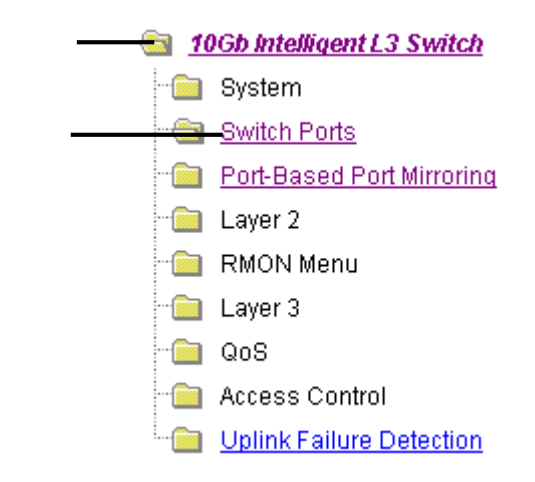

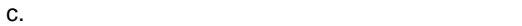

#### **Switch Ports Configuration**

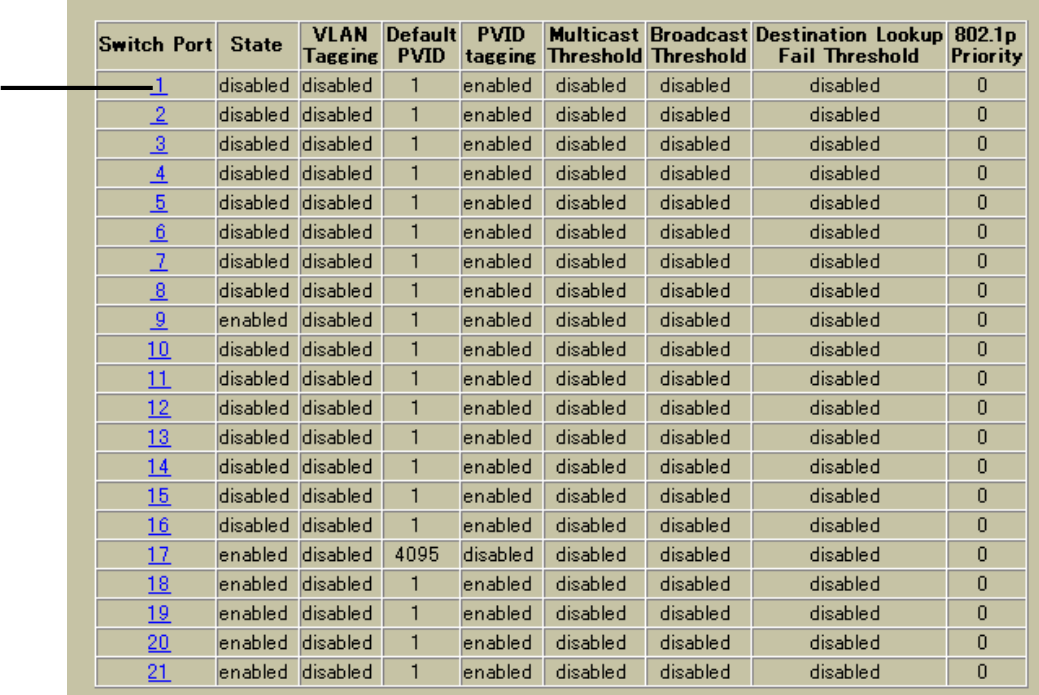

#### d. VLAN

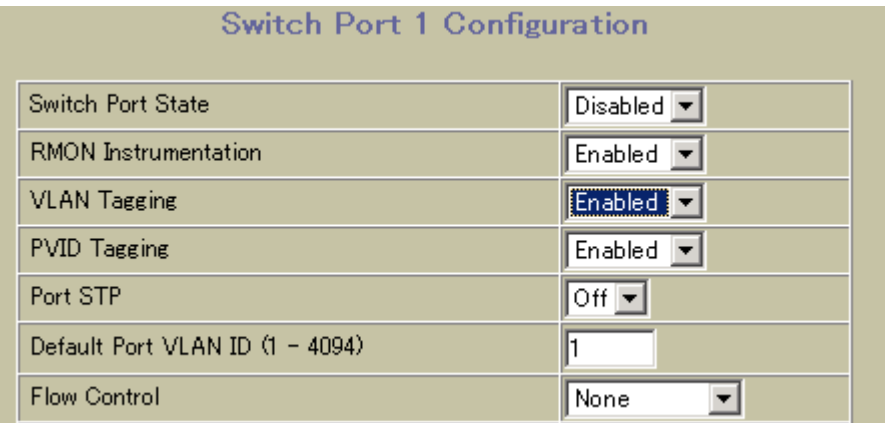

- e. Submit
- 2. VLAN
	- a. Virtual LANs **Add VLAN**

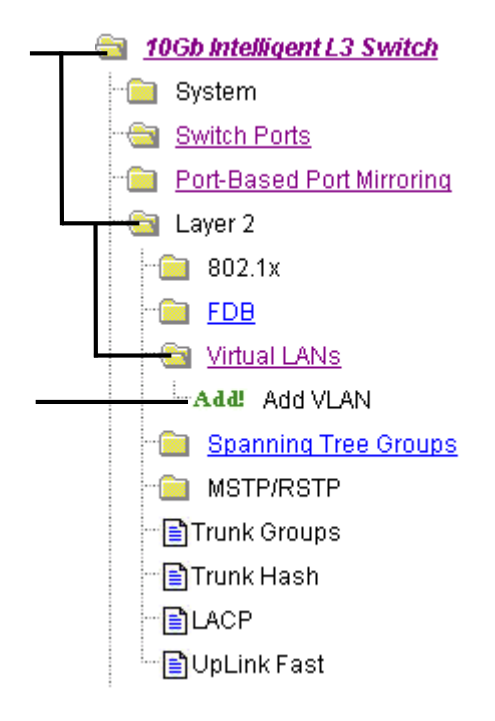

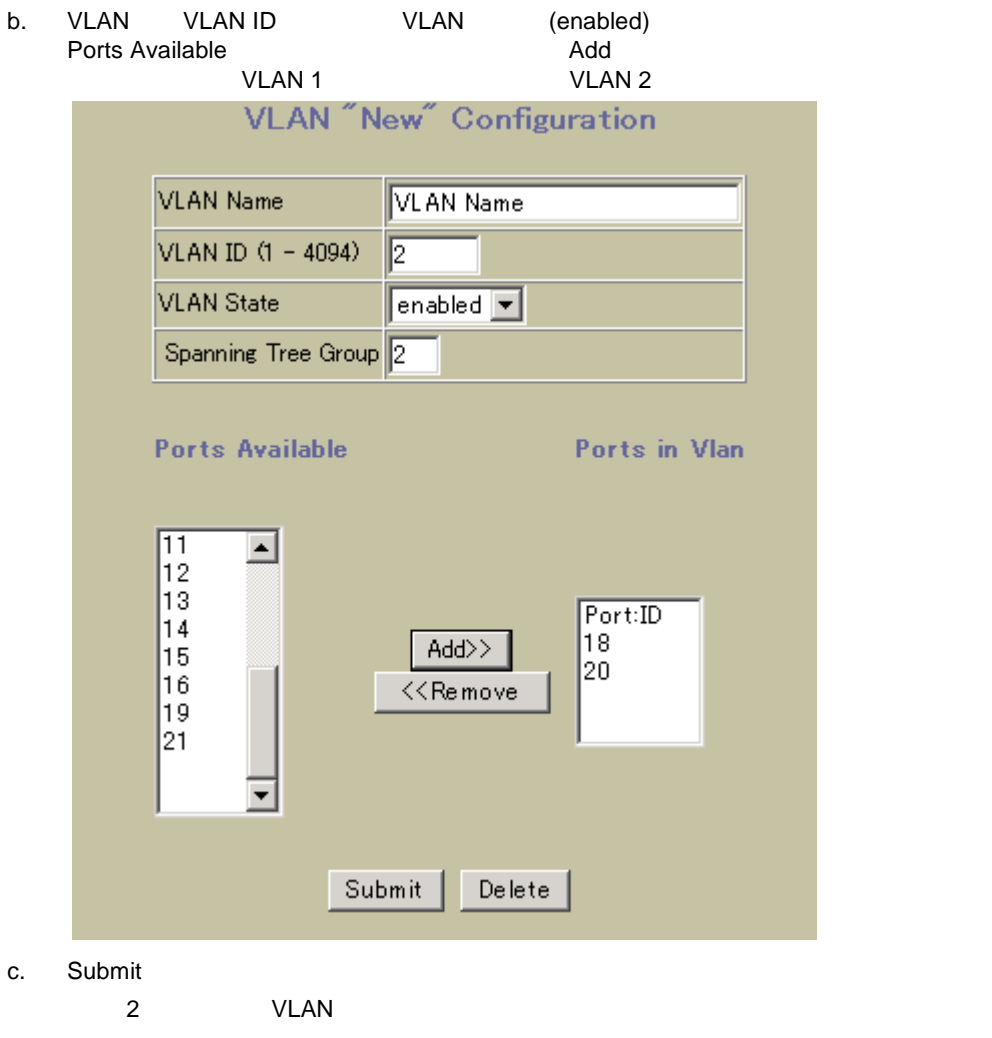

 $3.$ 

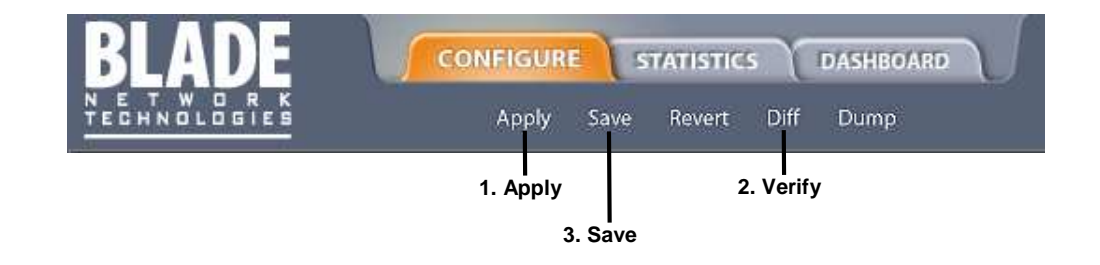

## FDB

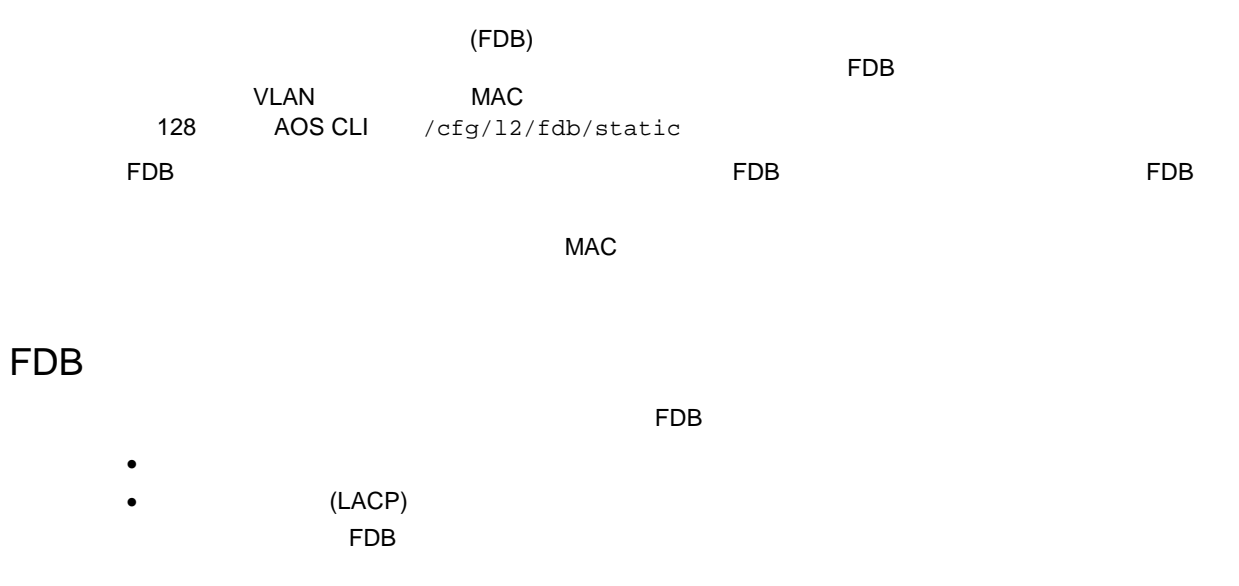

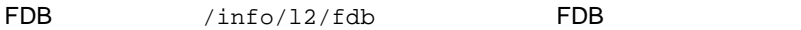

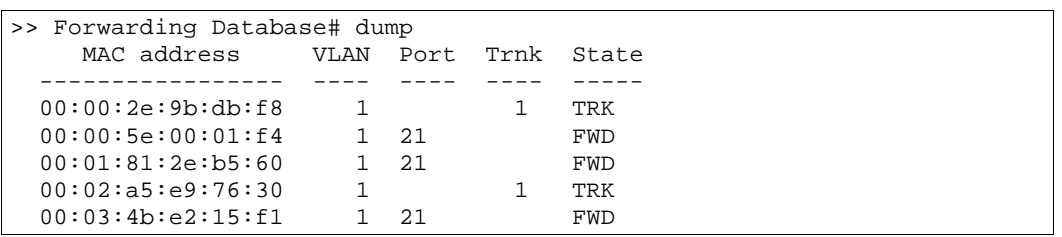

### FDB

THE FDB エント するに しょくしょくしょくしょくしょく

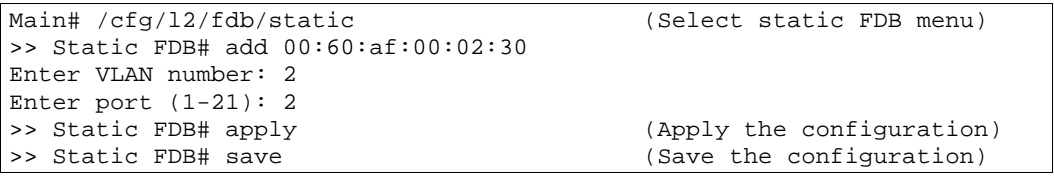

## Spanning Tree Protocol

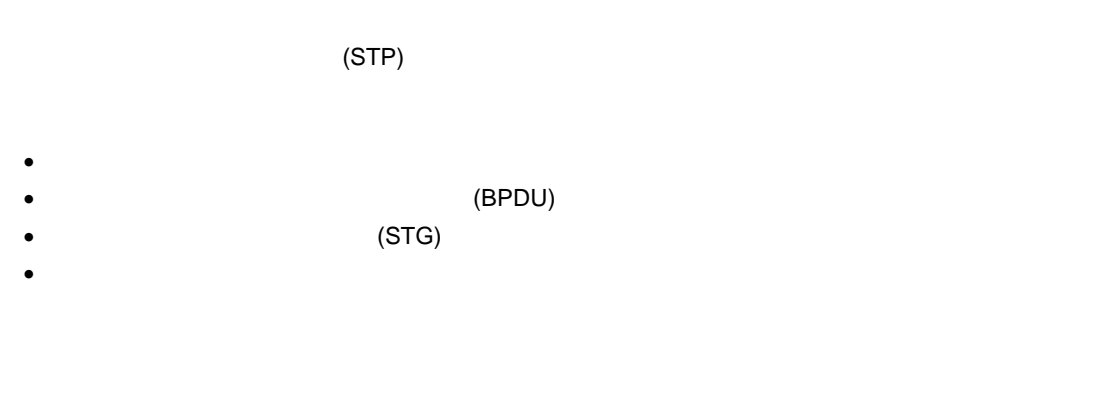

#### $(STP)$

STG 1 IEEE 802.1D Spanning Tree Protocol STG 2 128 Per VLAN Spanning Tree Protocol (PVST+)

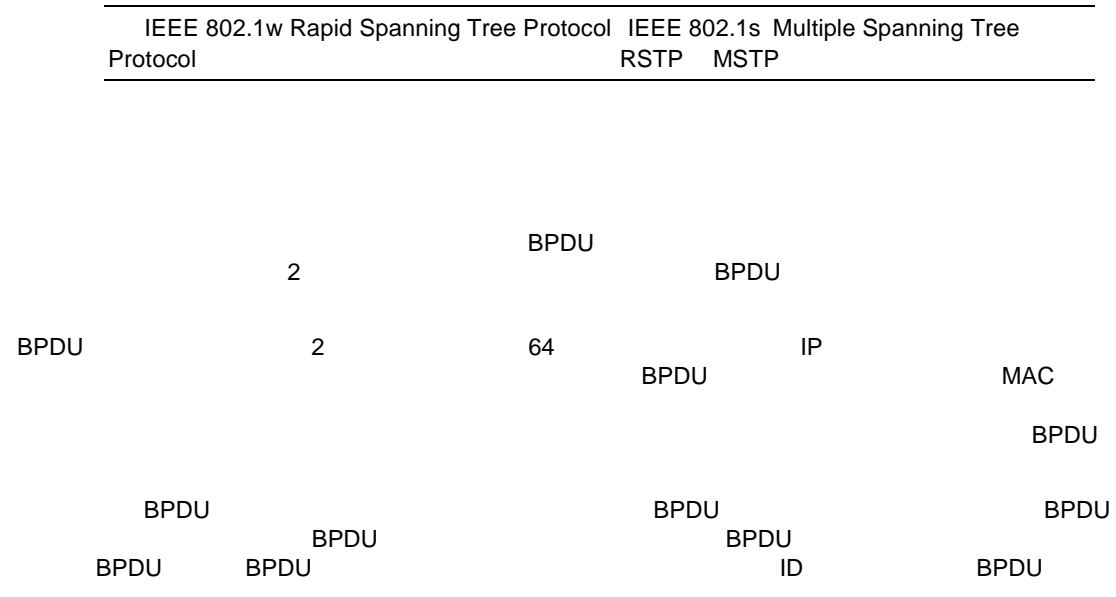

### **BPDU**

ID BPDU しょうしん しょうしん しょうしん しょうしん しょうしん しょうしん しょうしん しょうしょうしょう

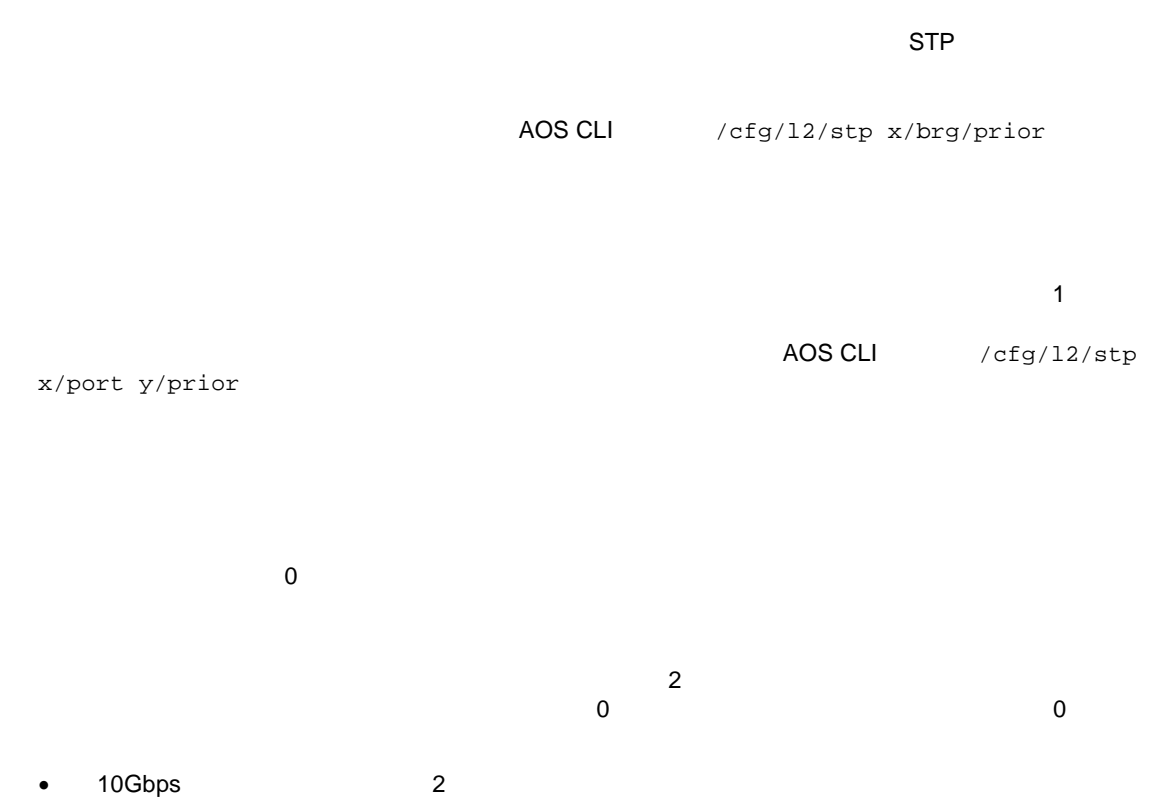

• 100Mbps 19 /cfg/l2/stp x/port y/cost

Spanning Tree Protocol 57

#### (STG)

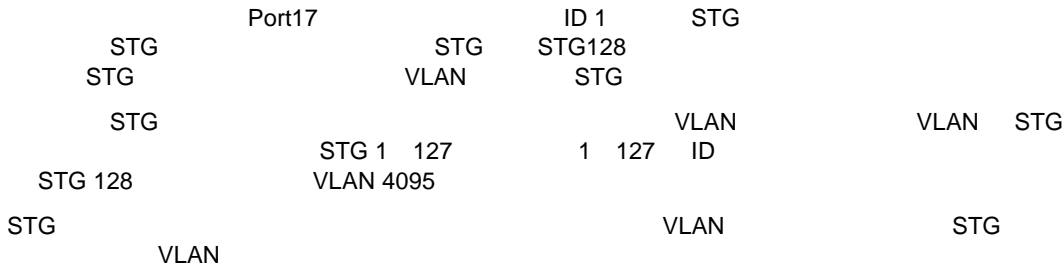

### VLAN

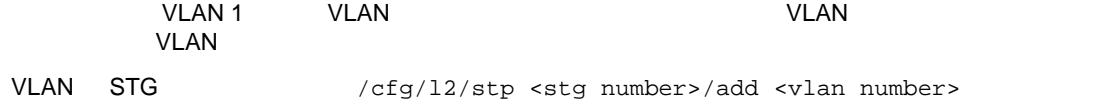

## VLAN

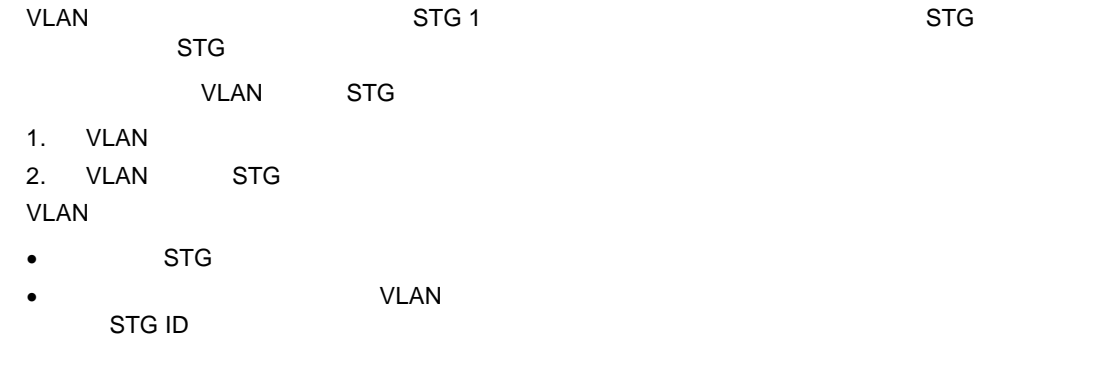

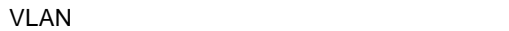

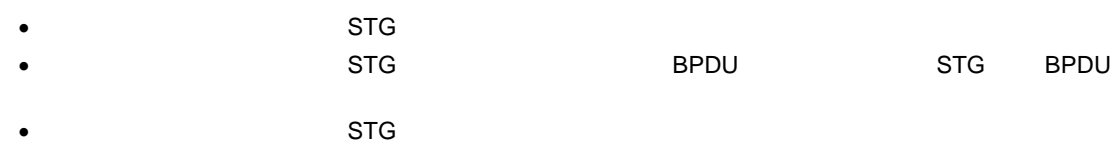

## STG STG

STG スティックス STG スティックス いちがく しょうしゅうしょう

 デフォル Port17 くすべて ポー VLAN 1 STG 1 しま ポー なくと 1 VLAN メン VLAN なくと 1 STG VLAN STG VLAN STG STG VLAN STG STG VLAN VLAN STG VLAN ポー VLAN する VLAN STG から されま しか STG VLAN STG VLAN STG VLAN 1 STG 1

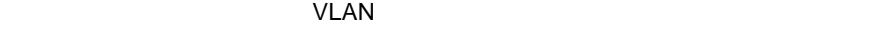

VLAN THE STATE THAT THE STATE THAT THE STATE THAT THE STATE THAT THE STATE THAT THE STATE THAT THE STATE THAT THE STATE THAT THE STATE THAT THE STATE THAT THE STATE THAT THE STATE THAT THE STATE THAT THE STATE THAT THE STA

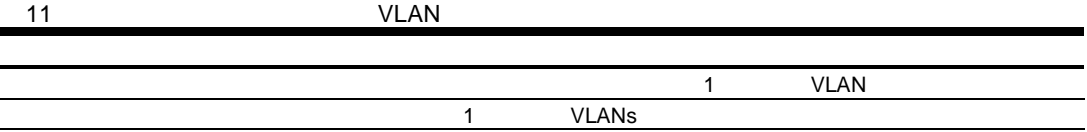

- $\bullet$
- $\bullet$
- $\bullet$
- Edge port status
- Port Fast Forward status

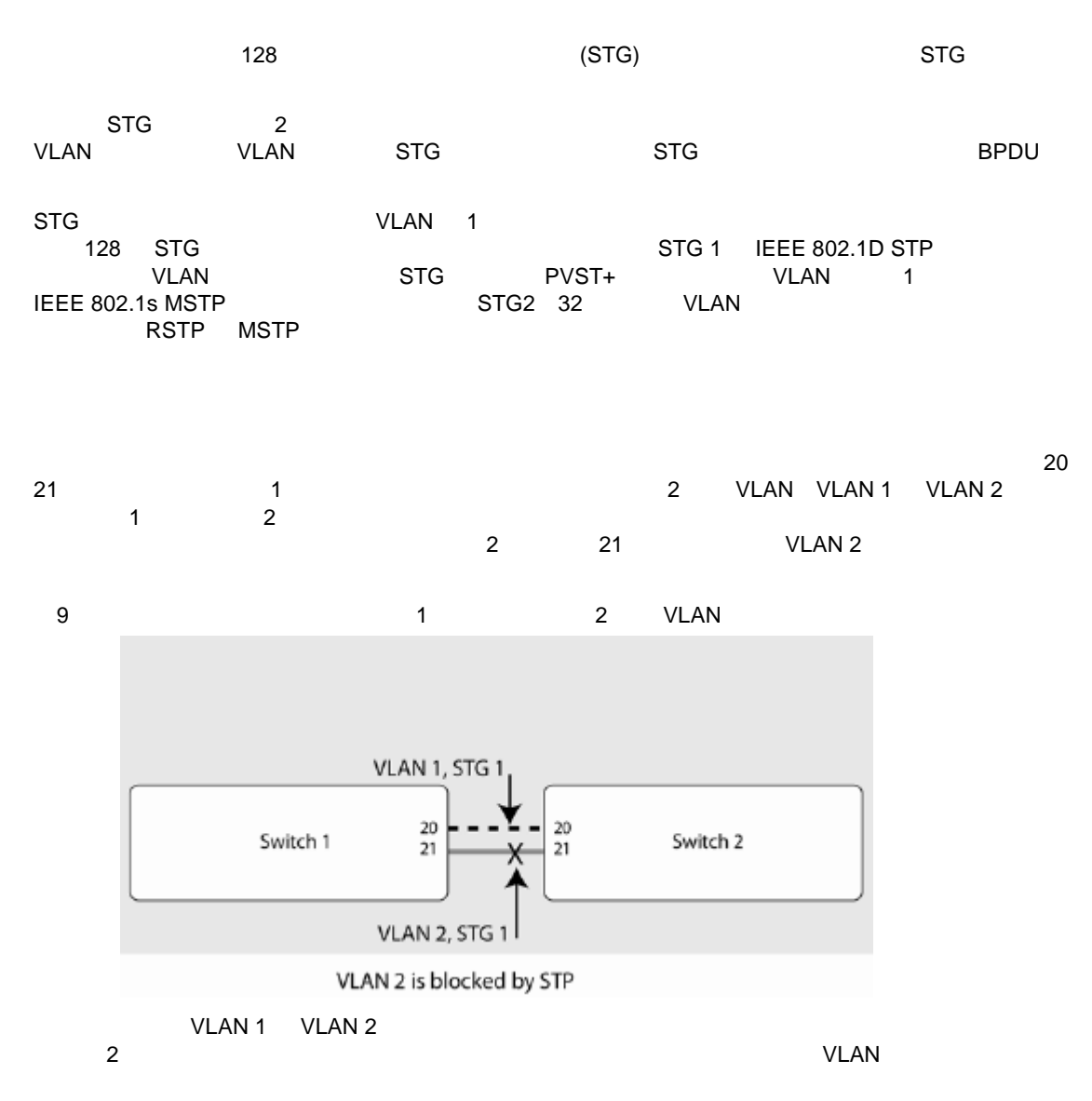

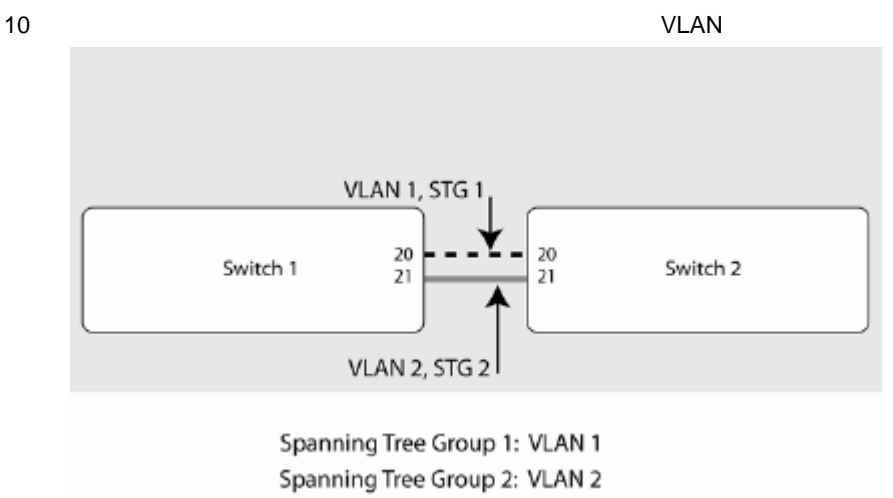

### VLAN

#### 1 16 VLAN

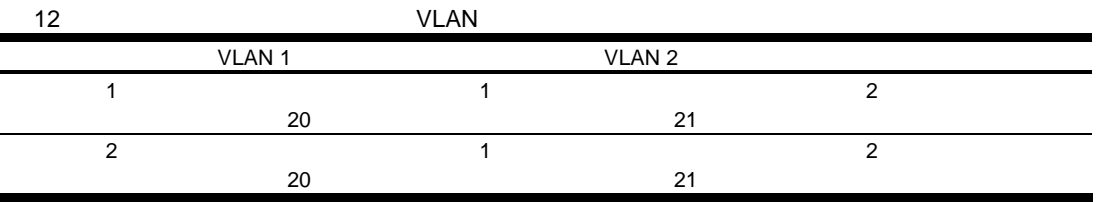

### VLAN 1 2

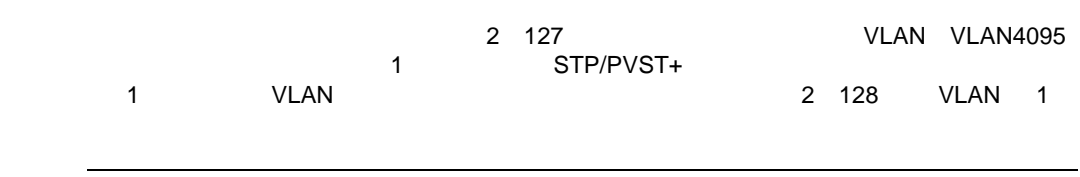

### 1 AOS CLI

1. VLAN 1 VLAN AOS CLI<br>1 VLAN VLAN VLAN

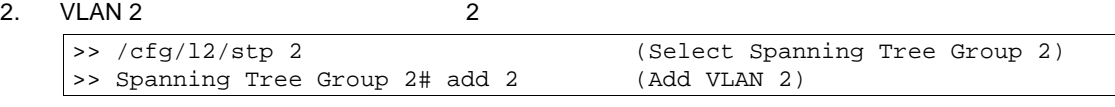

#### VLAN 2  $1$

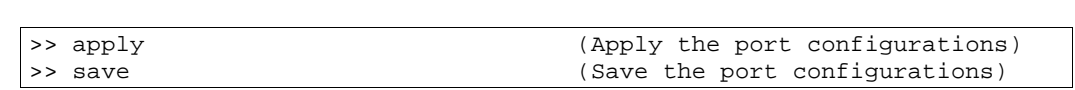

### 2 AOS CLI

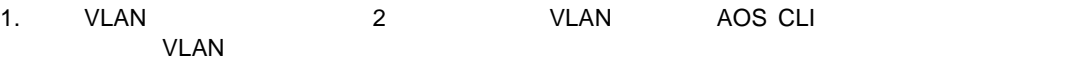

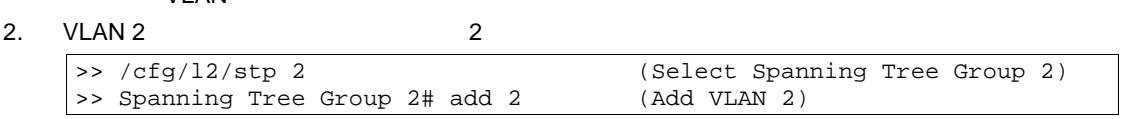

#### 3. VLAN 2 1

 $\overline{4}$ .

 $3.$ 

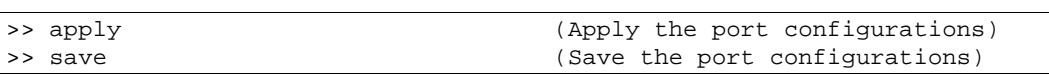

- 1 BBI
- 1. VLAN 2010 1 VLAN BBI 1 VLAN
- 2. VLAN 2 2
	- a. CONFIGURE
		- b. Spanning Tree Groups

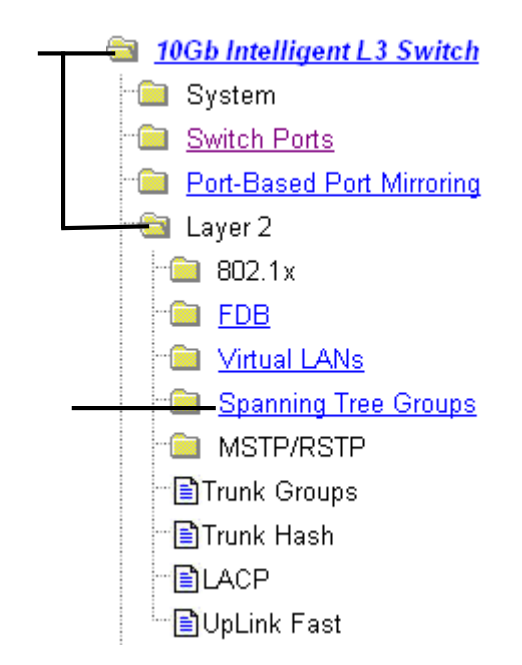

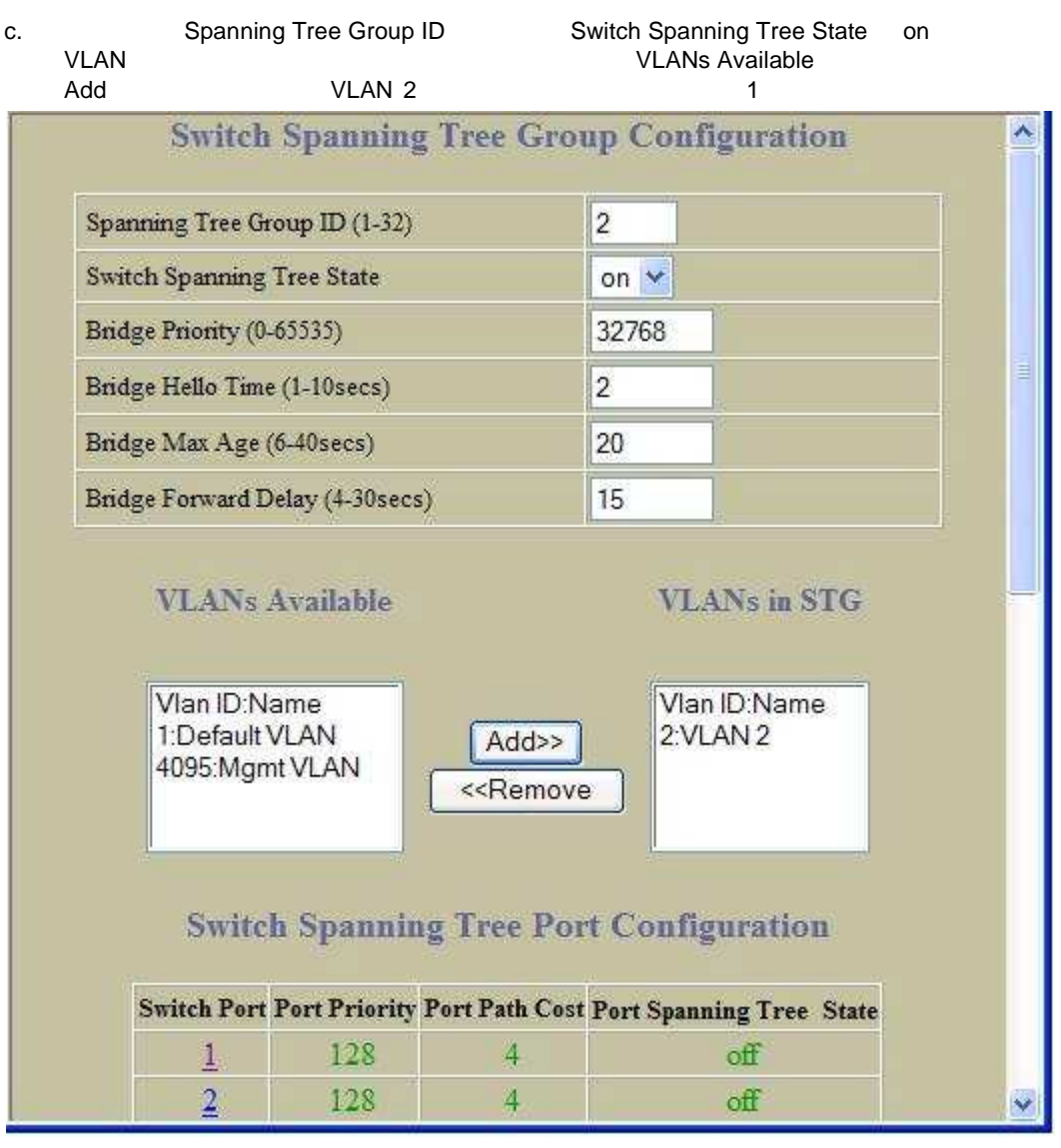

 $3.$ 

d. 2000 Submit

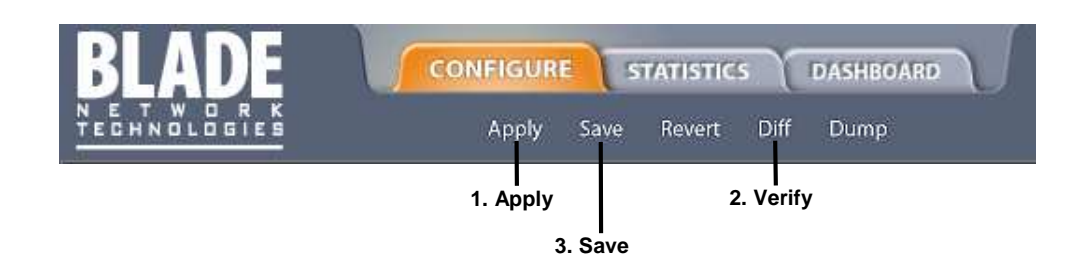

## Port Fast Forwarding

**Port Fast Forwarding** 

BPDU レーダー STG スタイオリティ STG

 $NIC$ 

## Port Fast Forwarding

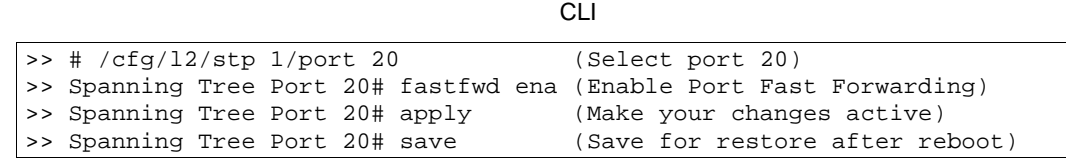

## Fast Uplink Convergence

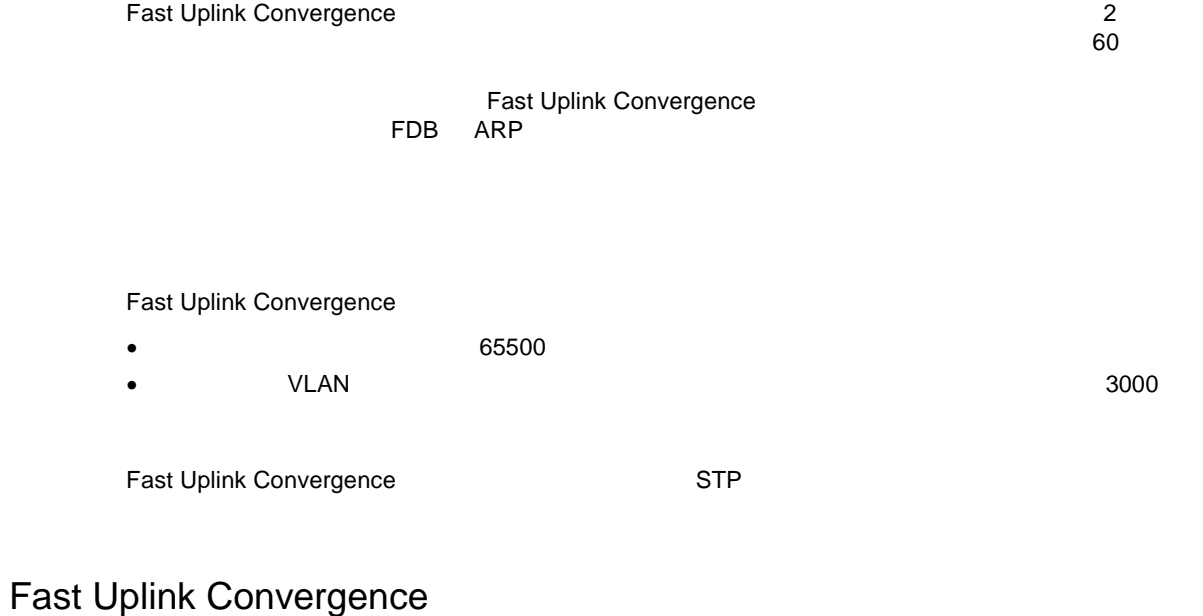

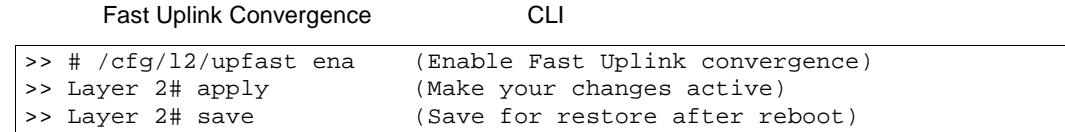

## RSTP MSTP

(IEEE 802.1D) 1 Rapid Spanning Tree Protocol (IEEE 802.1w) 
Rapid Spanning Tree Protocol VLAN Multiple Spanning Tree Protocol (IEEE 802.1s)

- Rapid Spanning Tree Protocol (RSTP)
- Multiple Spanning Tree Protocol (MSTP)

## Rapid Spanning Tree Protocol (RSTP)

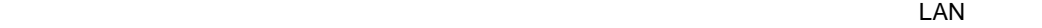

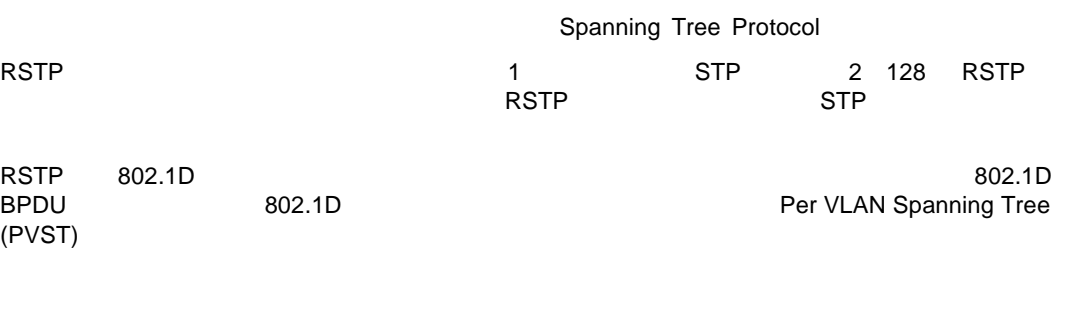

#### RSTP  $\blacksquare$

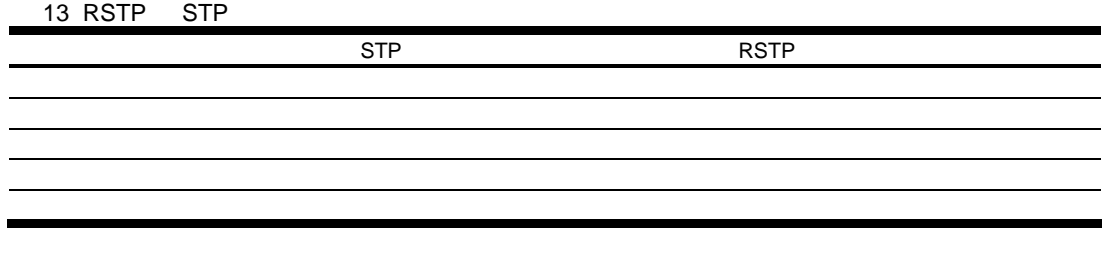

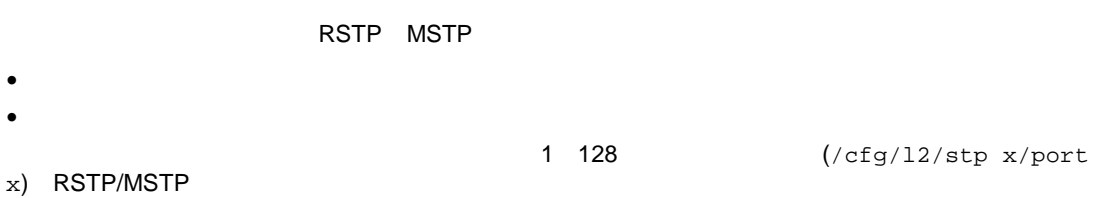

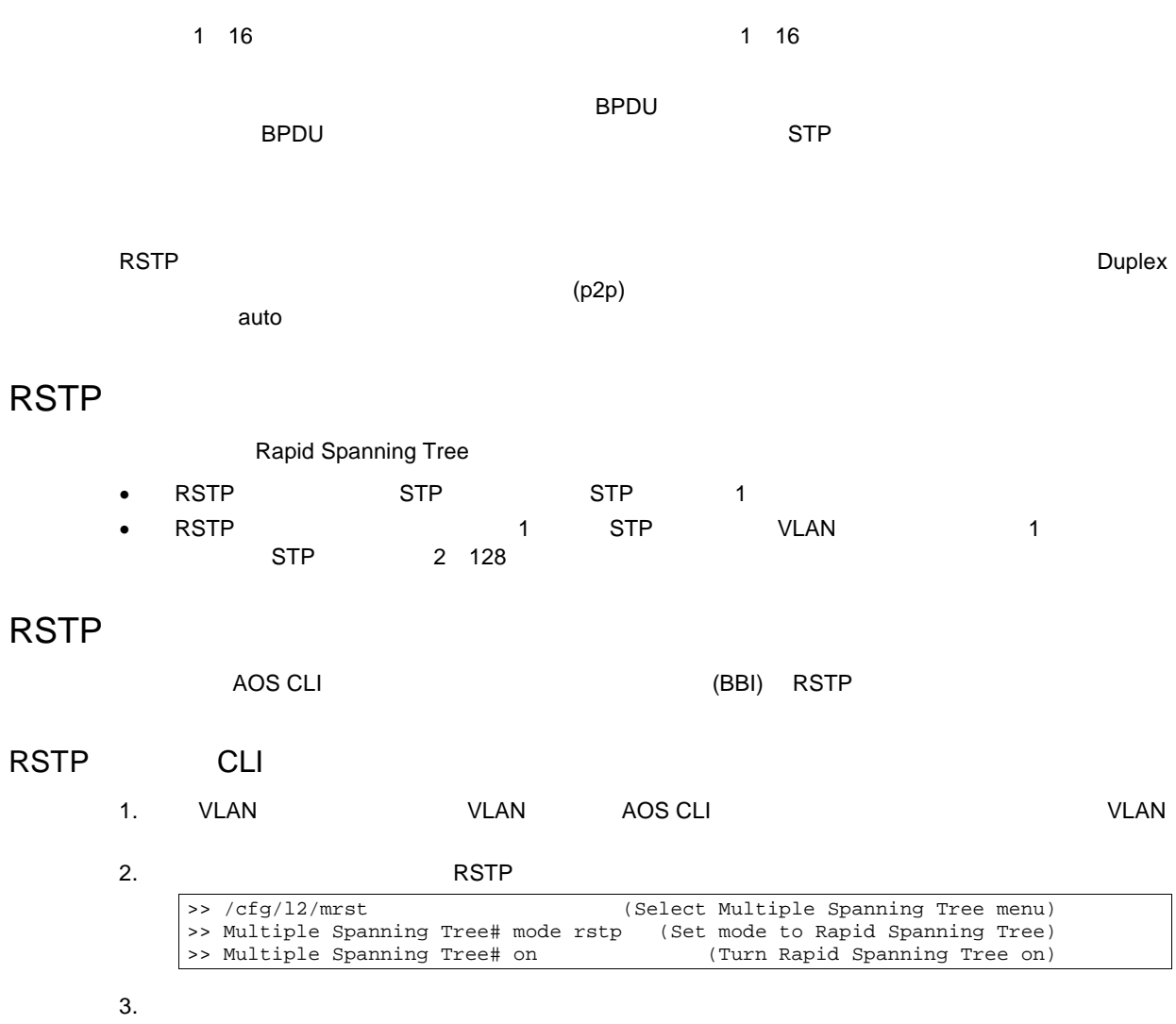

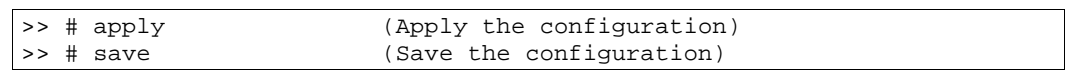
## RSTP BBI

- 1. VLAN VLAN BBI <sup>1</sup> VLAN VLAN BBI <sup>1</sup> VLAN
- 2. RSTP
	- a. CONFIGURE
	- b. MSTP/RSTP General

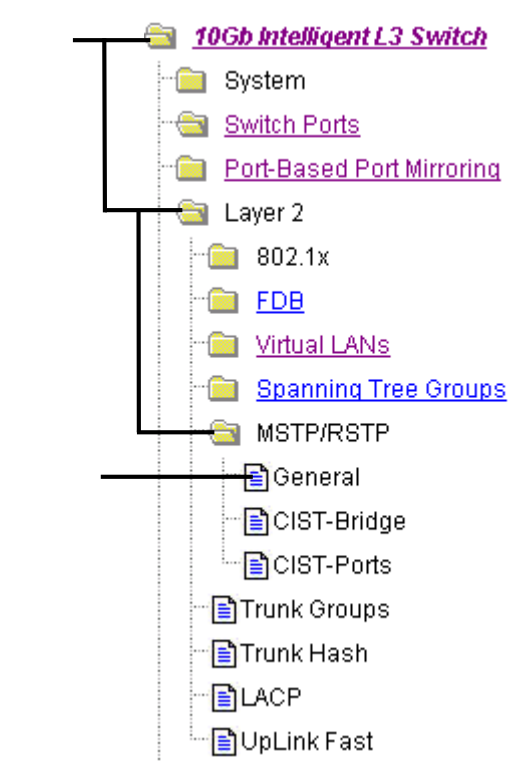

- c. RSTP MSTP/RSTP State ON MSTP/RSTP General Configuration Region Name myregion Revision Level (0-65535) 1 Max. Hop Count (4-60)  $\sqrt{20}$ MSTP/RSTP Mode  $RSTP$   $\Box$ MSTP/RSTP State  $\boxed{\circ}$ N  $\boxed{\circ}$ Submit Default CIST
- d. Submit

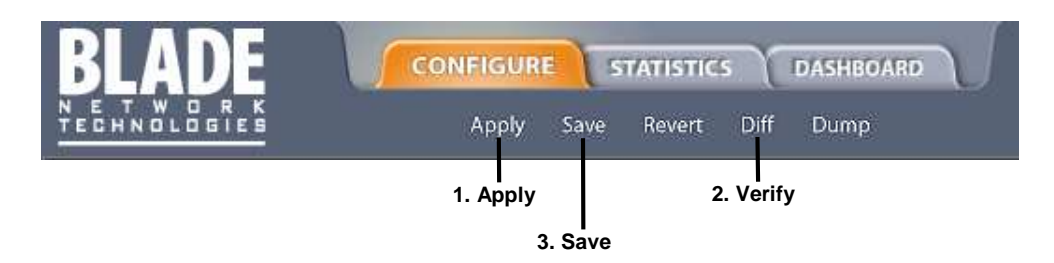

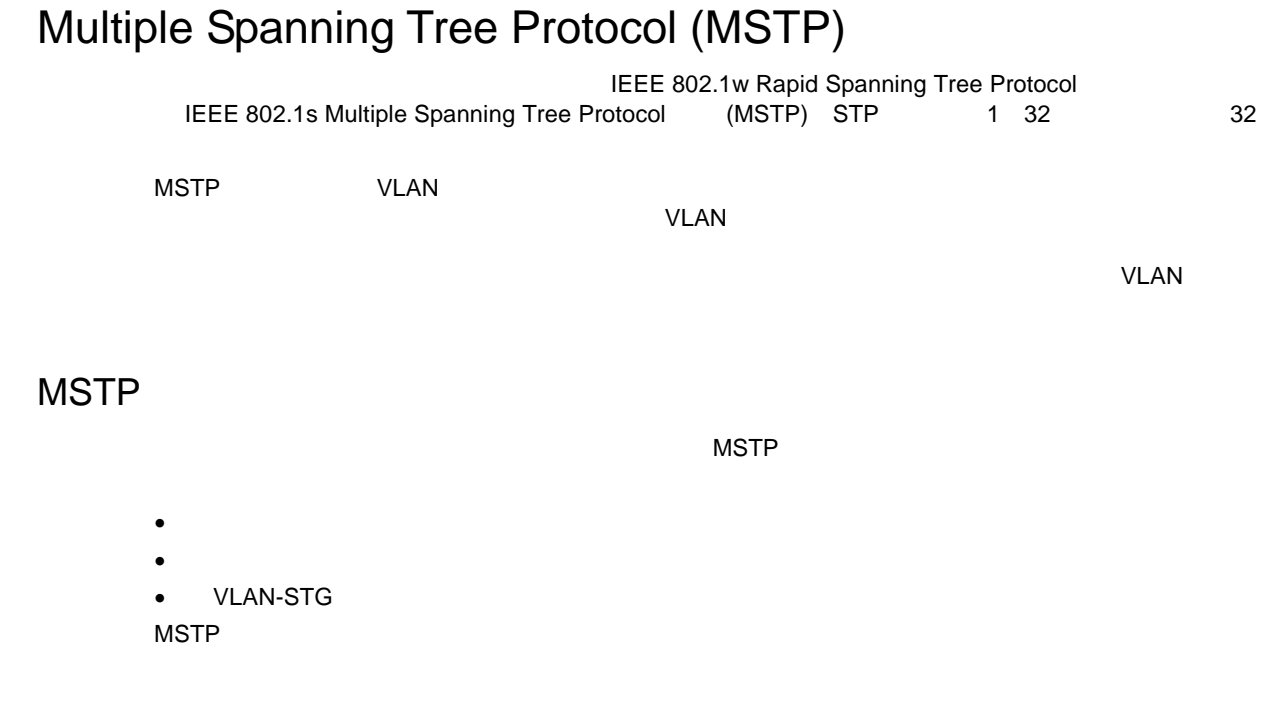

# Common Internal Spanning Tree (CIST)

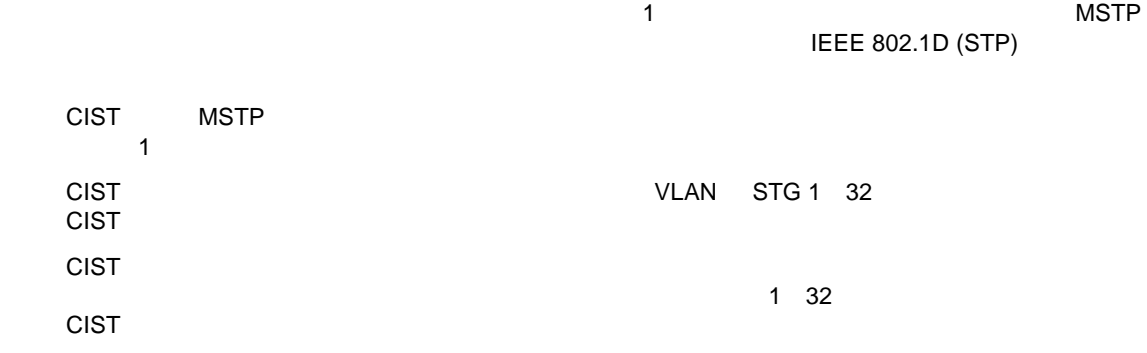

### **MSTP**

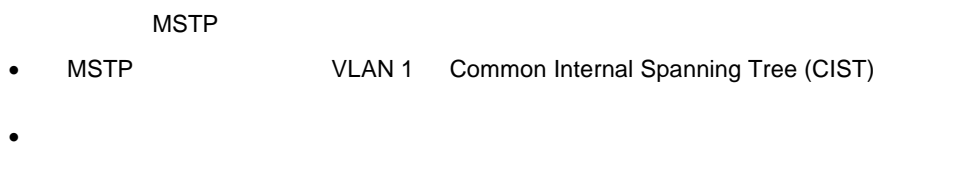

- VLAN およ STP グループマッピン リージョ のすべて ブリッ じでなければ
- VLAN CIST
- VLAN 1

### MSTP

CLI BBI MSTP

#### MSTP AOS CLI

1. VLAN VLAN AOS CLI VLAN VLAN VLAN

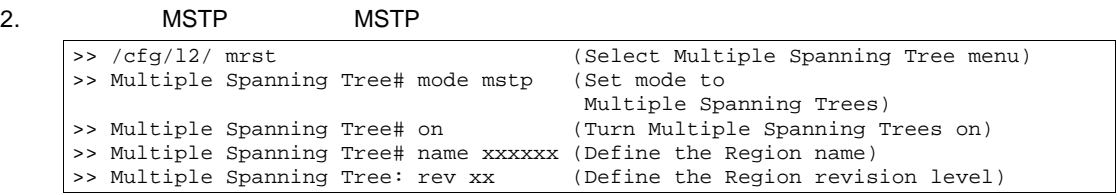

3. VLAN

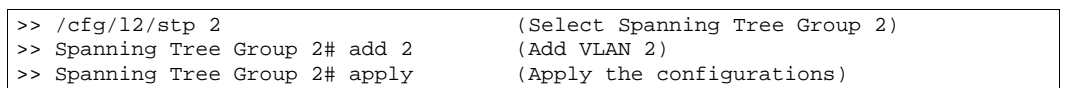

#### MSTP BBI

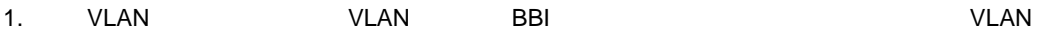

- 2. MSTP General
	- a. CONFIGURE
	- b. MSTP/RSTP General

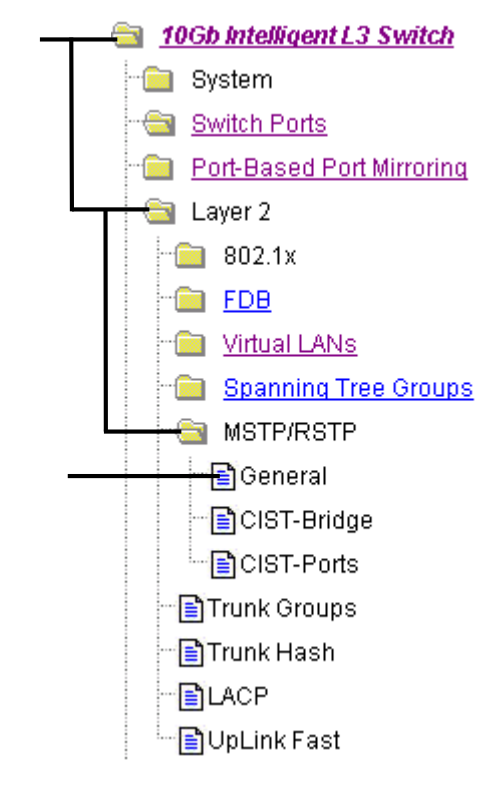

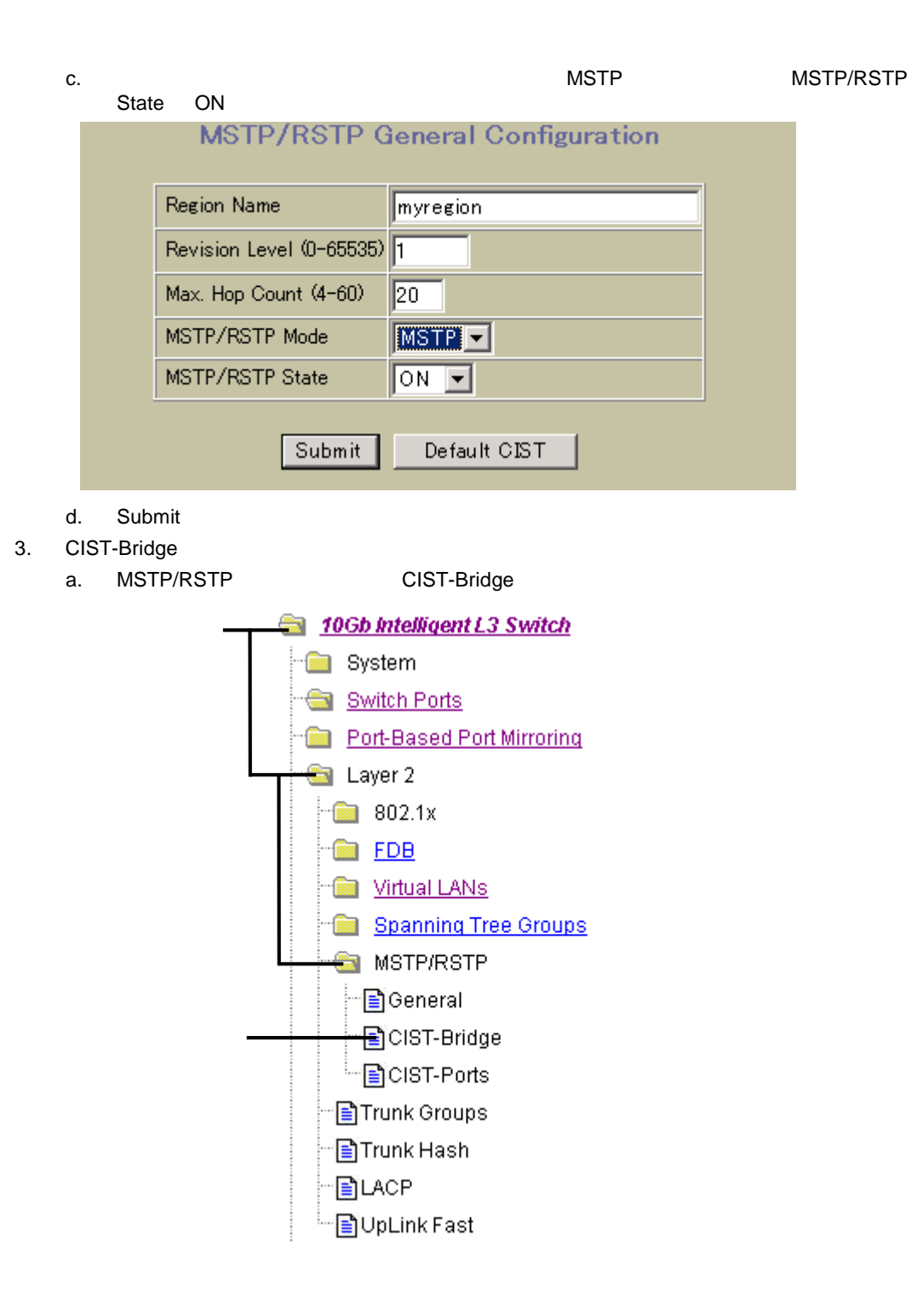

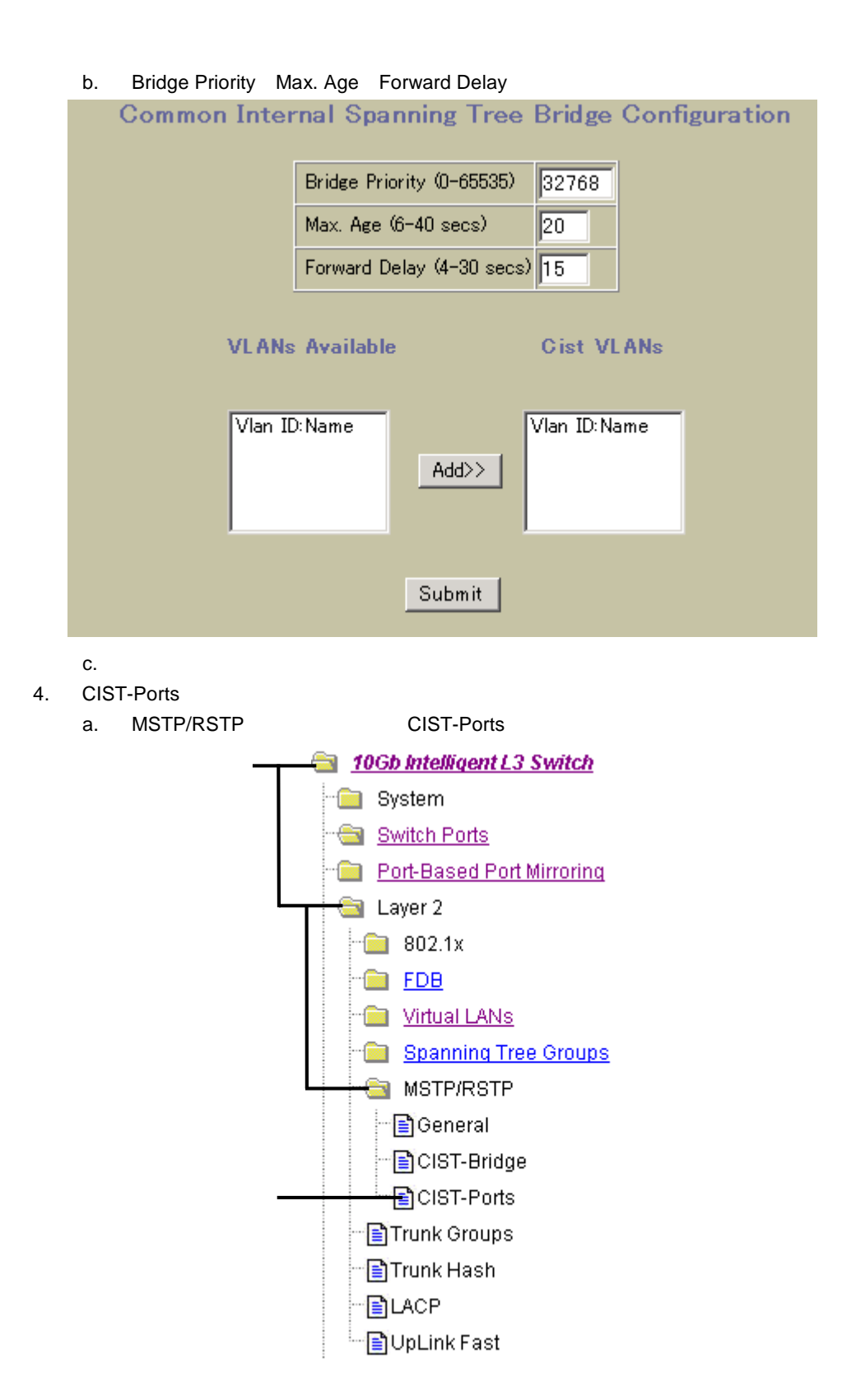

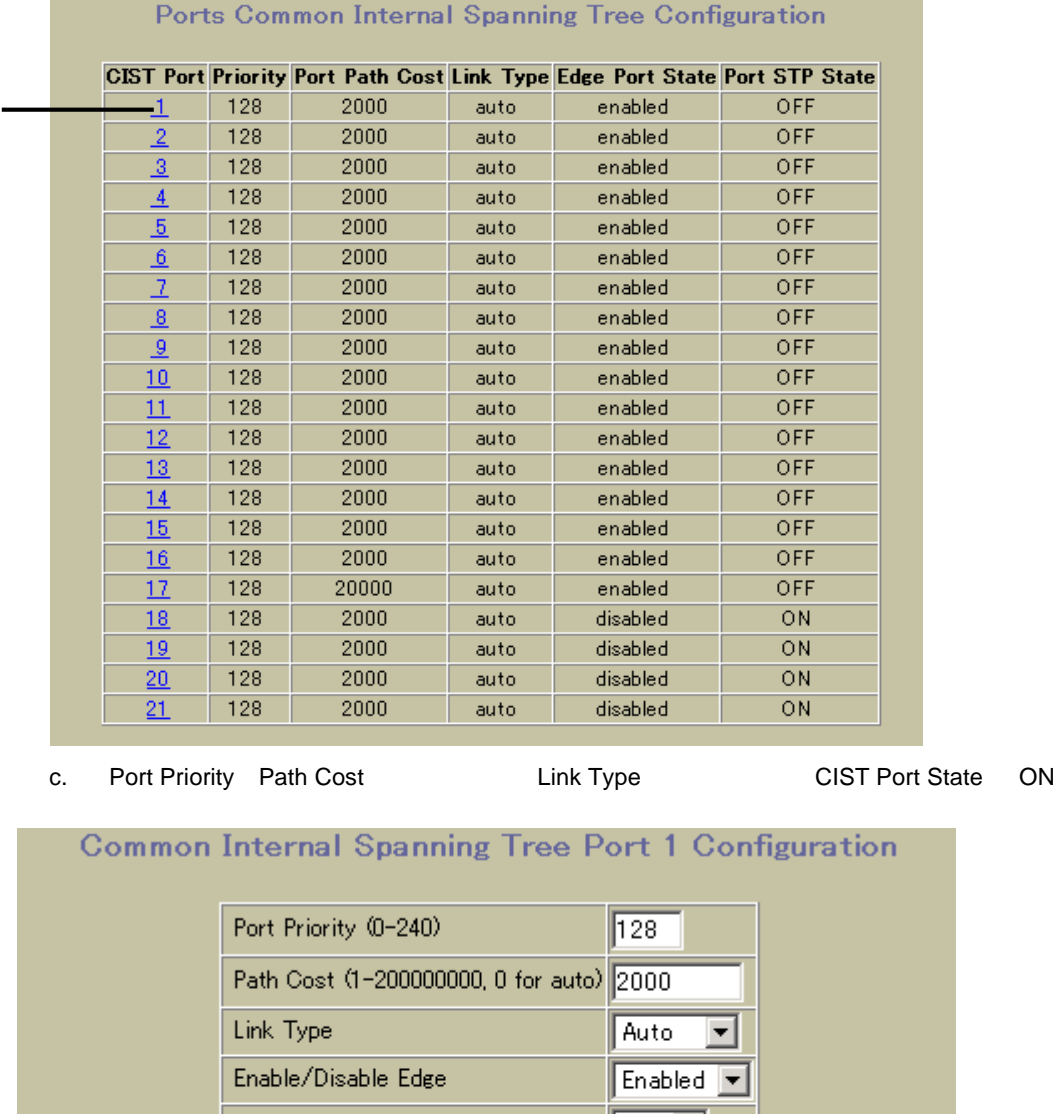

b.  $\blacksquare$ 

Port STP State  $\boxed{\circ}$ N $\boxed{\blacksquare}$  $\sqrt{2}$ Hello Time (1-10 secs) Submit d. Submit  $5.$ 

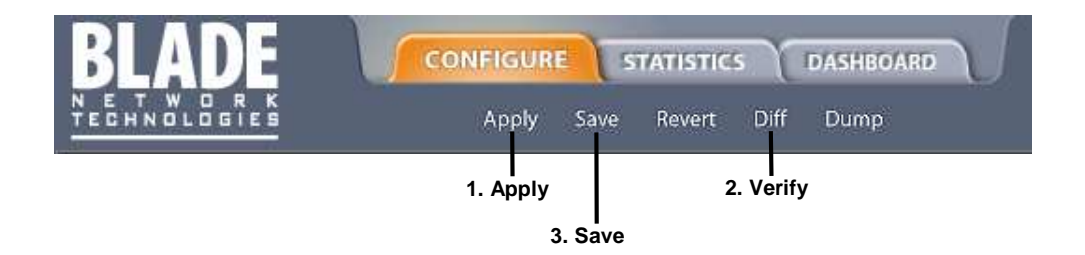

# Quality of Service

QoS する ネットワー など あま けな アプリケーショ

Quality of Service (QoS)

- QoS
- **ACL**
- DSCP
- 802.1p
- $\bullet$

QoS アプリケーション こうしょうかい こうしょうかい こうしょうかい しゅうしゅうしょう

 $\Omega$ oS  $\Omega$ 

#### ネットワー トラフィックフロ QoS レベ ことによっ ネットワー

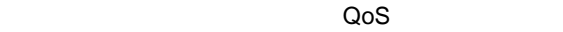

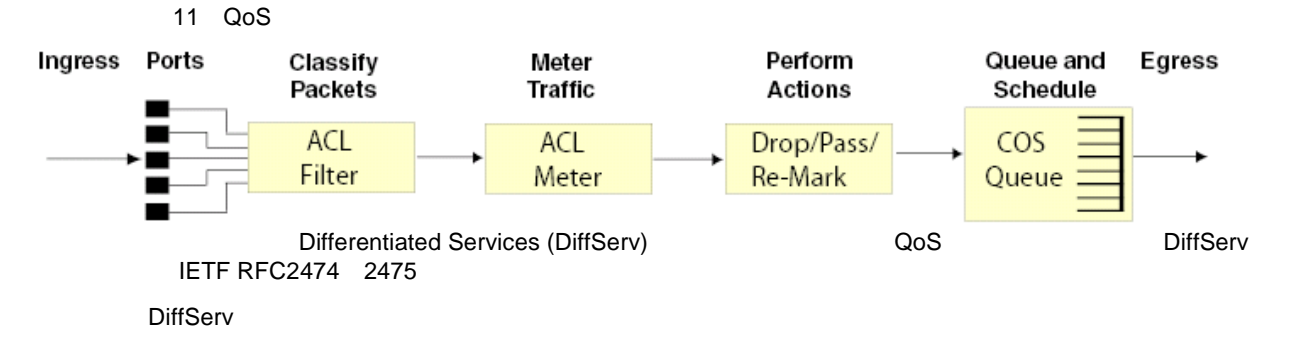

IEEE 802.1p

Class of Service (COS)

 $\omega$ os  $\sim$ 

- $802.1p$
- **ACL**

トラフィッ

- トラフィッ
	- $\bullet$
	- in-profile out-of-profile
- $\bullet$   $\bullet$  $\bullet$
- $\bullet$
- DSCP 802.1p
- 
- COS
- $\bullet$ 
	- $\bullet$  2  $COS$
	- COS キュ ウェイ スケジューリン

# **ACL**

 イーサネッ **MAC** 

 $\bullet$ 

 $\bullet$  IP  $\qquad \qquad$  IP  $\bullet$  IP  $\qquad \qquad$ 

1 ICMP<br>2 IGMP

6 TCP 17 UDP 89 OSPF 112 VRRP

TCP/UDP

 $14$ 

• 15 TCP/UDP 15 TCP/UDP • 16 TCP/UDP  $15$ 

70 gopher 162 snmptrap

IEEE 802.1p

TCP/UDP

53 domain 144 news 1813 radius accounting

20 ftp-data 79 finger 179 bgp ftp 80 http 194 irc ssh 109 pop2 220 imap3 telnet 110 pop3 389 ldap smtp 111 sunrpc 443 https time 119 nntp 520 rip name 123 ntp 554 rtsp whois 143 imap 1645;1812 radius

69 tftp 161 snmp 1985 hsrp

TCP/UDP

IP プロトコ プロトコ また

**IGMP** 

- 
- - **MAC**
- -
- 
- -
- -
- -
- 
- -
- 
- -
- -
- -
	-
	-
- -
- -
	-
	-
	-
	-
	-
	-
	-
	-
	-
	-
	-
	-
	-
	-
	-
	-
	-
	-
	-
	-
	-
	-
	-
- -

ToS

TCP/UDP

IPv4

Quality of Service 74

- 
- 
- 
- 
- 
- 
- 
- 
- 
- 
- 
- 
- 
- 
- 
- 
- 
- 
- VLAN

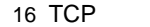

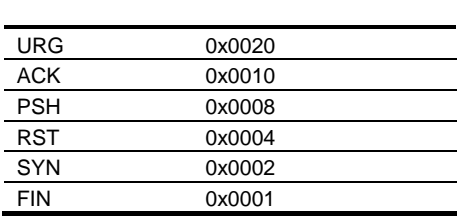

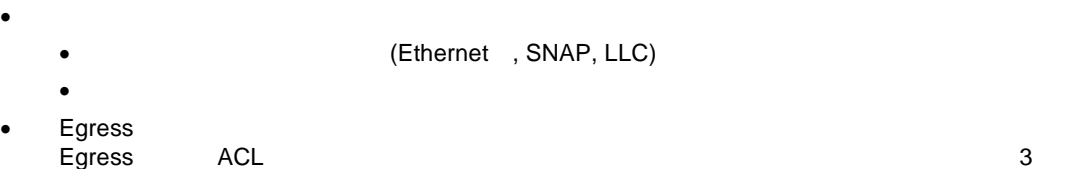

# **ACL**

ACL マクショ トラフィック しょうしょう しょうしょうしゅぎょう こうしょうしゅうしょう

- $\bullet$
- DiffServ Code Point (DSCP)
- 802.1p
- $\bullet$   $\cos$

# **ACL**

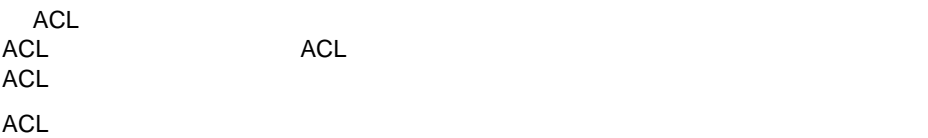

 $\bullet$ 

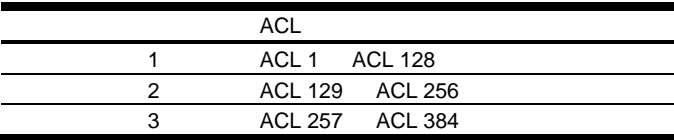

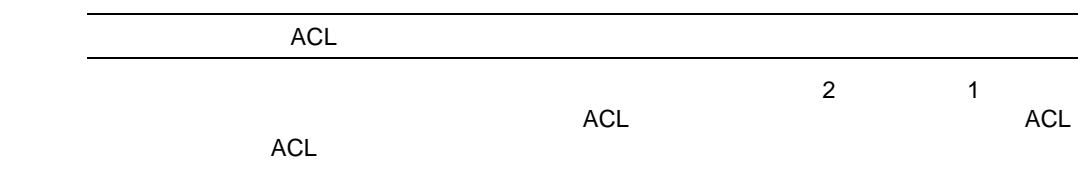

# ACL

 $(ACL)$ 

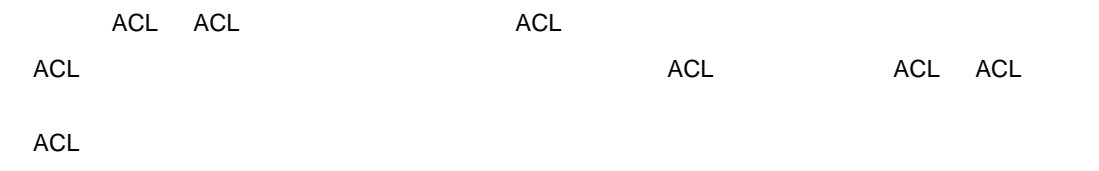

```
ACL 384 ACL 1
\mathbf 1
```
 $\bullet$ 

```
ACL 200:
VLAN = 1
SIP = 10.10.10.1 (255.255.255.0)
Action = permit
```
**The Second ACL Leader ACL ACL Leader ACL Leader ACL** 

```
ACL Group 1
ACL 382:
VLAN = 1
SIP = 10.10.10.1 (255.255.255.0)
Action = permit
ACL 383:
VLAN = 2
SIP = 10.10.10.2 (255.255.255.0)
Action = deny
ACL 384:
PRI = 7
DIP = 10.10.10.3 (255.255.0.0)
Action = permit
```
ACL ACL 382 ACL 384 ACL ٹی کہ ایک کام کرنے کے مطابق کا کہنا ہے کہ ایک کام کرنے کے مطابق کا کہنا ہے کہ ایک کام کرنے کے مطابق کا کہن<br>میں ایک کام کرنے کے مطابق کام کرنے کی مطابق کا کہنا ہے کہ ایک کام کرنے کے مطابق کا کہنا ہے کہ ایک کام کرنے کے ACL 1 ACL 3 384

### **ACL**

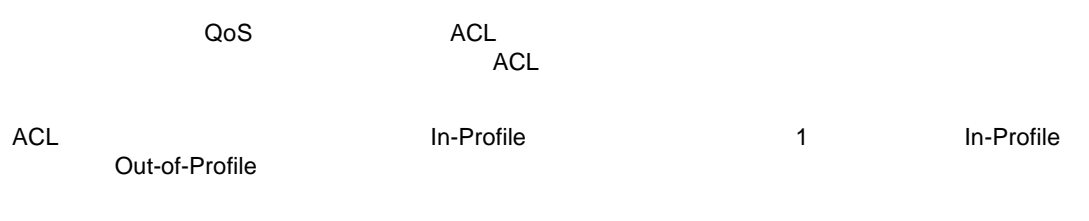

QoS メータリン コンピュータリン コンピュータ ポーター にほんこうしゅう しょうしゅうしょく

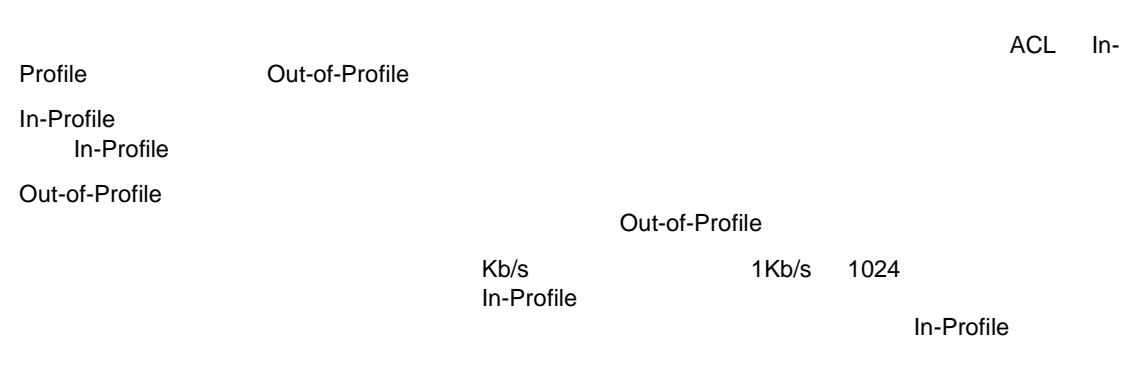

 $\Lambda$ CL  $\Lambda$ 

ACL しゅうしょう リスクレート しゅうしょく しゅうしょく

- DSCP トラ ィッ られ サービ レベ しま
- $\bullet$  802.1p

# ACL

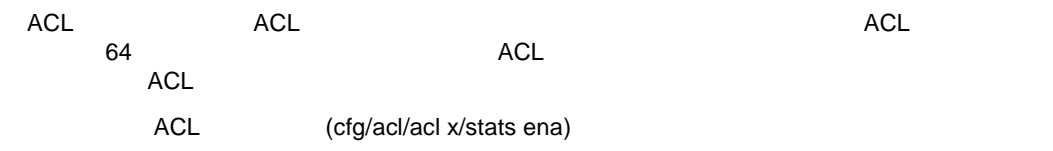

# **ACL**

# **AOS CLI**

 $(ACL)$  $\mathsf{ACL}$ 

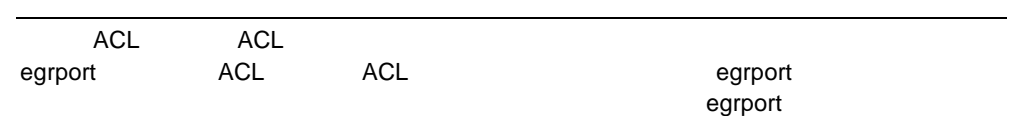

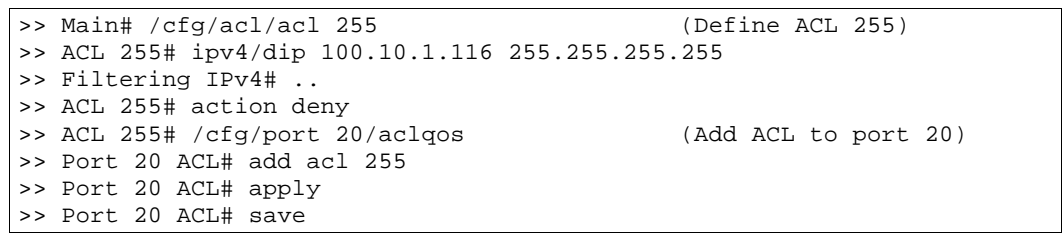

20 IP 100.10.1.116

 $2 \times 7$ 

>> Main# /cfg/acl/acl 256 (Define ACL 256) >> ACL 256# ipv4/sip 100.10.1.0 255.255.255.0 >> ACL 256# ipv4/dip 200.20.1.116 255.255.255.255 >> Filtering IPv4# .. >> ACL 256# action deny >> ACL 256# /cfg/port 20/aclqos (Add ACL to port 20) >> Port 20 ACL# add acl 256 >> Port 20 ACL# apply >> Port 20 ACL# save

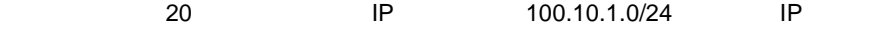

200.20.1.116

```
3 \times 10^{-4}
```
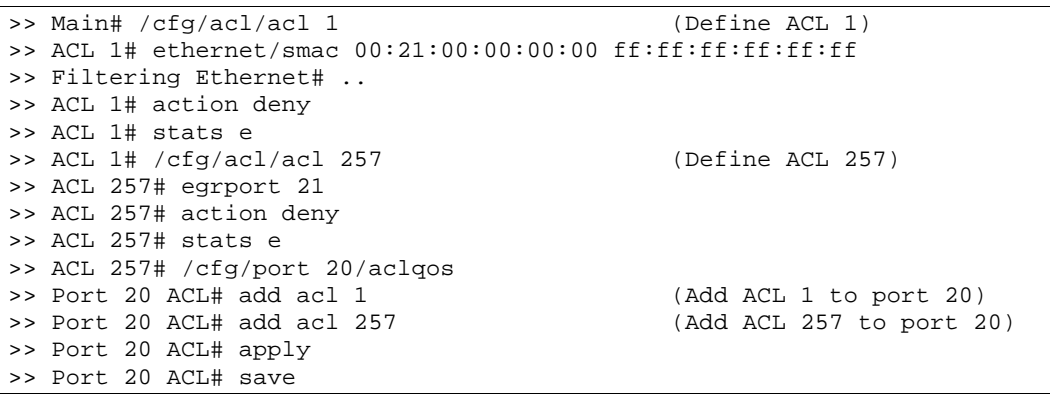

Port24

MAC 00:21:00:00:00:00 Port23 Port23

#### アクセ コントロールリ BBI

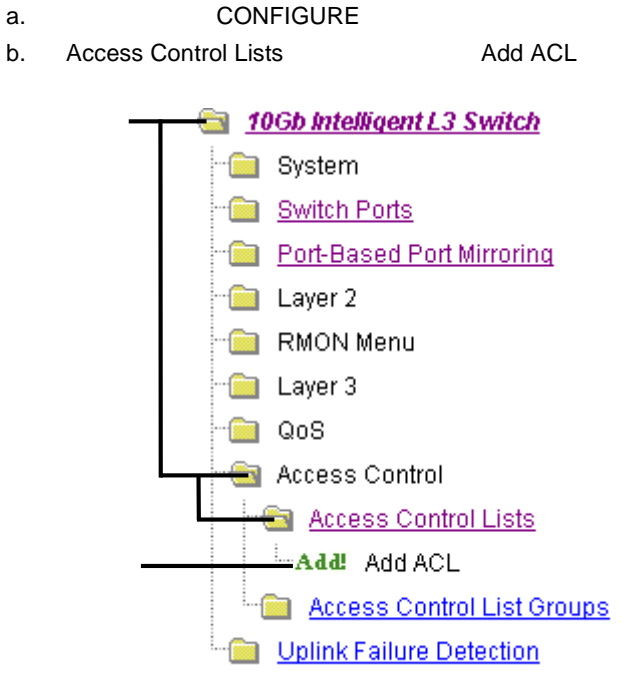

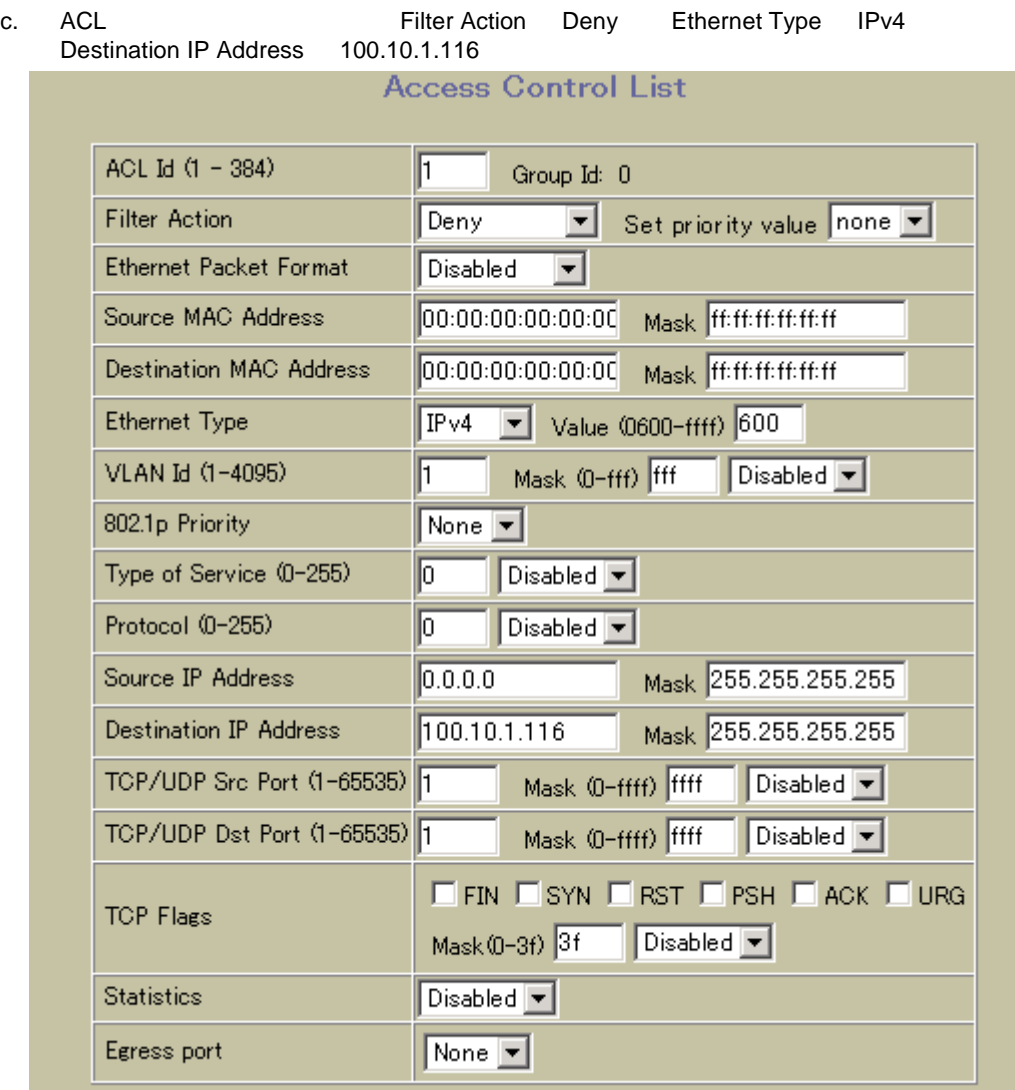

d. Submit

٠

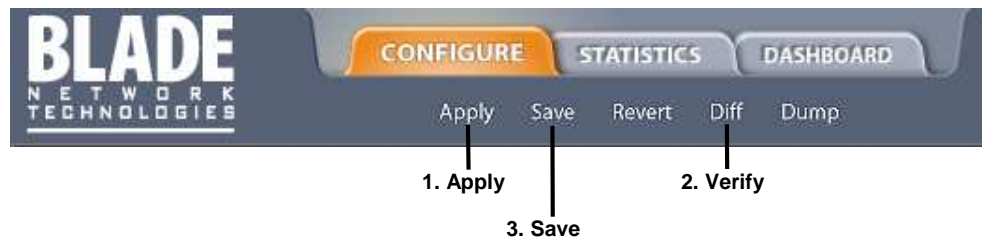

- 3. 1 ACL 1
	- a. CONFIGURE
	- b. Switch Ports

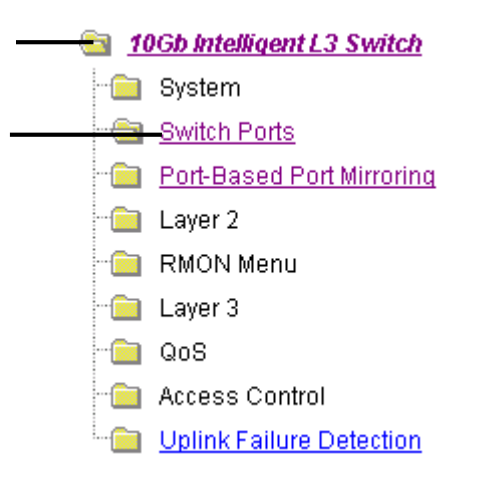

c.  $\blacksquare$ 

#### **Switch Ports Configuration**

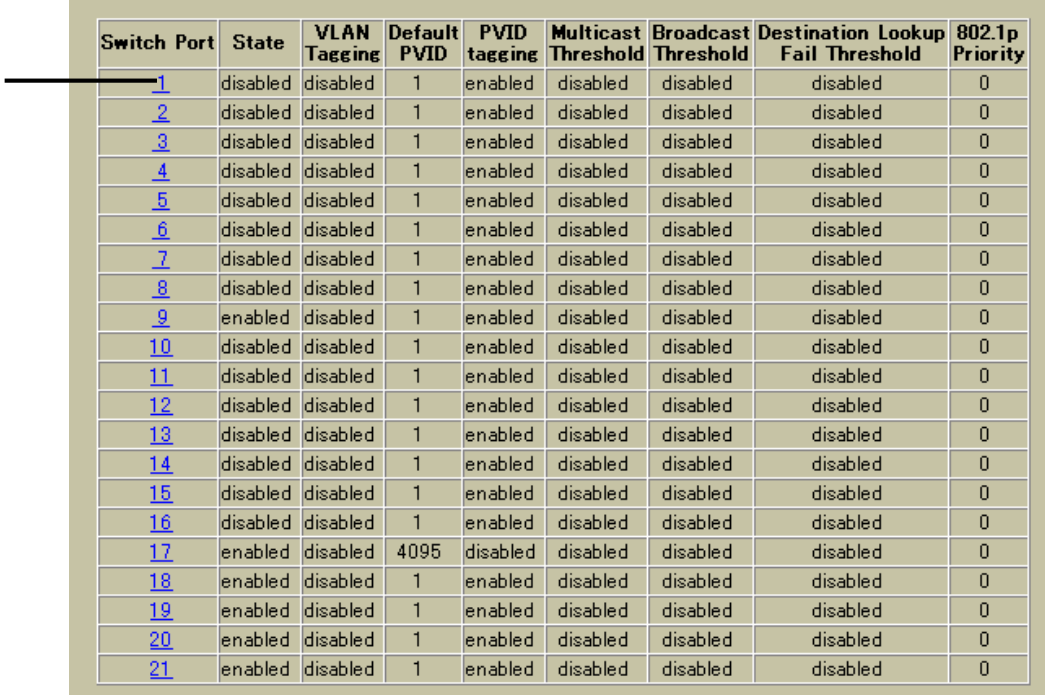

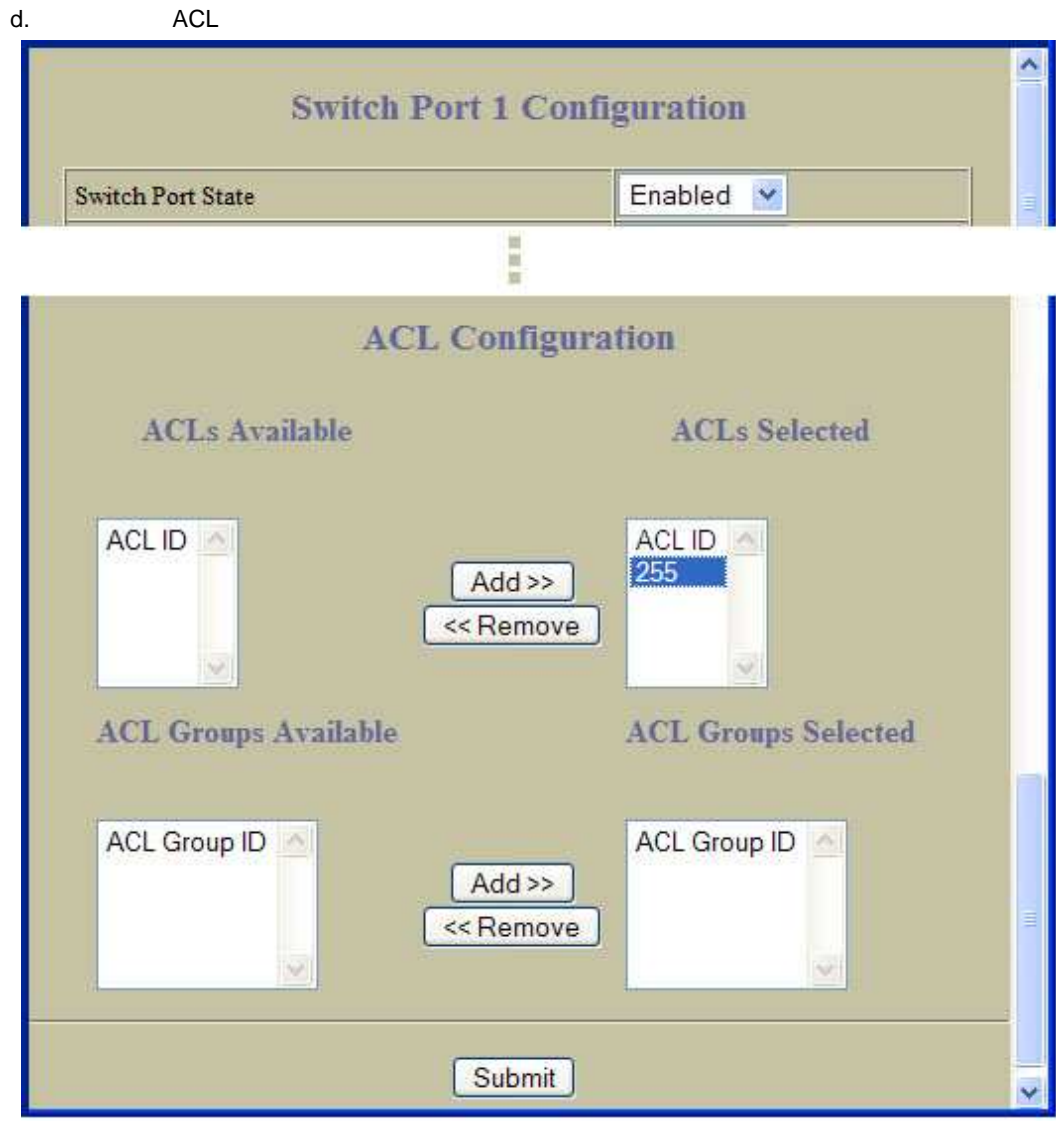

- e. Submit
- $4.$

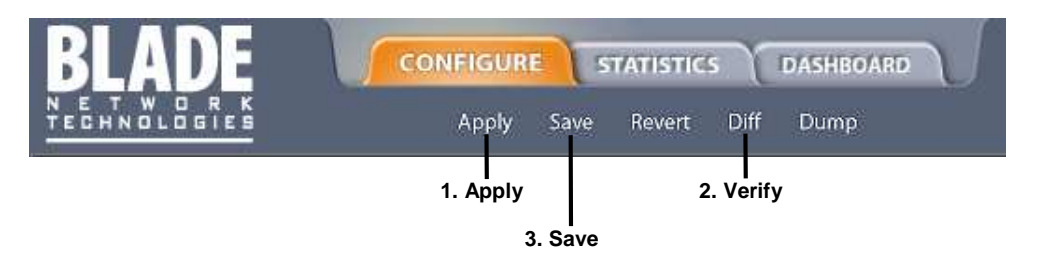

# **DSCP**

IP TOS 6 DiffServ Code Point (DSCP) TOS DSCP デバイ のあ タイ パケッ マー けま DSCP のあ タイ パケッ DSCP QoS

# Differentiated Services

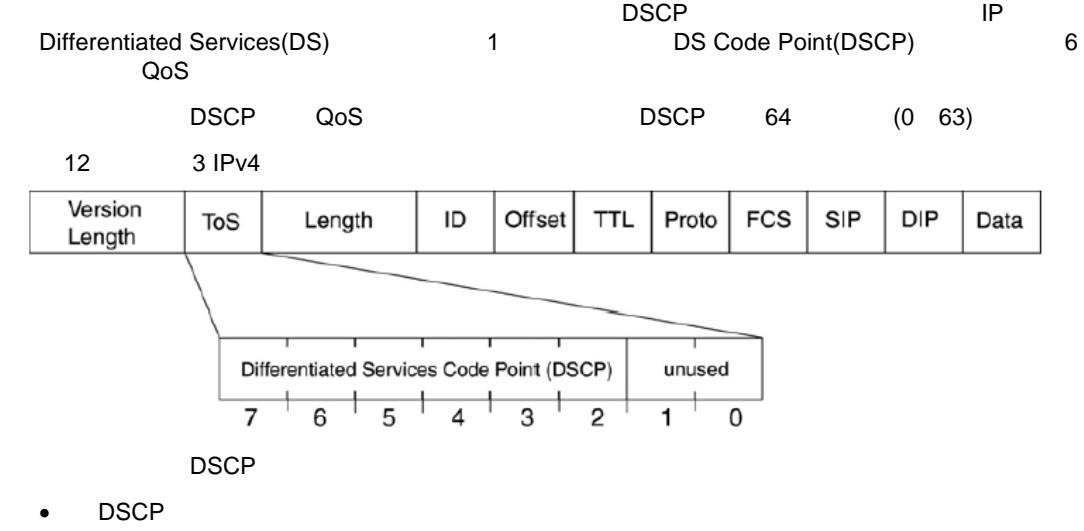

DSCP 802.1p

# Per Hop Behavior

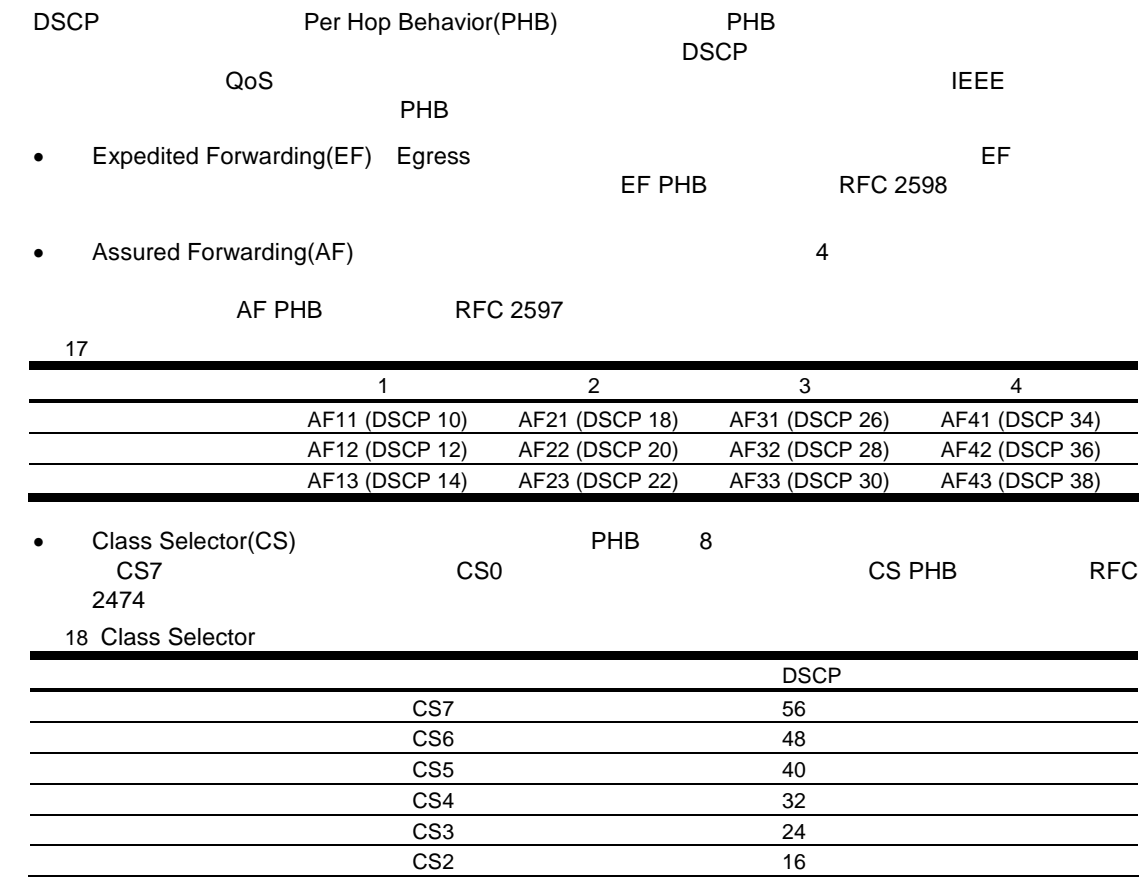

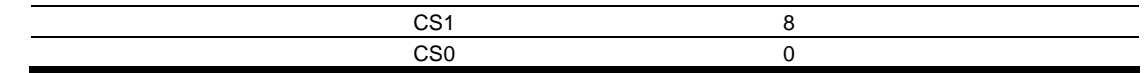

## QoS

### 19 QoS

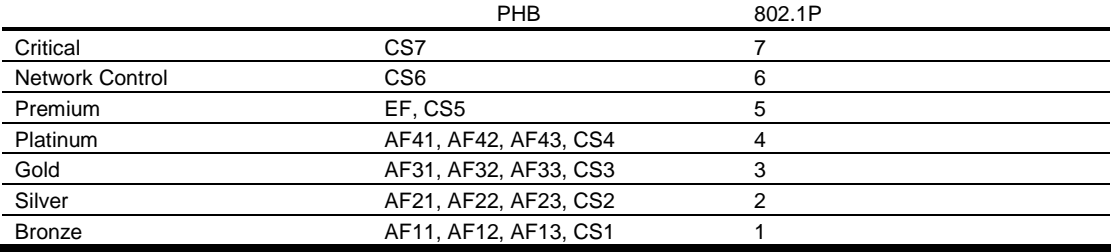

# 802.1p

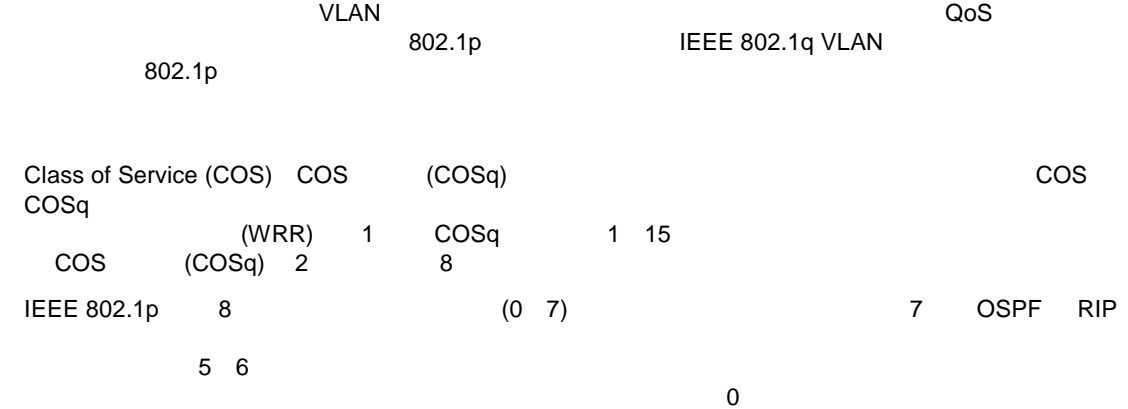

ንጉባት ፖለቲከ ግንባት ፖለቲከ ግንባት ፖለቲከ ግንባት አስፈጻሚ አስፈጻሚ ተጠቃሚ እንደሚያስፈጻሚ አስፈጻሚ ተጠቃሚ እንደሚያስፈጻሚ ተጠቃሚ እንደሚያስፈጻሚ አስፈጻሚ ተ

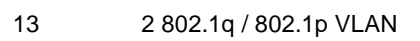

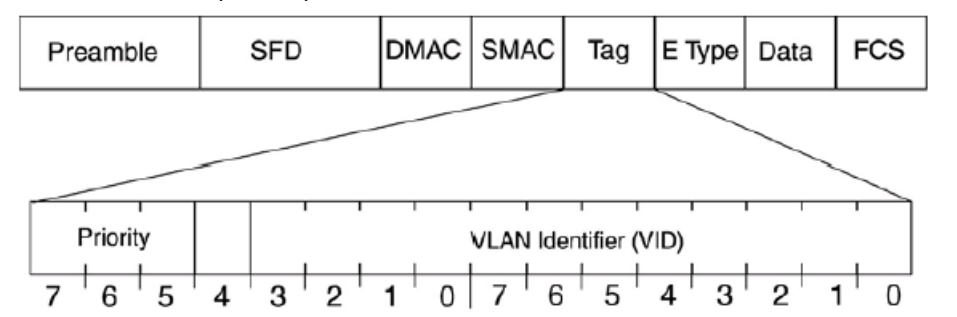

 $\overline{802.1p}$ 

#### **Ingress**

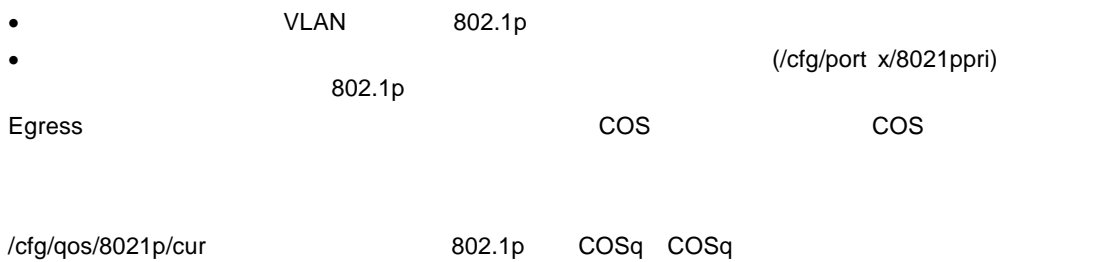

```
>> 802.1p# cur
Current priority to COS queue configuration:
Number of COSq: 2
Priority COSq Weight
    ------ ---- ----<br>0 0 1
     0 0
     1 0 1
      2 0 1
     \begin{array}{cccc} 3 & & 0 & & 1 \\ 4 & & 1 & & 2 \end{array}4 1 2
      \begin{array}{cccc} 5 & 1 & 2 \\ 6 & 1 & 2 \end{array}\begin{array}{cccc} 6 & & 1 & & 2 \\ 7 & & 1 & & 2 \end{array}7 1 2
```
# 802.1p AOS CLI

 $1.$   $802.1$ >> Main# cfg/port 20 (Select port)<br>>> Port 20# 8021ppri (Set port's d (Set port's default 802.1p priority) Current 802.1p priority: 0 Enter new 802.1p priority [0-7]: 1 >> Port 20# apply

2. 802.1p プライオリテ COS キュ マッ COS キュースケジューリン ウェイ

>> Main# cfg/qos/8021p (Select 802.1p menu) (Set COS queue assignments) Enter priority [0-7]: 1 Current COS queue (for priority 1): 0 Enter new COS queue (for priority 1) [0-1]: 1 >> 802.1p# qweight (Set COS queue weights) Enter COS queue [0-1]: 1 Current weight (for COS queue 1): 0 Enter new weight (for COS queue 1) [0-15]: 1 >> 802.1p# apply

# 802.1p BBI

- 1. 1 ACL 1
	- a. CONFIGURE
		- b. Switch Ports

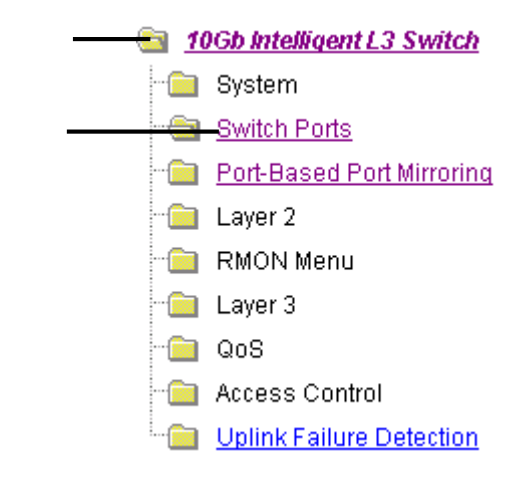

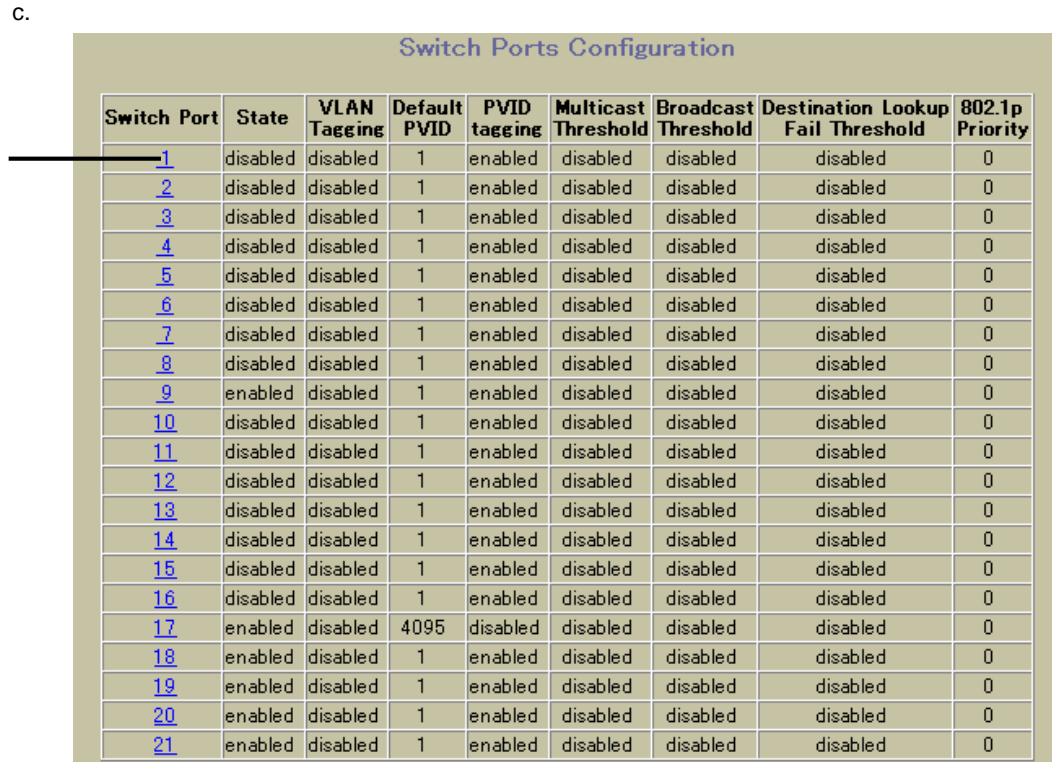

d. 802.1p

Switch Port 1 Configuration

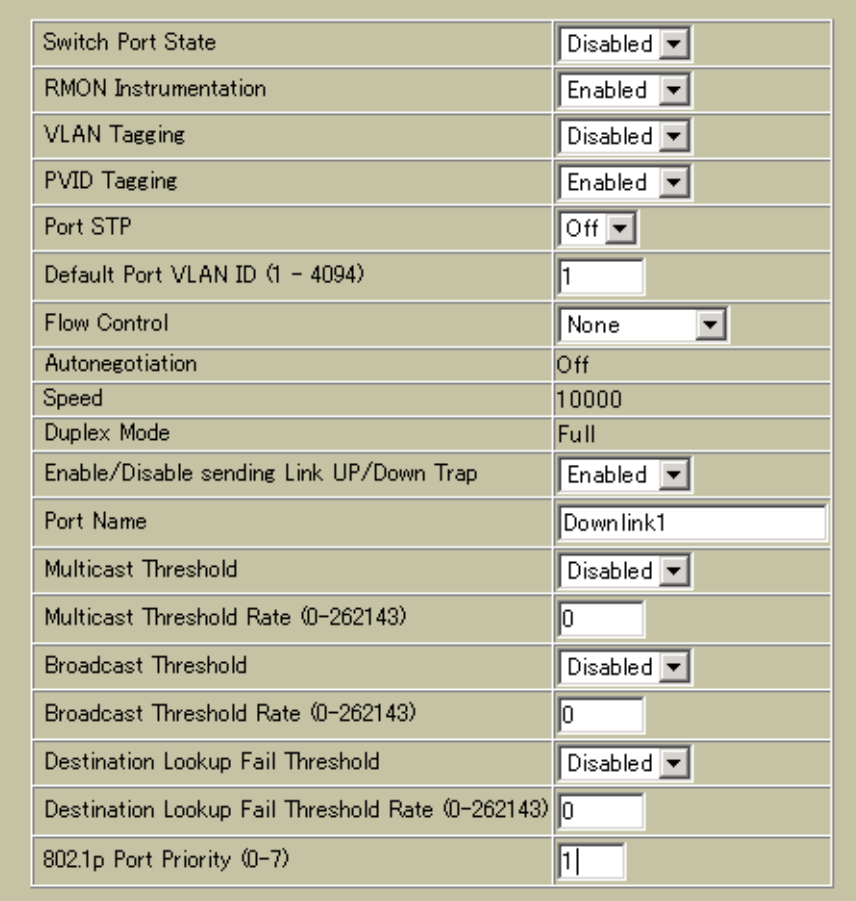

e. Submit

### 2. 802.1p COS

#### a. CONFIGURE

- b. 802.1p Priority-CoS
- c.

## 10Gb Intelligent L3 Switch **System** Switch Ports **Port-Based Port Mirroring Company** Layer 2 **RMON Menu Exercise** Layer 3 ළු QoS 802.1p هڪ  $\bigoplus$  Priority - CoS - ■CoS - Weight - Berts Priority Table — BiNumber of CoS **Recess Control** Uplink Failure Detection

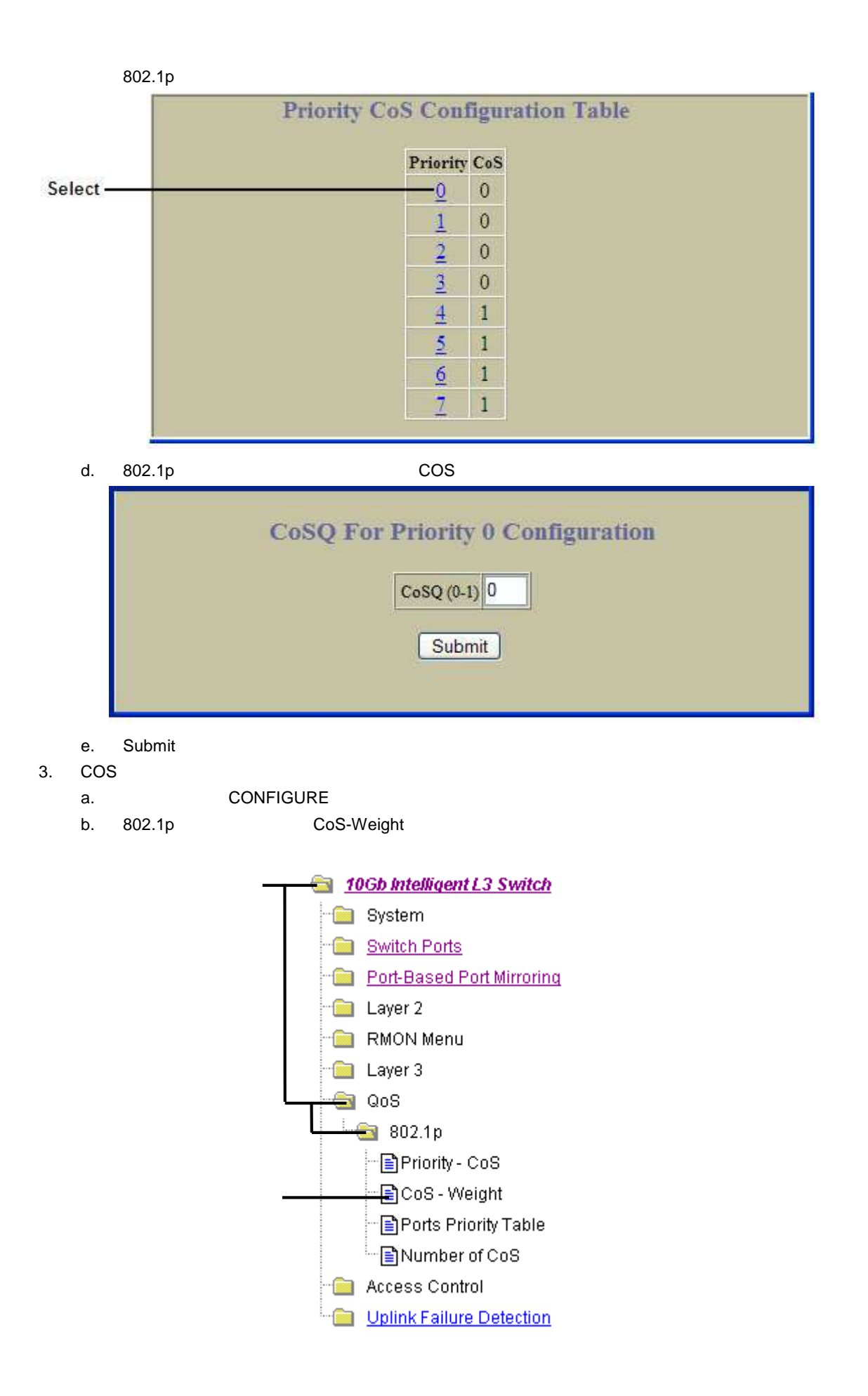

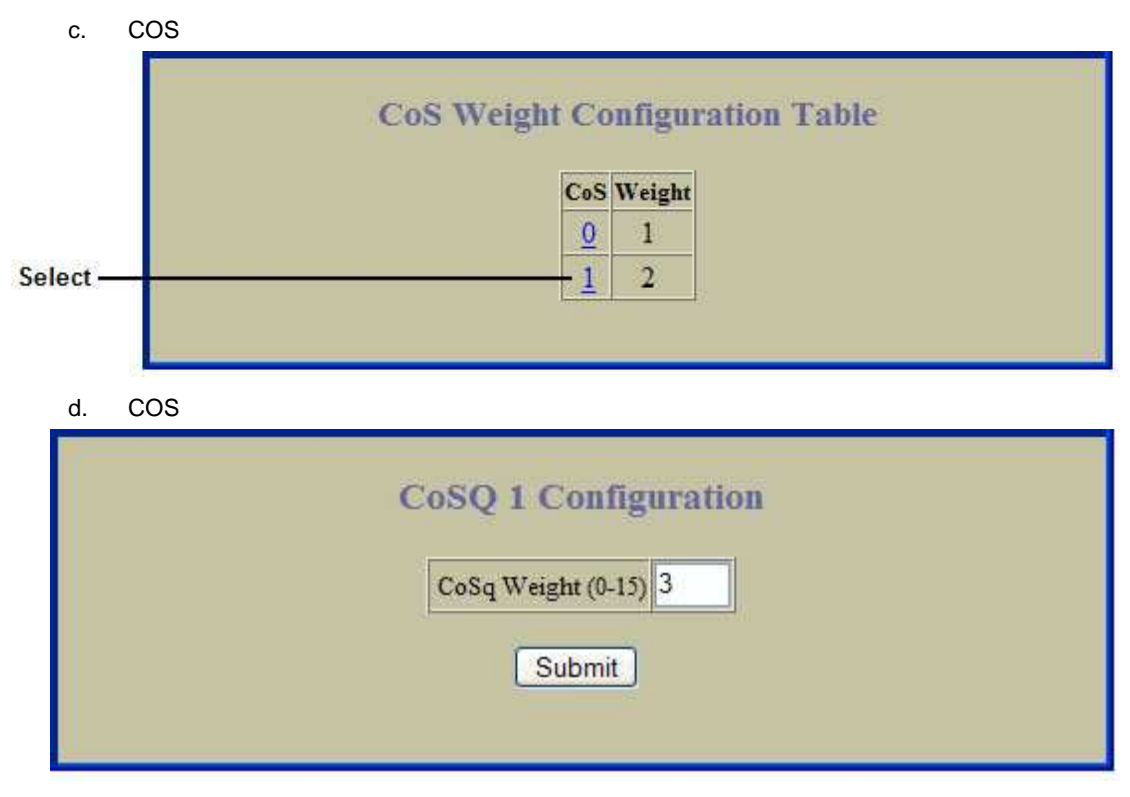

e. Submit

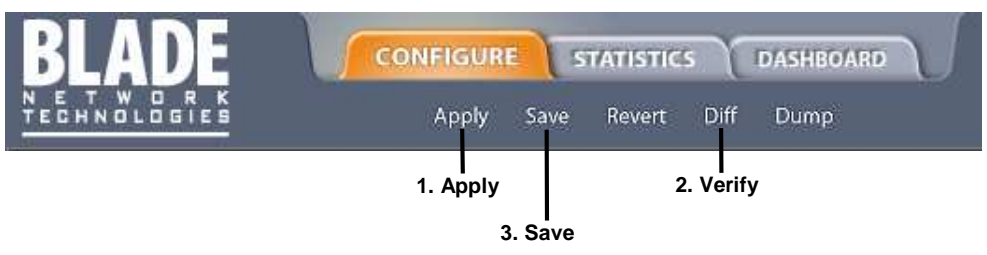

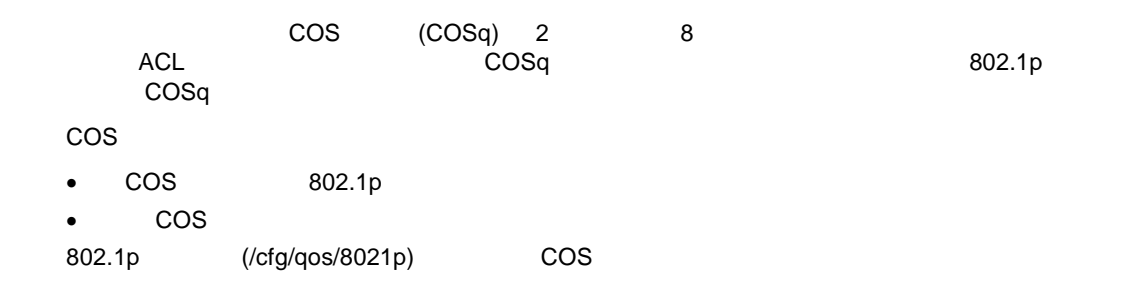

# IP ルーティン

スイッ IP ルーティン しま

IP<br>IP  $\bullet$  IP  $\bullet$  $\bullet$ 

# IP ルーティ

スイッ 設定可 IP スイッチインタフェー IP ルーティングオプショ わせ  $\mathsf{IP}$ ジャンボフレー サポー していな VLAN また サブネッ ルーティン UDP

スイッ VLAN IP トラフィッ ルーティン できま

# IP サブネッ ルー ィン

られていま スイッ インテリジェン ワイ スピー レイ 2 スイッチン

 $1$ 

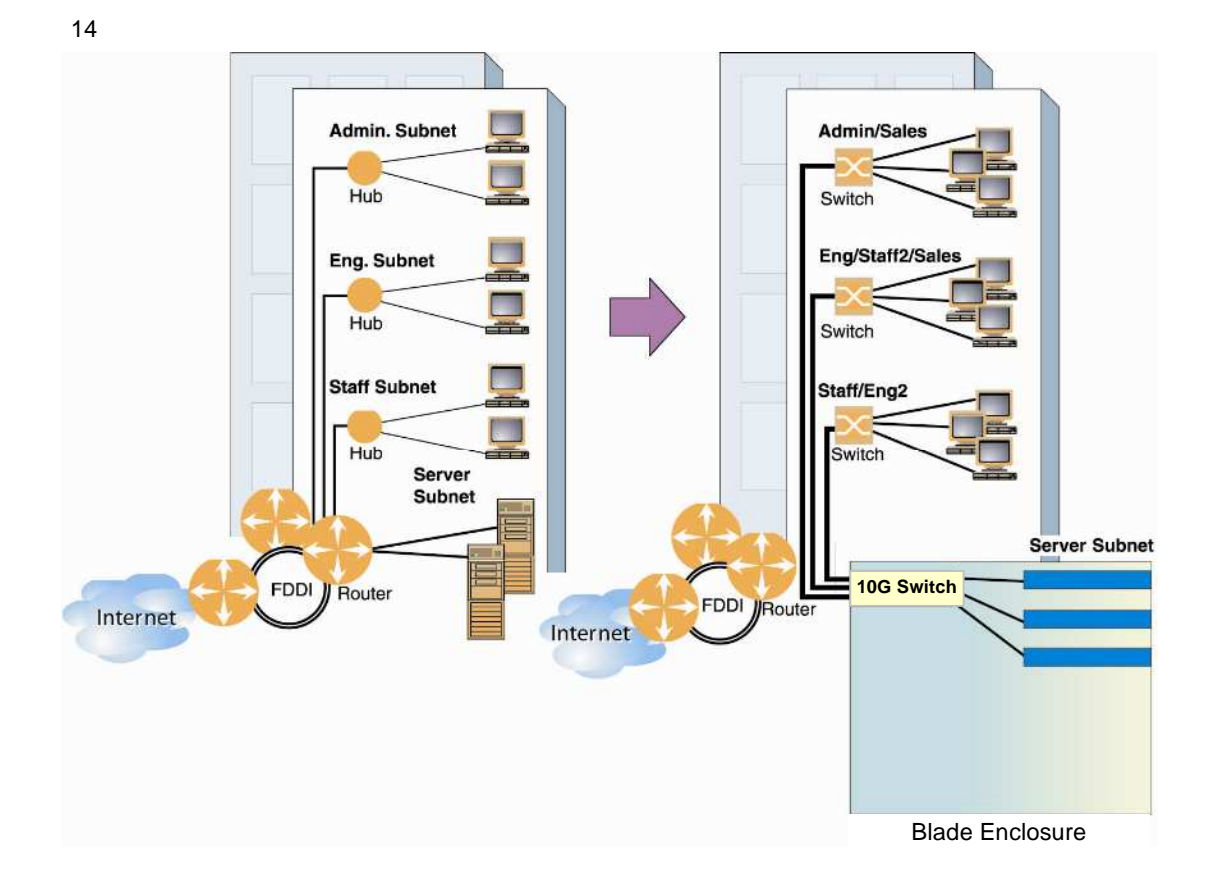

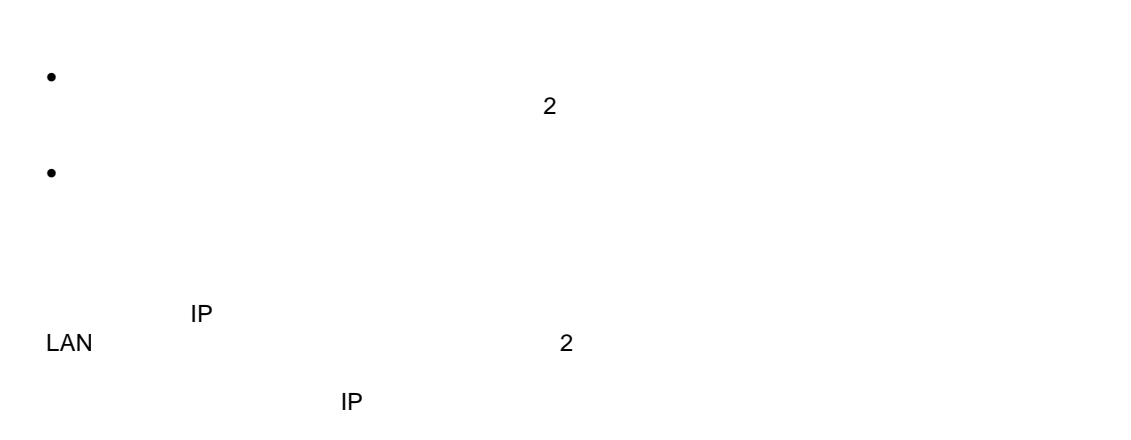

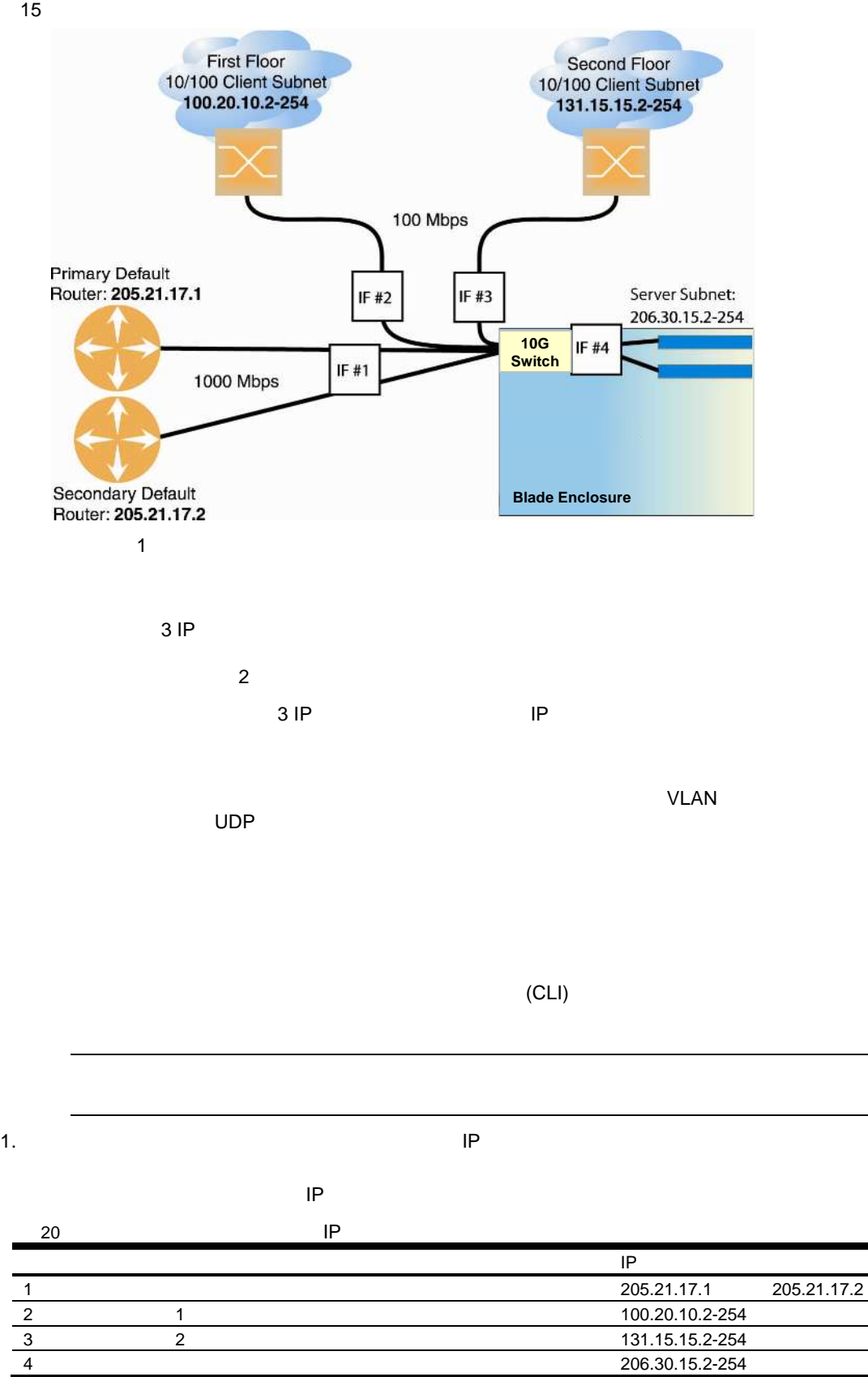

IP ルーティン 91

4 206.30.15.2-254

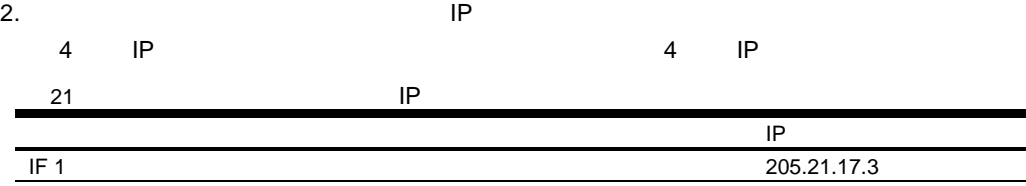

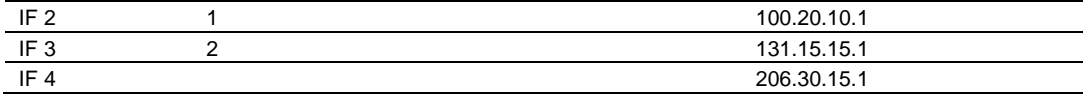

CLI IP TELESCOPE IP TELESCOPE IP TELESCOPE IP TELESCOPE IP TELESCOPE IP TELESCOPE IP TELESCOPE IP TELESCOPE I

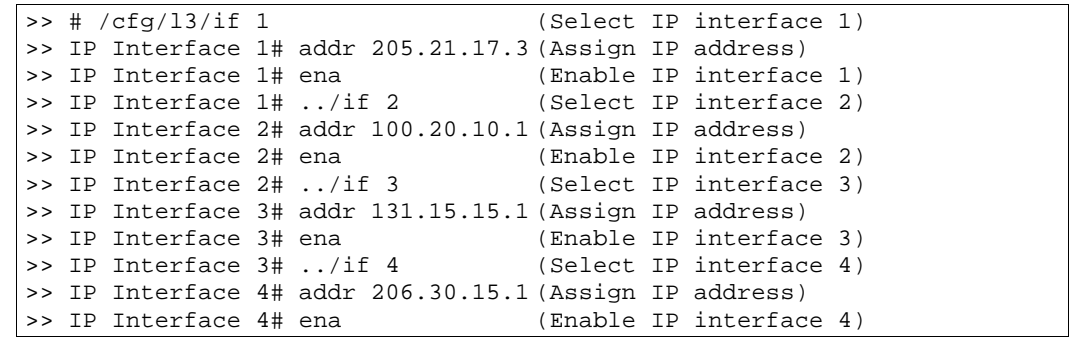

 $3.$ 

 $\mathsf{IP}$ 

 $4.$ 

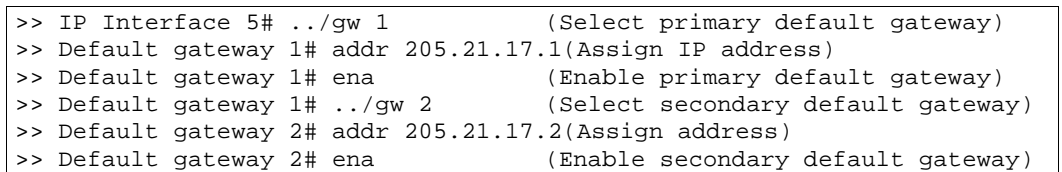

 $5.$ 

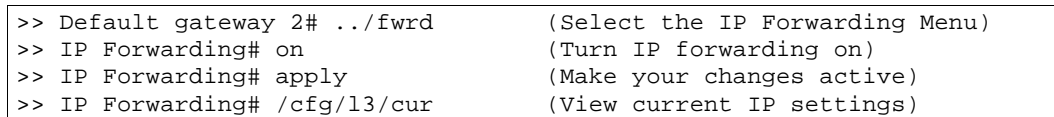

 $6.$ 

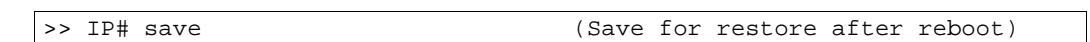

# VLAN

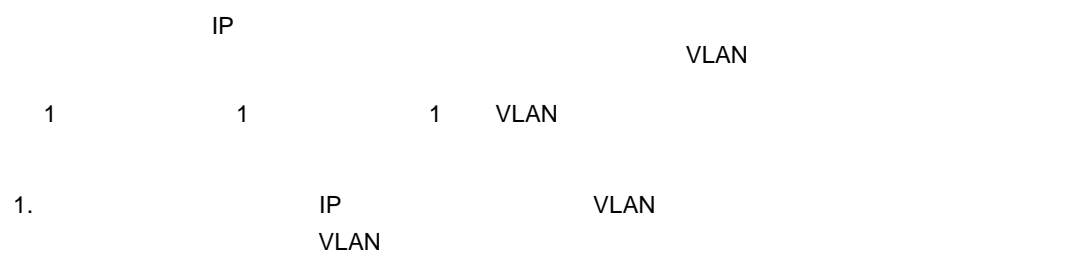

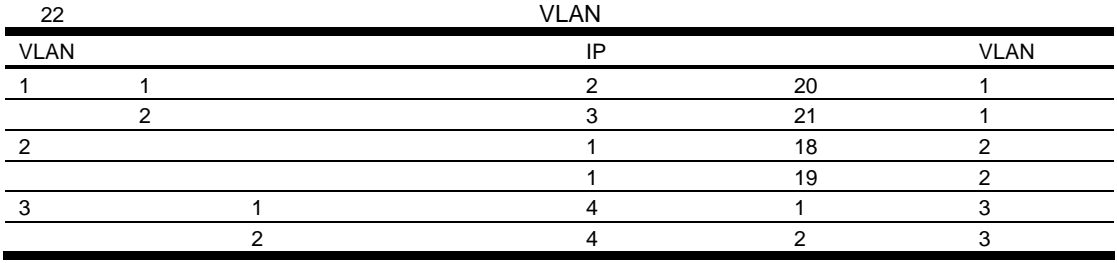

2. VLAN

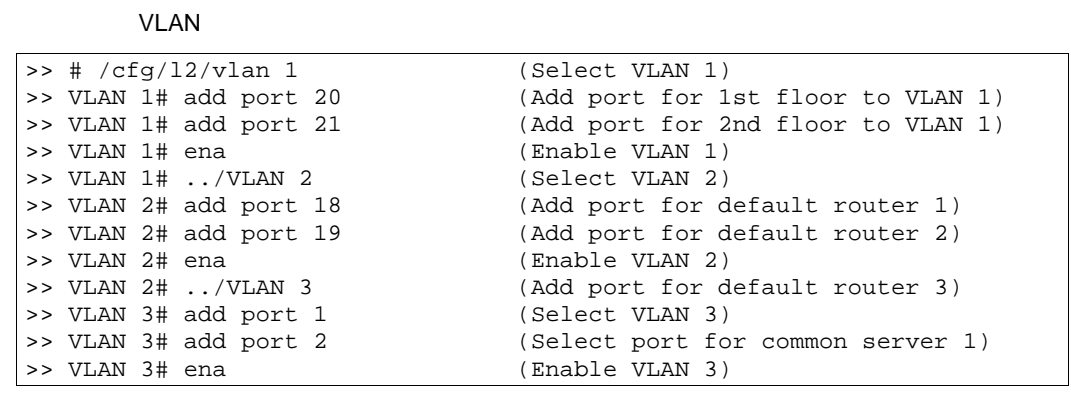

#### VLAN

Port 4 is an untagged port and its current PVID is 1. Confirm changing PVID from 1 to 2 [y/n]?

#### [y] VLAN ID (PVID)

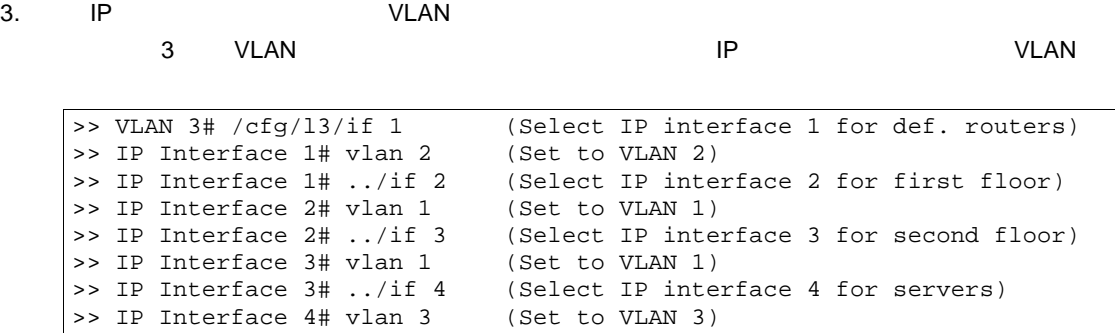

 $4.$ 

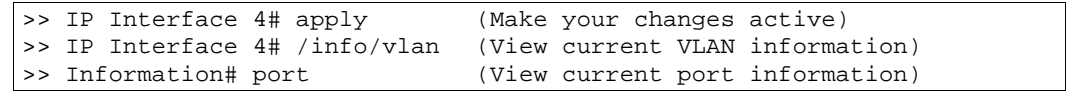

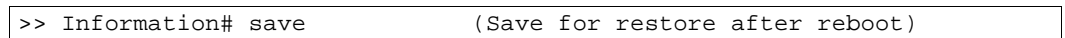

# Routing Information Protocol(RIP)

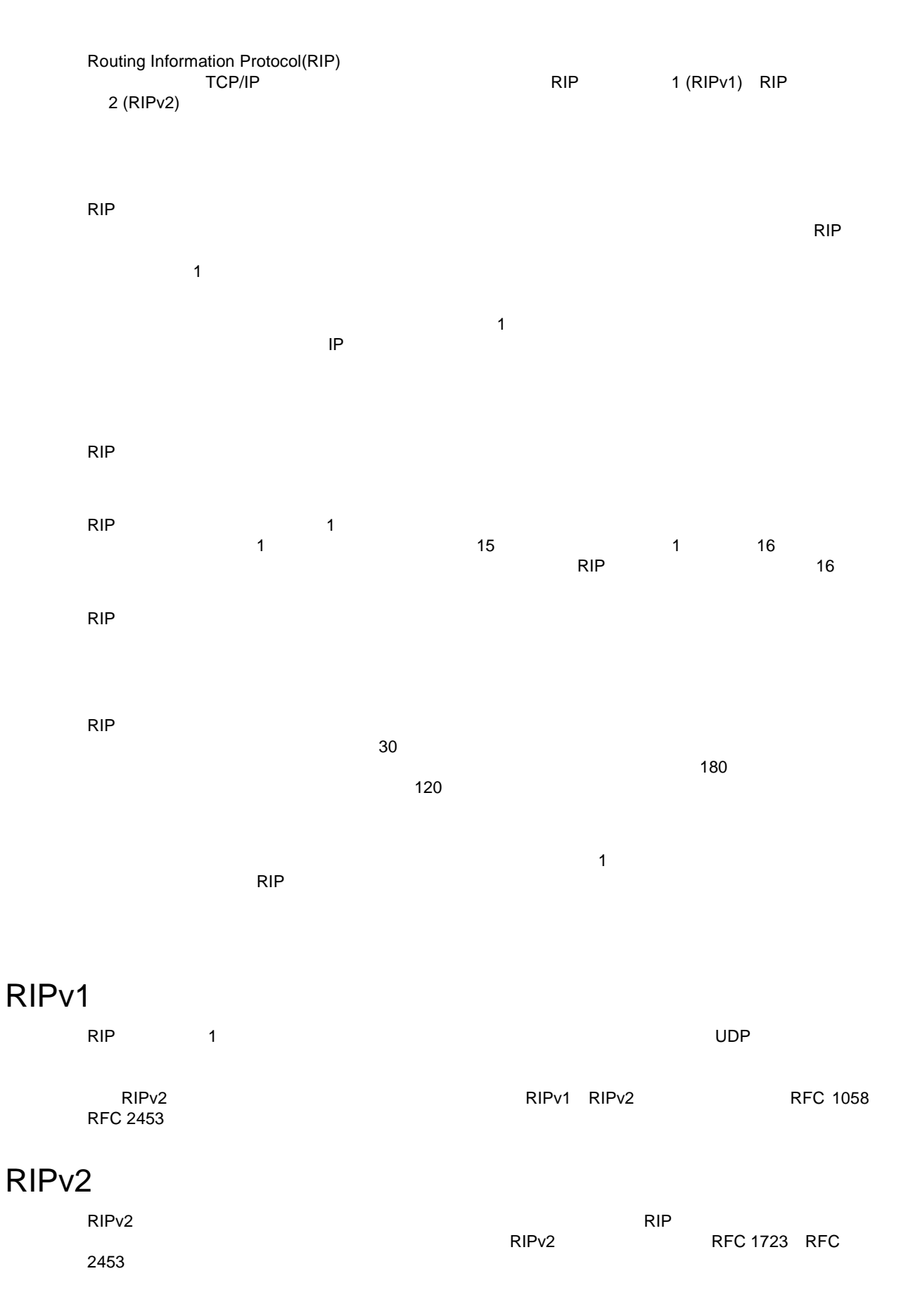

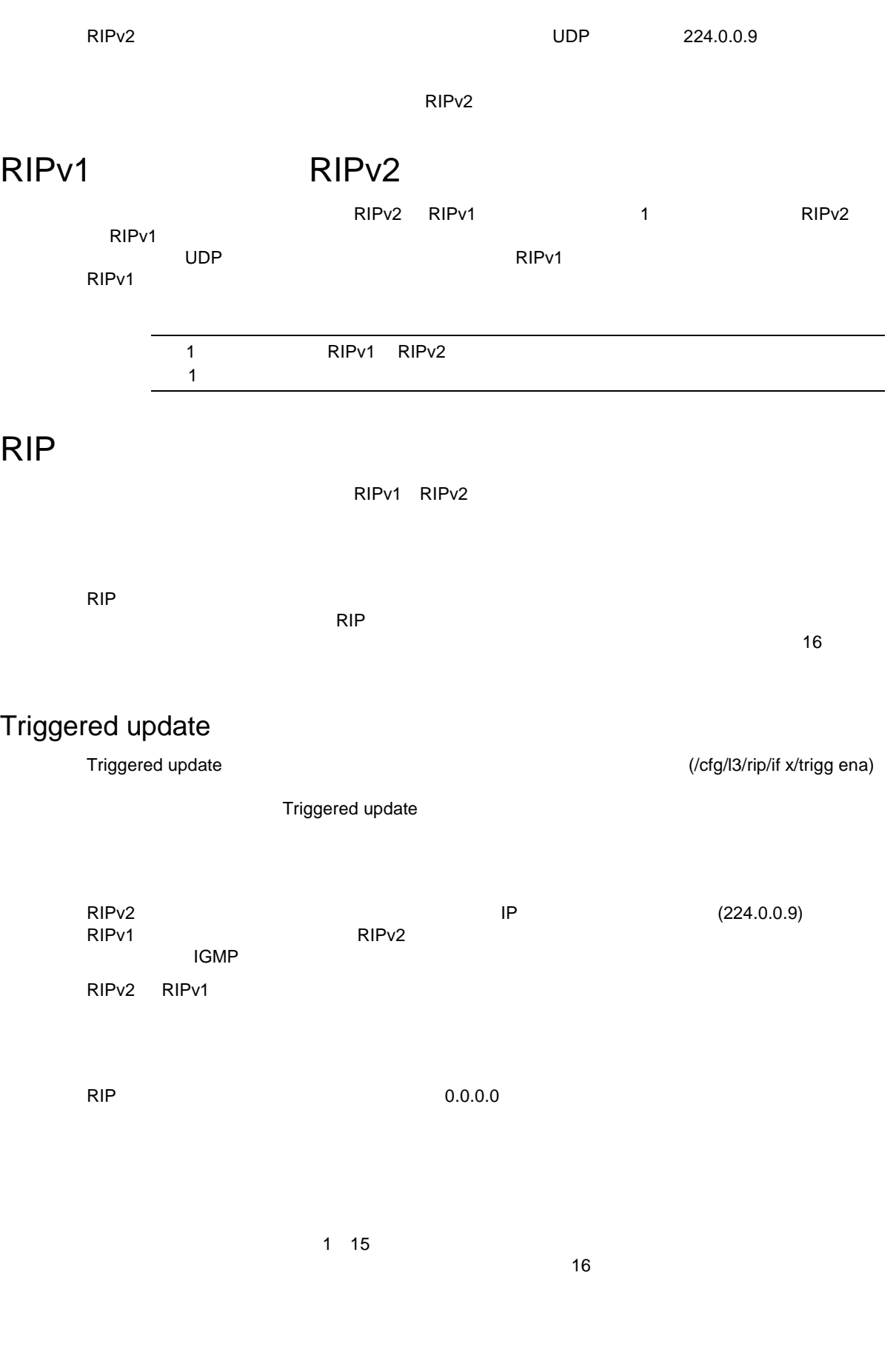

RIP<sub>v2</sub>

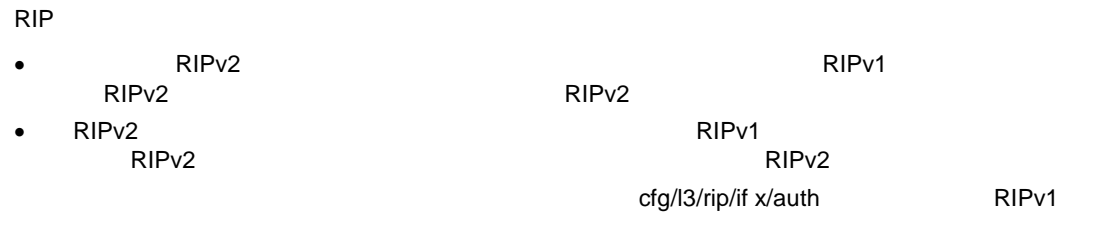

RIP<sub>v1</sub>

# RIP

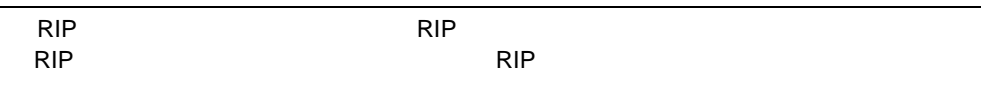

1. レートライングインタフェー VLAN

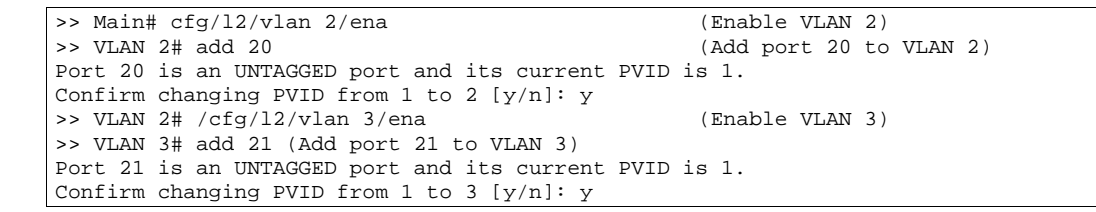

2. IP VLAN

>> Main# cfg/l3/if 2/ena (Enable interface 2)<br>>> IP Interface 2# addr 102.1.1.1 (Define IP address f  $\Rightarrow$  IP Interface 2# addr 102.1.1.1 (Define IP address for interface 2)<br> $\Rightarrow$  IP Interface 2# vlan 2 (Add interface 2 to VLAN 2)  $(Add interface 2 to VLAN 2)$ <br> $(Enable interface 3)$  $\Rightarrow$  IP Interface 2# /cfg/l3/if 3/ena<br> $\Rightarrow$  IP Interface 3# addr 103.1.1.1 >> IP Interface 3# addr 103.1.1.1 (Define IP address for interface 3) (Add interface 3 to VLAN 3)

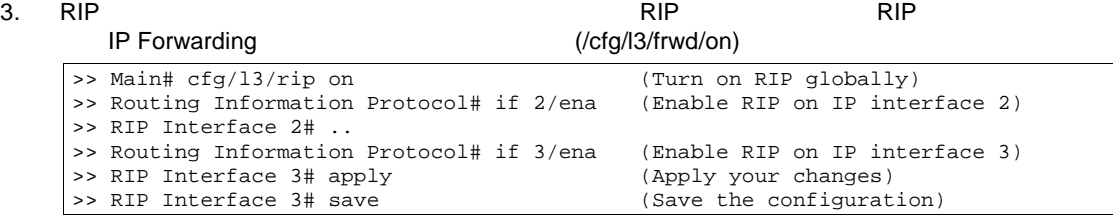

/info/l3/rip/routes

/maint/route/dump

ガーベジコレクショ 期間 RIP され ルー つま メトリッ 16 ルーティング

スタティックルー RIP レイディン テーブ せいしょうしょう

# IGMP Snooping

IGMP スヌーピン マルキキャストトラフィック マルチキャストラフィックストラフィックストラフィックストラフィックストラフィックストラフィックストラフィックストラフィックストラフィックストラフィックストラフィックスト

- $\bullet$
- IGMPv3
- Fast Leave
- **IGMP**
- $\bullet$
- IGMP

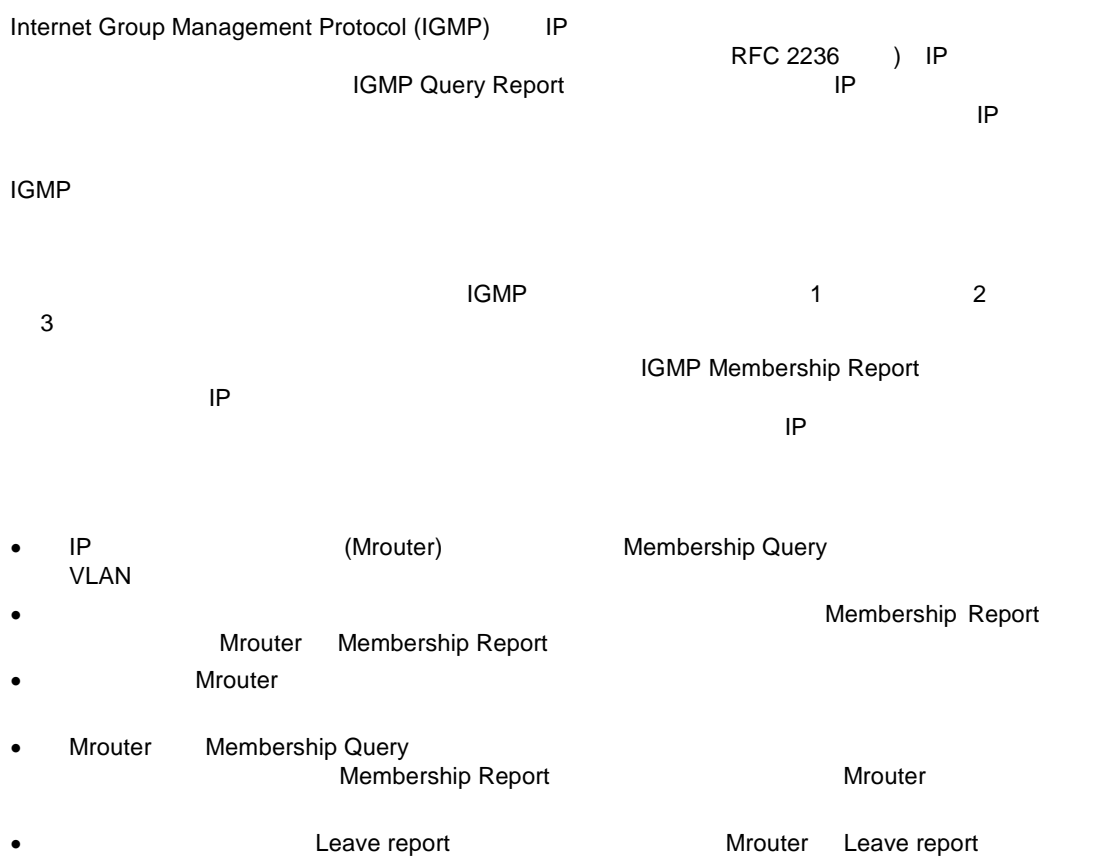

# IGMPv3

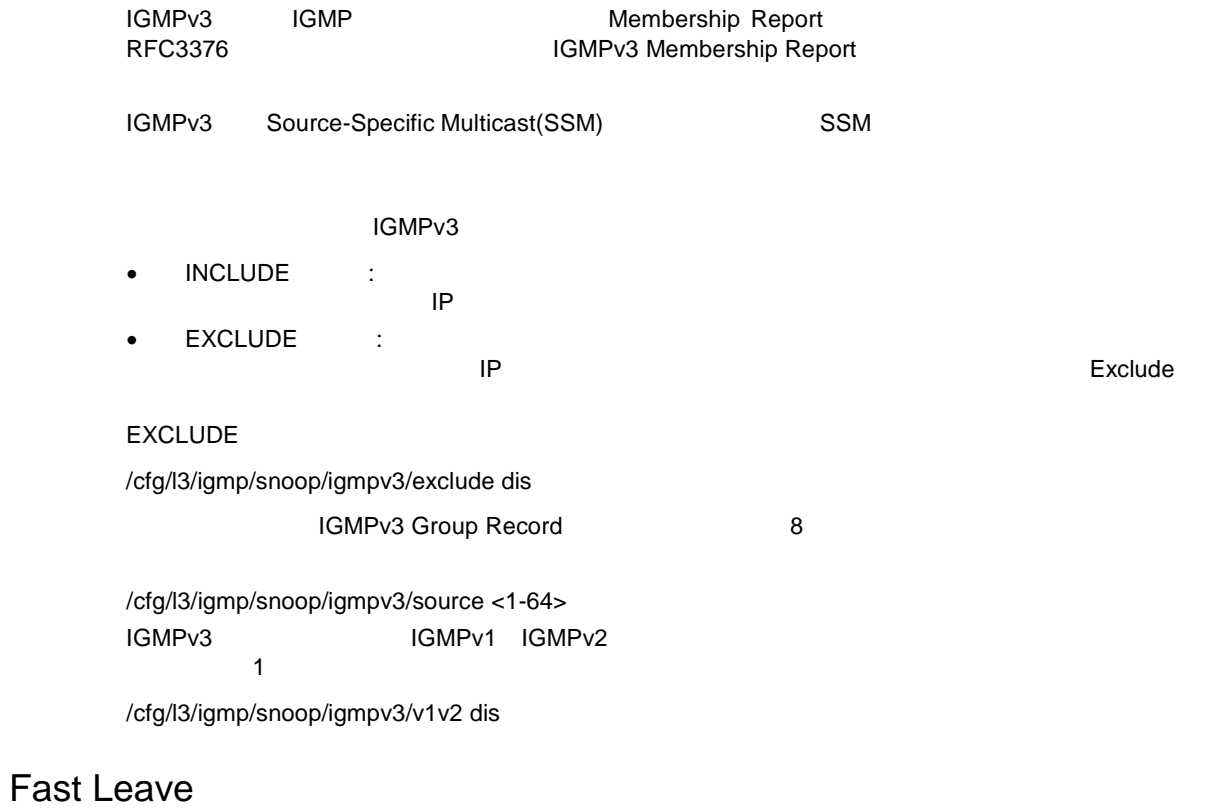

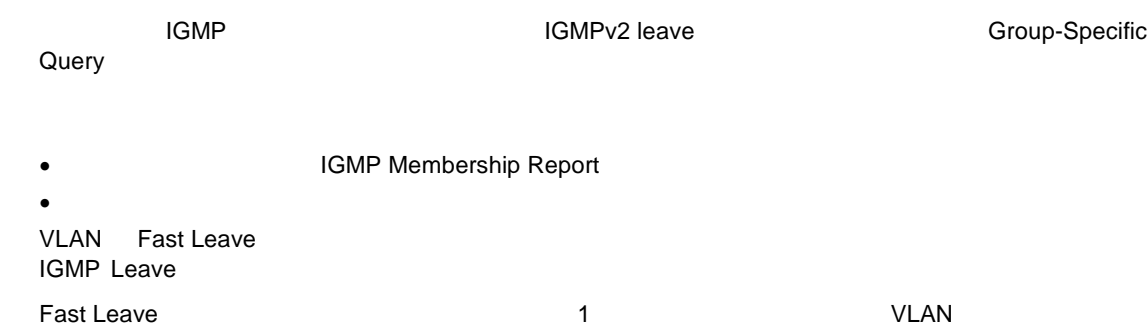

# **IGMP**

**IGMP マルキキャストグルタリン ポー マルキャスト**グルー マルキキャスト

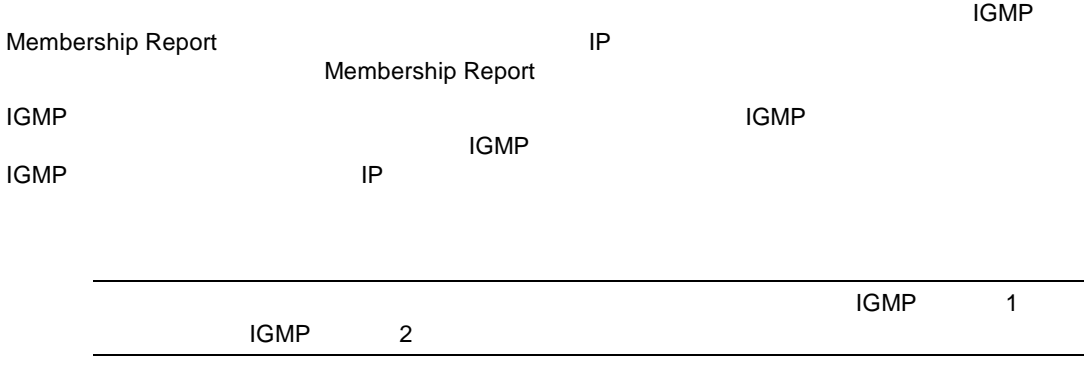

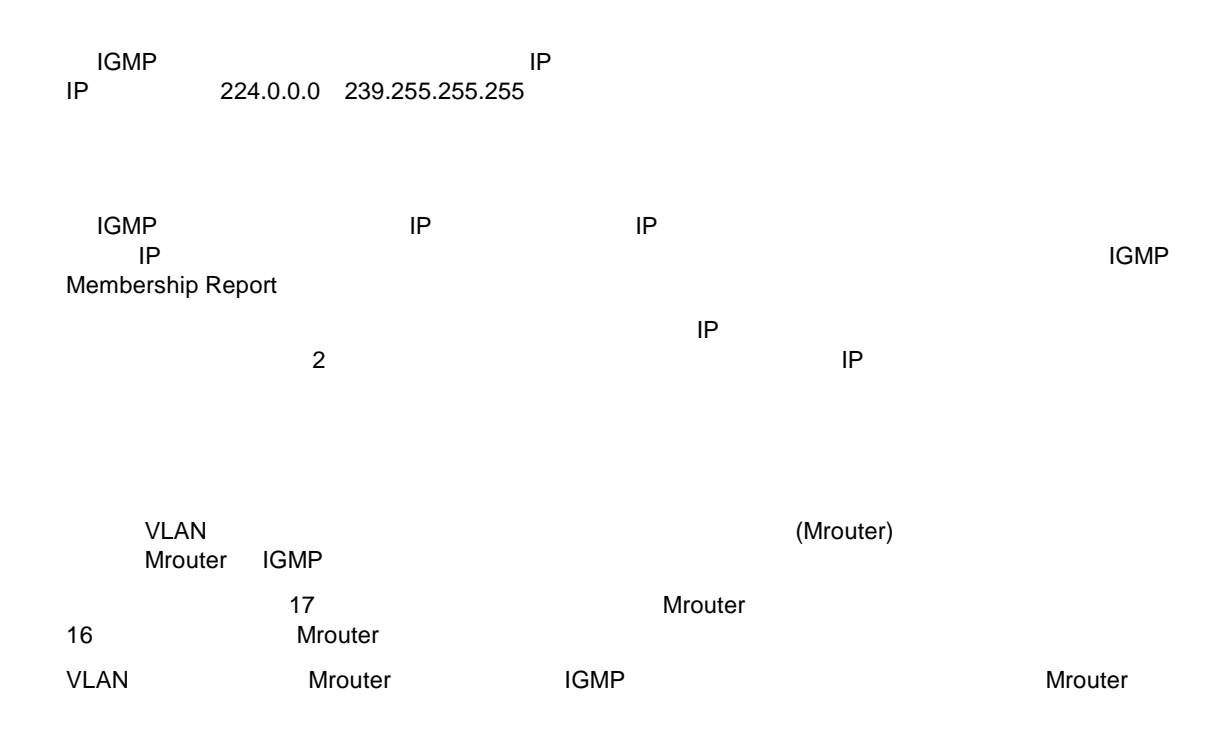

# **IGMP**

AOS CLI BBI IGMP

### IGMP AOS CLI

1. VLAN VLAN AOS CLI VLAN VLAN VLAN

2. VLAN IGMP

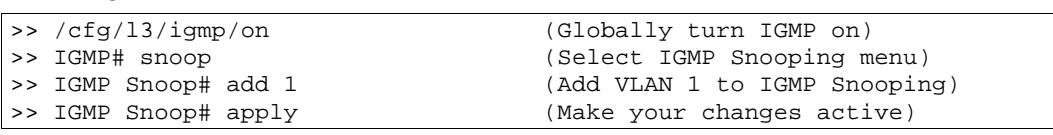

#### 3. IGMPv3

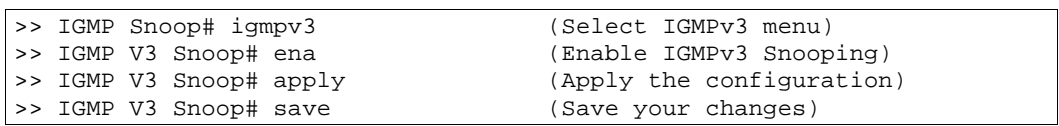

#### 4. IGMP

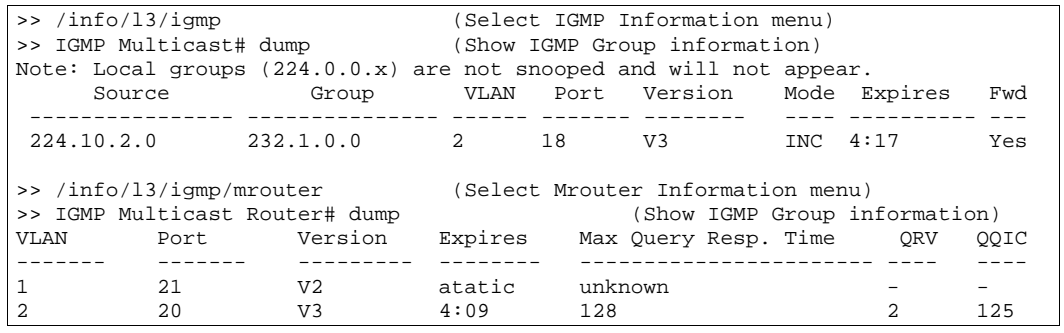

**IGMP** IGMP Mrouter

IGMP Snooping 100

#### IGMP AOS CLI

#### 1. IGMP

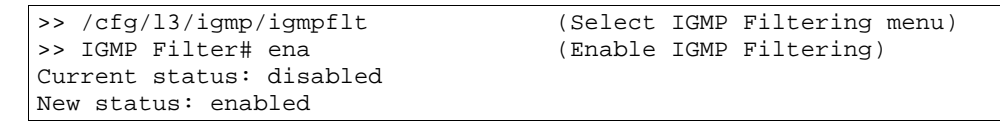

2. IGMP

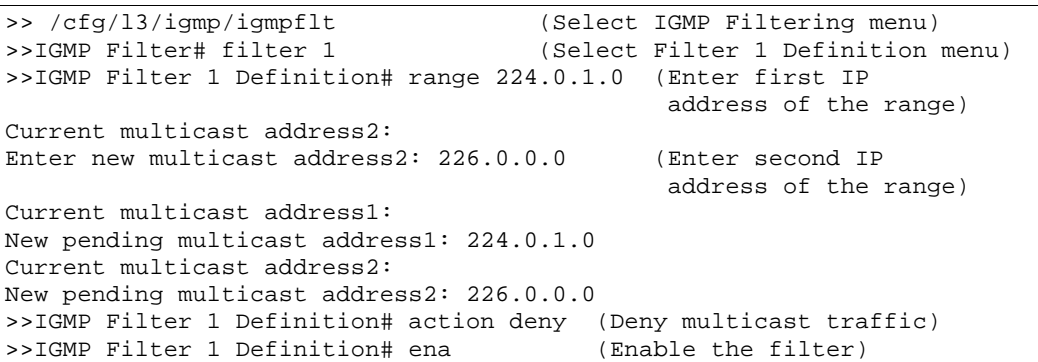

3. IGMP

```
>> /cfg/l3/igmp/igmpflt (Select IGMP Filtering menu)
>>IGMP Filter# port 21 (Select port 21)
>>IGMP Port 21# filt ena (Enable IGMP Filtering on the port)
Current port 21 filtering: disabled
New port 21 filtering: enabled<br>>>IGMP Port 21# add 1
>>IGMP Port 21# add 1 (Add IGMP Filter 1 to the port)
                           Add 10th 11200 - 21
```
#### Mrouter AOS CLI

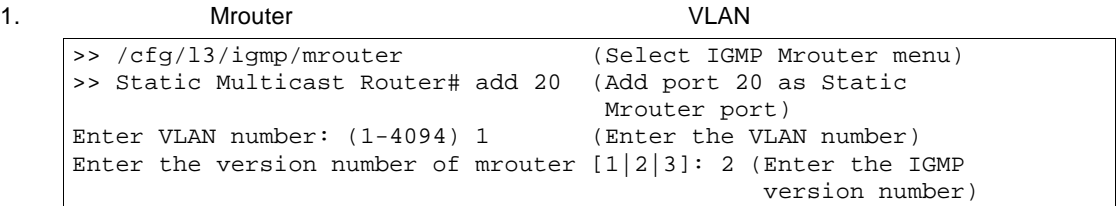

![](_page_106_Picture_200.jpeg)

#### IGMP BBI

- 1. VLAN VLAN BBI しんしんだいがく VLAN DESTROYED VLAN
- 2. IGMP
	- a. CONFIGURE
	- b. IGMP IGMP Snooping

![](_page_107_Figure_6.jpeg)
#### c. IGMP

#### **IGMP** Snooping Configuration

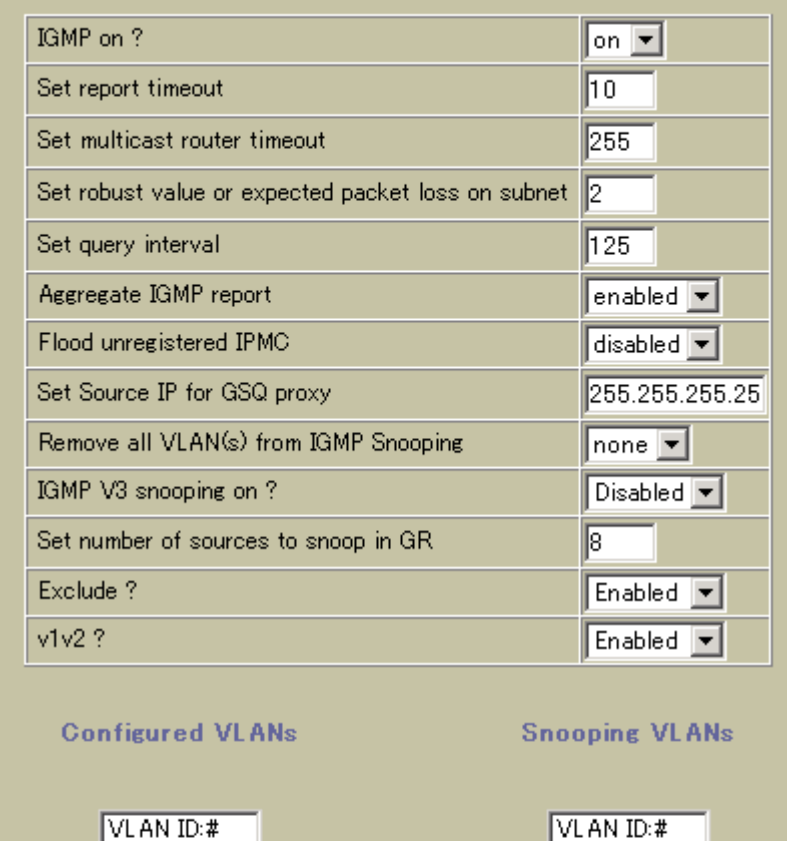

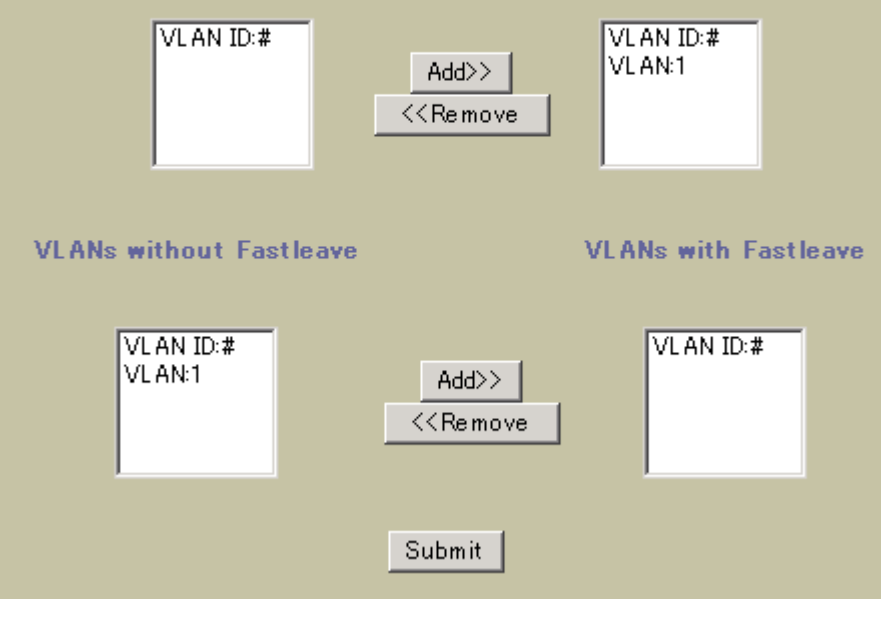

d. Submit

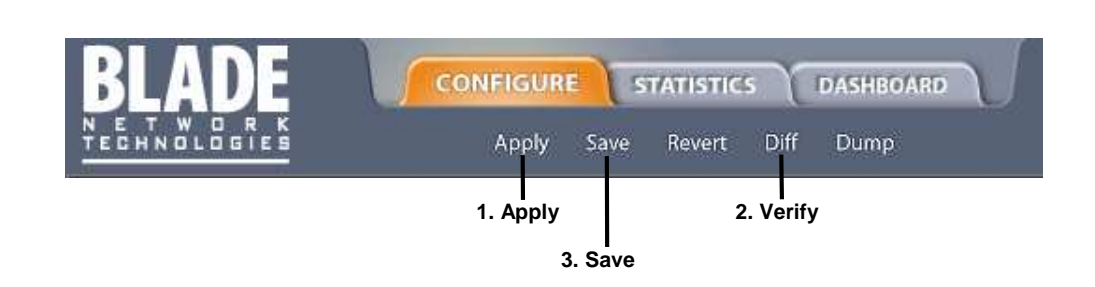

#### IGMP BBI

- 1. IGMP
- 2. IGMP a. CONFIGURE
	- b. IGMP IGMP IGMP Filters

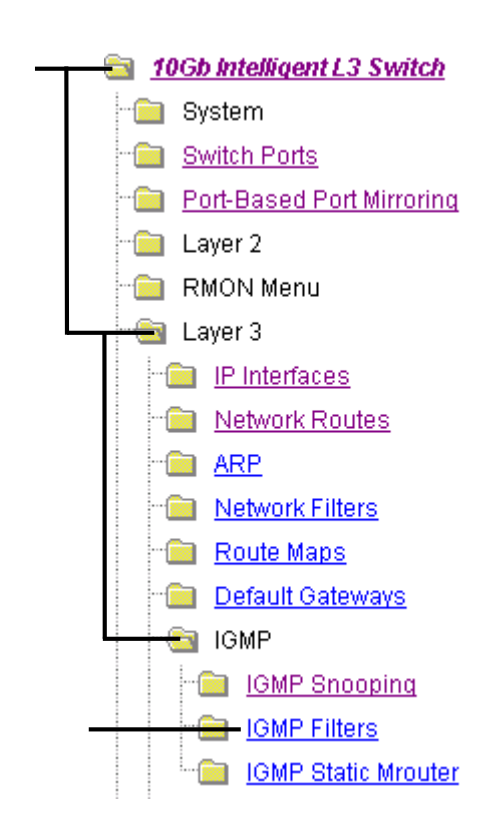

c. IGMP

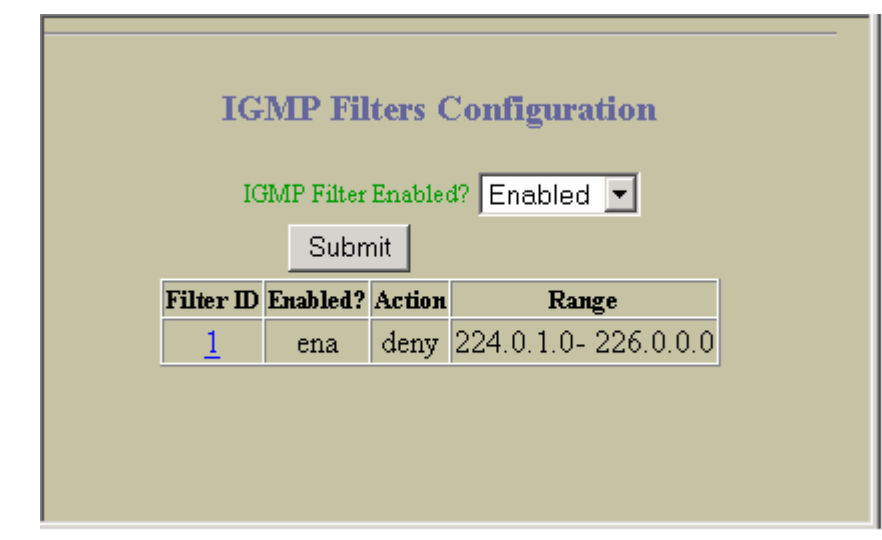

d. Submit

- 3. IGMP
	- a. Layer  $3 >$  IGMP  $>$  IGMP Filters  $>$  Add Filter

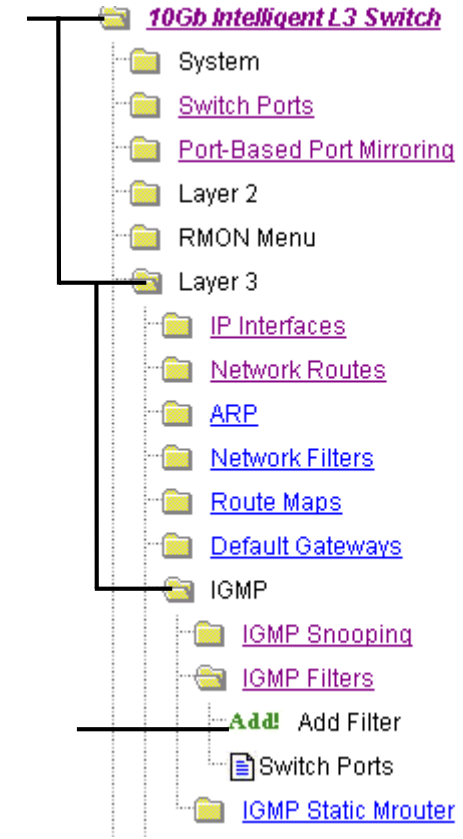

b. IGMP IP

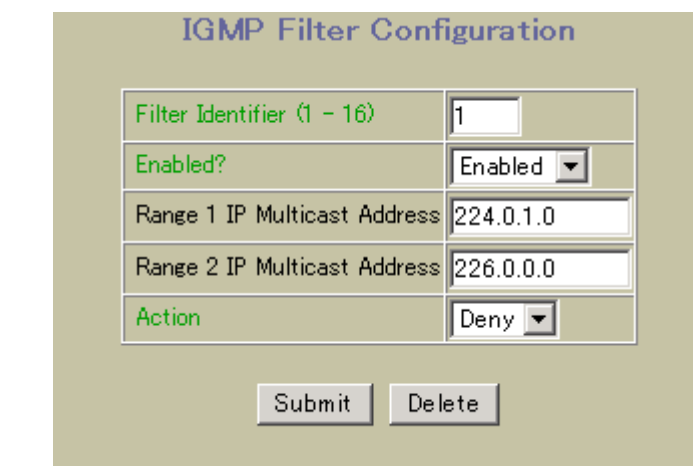

c. Submit

 $4.$   $1$  IGMP  $\overline{ }$ 

a. Layer  $3 > IGMP > IGMP$  Filters  $>$  Switch Ports

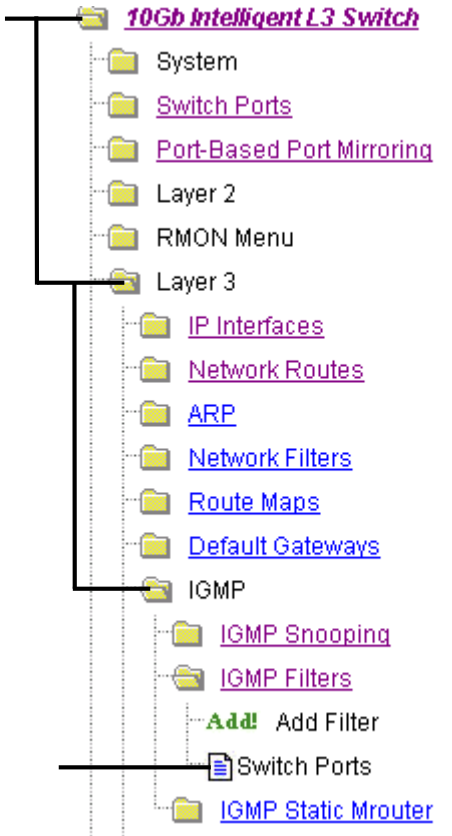

 $b.$ 

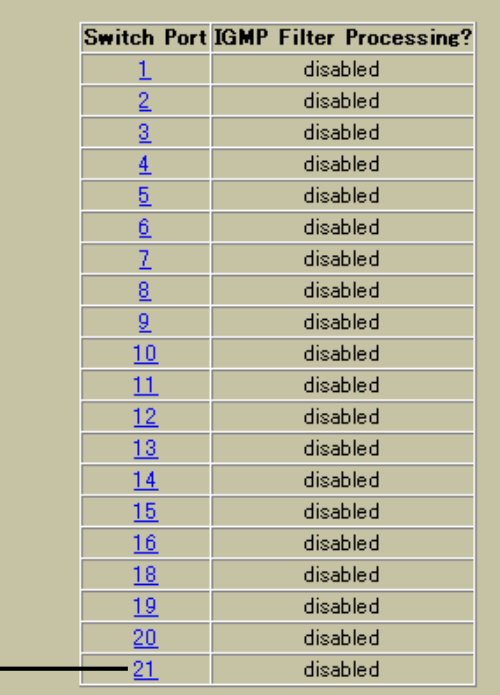

### **IGMP Filtering Port Configuration**

IGMP Snooping 106

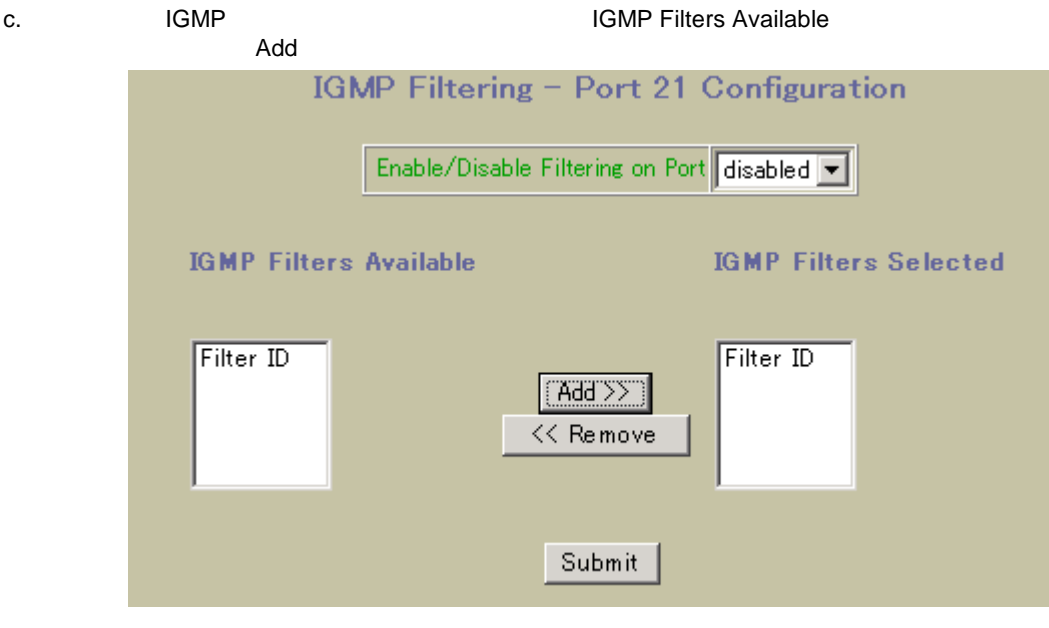

d. Submit

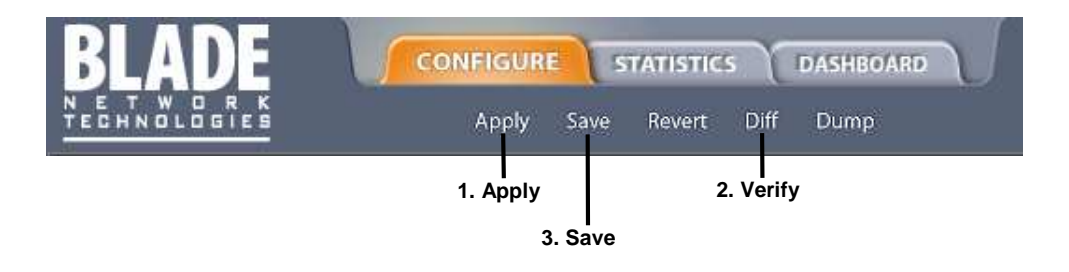

#### スタティックマルチキャストルー BBI

- 1. Mrouter
	- a. CONFIGURE
	- b. Switch IP Menu > IGMP > IGMP Static MRouter > Add Mrouter

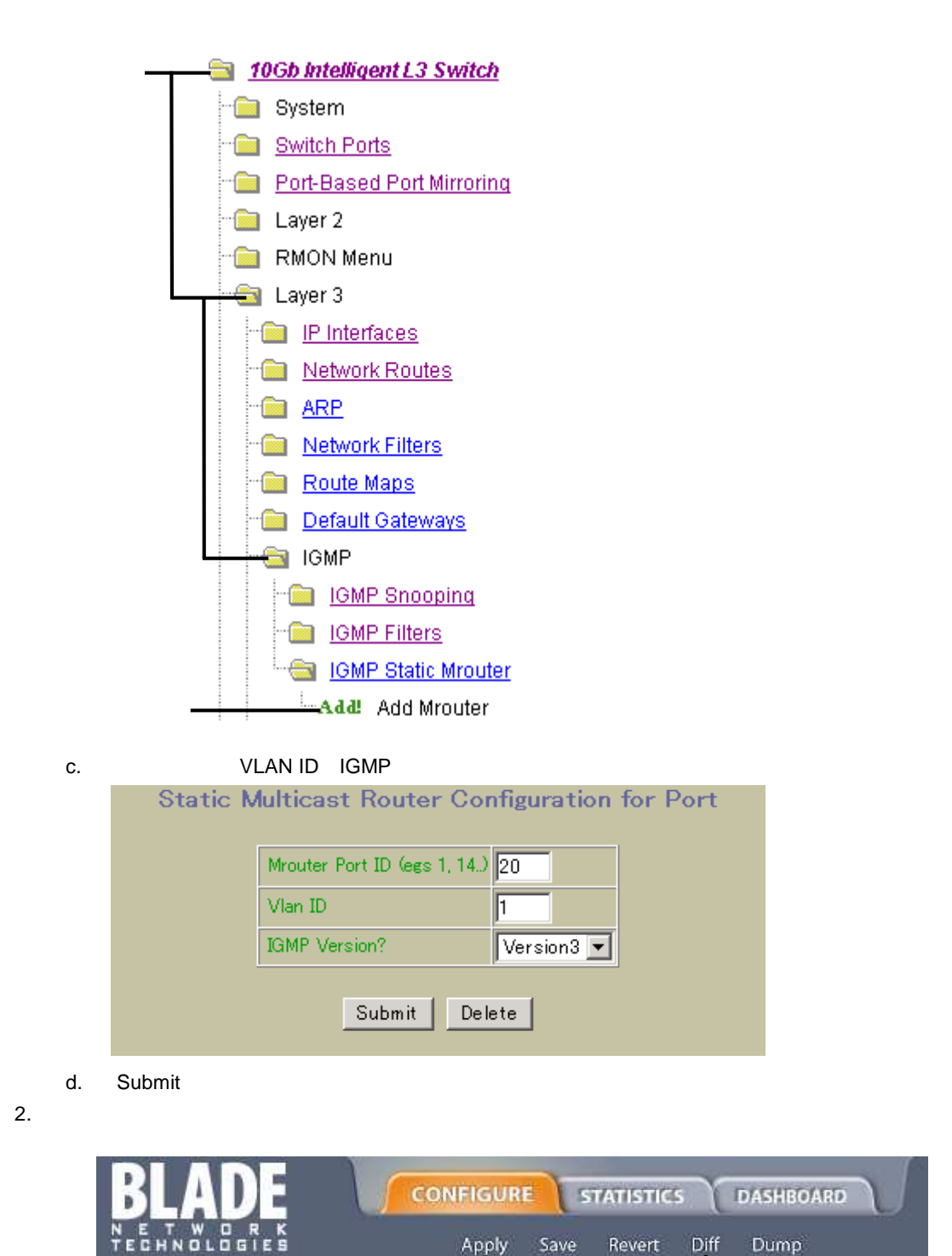

**1. Apply**

Apply

**3. Save**

**2. Verify**

# OSPF

スイッ Open Shortest Path First(OSPF)ルーティングプロトコ サポー しま RFC1583 されてい OSPF バージョ 2 スイッ OSPF

- OSPF OSPF インタイ トライ (neighbor) (adjacency)  $($ ink state database) OSPF
- スイッ OSPF パラメー Designated Router ルー  $\overline{\text{OSPF}}$
- OSPF Services ここにはならない
	- OSPF
	- リンパー
- ルー

# OSPF

OSPF システ (AS)とい IP ドメイ トラフィッ ルーティン するため  $AS$  $(LSDB)$  $\blacksquare$ 

OSPF

# **OSPF**

 $\overline{A}$ S  $\overline{A}$ S 1  $\overline{A}$ ボー ばれ エリ 0 にす がありま バックボー OSPF エリ しま  $\mathsf{AS}$ 

- スタブエリ 1 エリ のみ されてい エリ スタブエリ ルー
- Not-So-Stubby-Area(NSSA) スタブエリ インタブル AS<br>NSSA インタブル NSSA NSSA やくさん エリ はんまん しょうしょく しょうしょく
- トランジットエリ ルーティングデバイ エリ サマ でき エリ バッ  $0 \quad 2$ NSSA じゅうしょう エリ トランジットエリア トランジットエリア

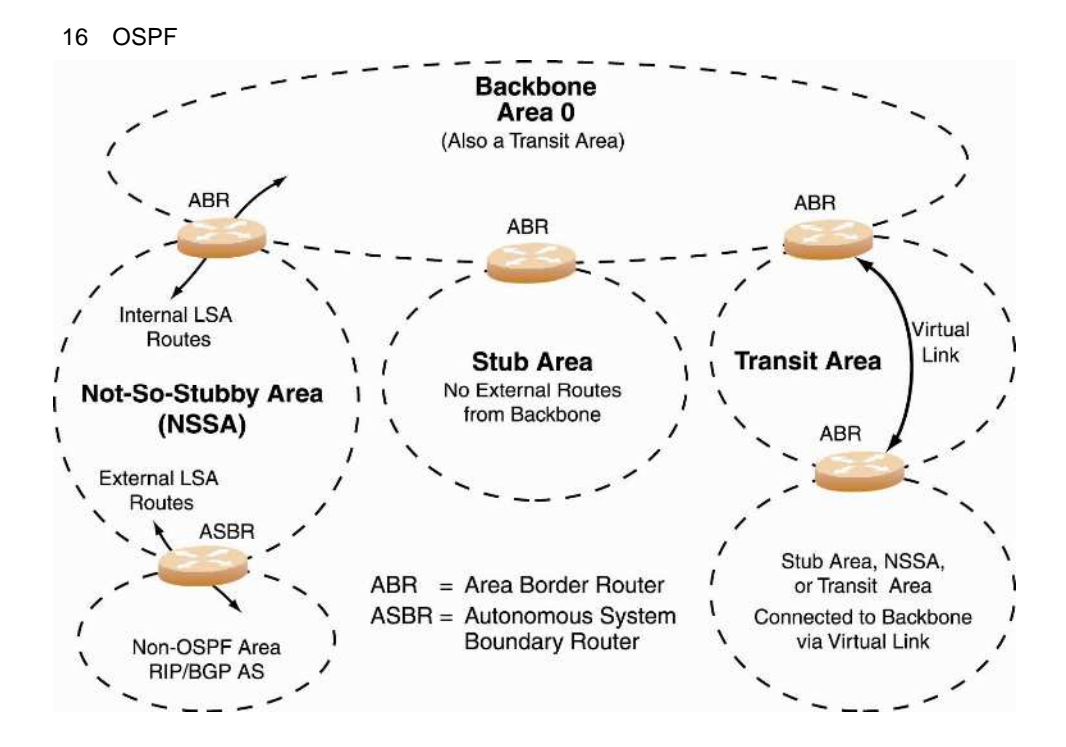

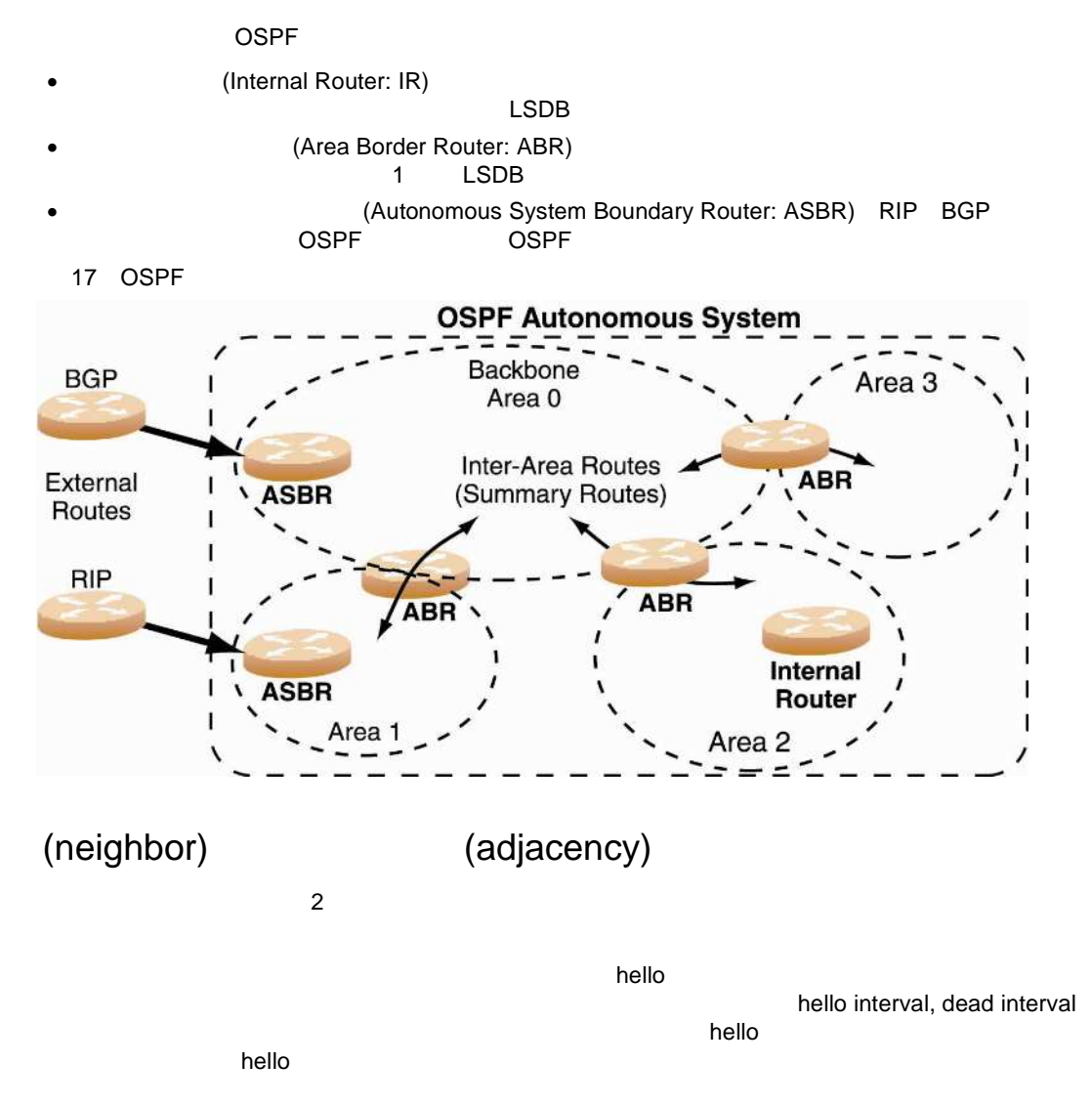

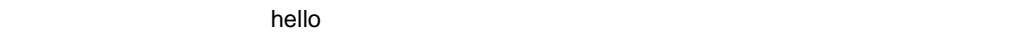

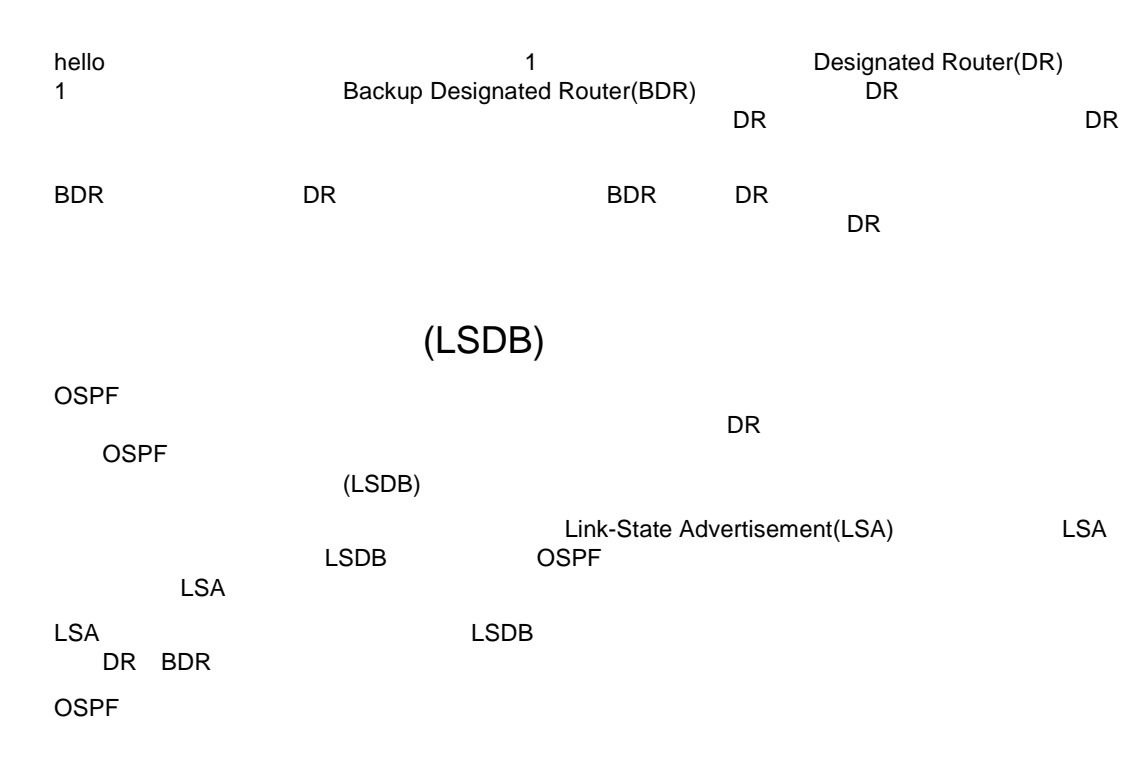

# Shortest Path First Tree

 $\bullet$ 

OSPF  $\overline{O}$ 

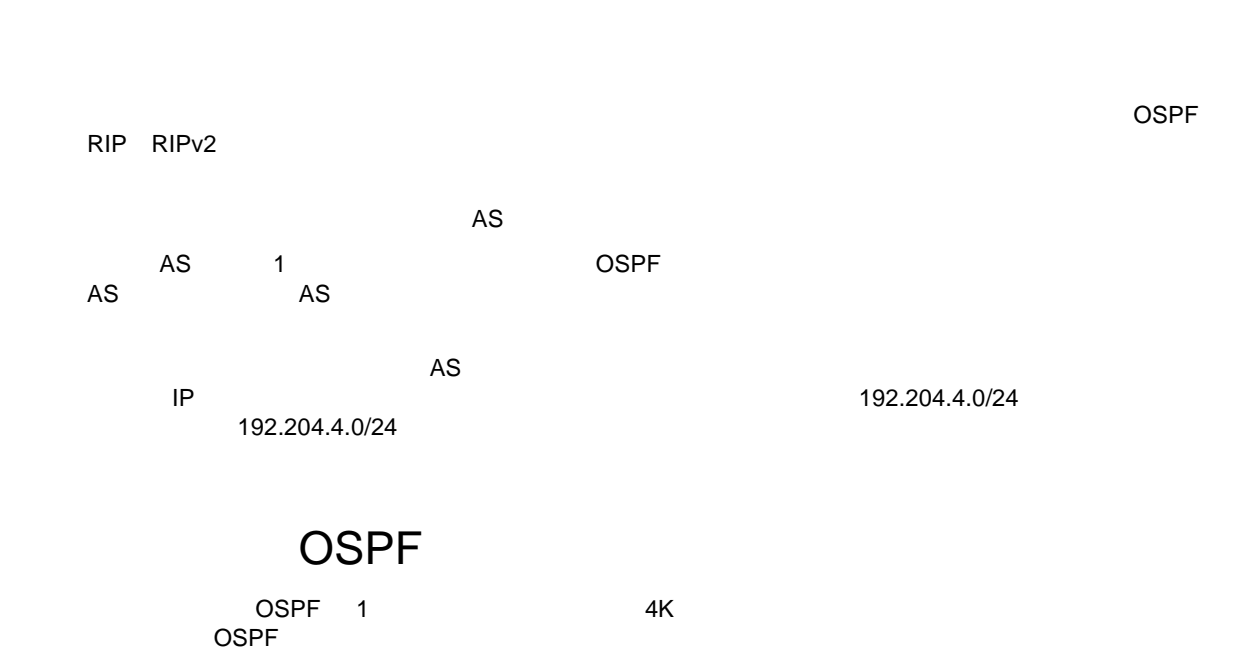

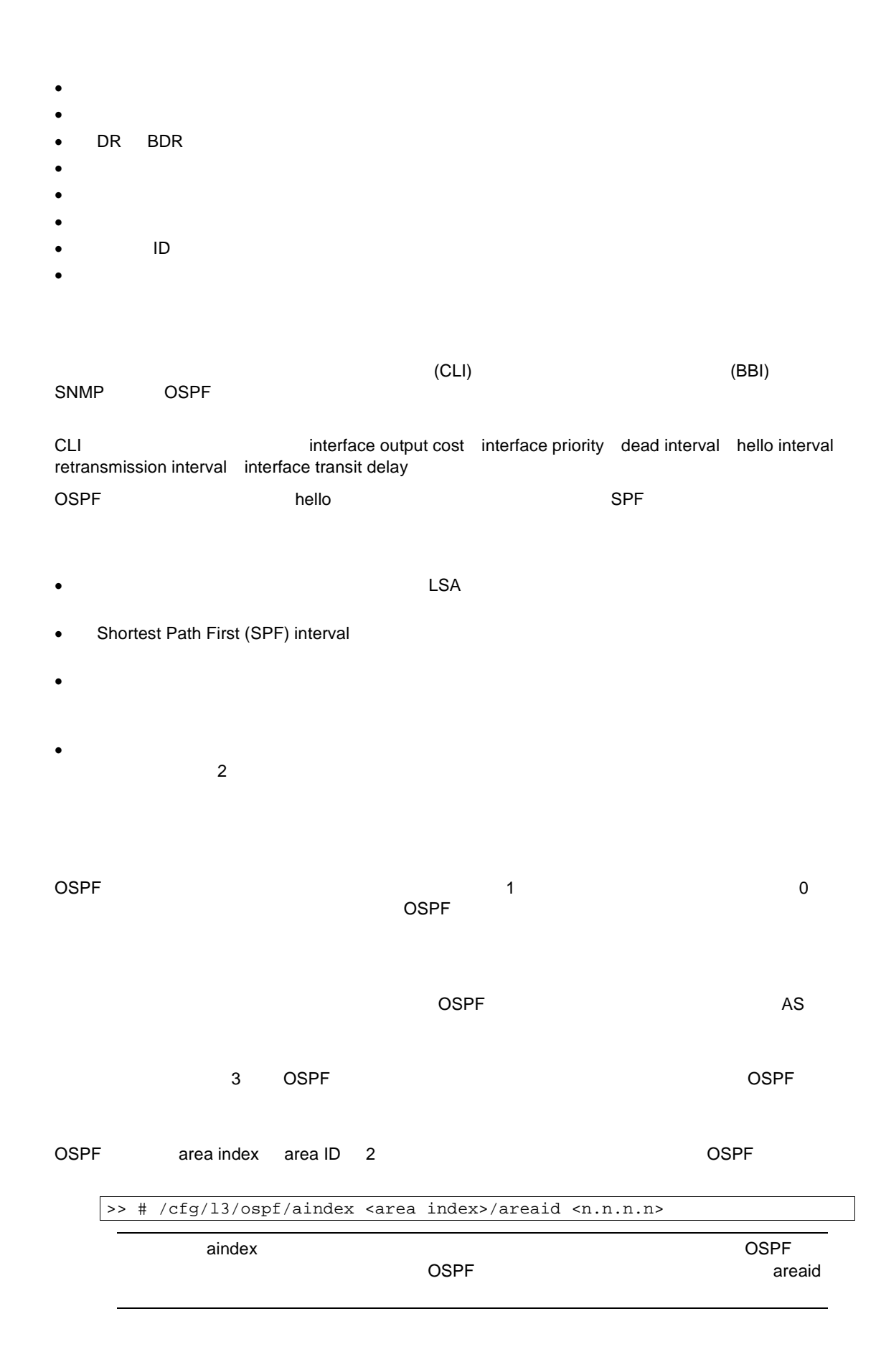

aindex <area index><br>OSPF (0 2)  $\overline{O}$  OSPF  $\overline{O}$ 

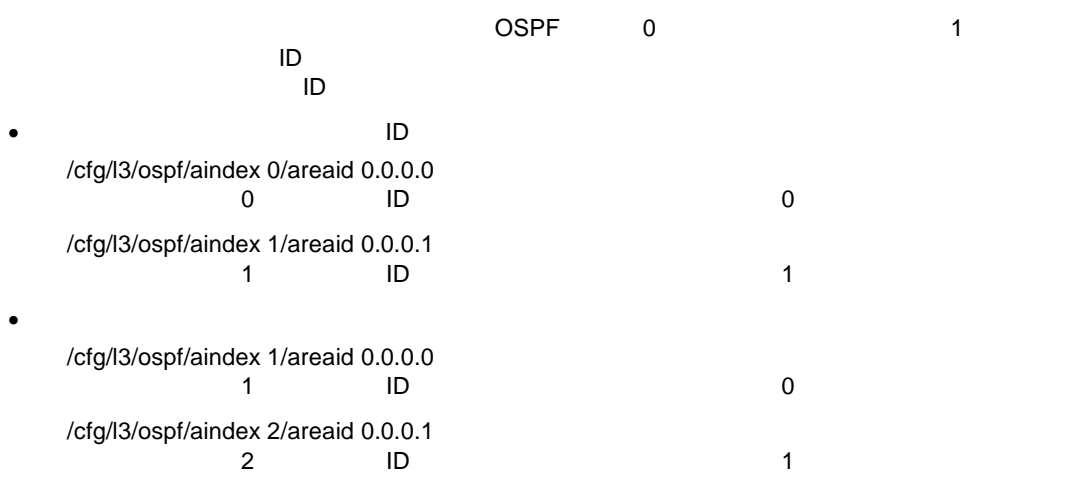

#### **OSPF**

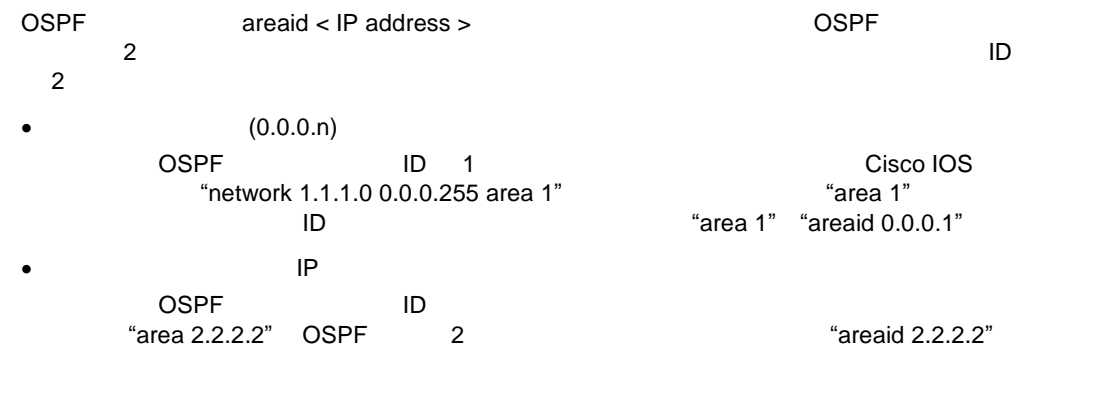

ID ID

#### OSPF エリ エリ ネットワー 関連 がありま エリ

ットワー 関連 エリ してい IP インタフェー OSPF エリアインデック

>> # /cfg/l3/ospf/if <interface number>/aindex <area index>

IP 14 10.10.10.1/24 OSPF 1

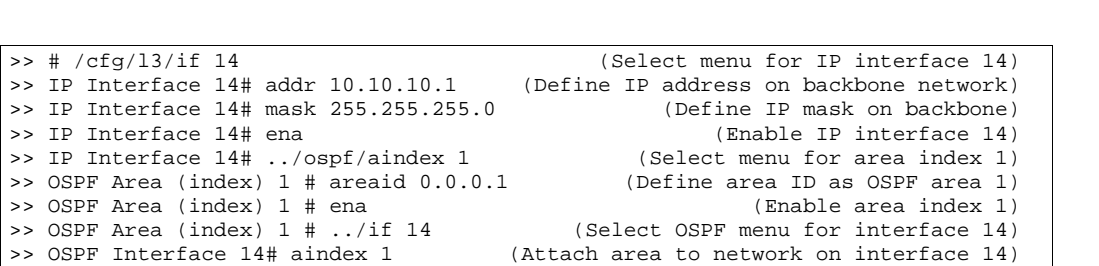

>> OSPF Interface 14# enable (Enable interface 14 for area index 1)

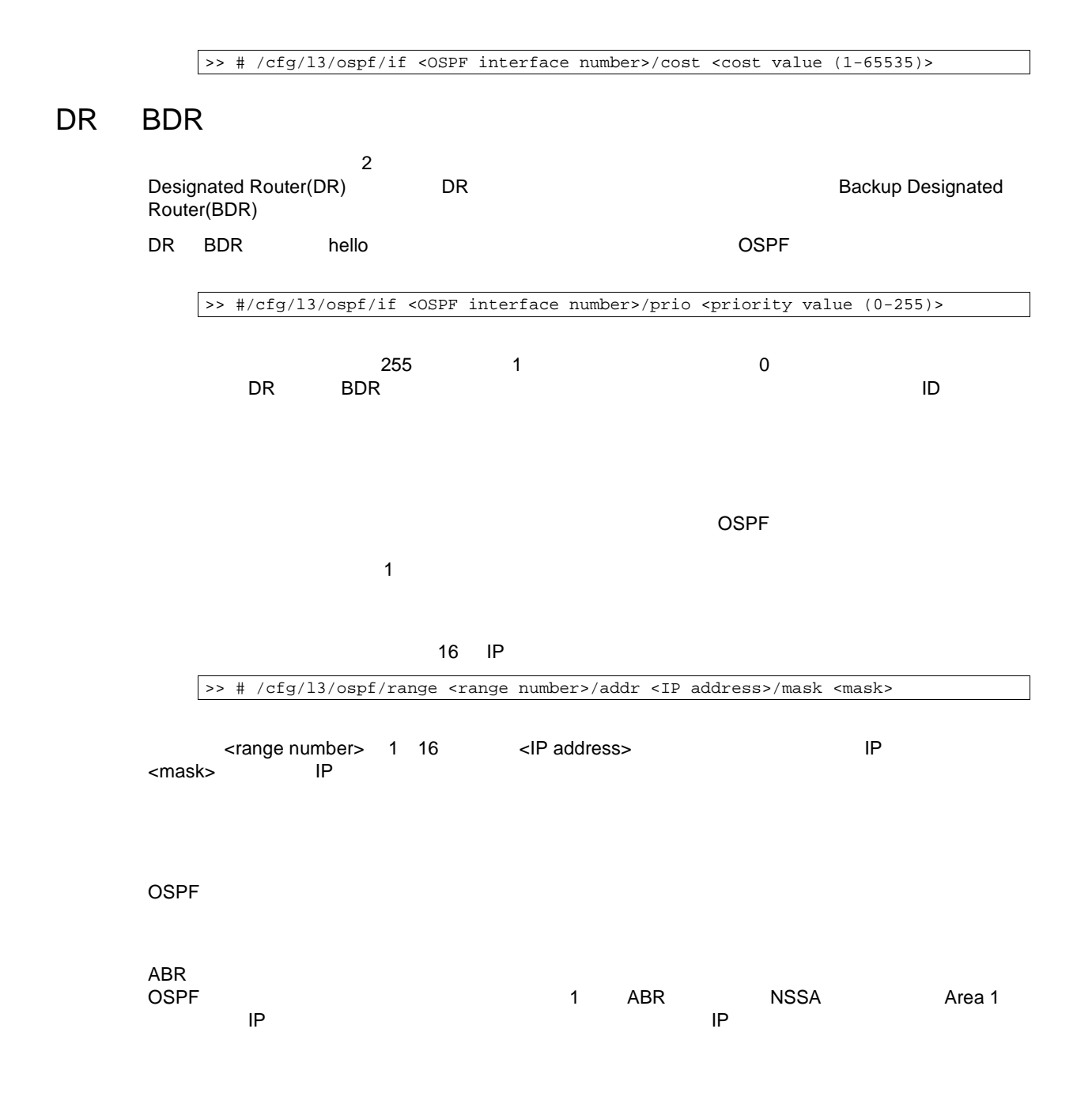

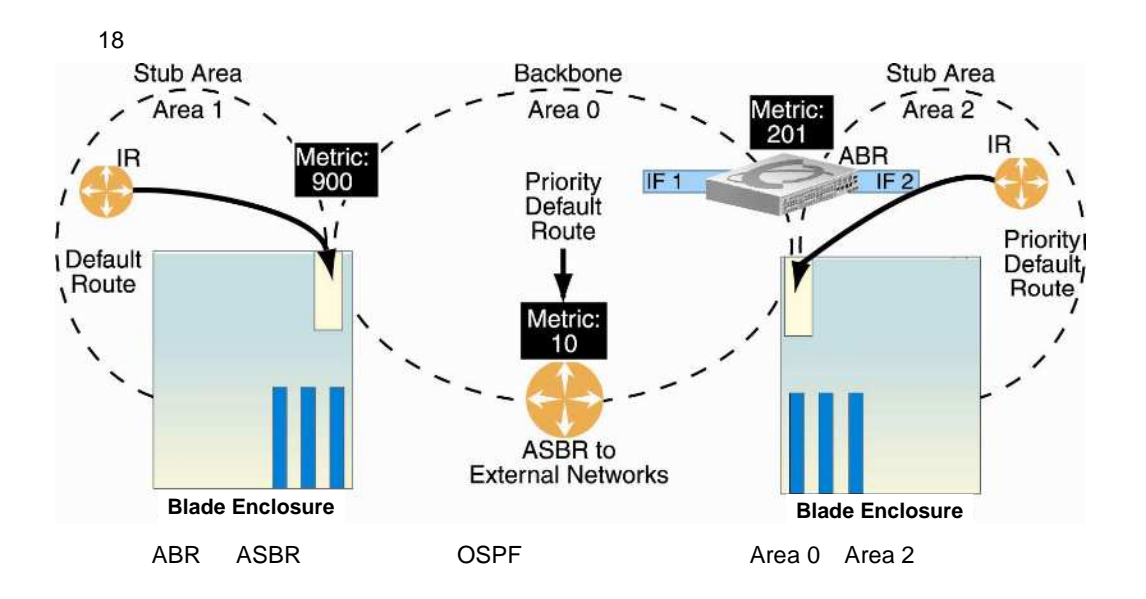

 $ABR$ 

>> # /cfg/l3/ospf/default <metric value> <metric type (1 or 2)>

 $1$ 

<metric value> none デフォル 1 デフォルトルー とし プライオリテ されま

>> # /cfg/l3/ospf/default none

OSPF のすべて エリ バックボー 物理 されていま それ 不可

 $NSSA$ 

>> # /cfg/l3/ospf/aindex <area index>/type transit

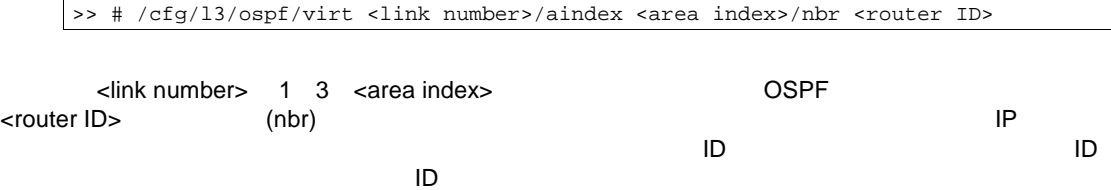

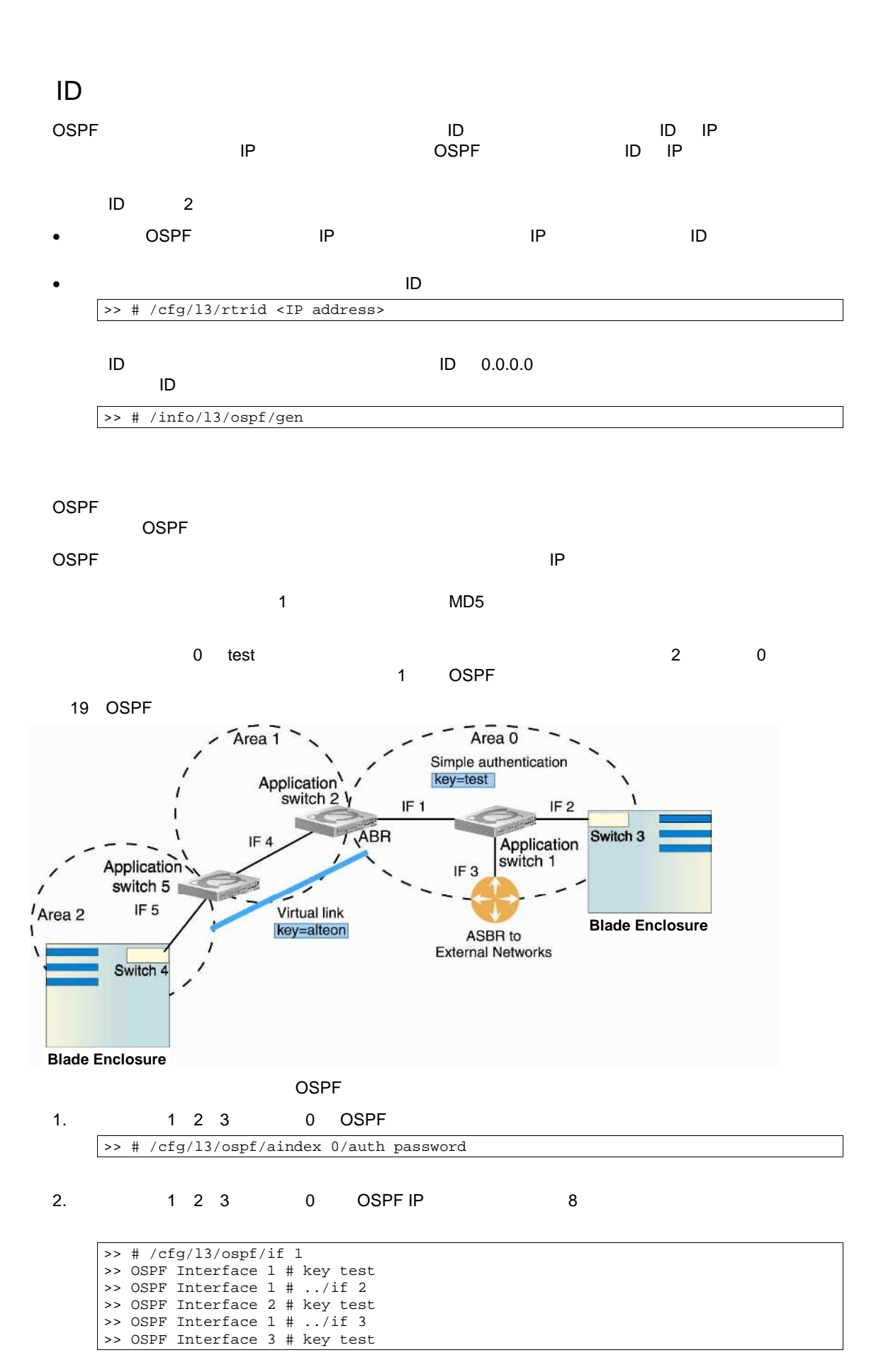

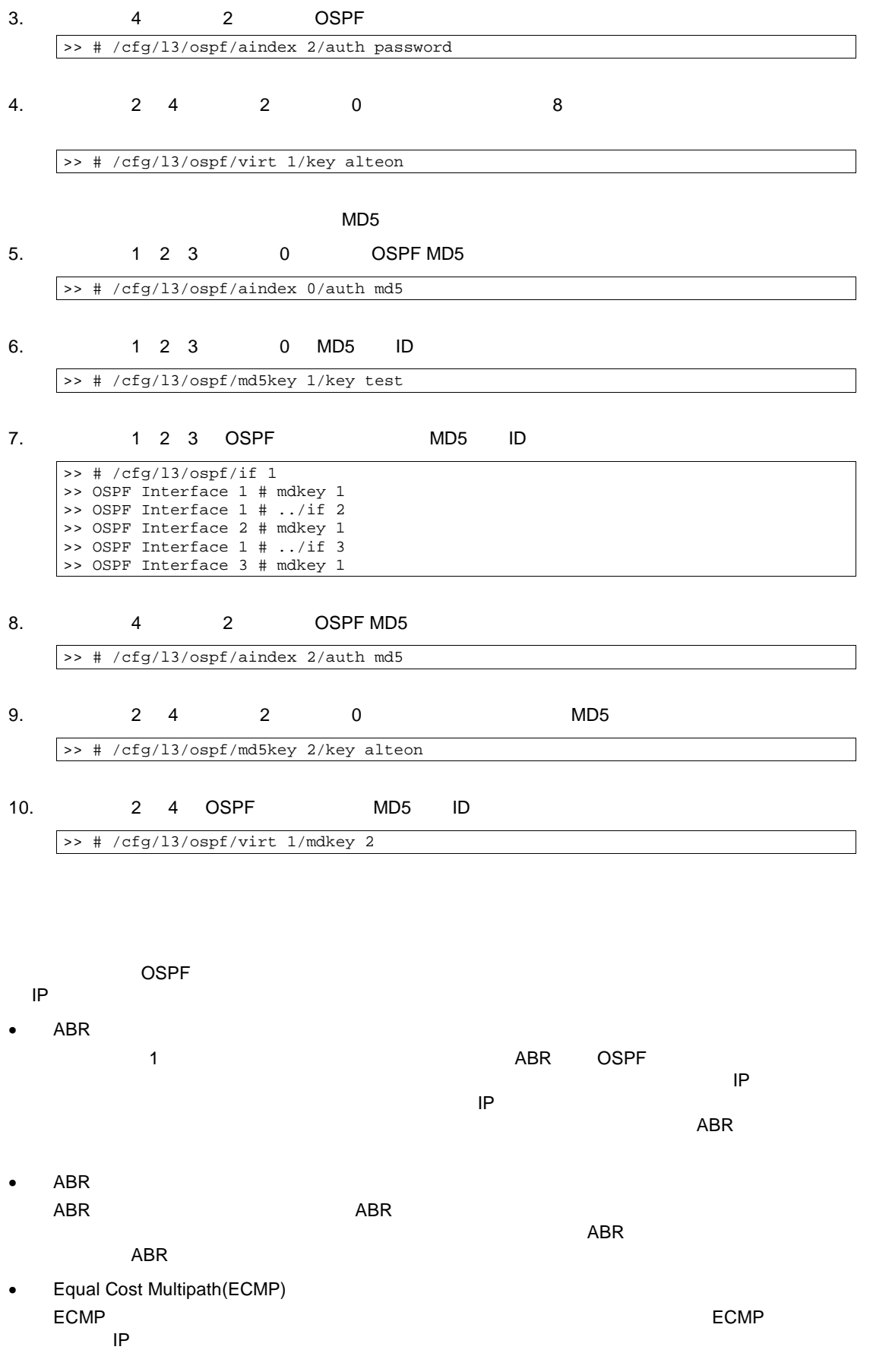

# OSPF RIP

X.25 ATM

OSPF

 ルー OSPF OSPF

OSPF

IP

OSPF OSPF

OSPF

ルー ID オプショ

 $\bullet$  $\bullet$  . The state  $\lambda$  is the state  $\lambda$ 

ルー ID スイッ リン OSPF

OSPF

**OSPF** 

 $\overline{O}$ SPF  $\overline{O}$ 

IP  $\blacksquare$ 

スイットワーク DSPF コン コンコン IP コンコン 1 IP コンコン エリア コンコン 1 IP アドレス エリア

 $\overline{O}$ SPF  $\overline{O}$ 

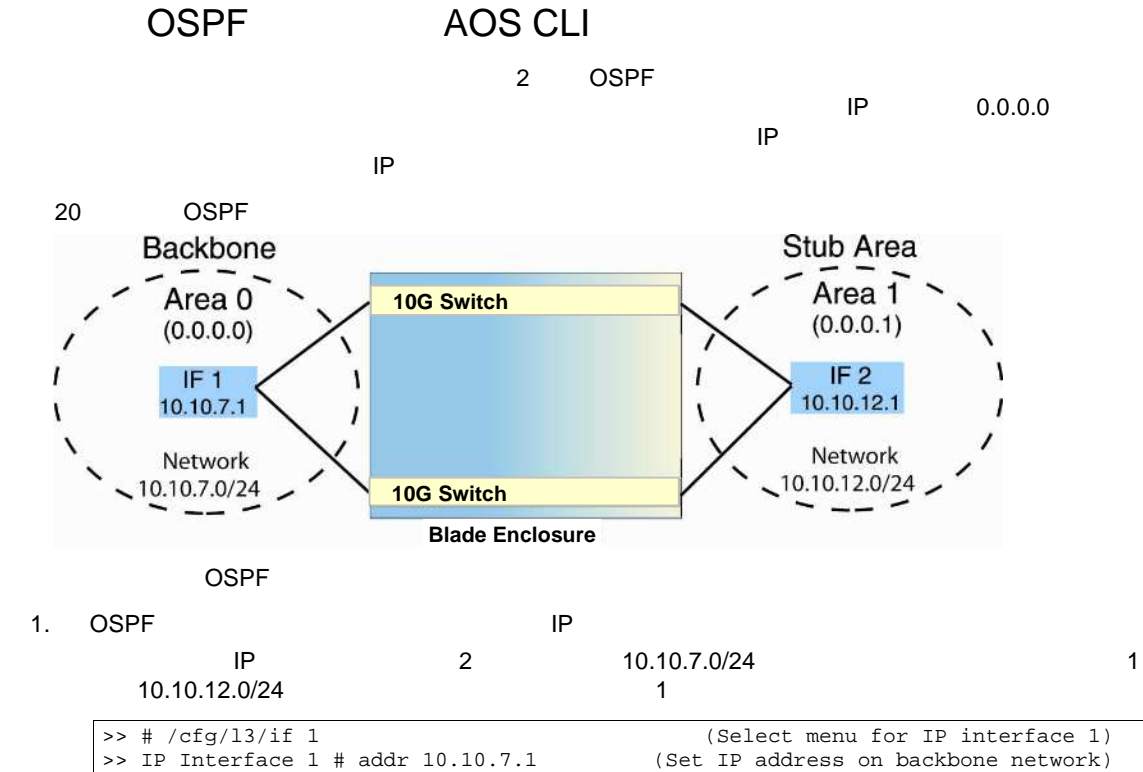

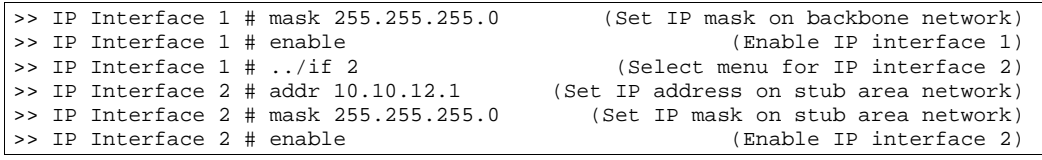

#### 2. OSPF

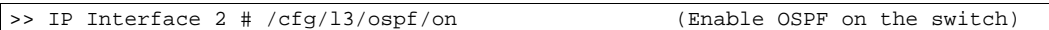

 $3.$ 

#### areaid 0.0.0.0

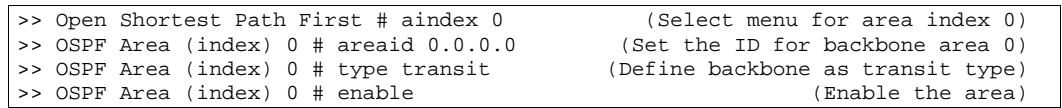

 $4.$ 

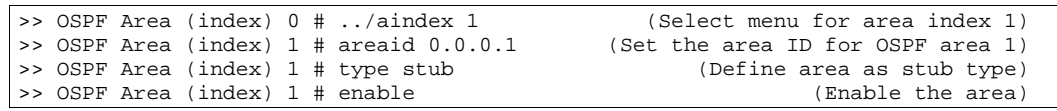

#### $5.$

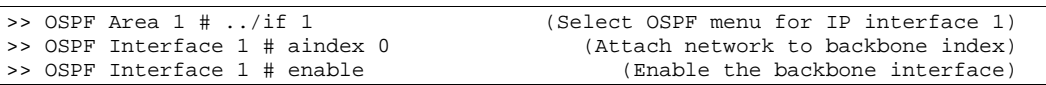

 $6.$ 

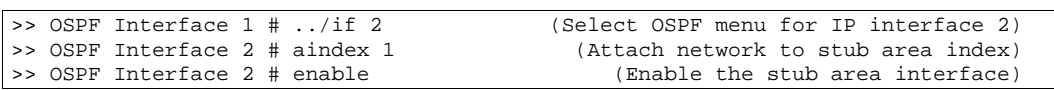

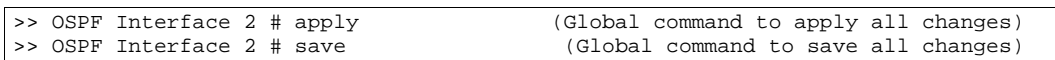

## OSPF BBI

1. OSPF IP

- $I = I$ 
	- $IP = 10.10.7.1$

 $= 255.255.255.0$ 

 $\cdot$  IF 2  $IP = 10.10.12.1$ 

 $= 255.255.255.0$ 

- a. CONFIGURE
- b. IP Interfaces Add IP Interface

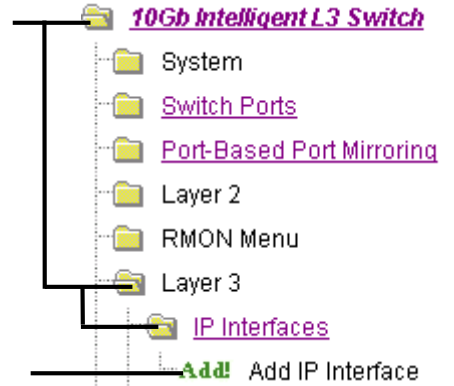

c. IP **IP** IP

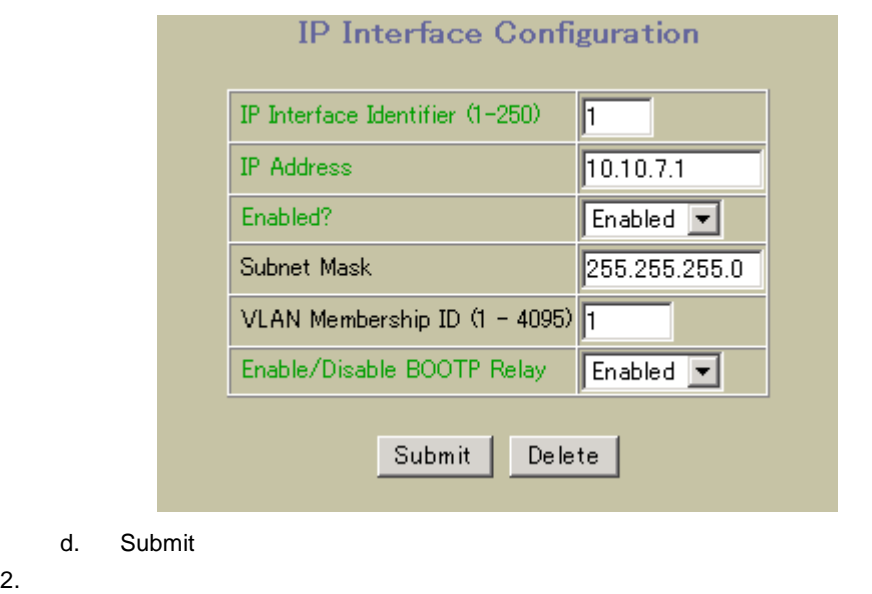

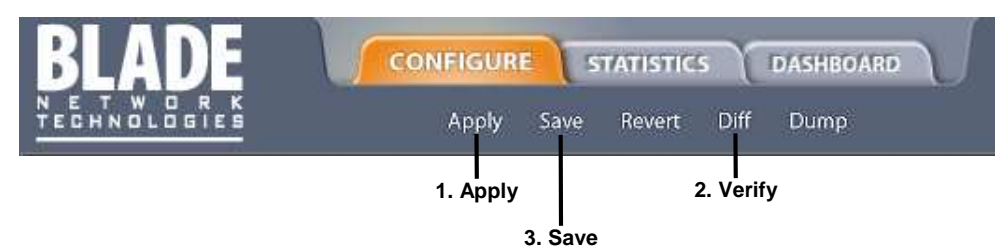

- 3. OSPF
	- a. OSPF Routing Protocol **Canadia General** General

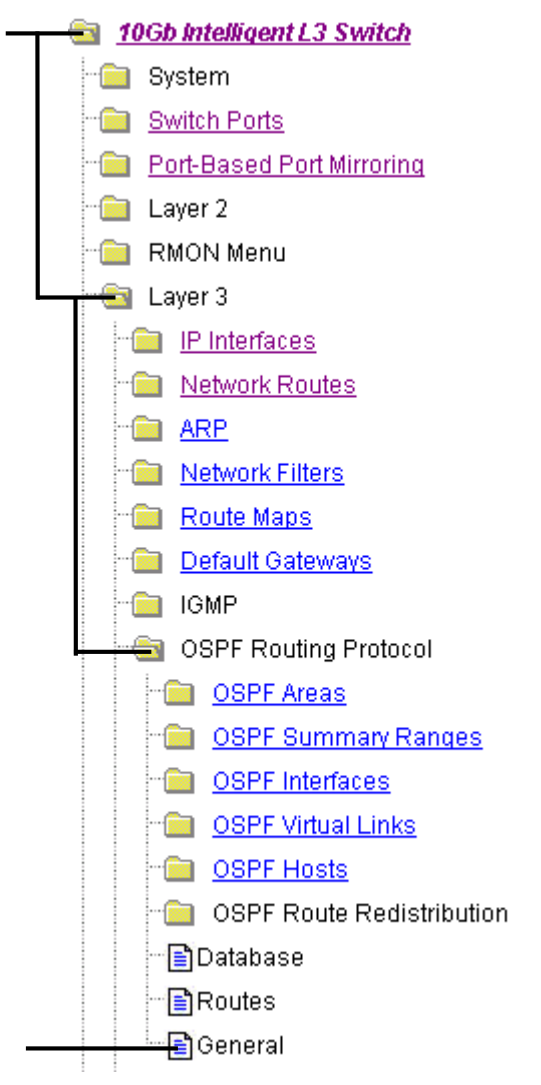

b. OSPF

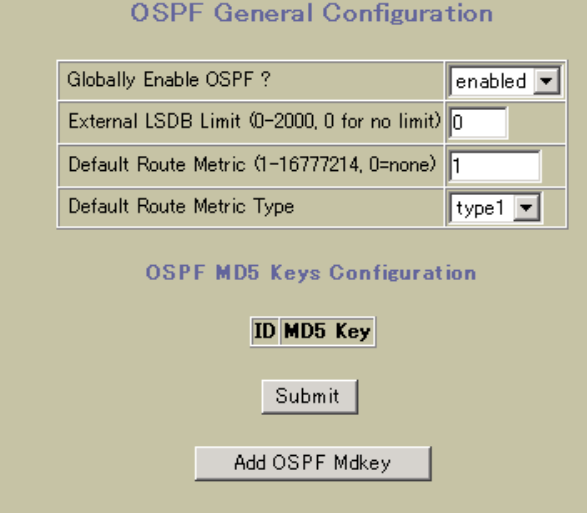

c. Submit

- 4. OSPF
	- a. OSPF Areas **Add OSPF Area**

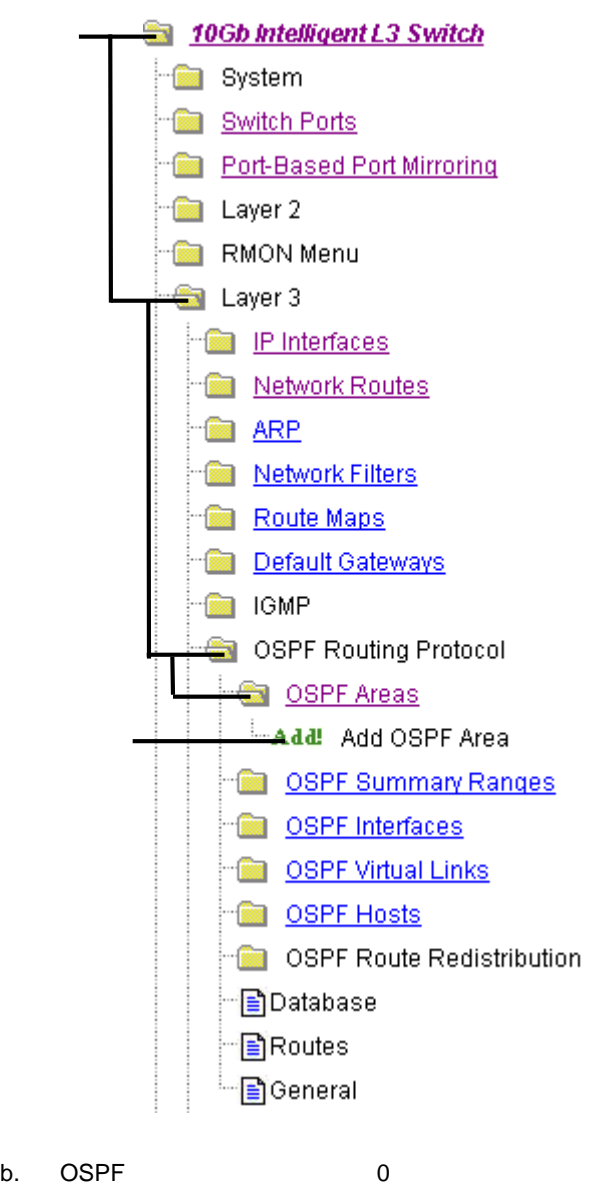

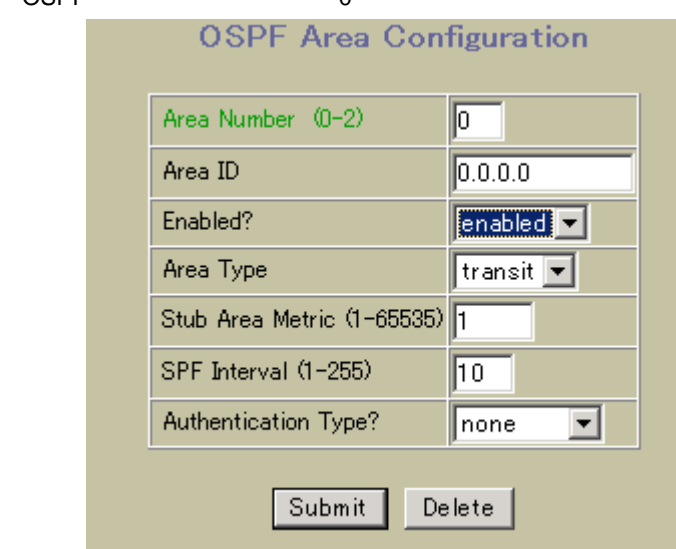

c. Submit

d. Add OSPF Area

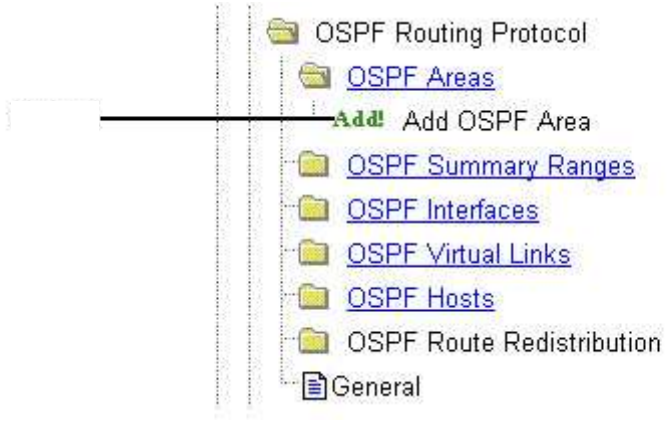

e. OSPF 1

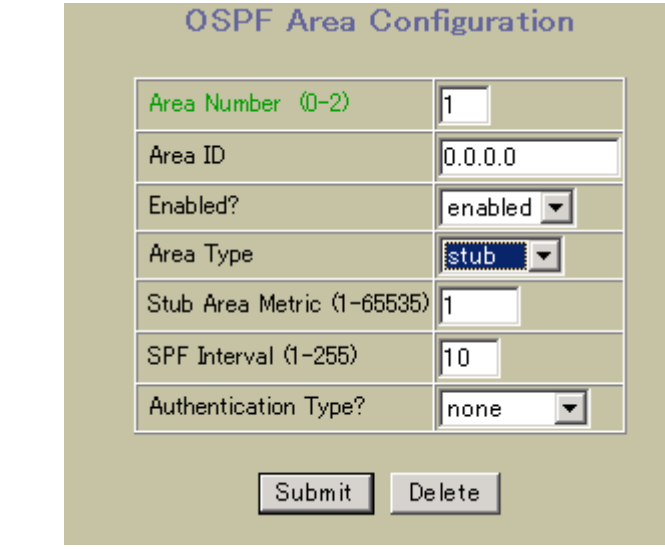

f. Submit

- 5. OSPF
	- a. OSPF Interfaces The Add OSPF Interface

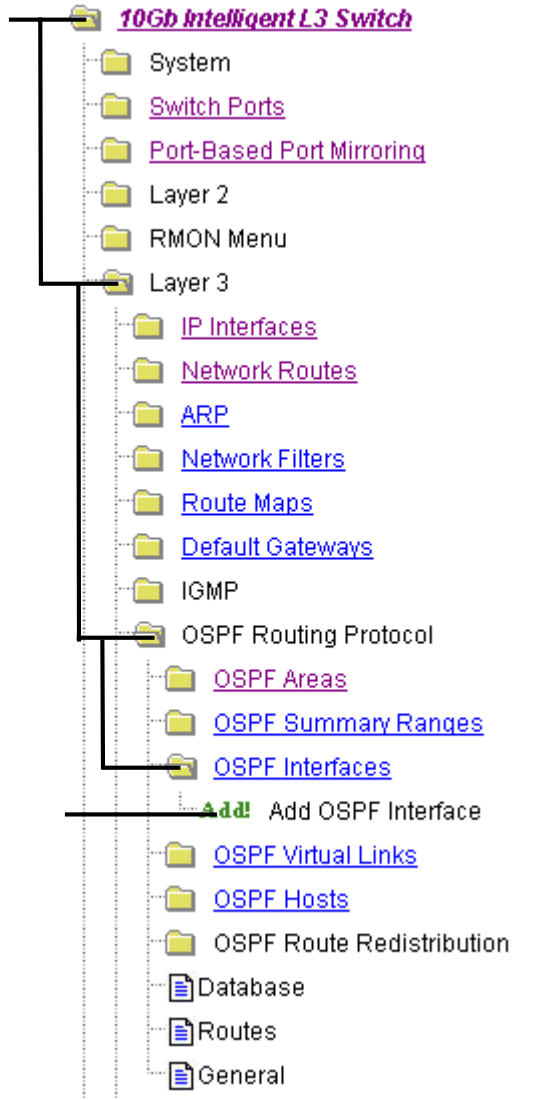

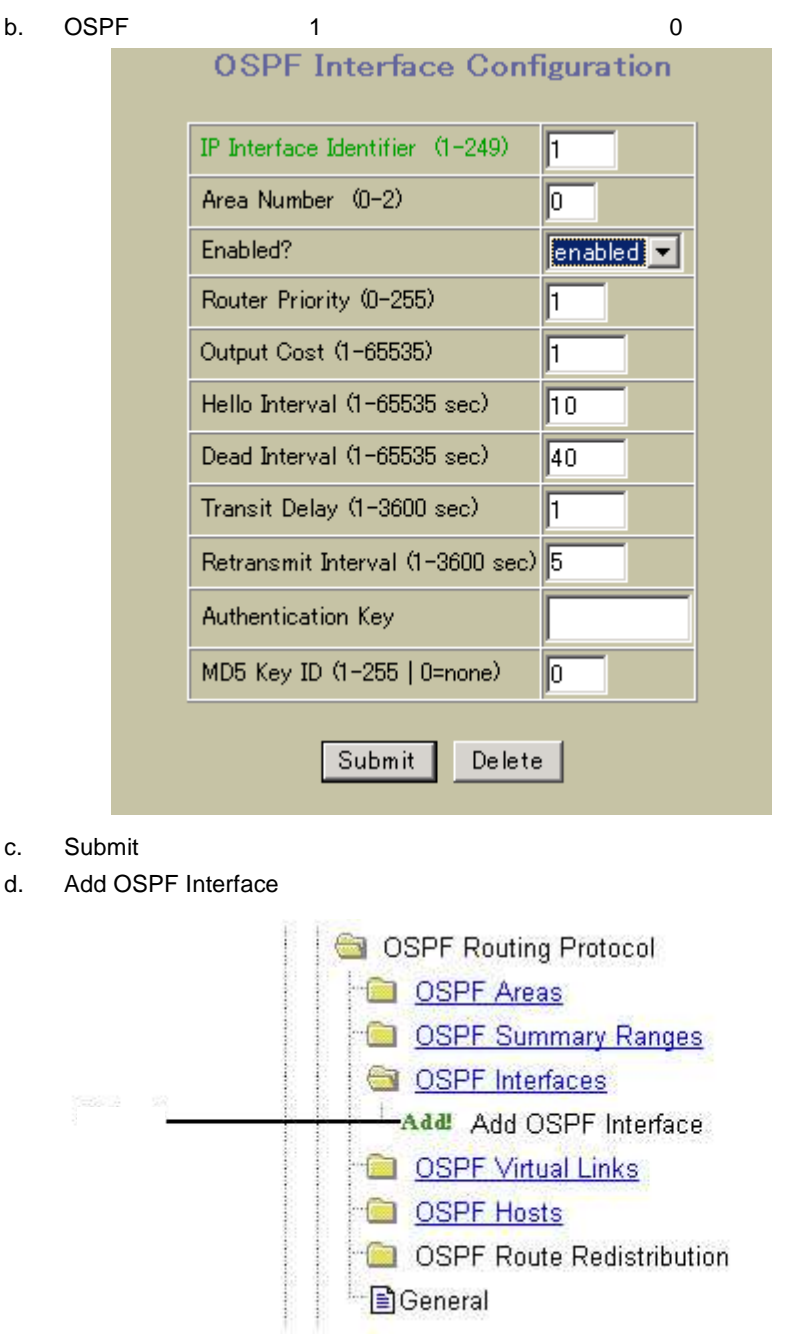

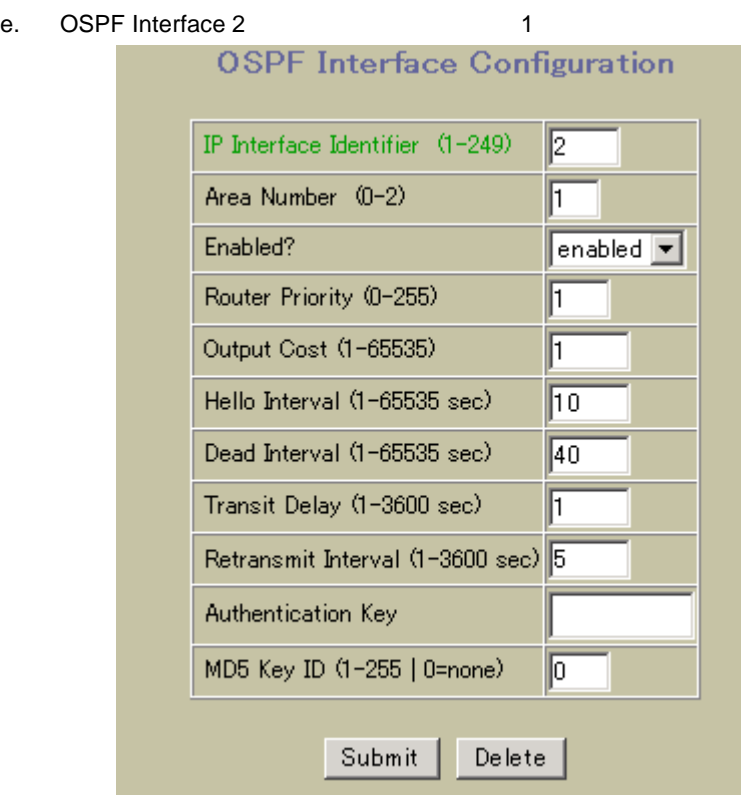

f. Submit

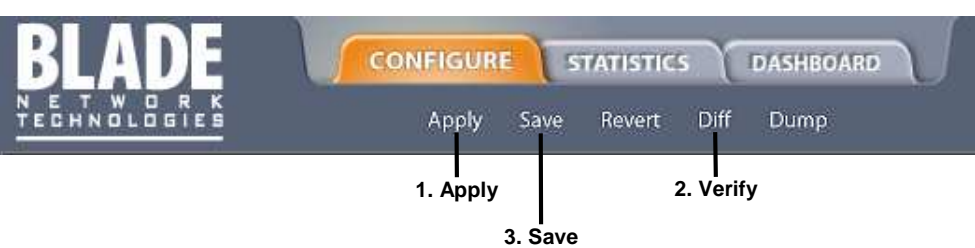

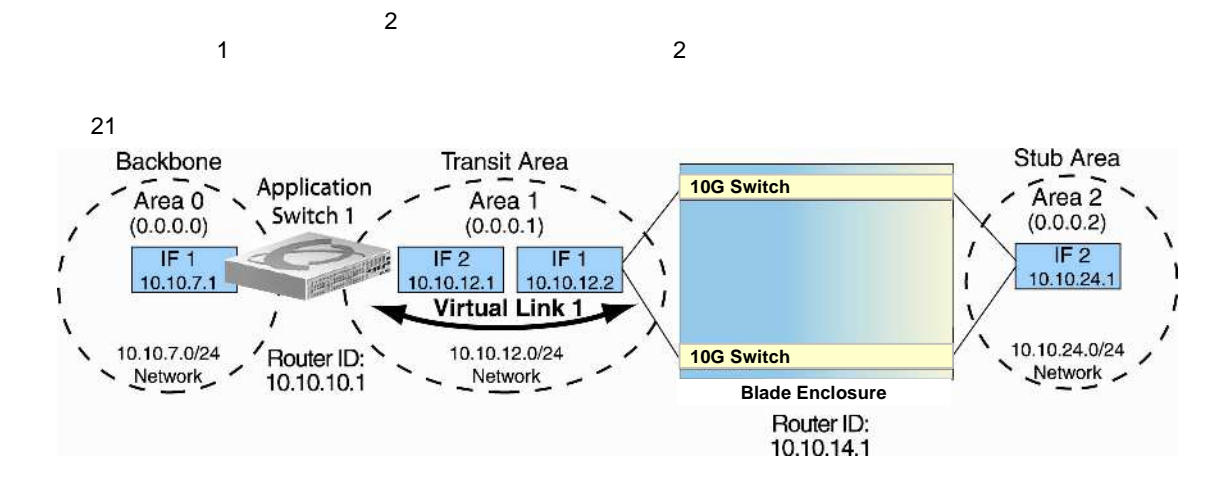

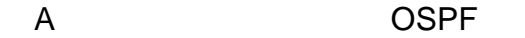

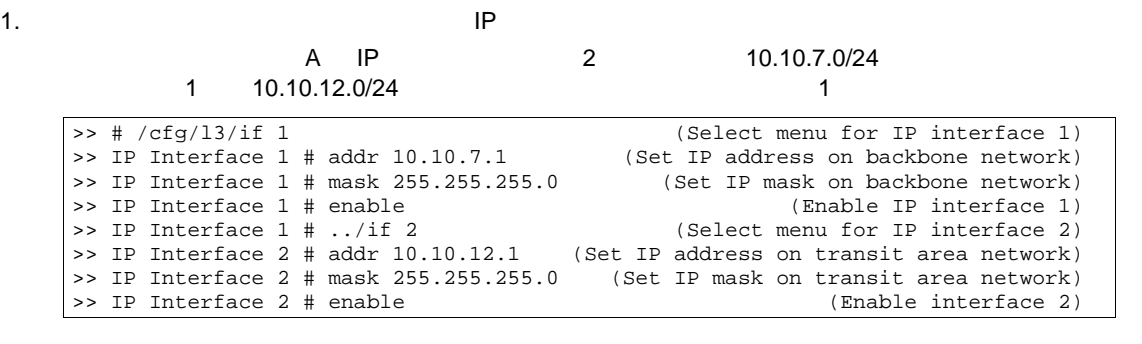

 $2.$  ID

2 リン

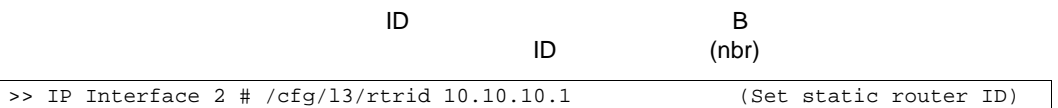

3. OSPF

>> IP # /cfg/l3/ospf/on

 $4.$ 

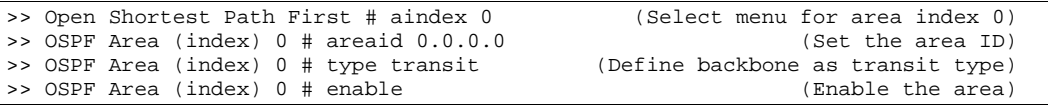

 $5.$ 

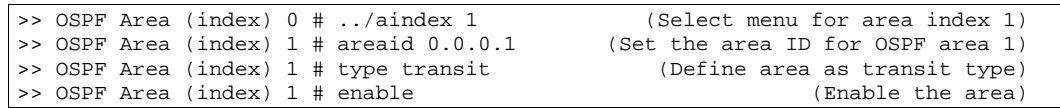

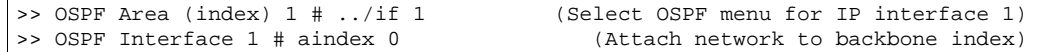

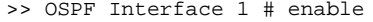

 $7.$ 

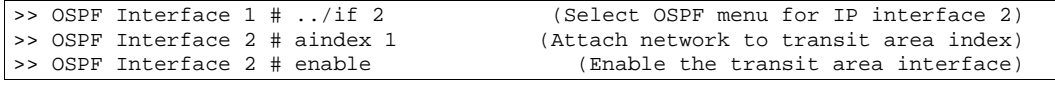

#### 8. リン

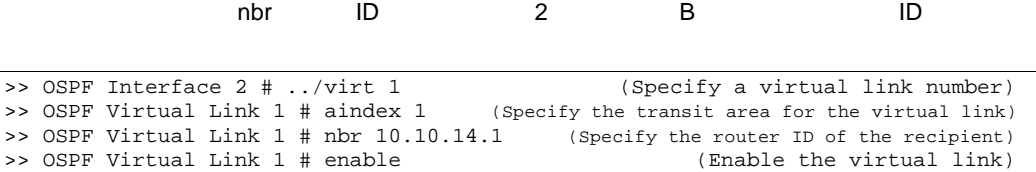

 $9.$ 

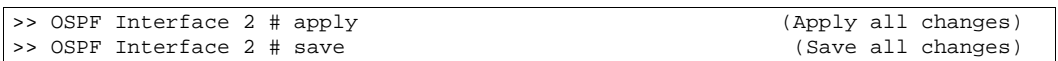

### B OSPF

1. OSPF コンタフェー IP コンタフェー IP コンタフェー しゅうしょく

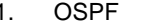

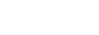

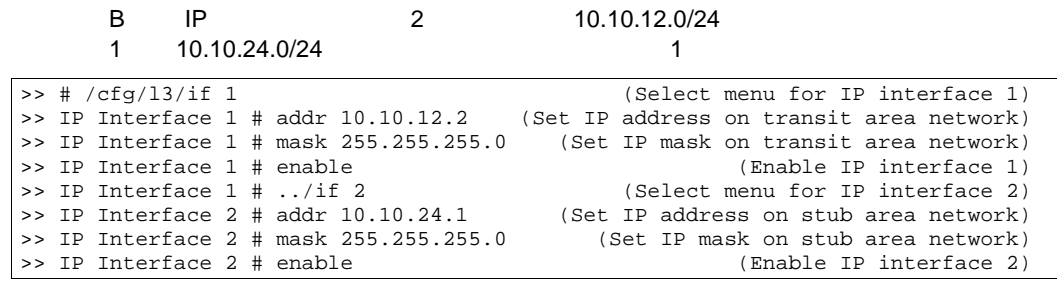

#### 2. ID

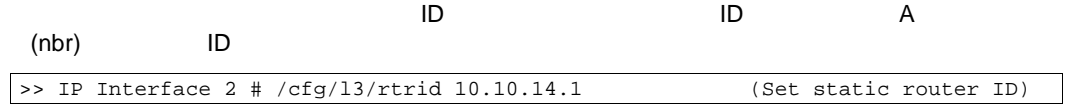

3. OSPF

>> IP# /cfg/l3/ospf/on

#### $4.$

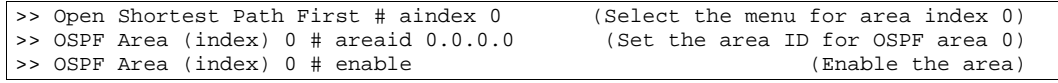

 $5.$ 

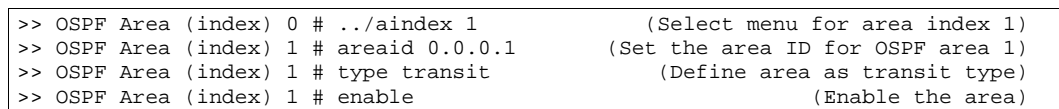

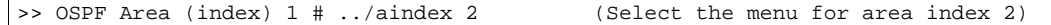

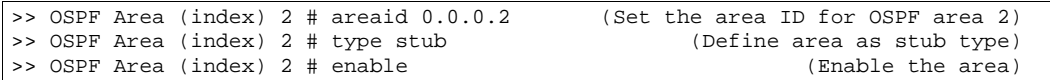

 $7.$ 

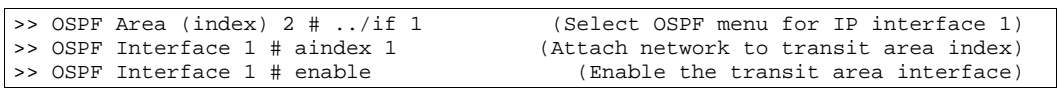

#### $8.$

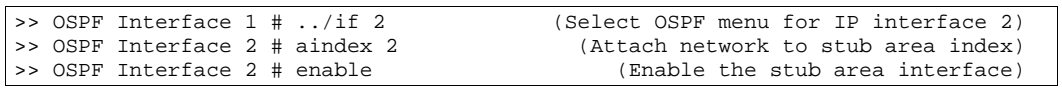

#### $9.$

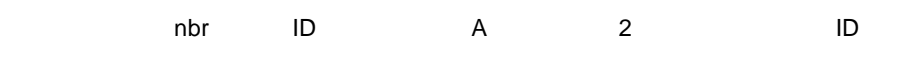

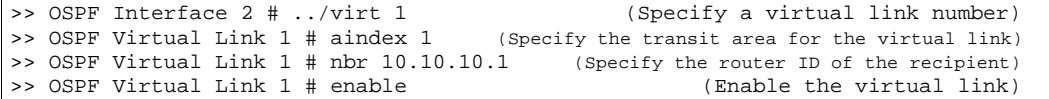

#### $10.$

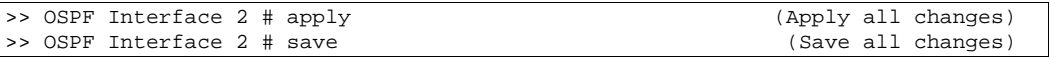

# 3

 $ABR$ 

 $\bullet$ 

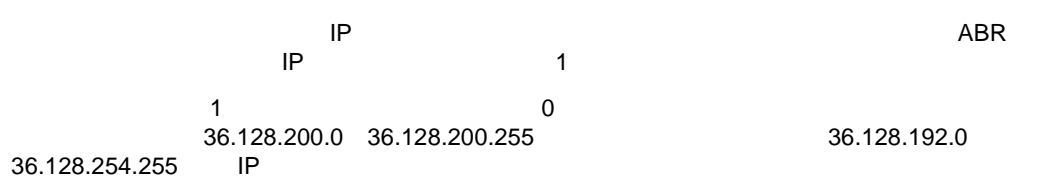

リン エンドポイン エンドポイン ルーティン

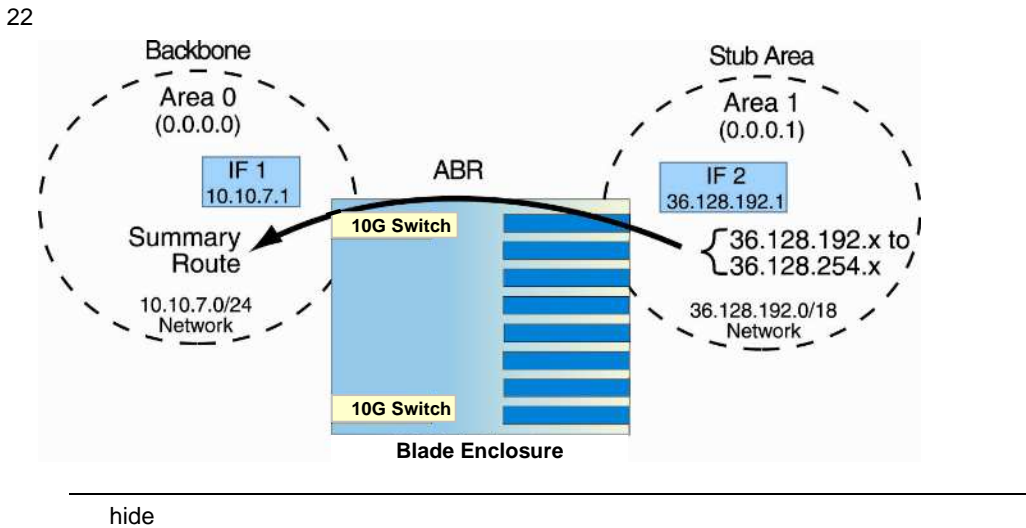

36.128.200.0 36.128.200.255

スイッ A スイッ B OSPF のとおりで

1. OSPF IP

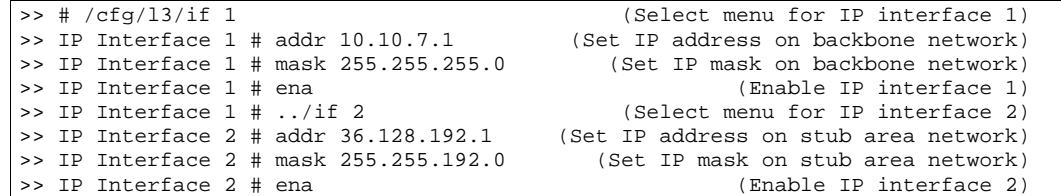

#### 2. OSPF

>> IP Interface 2 # /cfg/l3/ospf/on

#### $3.$

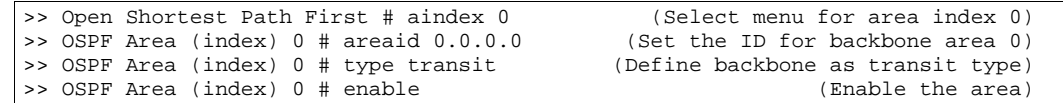

#### $4.$

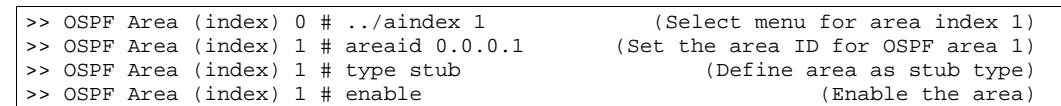

#### $5.$

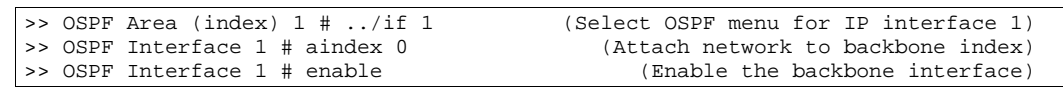

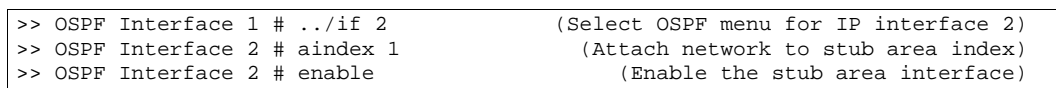

 $7.$ 

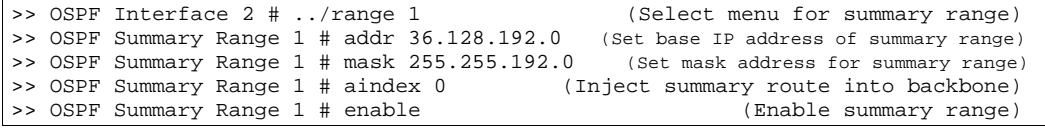

#### 8. hide **The Teacher United Properties The Teacher United Properties in the Teacher United Properties in the Teacher United Properties in the Teacher United Properties in the Teacher United Properties in the Teacher Uni**

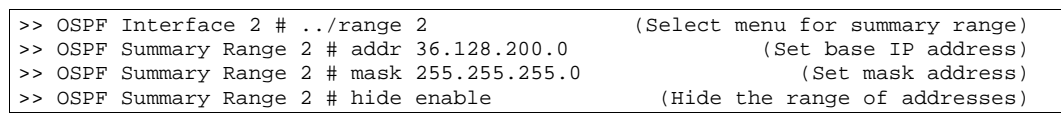

 $9.$ 

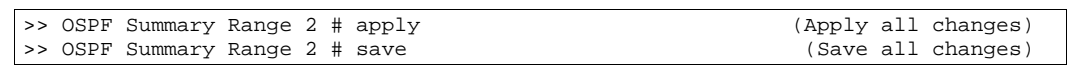

# OSPF

- /info/l3/ospf/general
- /info/l3/ospf/nbr
- /info/l3/ospf/dbase/dbsum
- /info/l3/ospf/routes
- /stats/l3/route

# Remote Monitoring

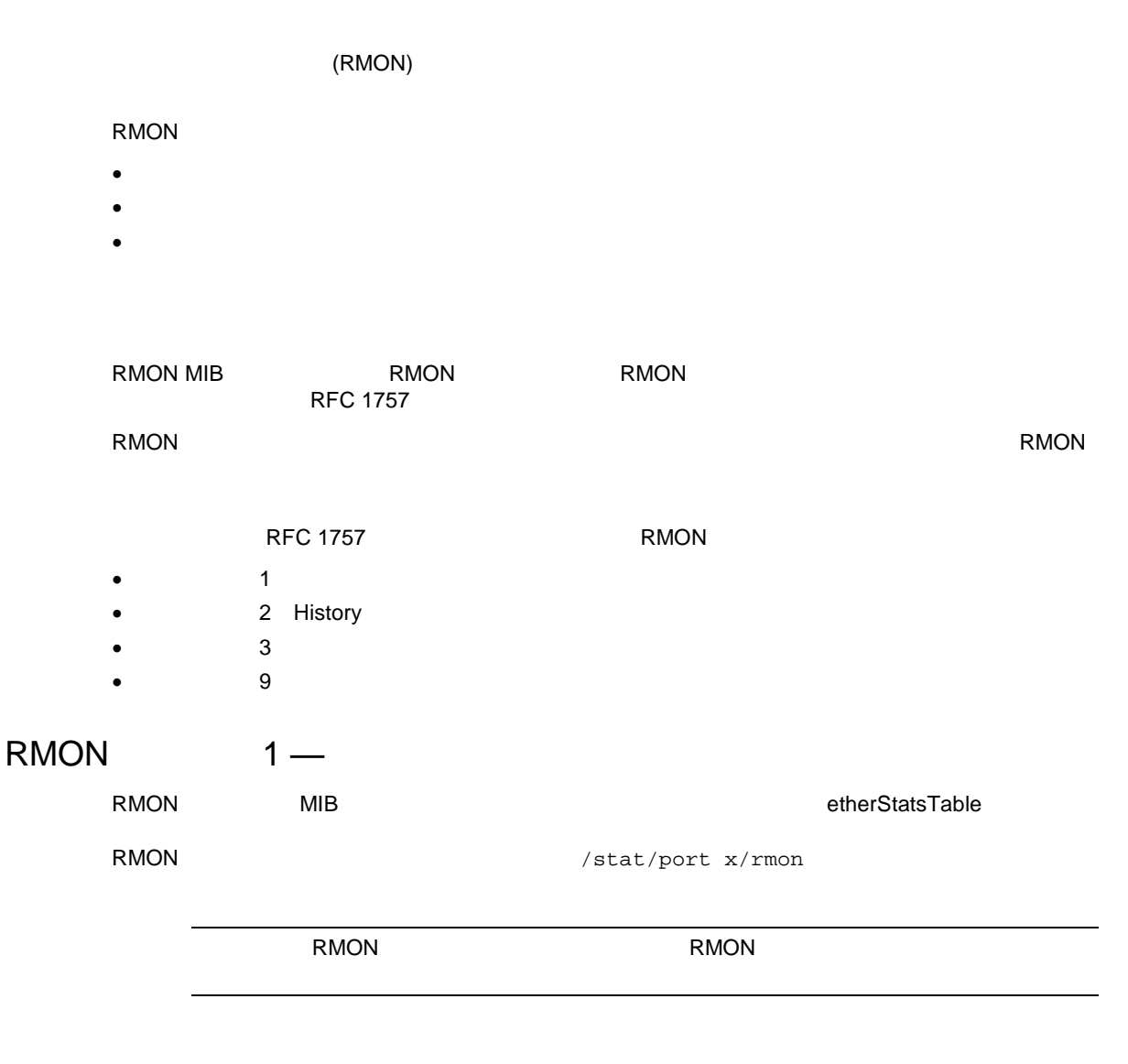

### RMON AOS CLI

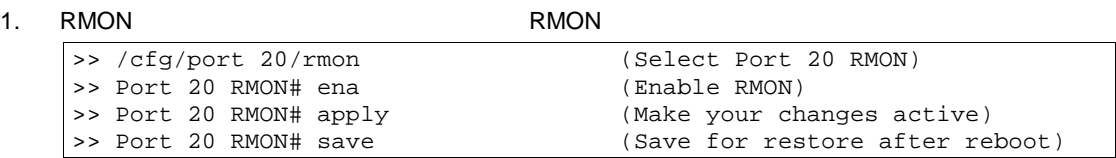

#### 2. RMON

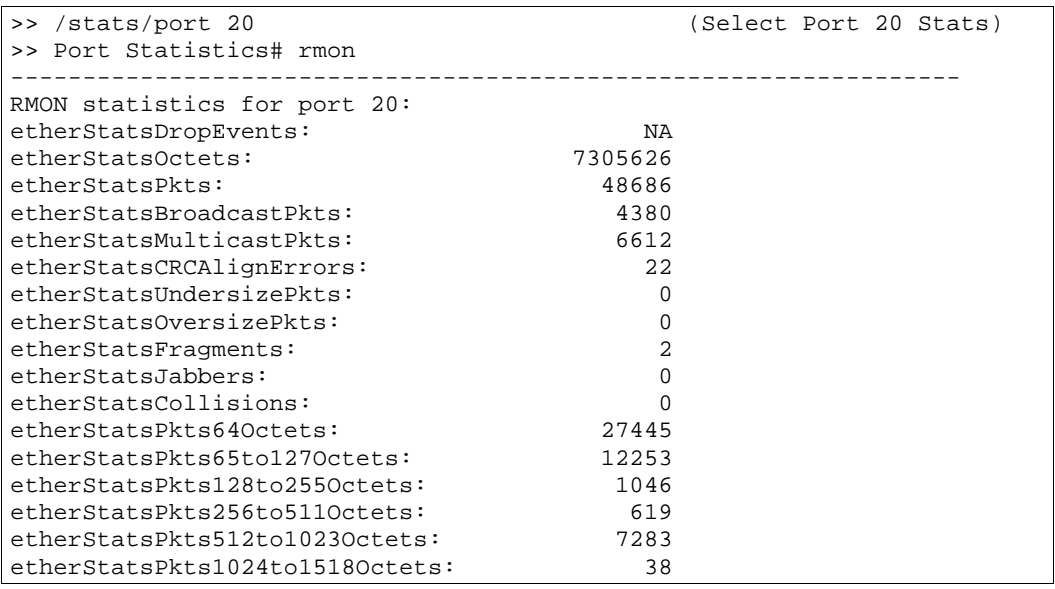

#### RMON BBI

1.  $\blacksquare$ 

- a. CONFIGURE
- b. Switch Ports

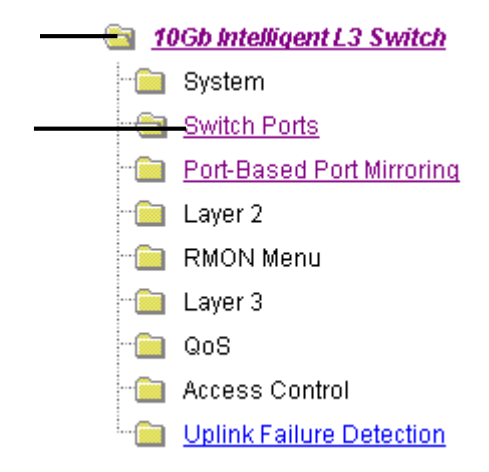

c.  $\blacksquare$ 

#### **Switch Ports Configuration**

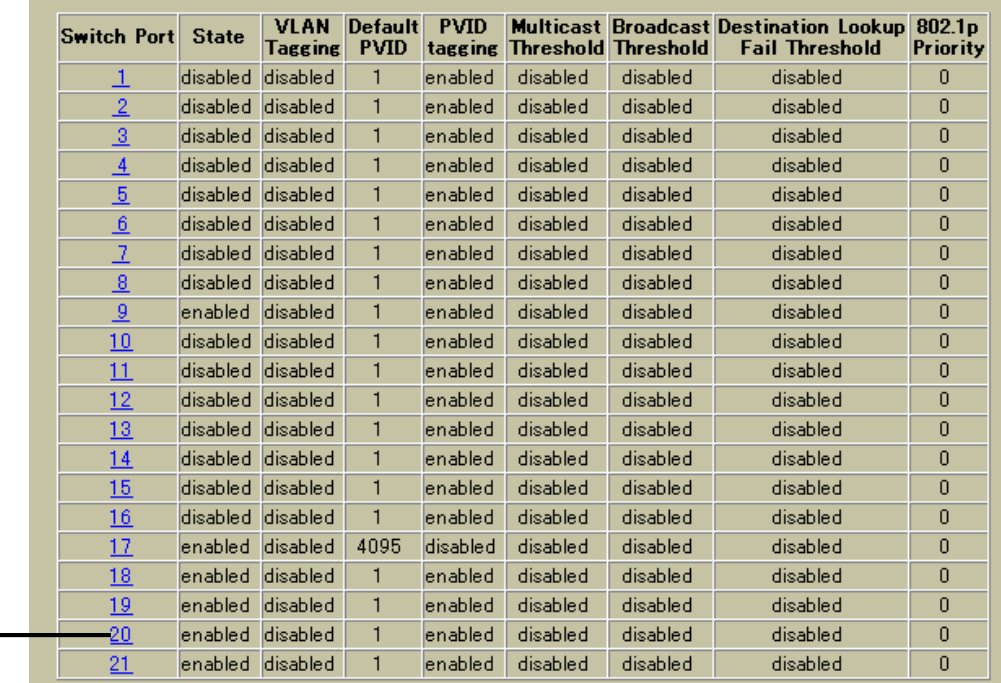

#### d. RMON

# Switch Port 20 Configuration

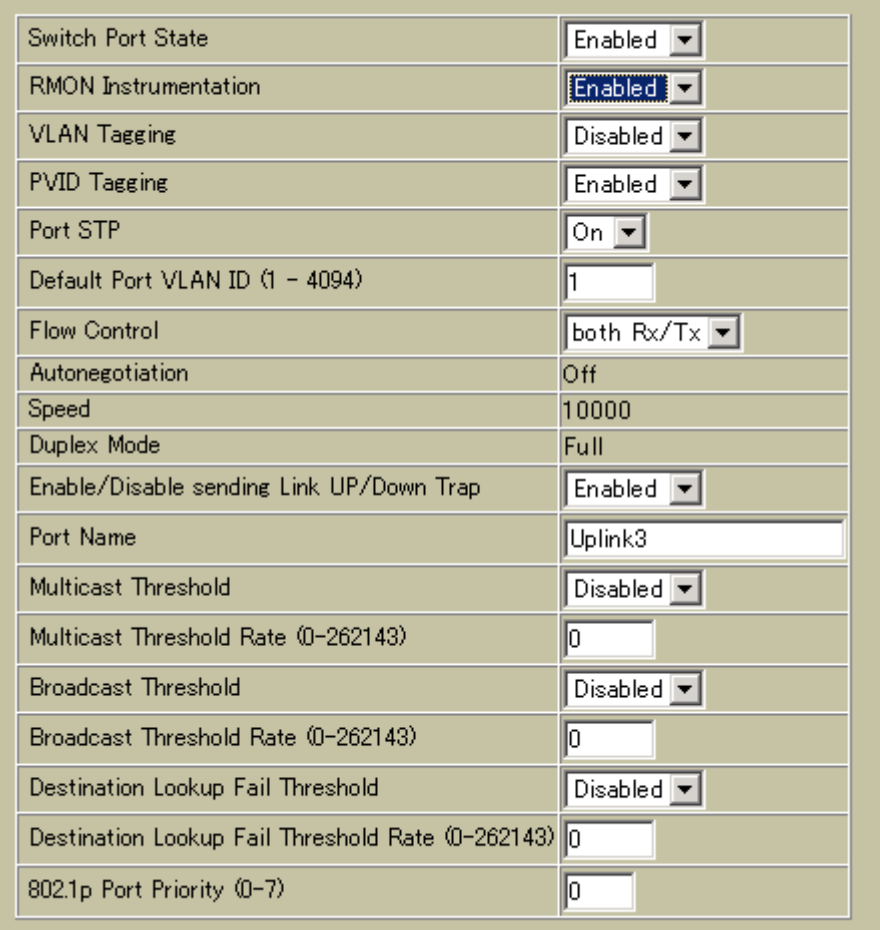

e. Submit

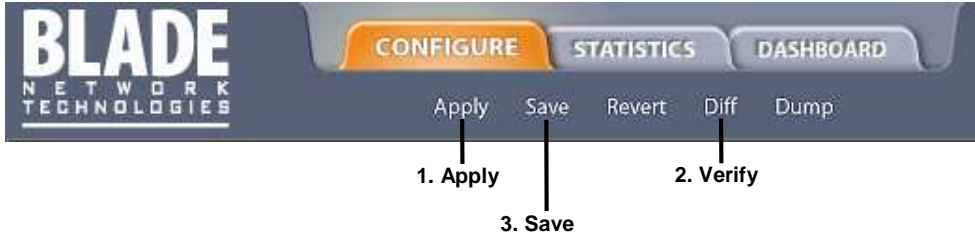

# RMON 2 — History

**RMON History** RMON History 5 RMON History **RMON** <u>History ンスタ イー・スタ イー・スタ イー・スタ イー・スタ イー・スタ イー・スタ イー・スタ イー・スタ イー・スタ イー・スタ イー・スタ イー・スタ イー・スタ イー・スタ イー・スタ イー・スタ イー・スタ イー・スタ イー・スタ イー・スタ イー・スタ イー・スタ イー・スタ イー・スタ イー・スタ イー・スタ イー・スタ イー・スタ イー・スタ イー・スタ イー・スタ イー・スタ イー・スタ イー・スタ イー・ス</u> History タバケックメモ History タバケックス スイックス スイックス こうしょうかい しゅうしゅうしょう (/cfg/rmon/hist x/rbnum) History  $(\text{info}/\text{rmon/hist x/gbnum})$ 50 SNMP History **History MIB** RFC1213 RFC1573 the Second terms of the Second Hart is seen to the second terms of the second if index ተመደረገው ተጠናቅ ተመልክቶች የአማርኛ አስታውቋል። የአማርኛ አስታውቋል። የአማርኛ አስታውቋል። የአማርኛ አስታውቋል። የአማርኛ አስታውቋል። የአማርኛ አስታውቋል። የአማርኛ አ 1.3.6.1.2.1.2.2.1.1.x -mgmt.interfaces.ifTable.ifIndex.interface (*x*) 1 16, 18 21 History

RMON History AOS CLI

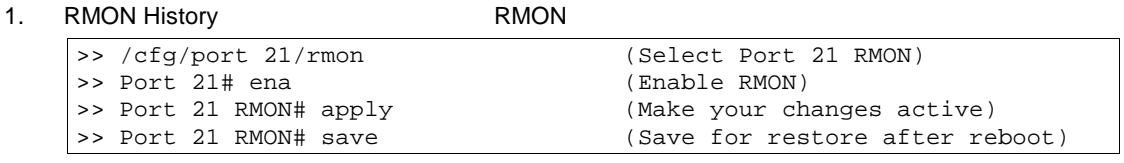

2. RMON History

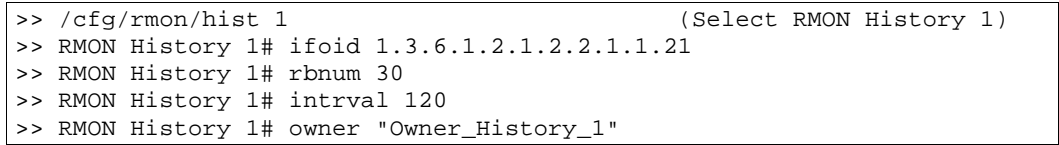

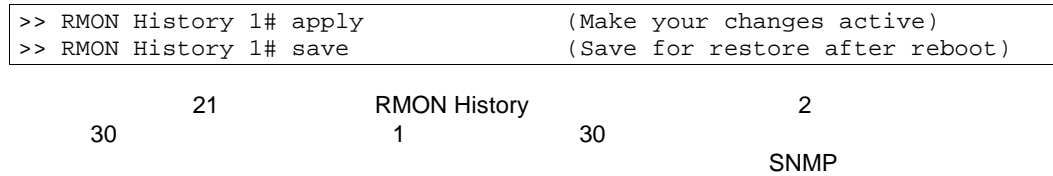

#### RMON History BBI

- 1. RMON History
	- a. CONFIGURE
	- b. Switch RMON > History > Add History Group

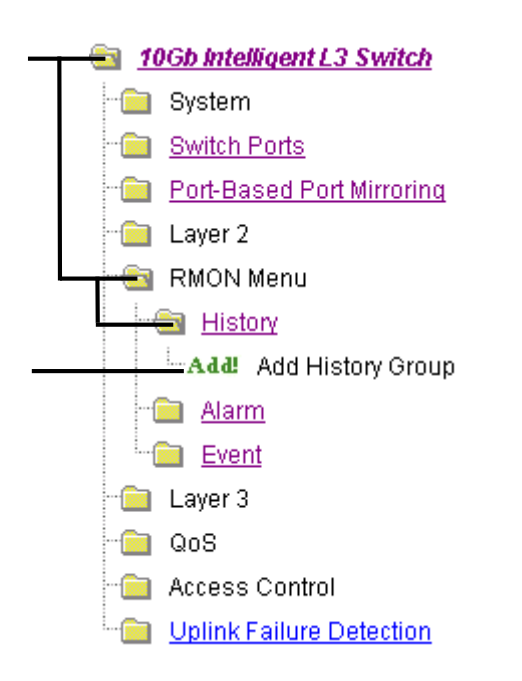

#### c. RMON History

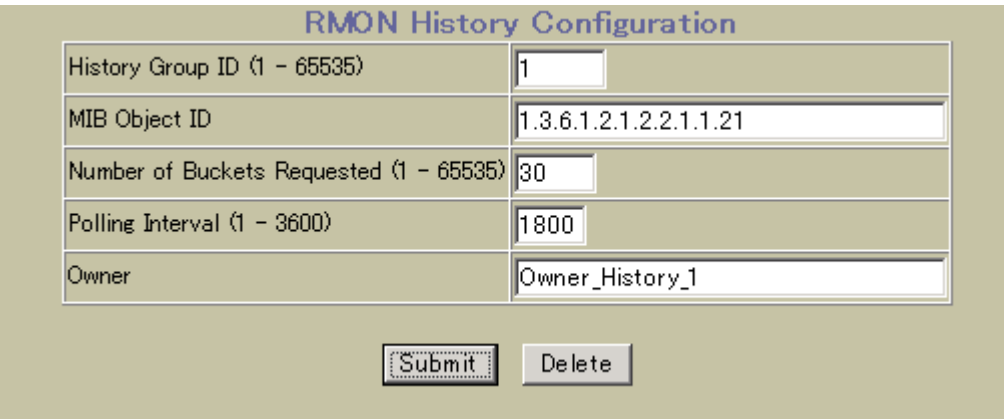

d. Submit

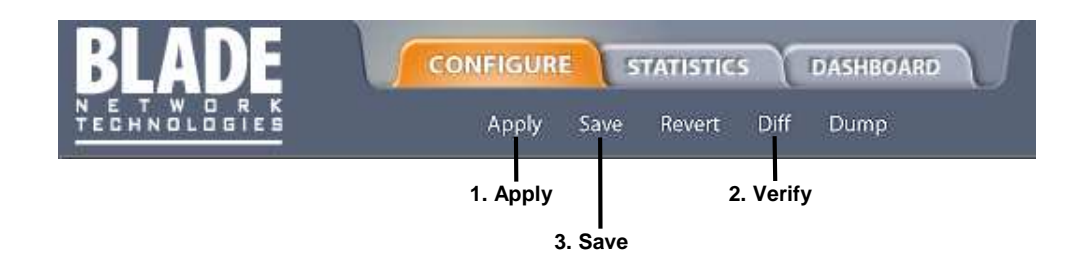

# $RMON$   $3 -$

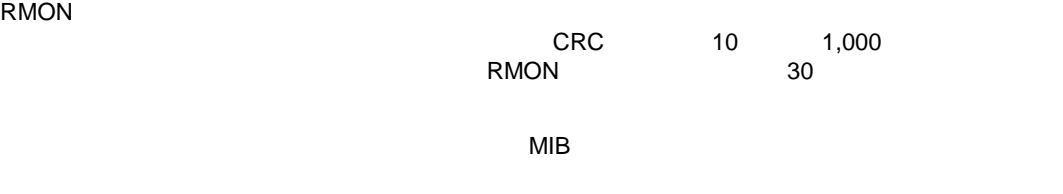

/cfg/rmon/alarm x/revtidx

 $/cfg/rmon/alarm x/fevtidx$ 

#### MIB

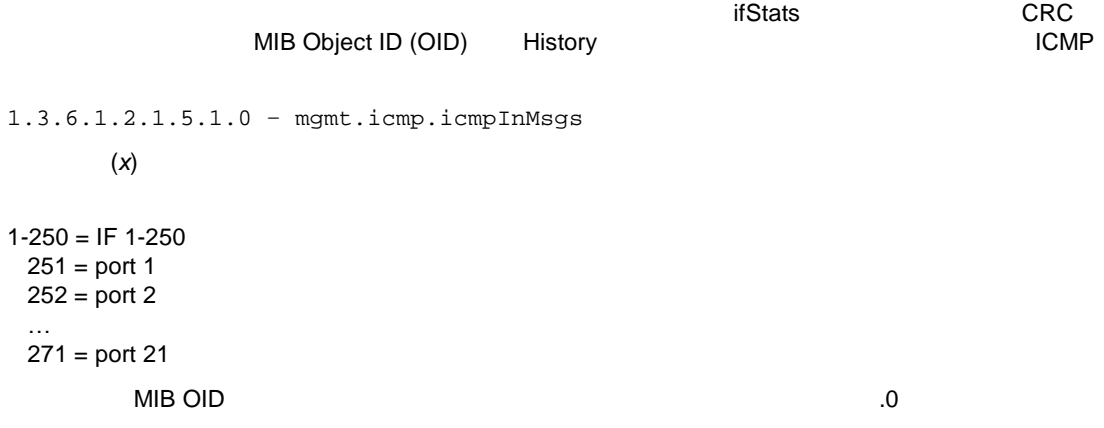

#### RMON AOS CLI 1

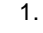

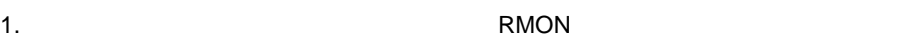

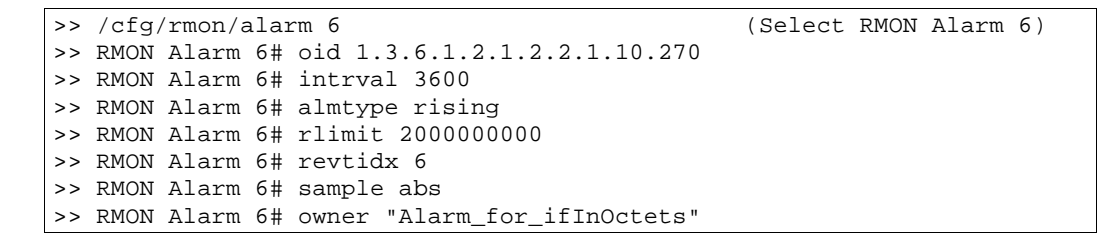

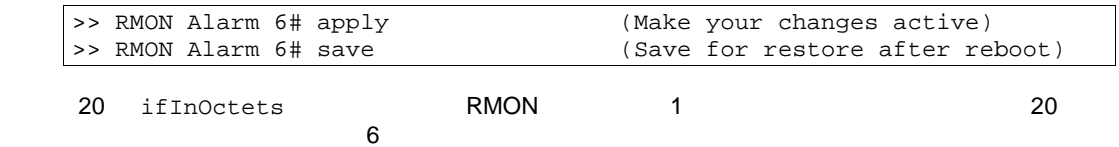
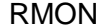

AOS CLI<sup>2</sup>

1. ICMP RMON

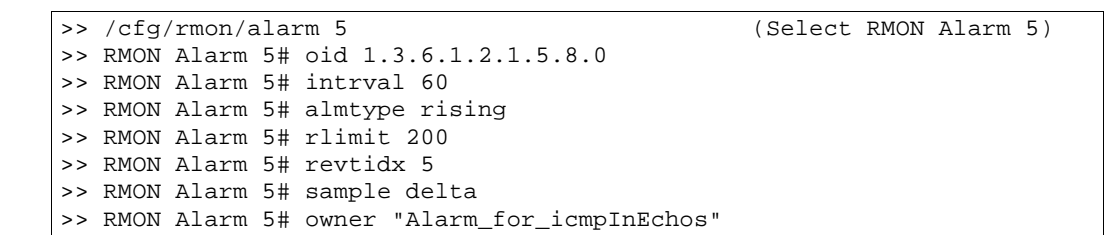

 $2.$ 

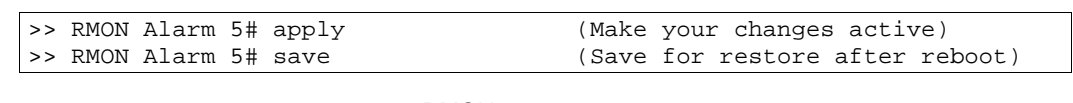

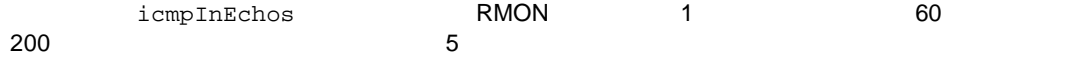

#### RMON BBI 1

- 1. RMON
	- a. CONFIGURE
	-
	- b. Switch RMON > Alarm > Add Alarm Group

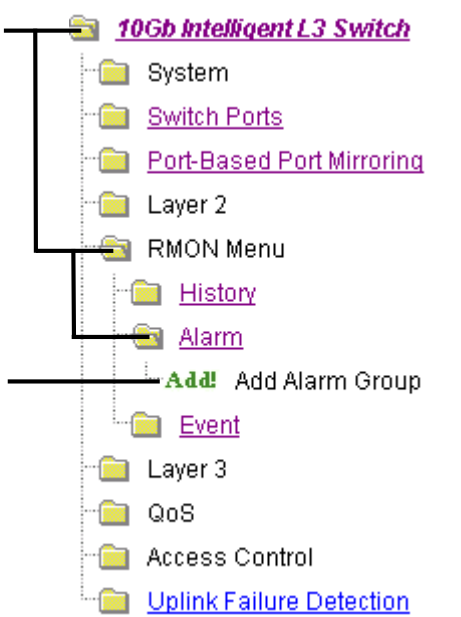

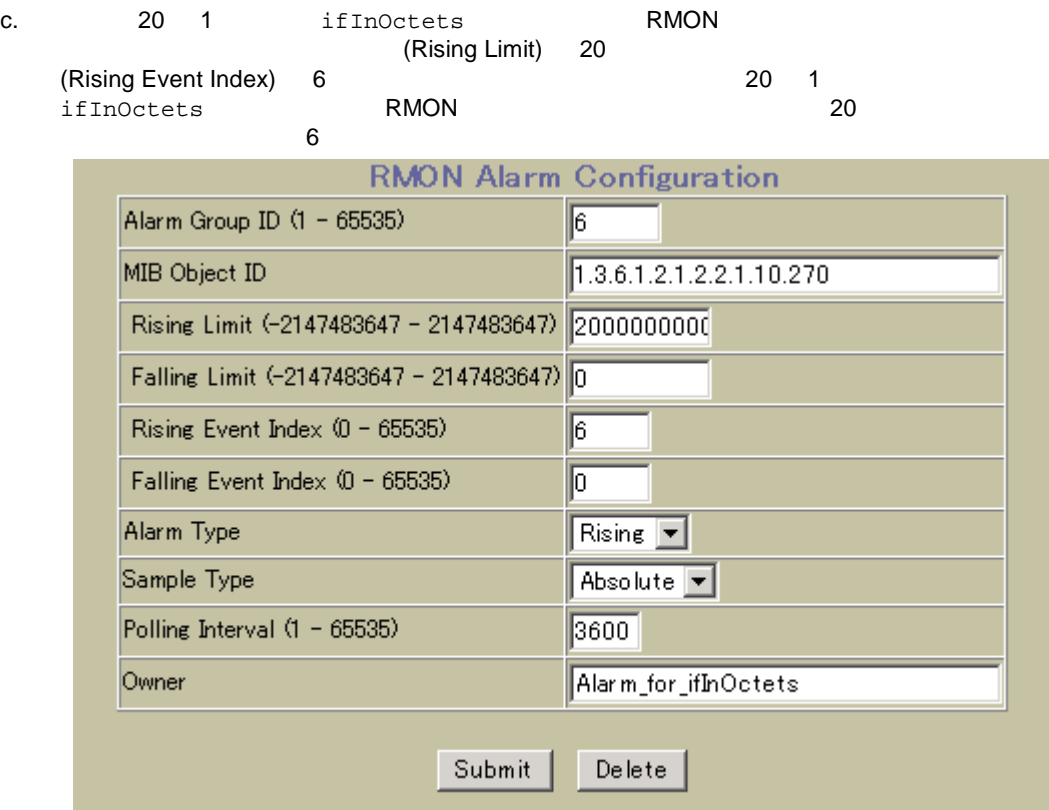

d. Submit

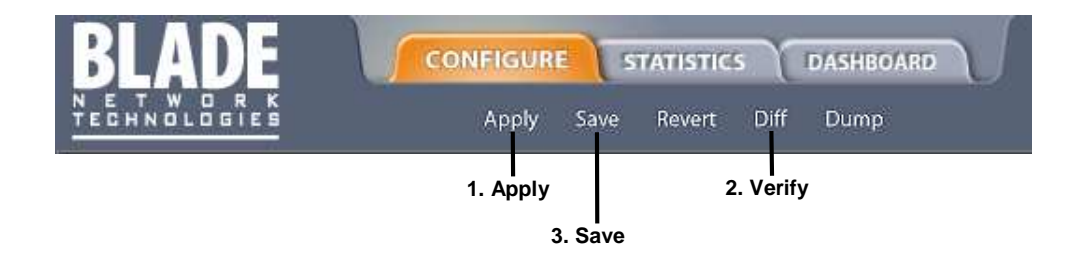

RMON BBI 2

1. RMON

- a. CONFIGURE
- b. Switch RMON > Alarm > Add Alarm Group

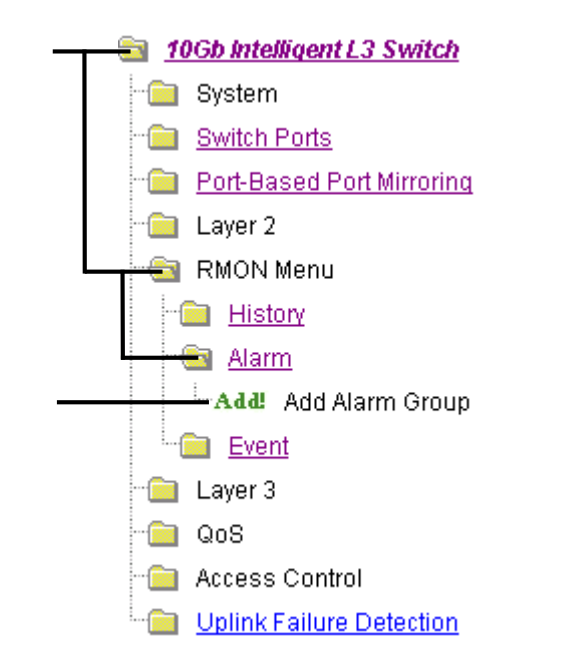

c. 60 (Rising Limit) 200 (Rising Event Index) 5  $i$  cmp In Echos (Rising 200 RMON) (Rising Event Index) 5 icmpInEchos 1 icmpInEchos<br>60 200 RMON 60 200 200 ようしょうかん 60 ようしん イベントバック 200 ようしん イベントバック こうしゅうしょう  $5$ 

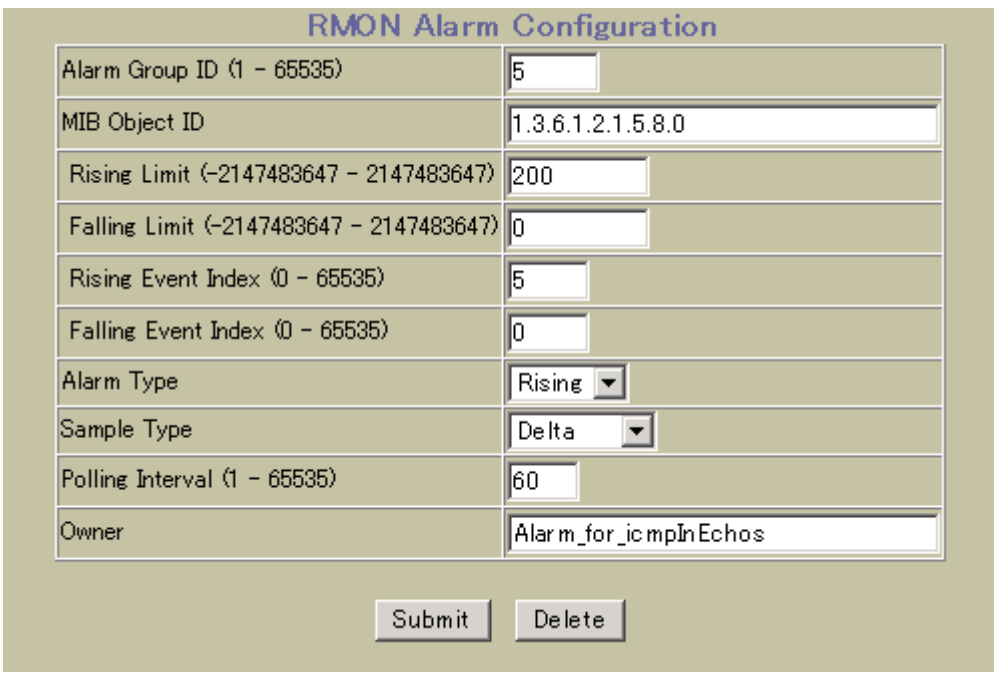

d. Submit

 $2.$ 

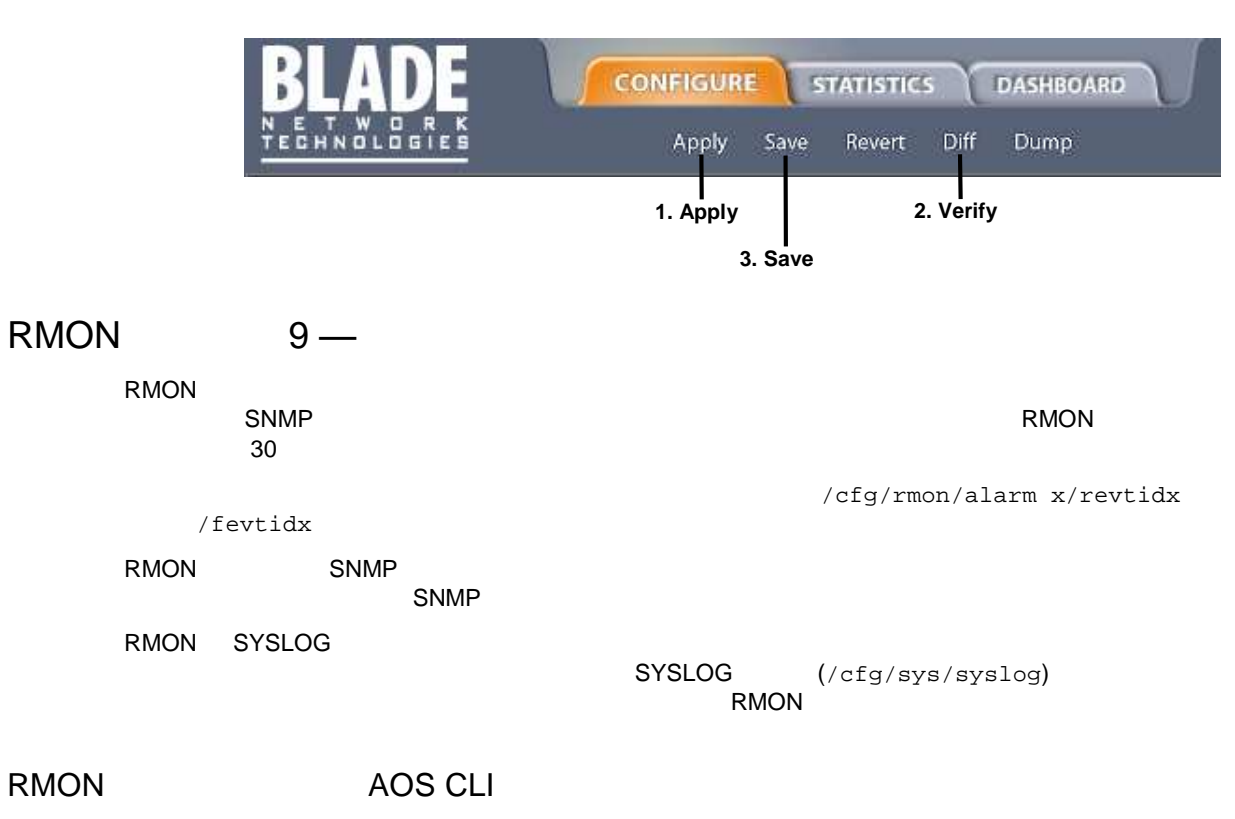

#### 1. RMON

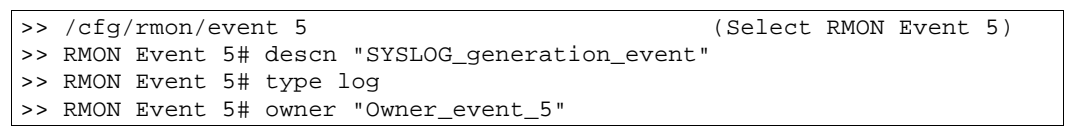

 $2.$ 

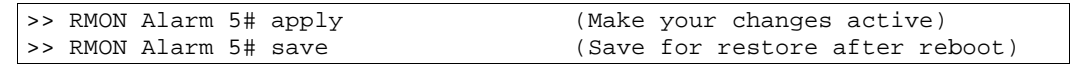

RMON  $\mathsf{R}\mathsf{M}$ 

## RMON BBI 1

- 1. RMON
	- a. CONFIGURE
	- b. Switch RMON > Event > Add Event Group

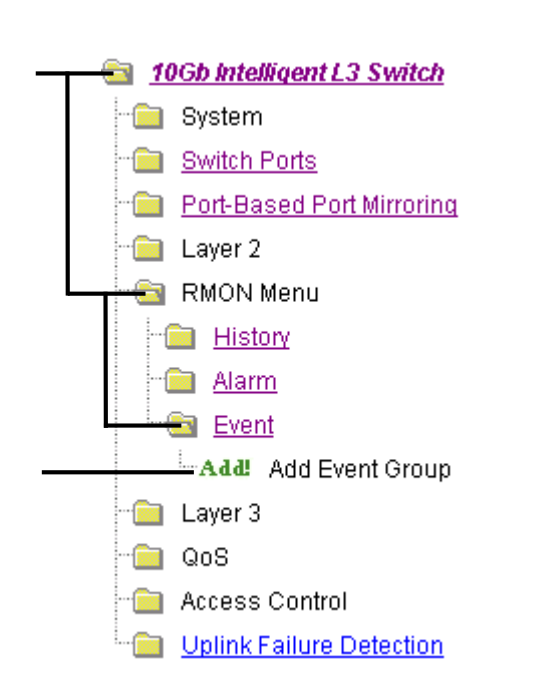

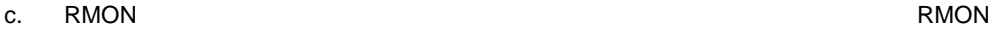

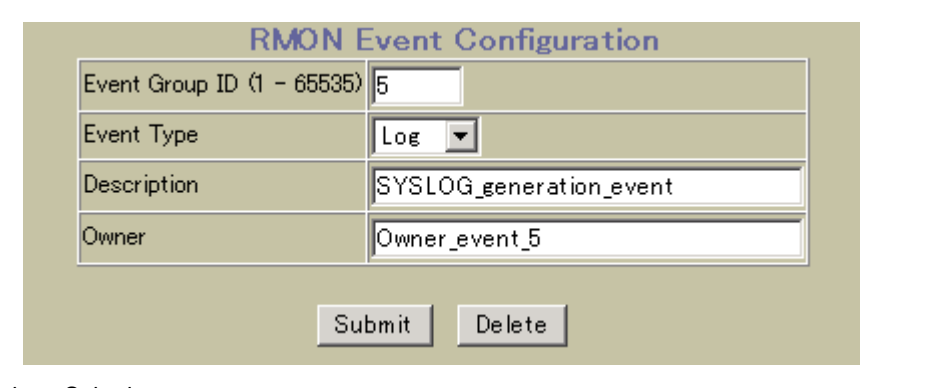

d. Submit

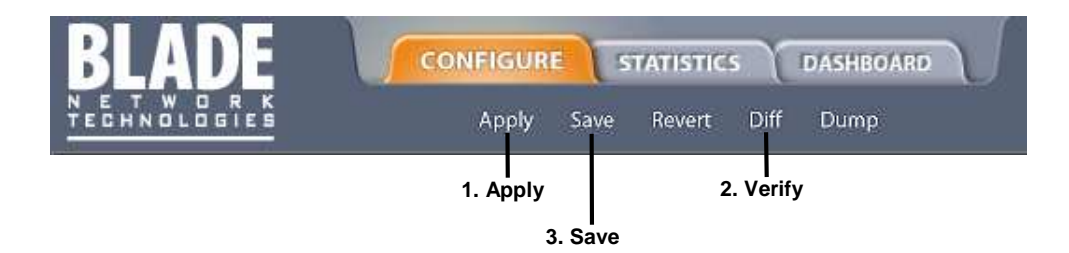

# High availability

Virtual Router Redundancy Protocol (VRRP)

Uplink Failure Detection

# Uplink Failure Detection

CPU CPU **TEEN ACCESS ASSESSED TO A UPLINK Failure Detection (UFD)** 

UFD states in the state in the state in the state in the state in the state in the state in the state in the state in the state in the state in the state in the state in the state in the state in the state in the state in

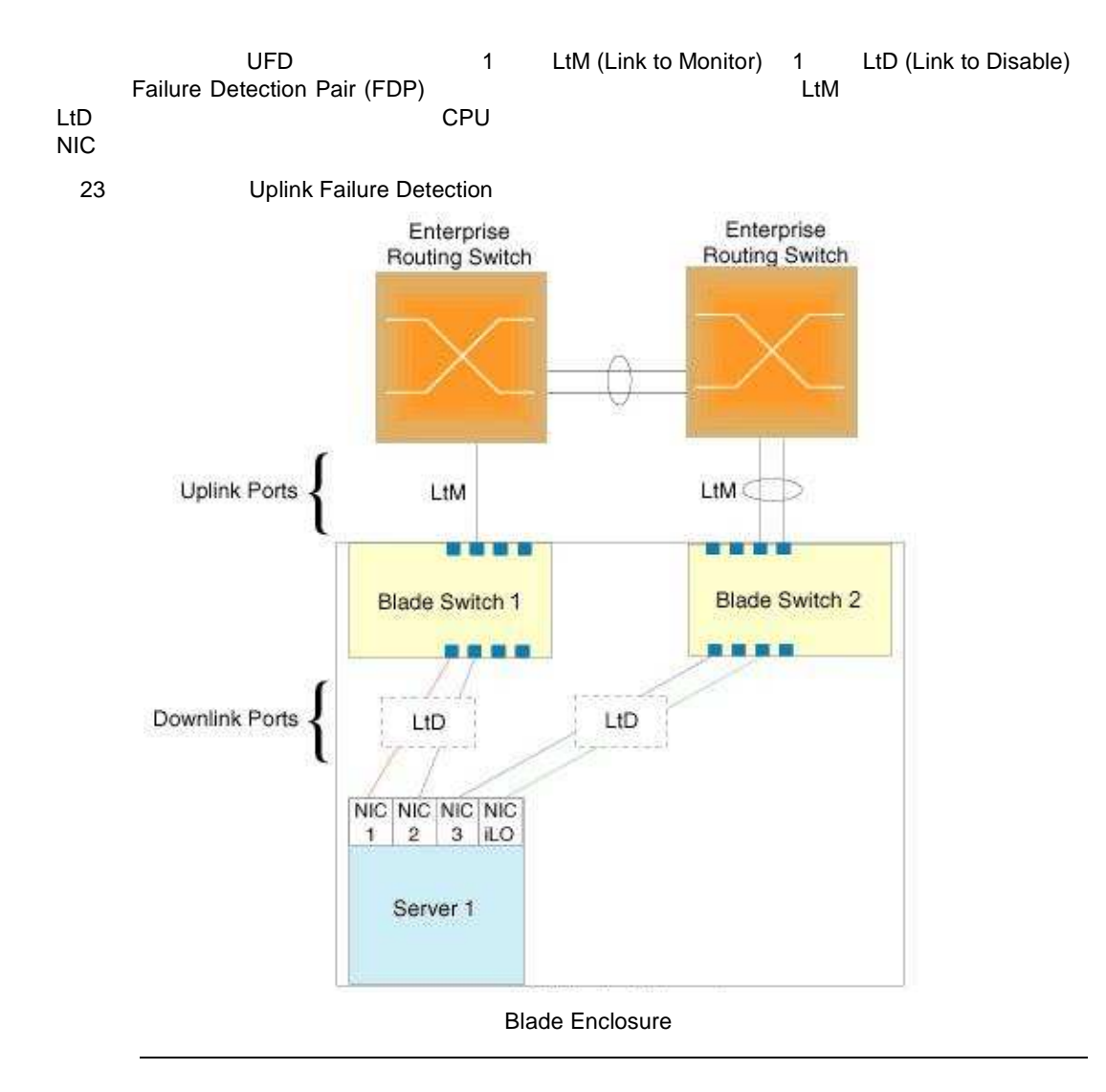

## Failure Detection Pair

UFD Failure Detection Pair UFD Failure Detection Pair ● Link to Monitor (LtM)<br>18 21 1 1 21 21  $10$  $\mathsf{1LACP}$   $\qquad \qquad \mathsf{LtM}$ • Link to Disable (LtD)

1  $10$   $10$  $LACP$   $L1$ LtD のちょく まんしょう しょくしょう LtM  $\qquad$  LtD

#### UFD スパニン ツリー ロト ロト ロト ロト ロト ロト ロト ロト ロト ロト

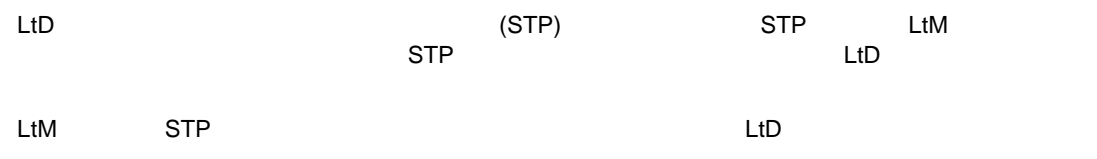

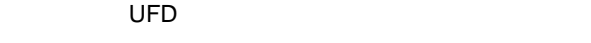

- UFD スイックパ になっていないときだけです。
- Failure Detection Pair LtM 1 LtD 1 4
- $\bullet$  LtM and  $1$
- 1LACP LtM
- $\mathsf{LtM}\phantom{\Big(}\limits$ ● LtM 18 21 to the contract of the contract of the contract of the contract of the contract of the contract of the contract of the contract of the contract of the contract of the contract of the contract of the contract 1 16
	- $\mathsf{LtM}\phantom{\mathsf{LtM}}$
- LtD ポー トラン れることができま
- **•** LtD  $\qquad$  1 16 18 21

UFD

```
UFD LtM LtD
```

```
>> Information# ufd
Uplink Failure Detection 1: Enabled
LtM status: Down
Member STG STG State Link Status
--------- --- ------------ -----------
port 19 1 DISABLED down
                 1 DISABLED
           10 DISABLED *
           15 DISABLED *
* = STP turned off for this port.
LtD status: Auto Disabled
Member Link Status
--------- -----------
  port 1 disabled
  port 2 disabled
  port 3 disabled
  port 4 disabled
Uplink Failure Detection 2: Disabled
Uplink Failure Detection 3: Disabled
Uplink Failure Detection 4: Disabled
```
/stats/ufd

LtM リン LtM スパニングツリーブロッ LtD UFD

UFD

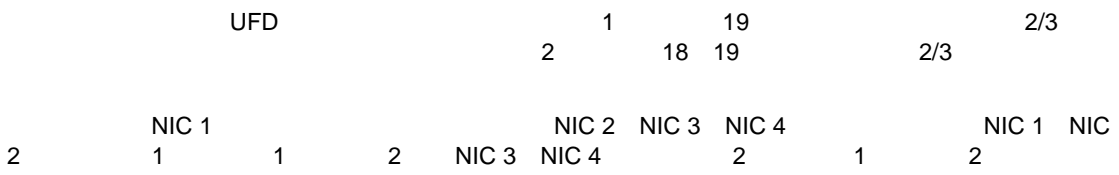

1 UFD AOS CLI

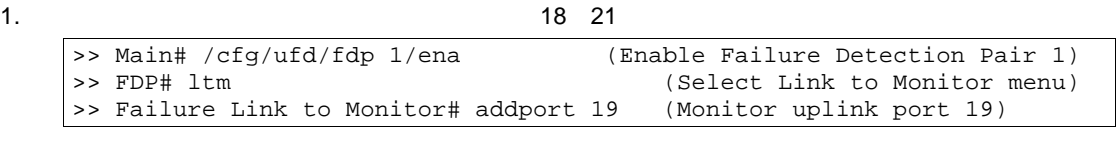

2.  $\,$ 

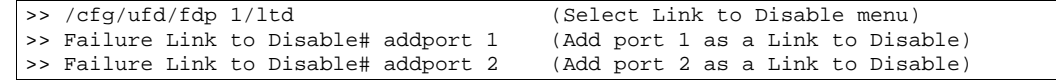

3. UFD

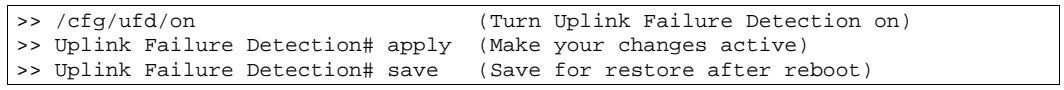

## 2 UFD AOS CLI

#### 1. 18 21

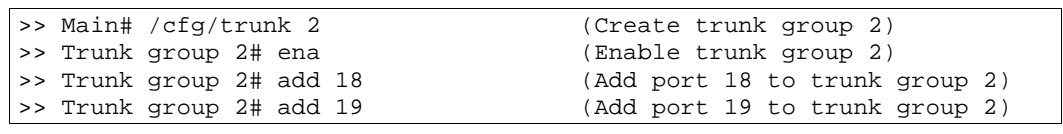

#### $2.$

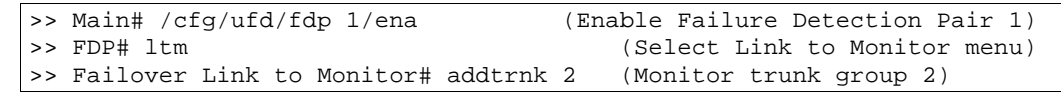

#### 3.  $\frac{1}{2}$  1 16

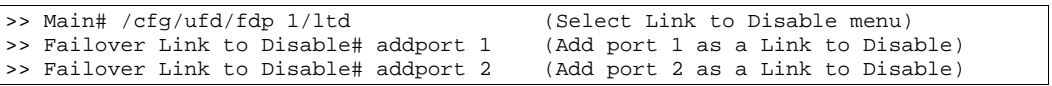

#### 4. UFD

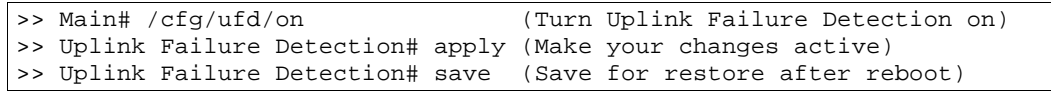

 $\overline{2}$ 

 $\sim$  2  $\sim$  1

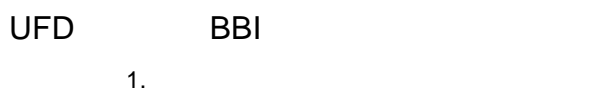

- a. CONFIGURE
- b. Switch Uplink Failure Detection

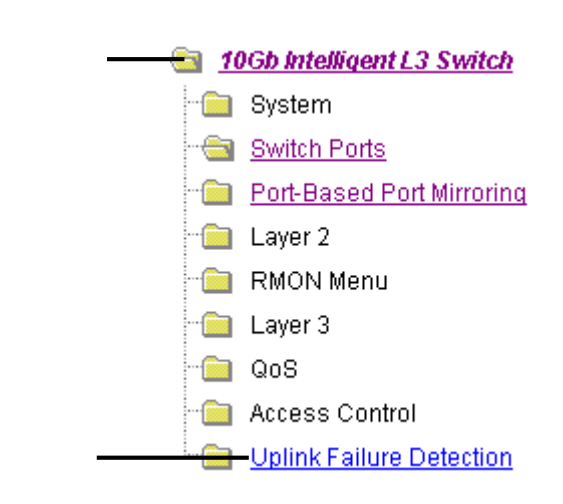

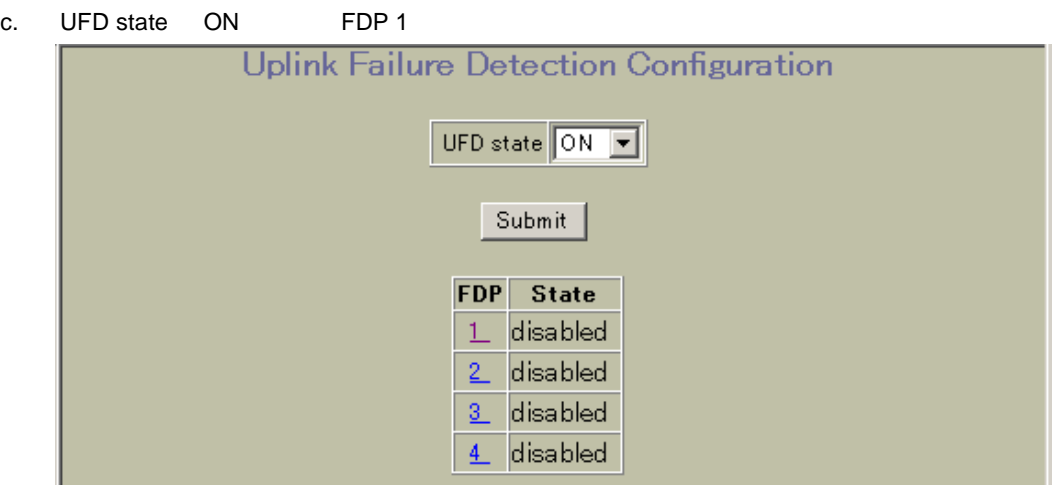

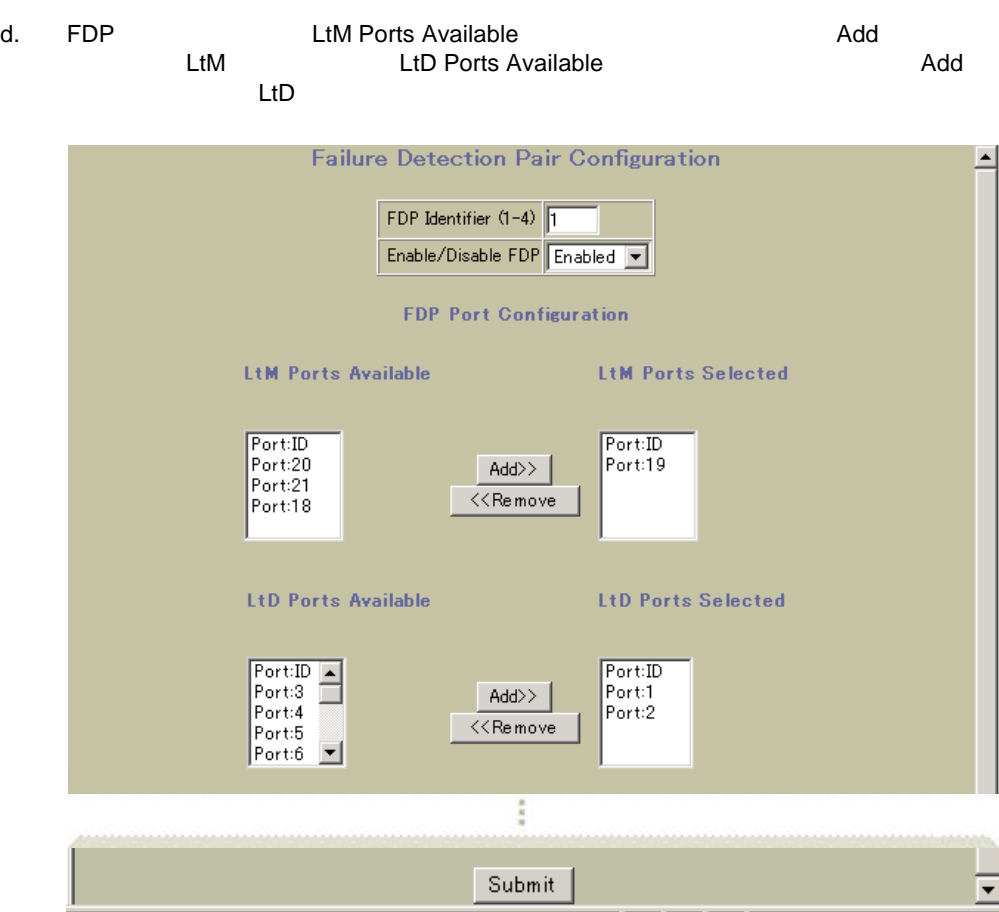

e. Submit

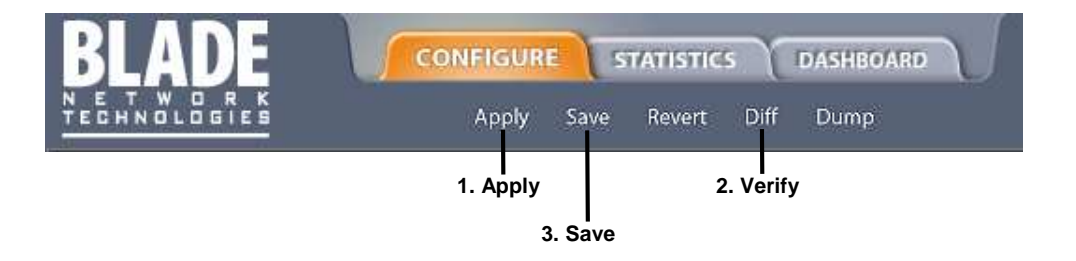

# VRRP

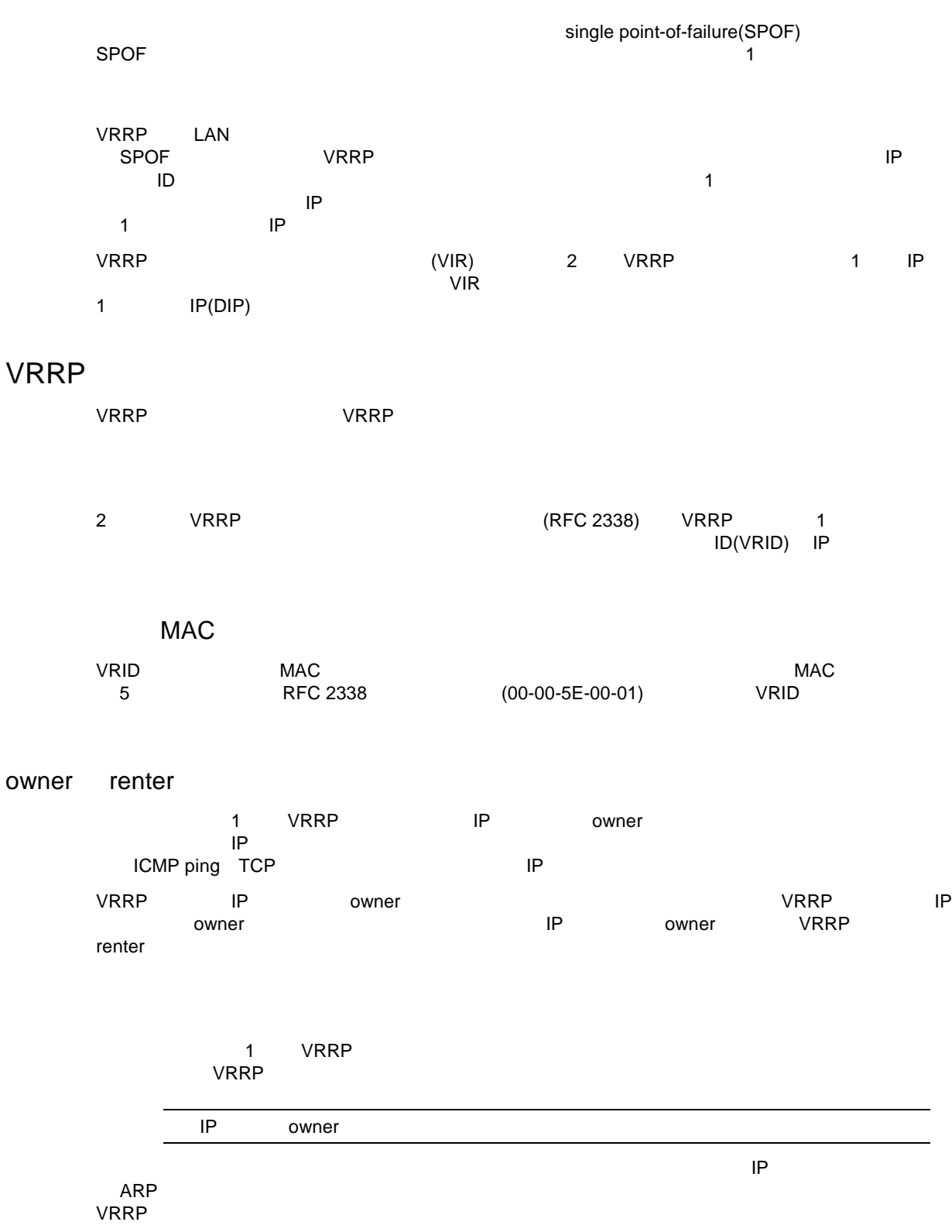

 $V$ RRP  $\sim$ 

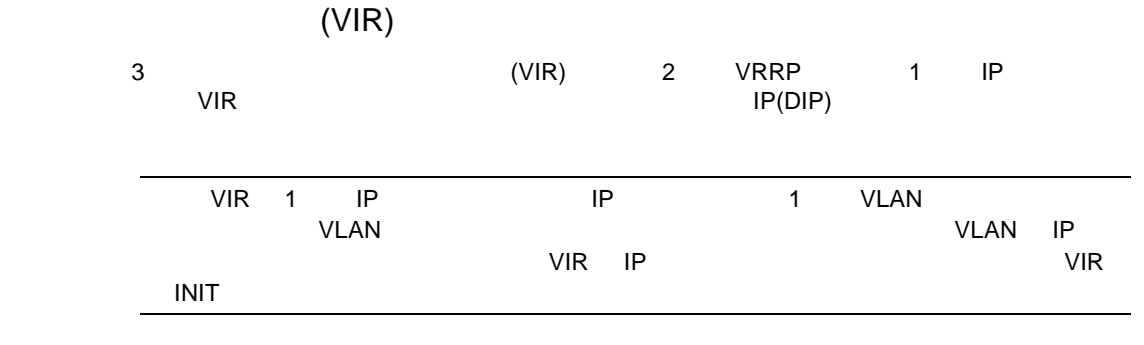

## VRRP

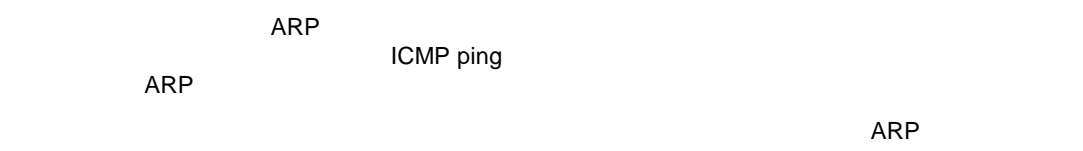

#### VRRP

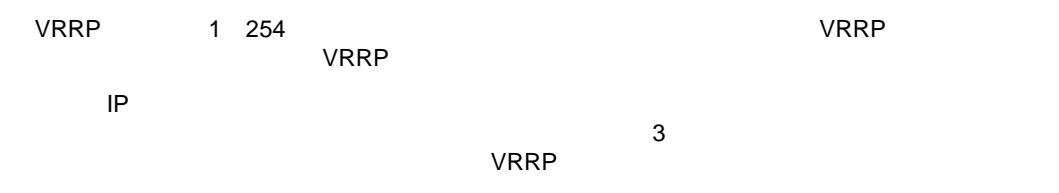

# バックアップルー 2 つのうちのいずれか ができなくなりま マス

 $\overline{\phantom{a}}$ 

VRRP

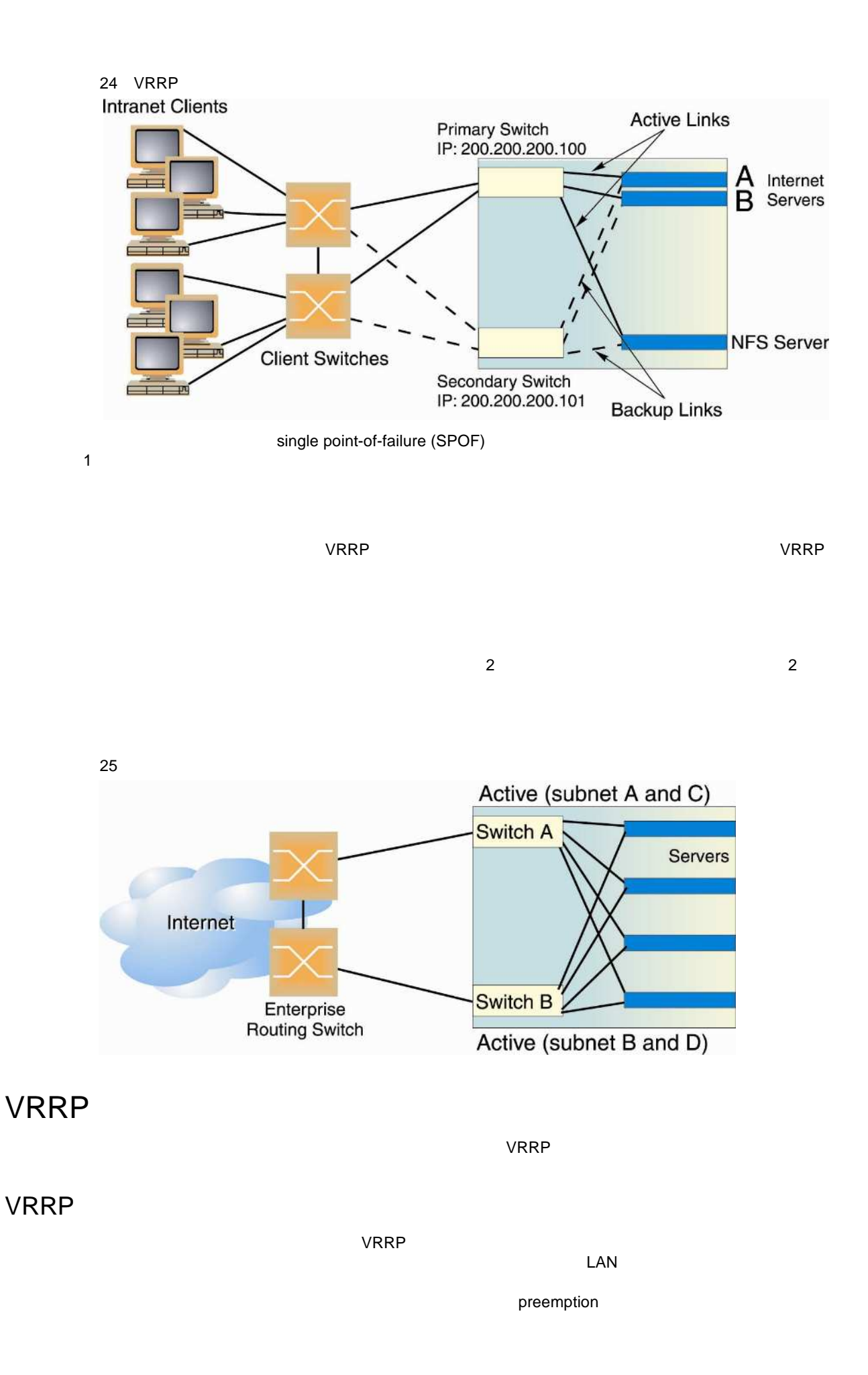

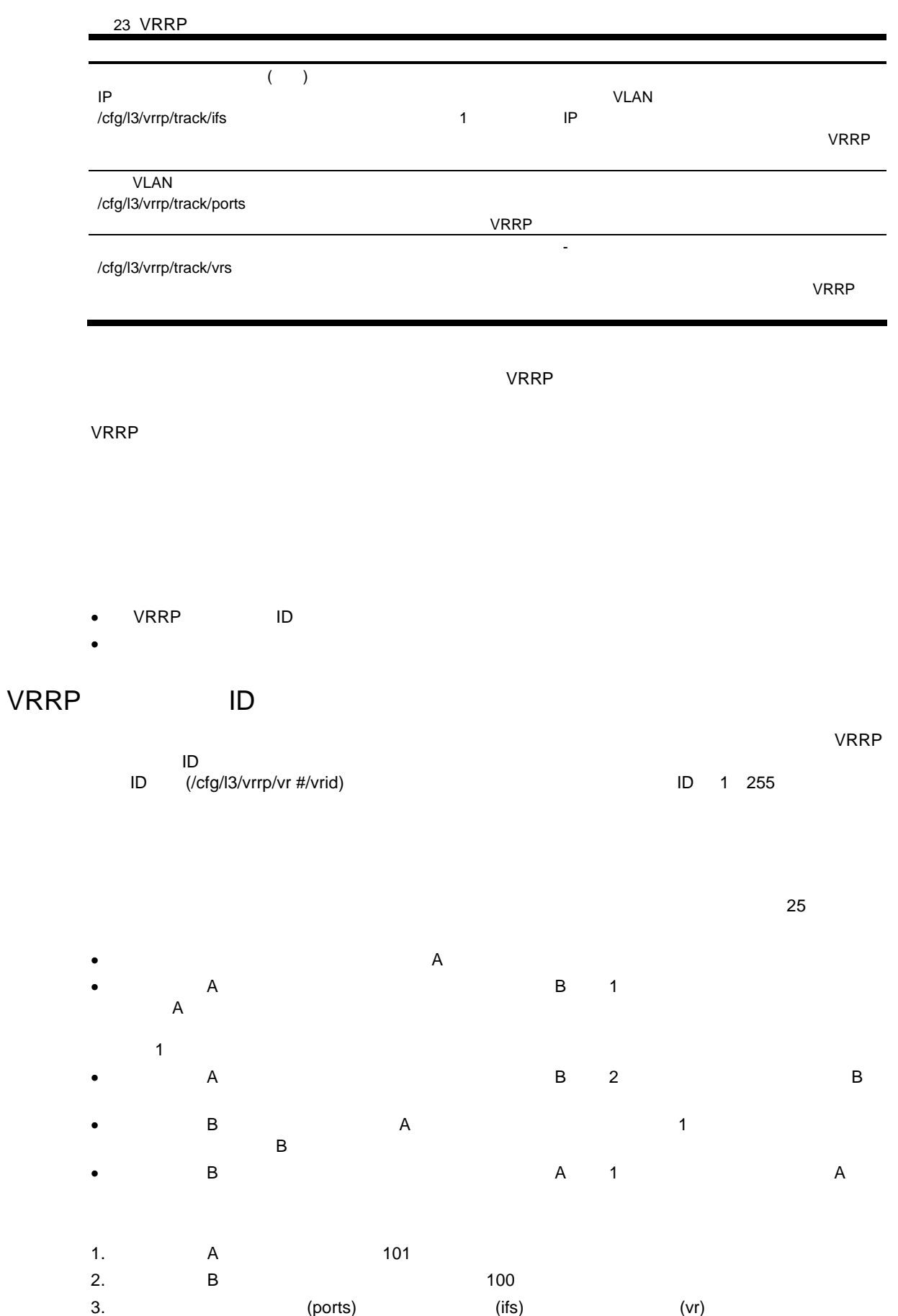

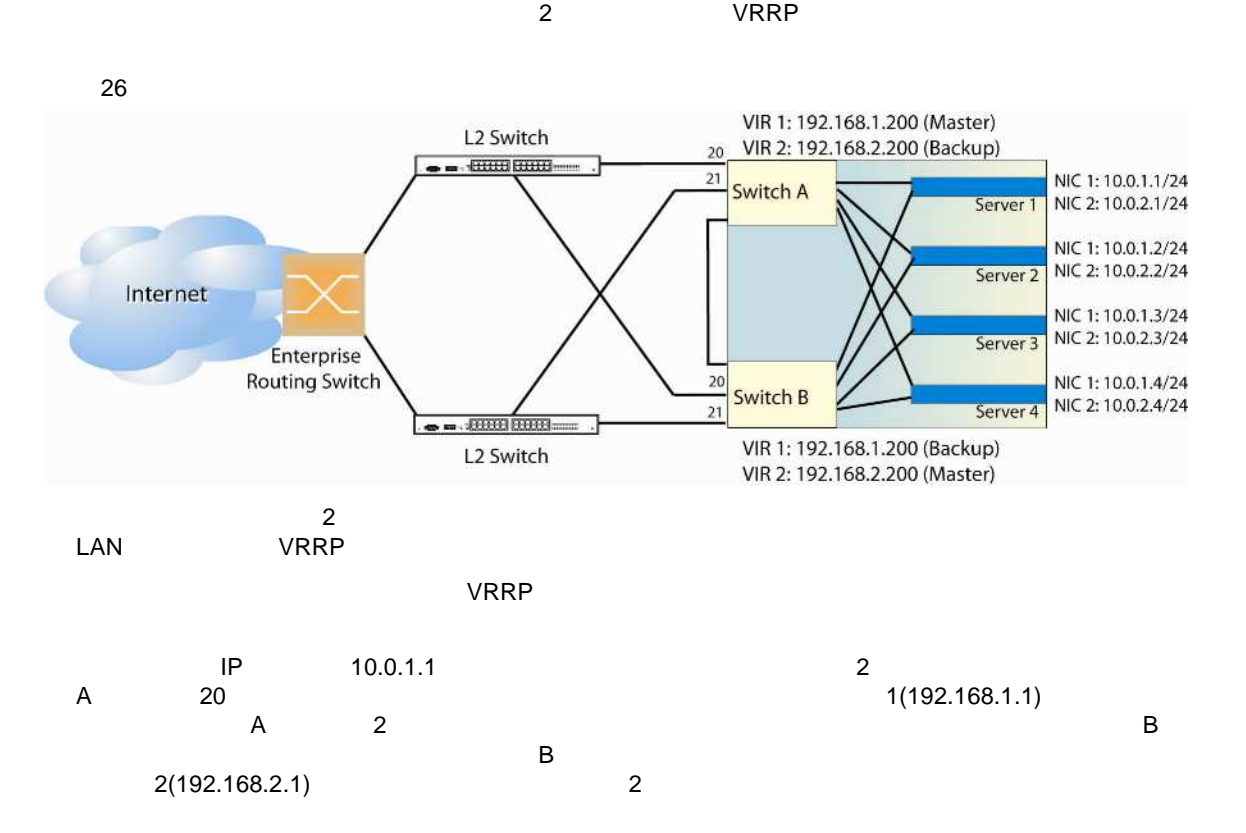

#### 1 A AOS CLI

1.  $\blacksquare$ 

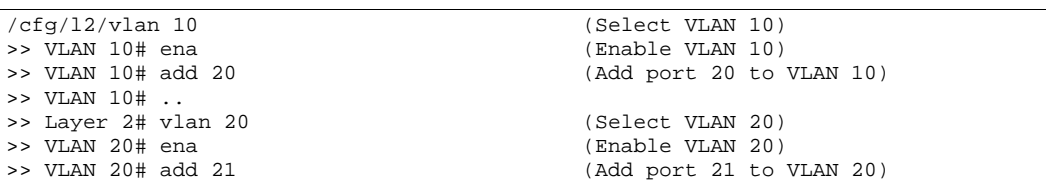

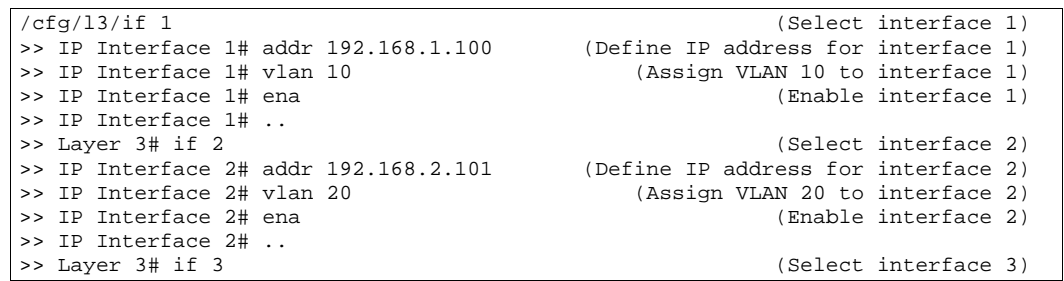

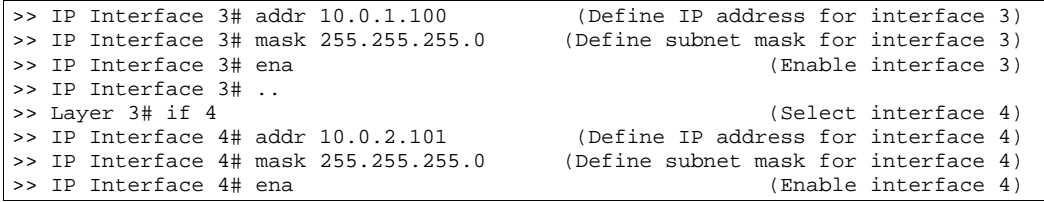

#### 3.  $\blacksquare$

/cfg/l3/gw 1 (Select default gateway 1)  $(Point gateway to the first L2 router)$ <br>(Enable the default gateway) >> Default gateway 1# ena (Enable the default gateway) >> Default gateway 1# .. >> Layer 3# gw 2<br>>> Default gateway 2# addr 192.168.2.1 (Point gateway to the second router) >> Default gateway 2# addr 192.168.2.1 (Point gateway to the second router) >> Default gateway 2# ena (Enable the default gateway)

4. VRRP 2 2 インタフェースルー 2 インタフェースルー しょうしゅう

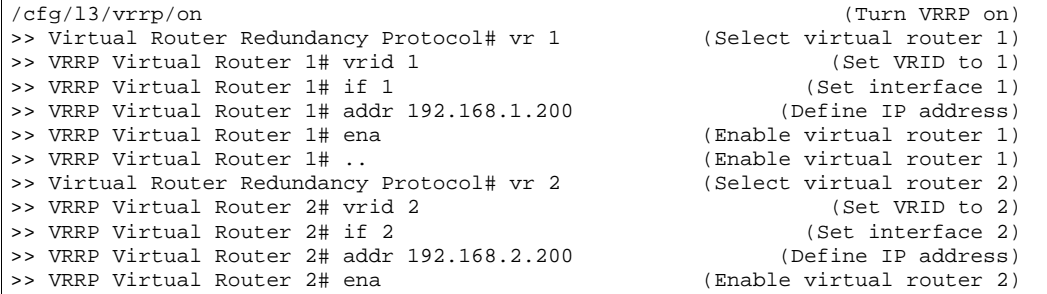

#### 5.  $\blacksquare$

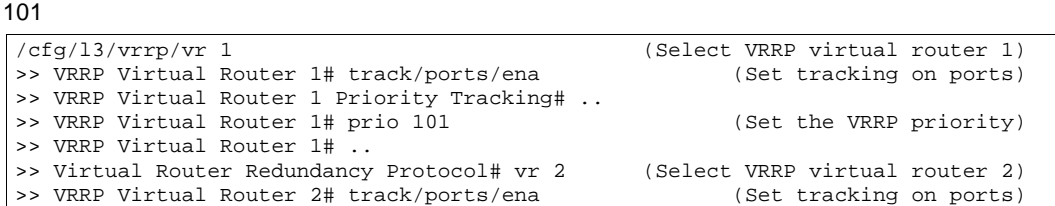

#### $6.$

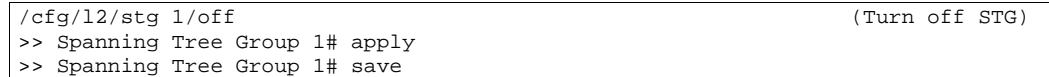

### 2 B AOS CLI

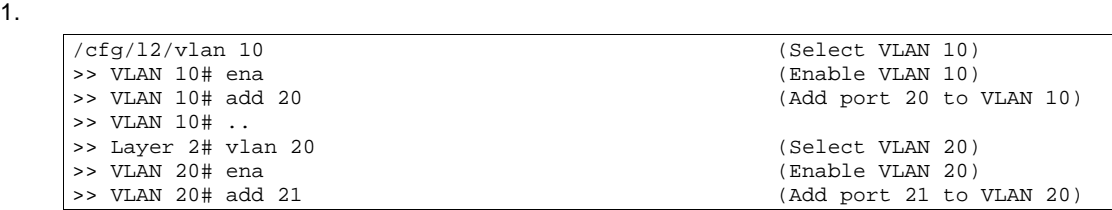

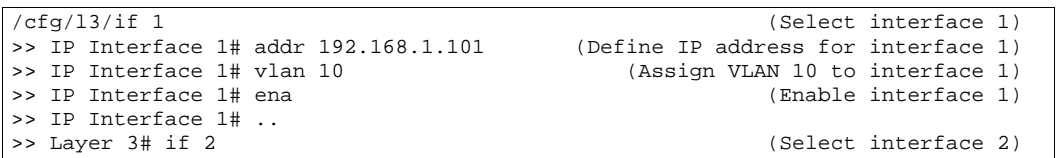

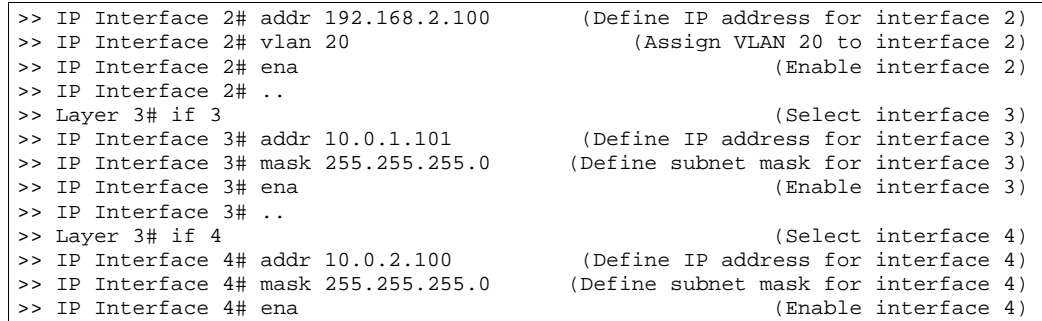

3.  $\blacksquare$ 

/cfg/l3/gw 1 (Select default gateway 1) >> Default gateway 1# addr 192.168.2.1 (Point gateway to the first L2 router) >> Default gateway 1# ena (Enable the default gateway) >> Default gateway 1# .. >> Layer 3# gw 2 (Select default gateway 2)<br>>> Default gateway 2# addr 192.168.1.1 (Point gateway to the second router) >> Default gateway 2# addr 192.168.1.1 (Point gateway to the second router) >> Default gateway 2# ena (Enable the default gateway)

#### 4. VRRP 2

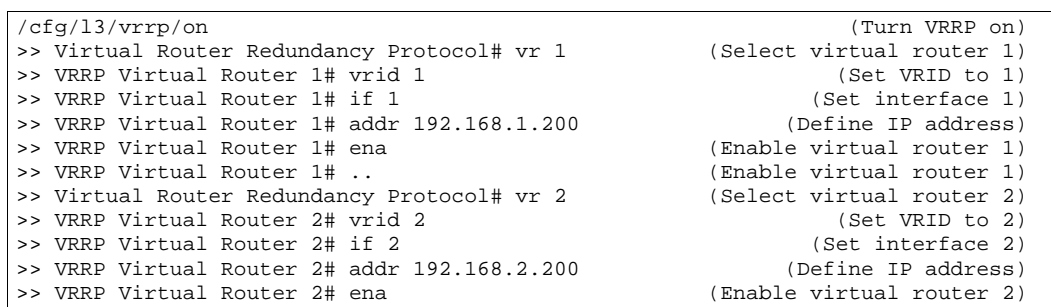

101

5.  $\sim$  2

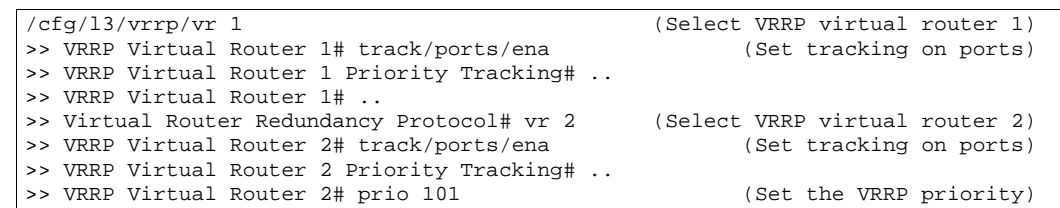

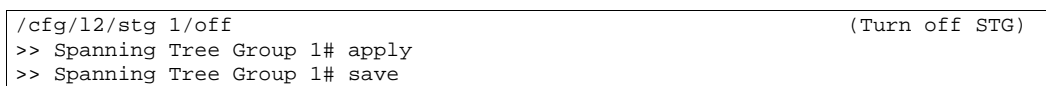

#### タス スイッ BBI

- 1. VLAN
	- a. CONFIGURE
		- b. Virtual LANs Add VLAN

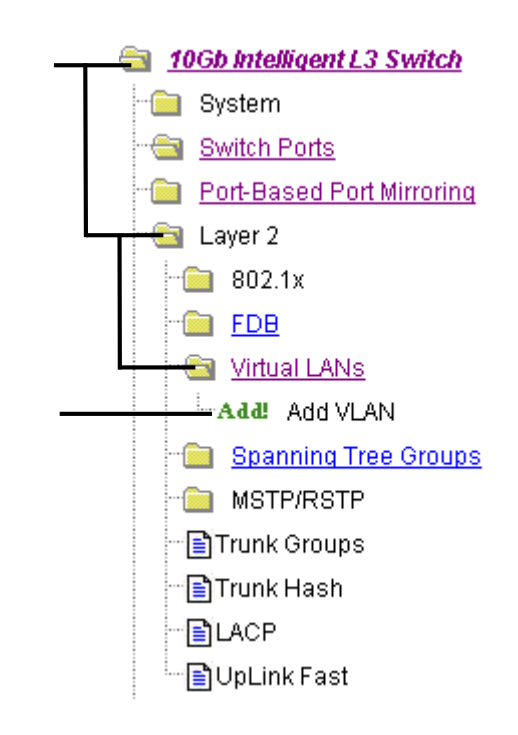

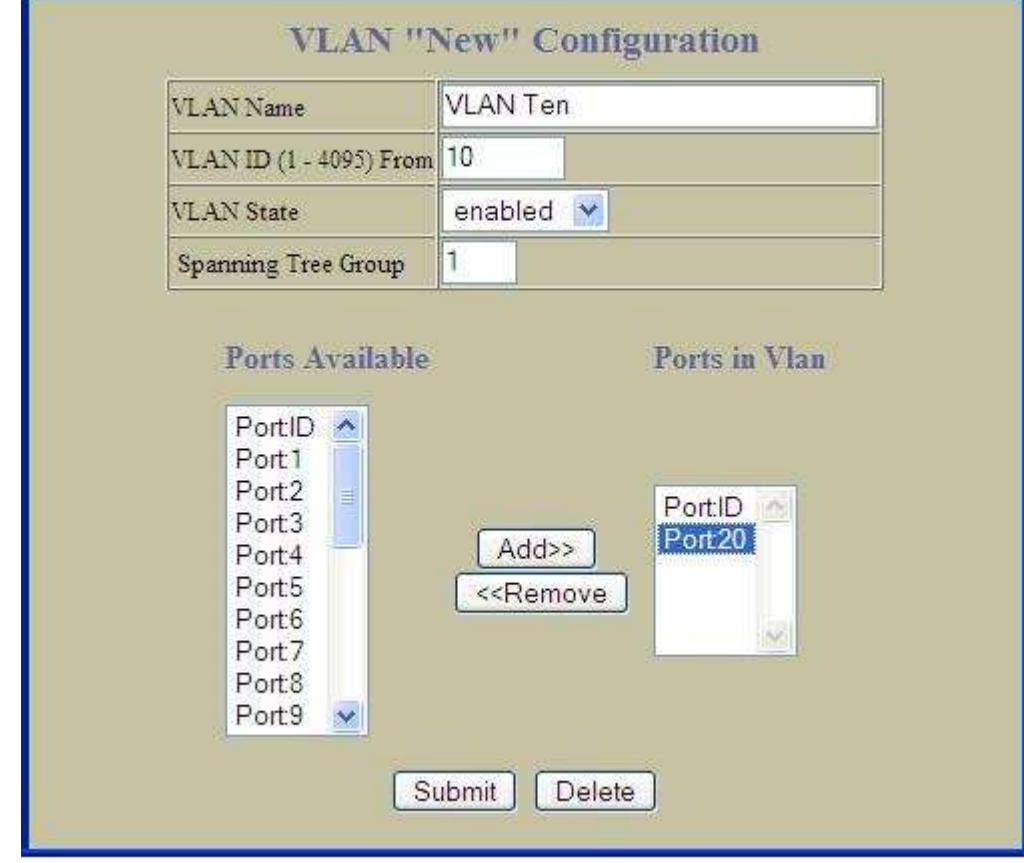

d. Sumbit

- $I = I$ IP address = 192.168.1.100 Subnet mask = 255.255.255.0 VLAN 10
- $I = I$ IP address = 192.168.2.101 Subnet mask = 255.255.255.0 VLAN 20
- $\bullet$  IF 3 IP address = 10.0.1.100 Subnet mask = 255.255.255.0
- $\bullet$  IF 4 IP address = 10.0.2.101 Subnet mask = 255.255.255.0

```
a. IP Interfaces Add IP Interface
             10Gb Intelligent L3 Switch
               System
```
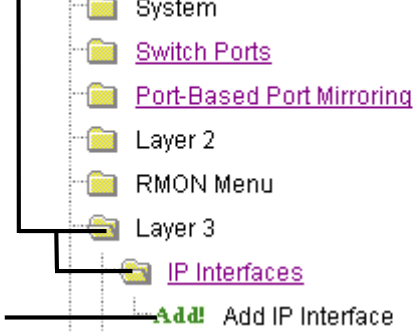

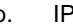

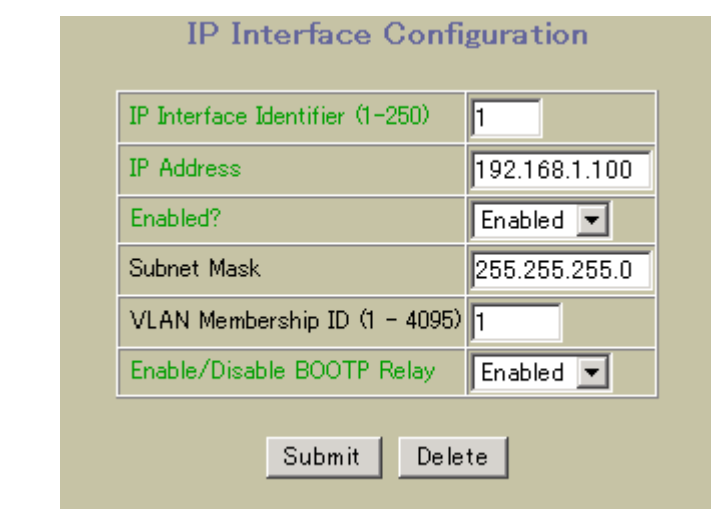

c. Submit

3.  $\blacksquare$ 

a. Default Gateways **Add Default Gateway** 

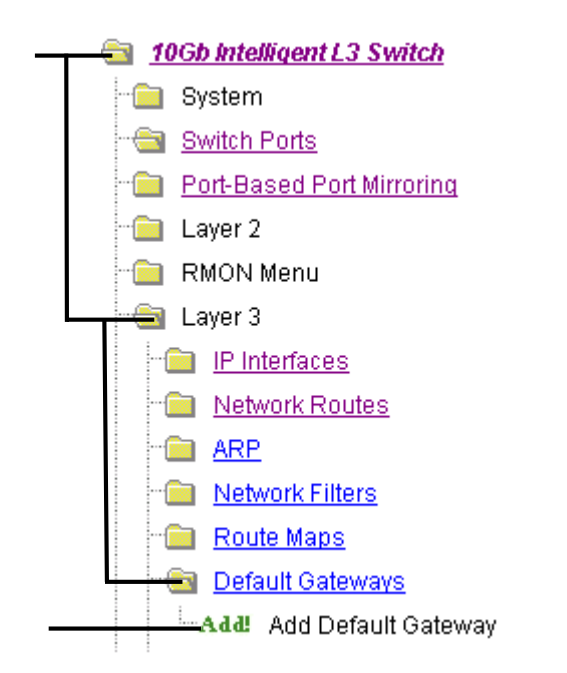

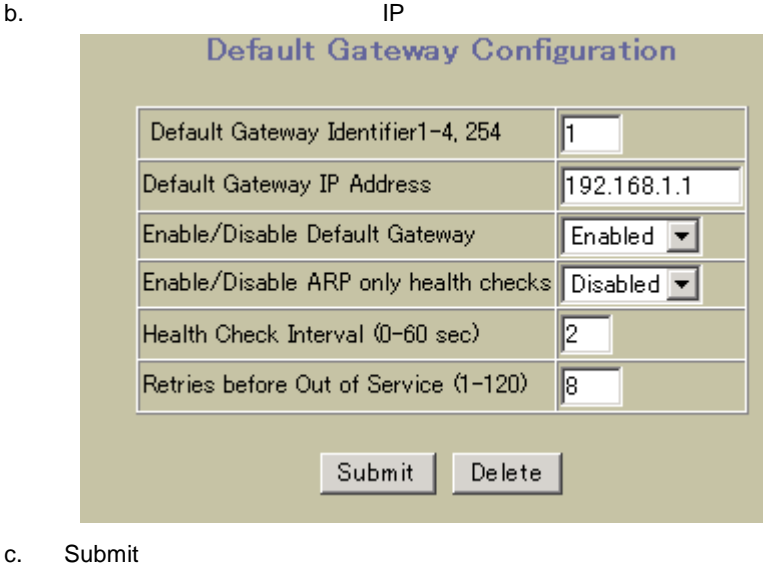

- 4. VRRP 2 インタフェースルー しま
	- a. Virtual Router Redundancy Protocol Ceneral

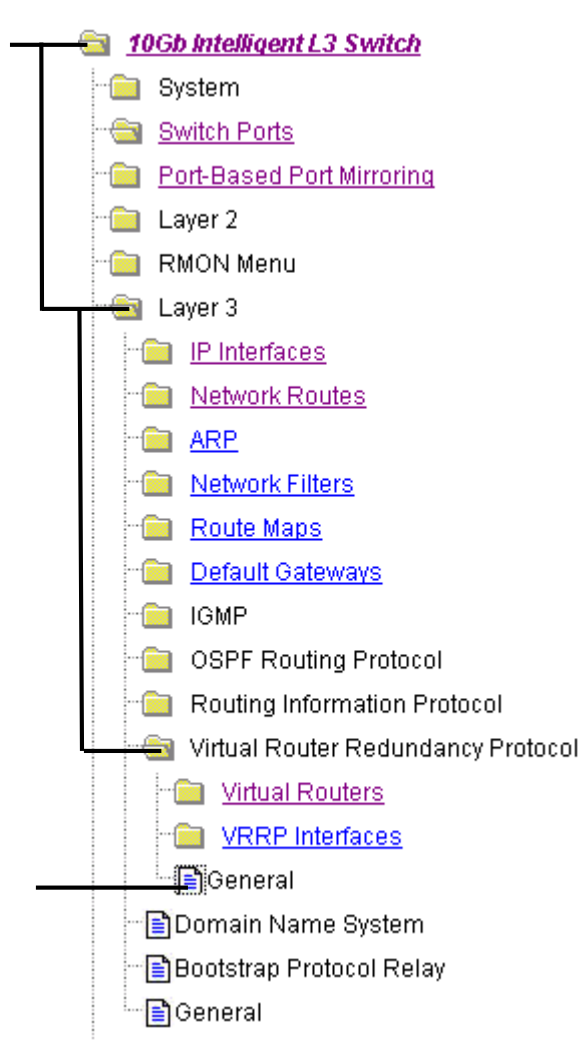

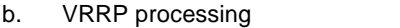

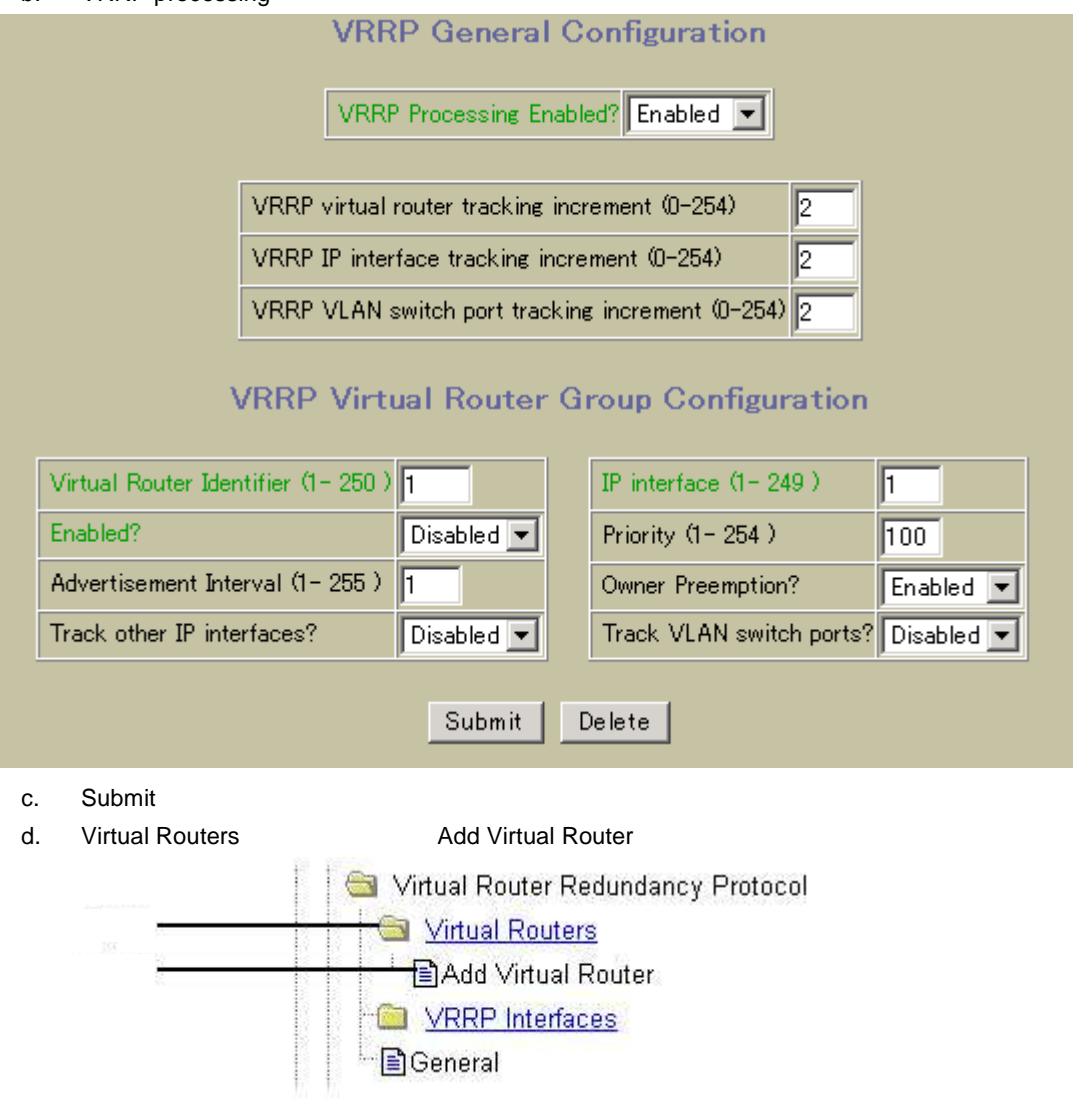

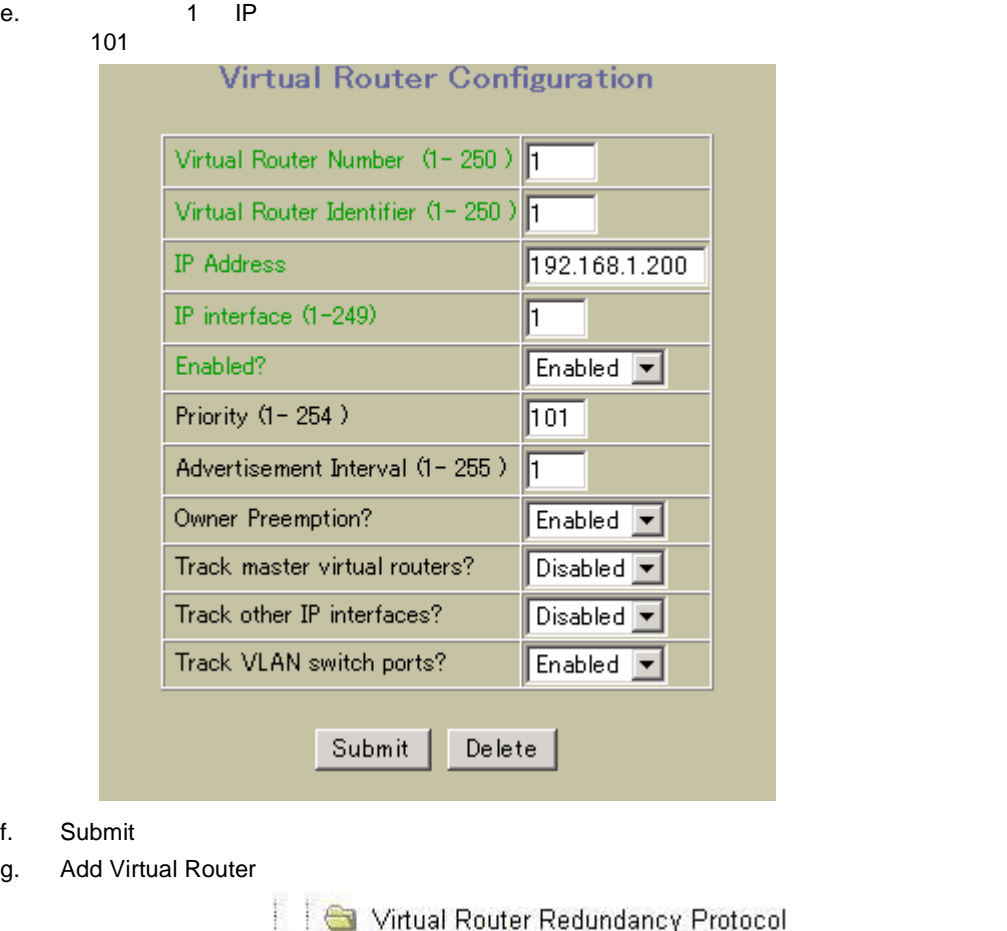

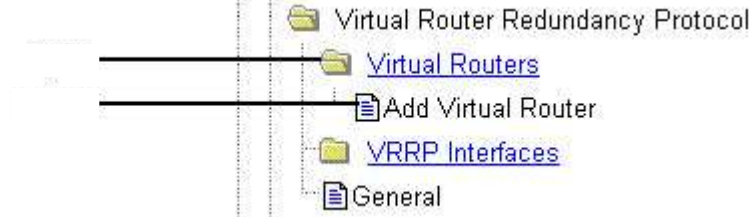

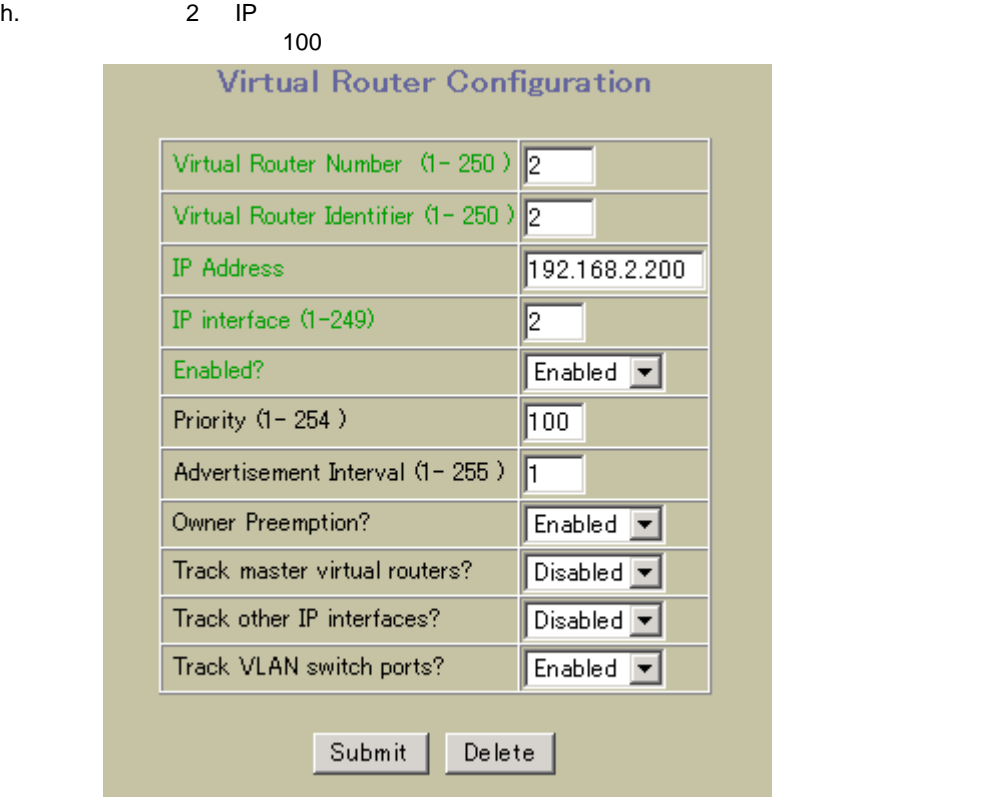

i. Submit

 $5.$ 

a. Spanning Tree Groups

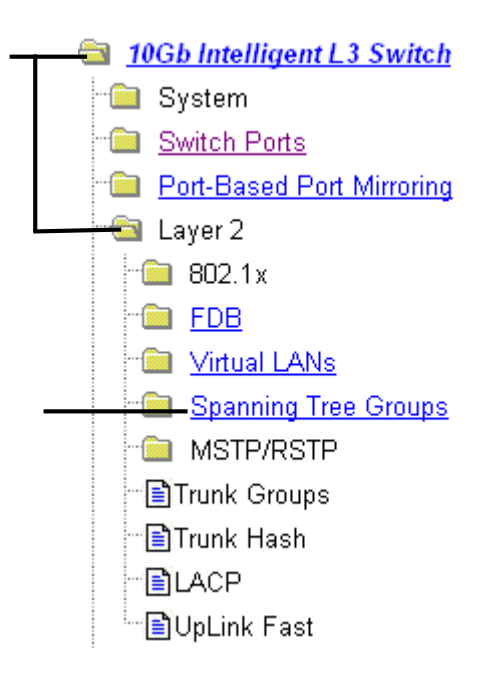

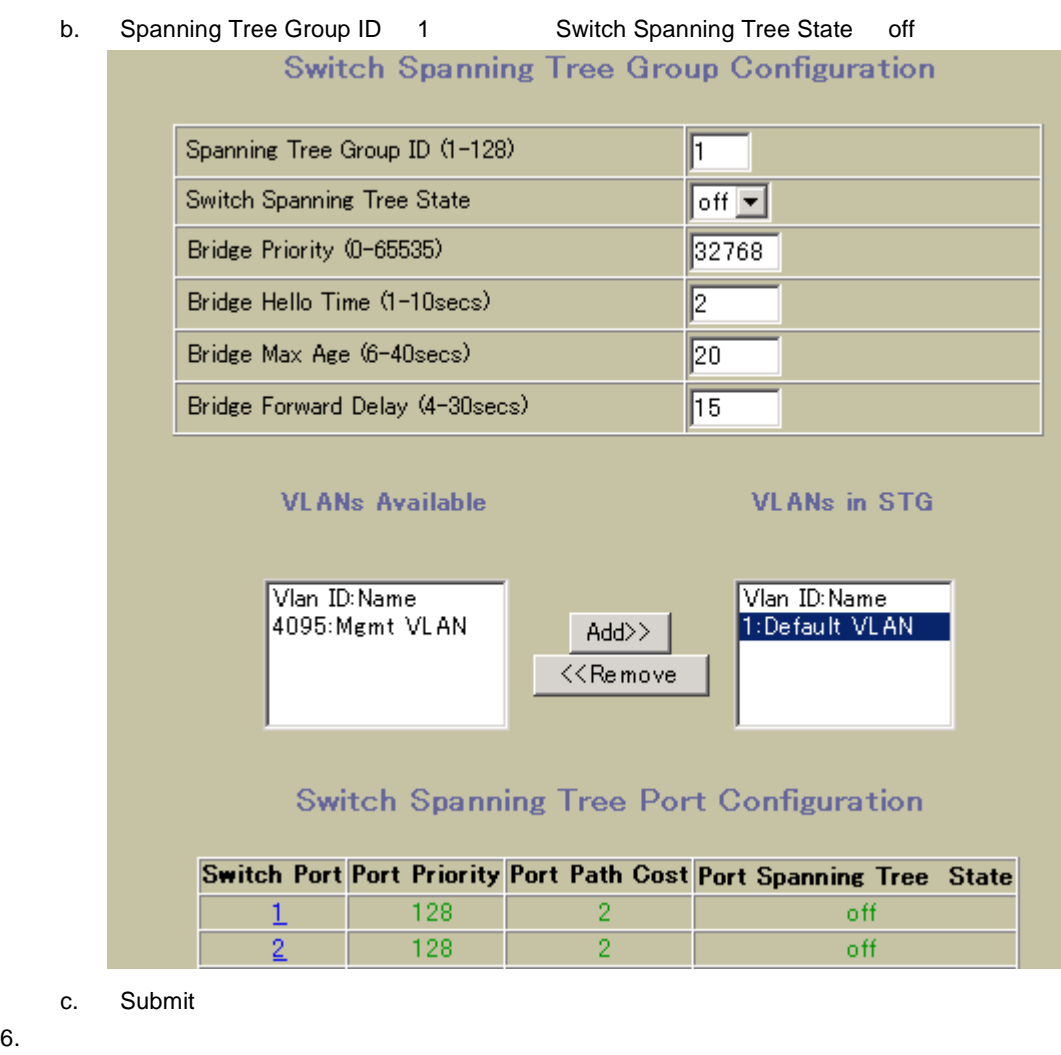

c. Submit

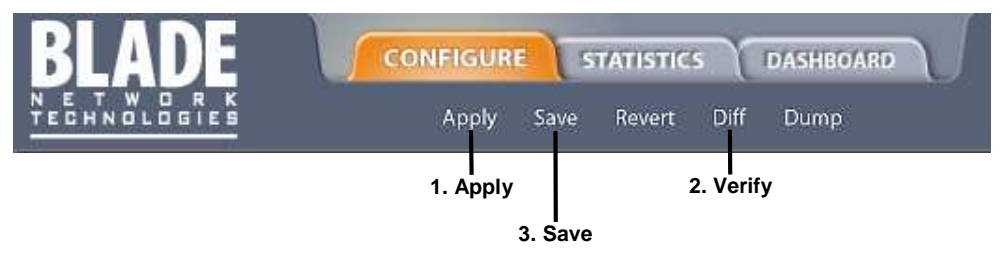

# Troubleshooting tools

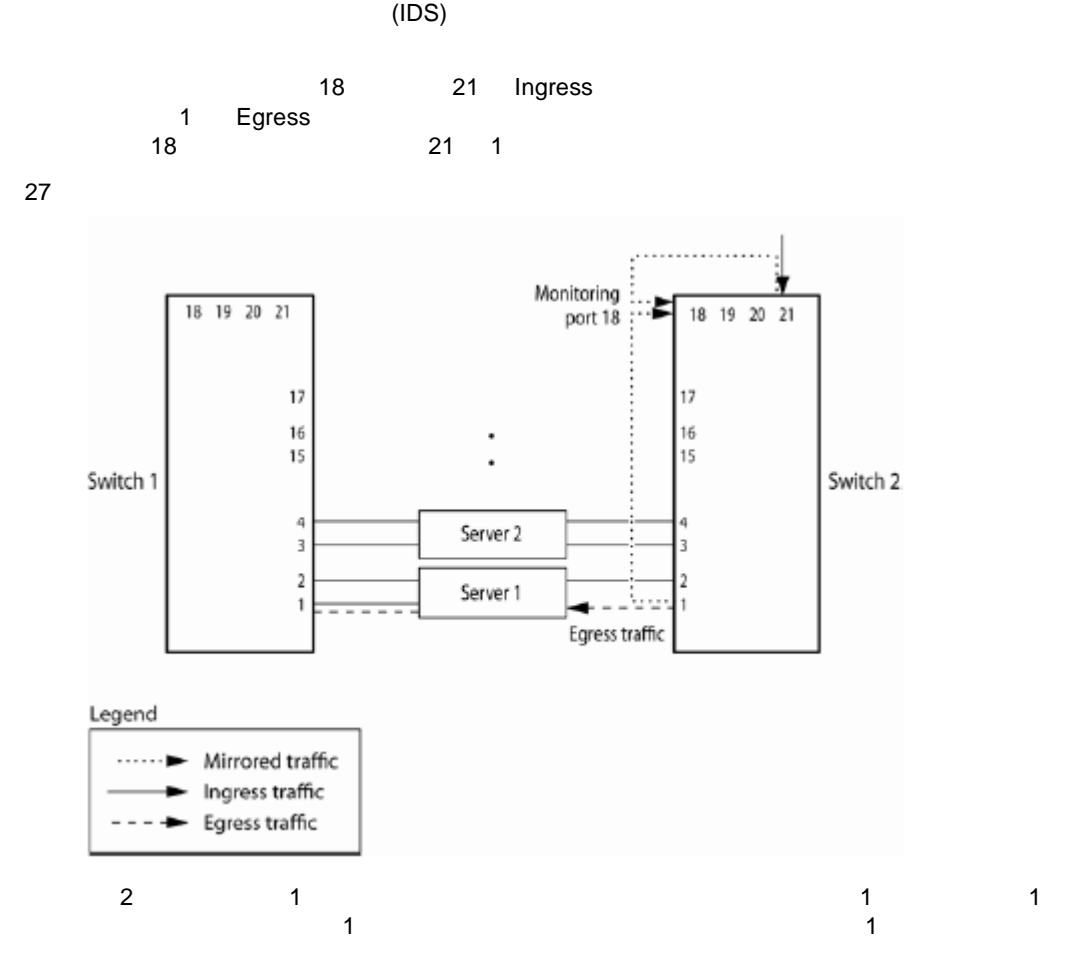

**Ingress トランス Egress トランス こうしゃ こうしゃ こうしゃ こうしゃ こうしゃ こうしゃ こうしゃ Egress** トラフィッシュ こうしゃ

## **AOS CLI**

1.  $\blacksquare$ >> # /cfg/pmirr/monport 18 (Select port 18 for monitoring)  $2.$ >> Port 18 # add 21 (Select port 21 to mirror) >> Enter port mirror direction [in, out, or both]: in (Monitor ingress traffic on port 21)<br>>> Port 18 # add 1 (Select port 1 to mirror) >> Enter port mirror direction [in, out, or both]: out (Monitor egress traffic on port 1)  $3.$ >> # /cfg/pmirr/mirr ena (Enable port mirroring)  $4.$ >> PortMirroring# apply (Apply the configuration)<br>>> PortMirroring# save (Save the configuration) (Save the configuration)  $5.$ >> PortMirroring# cur (Display the current settings) Port mirroring is enabled Monitoring Ports Mirrored Ports 1 none 2 none<br>3 none none 4 none<br>5 none none :  $\begin{array}{c} \text{16} \\ \end{array}$ 16 none<br>18 none none

20 (21, in) (1, out)

21 none

#### ポート ラーリン BBI

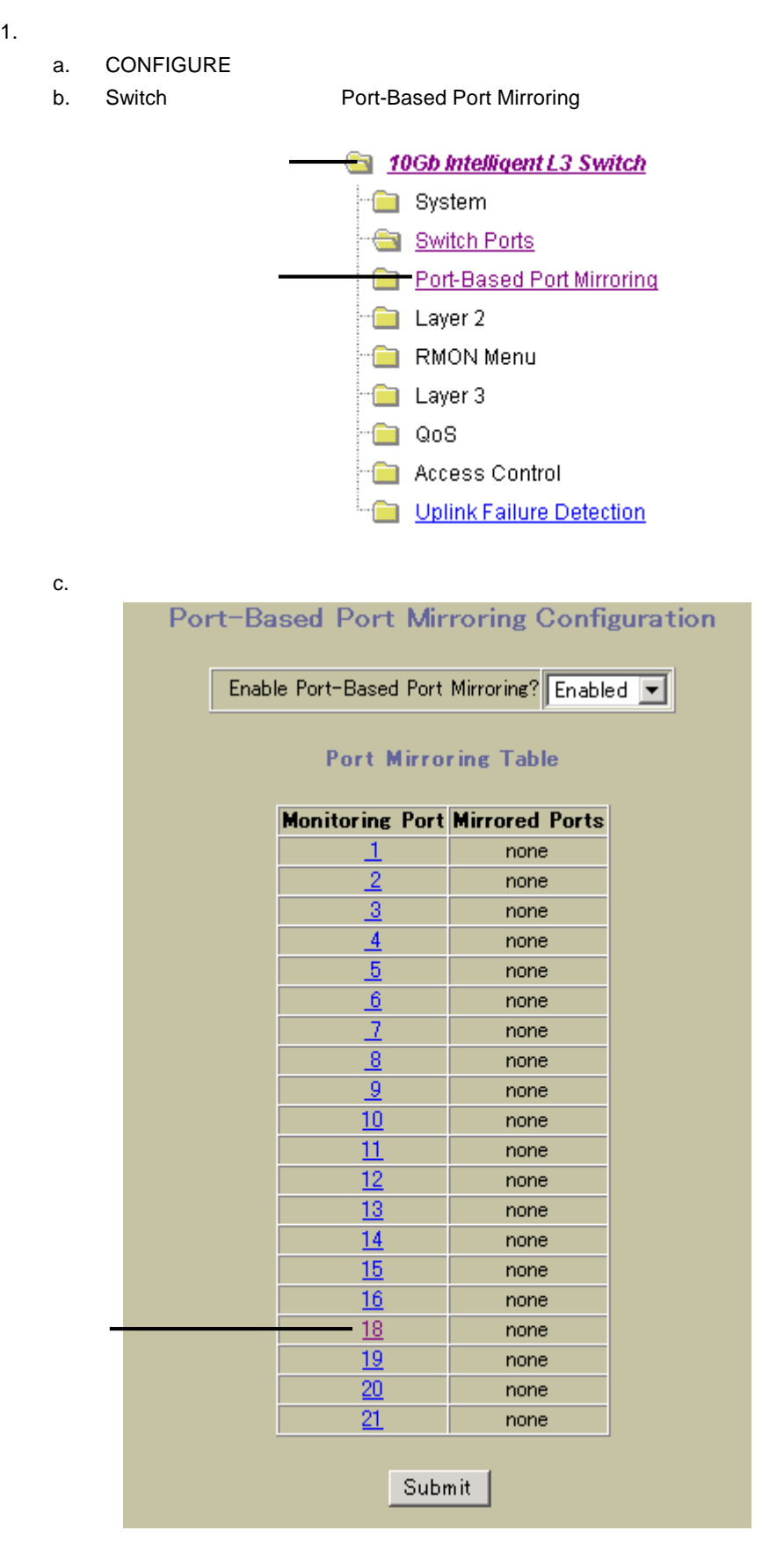

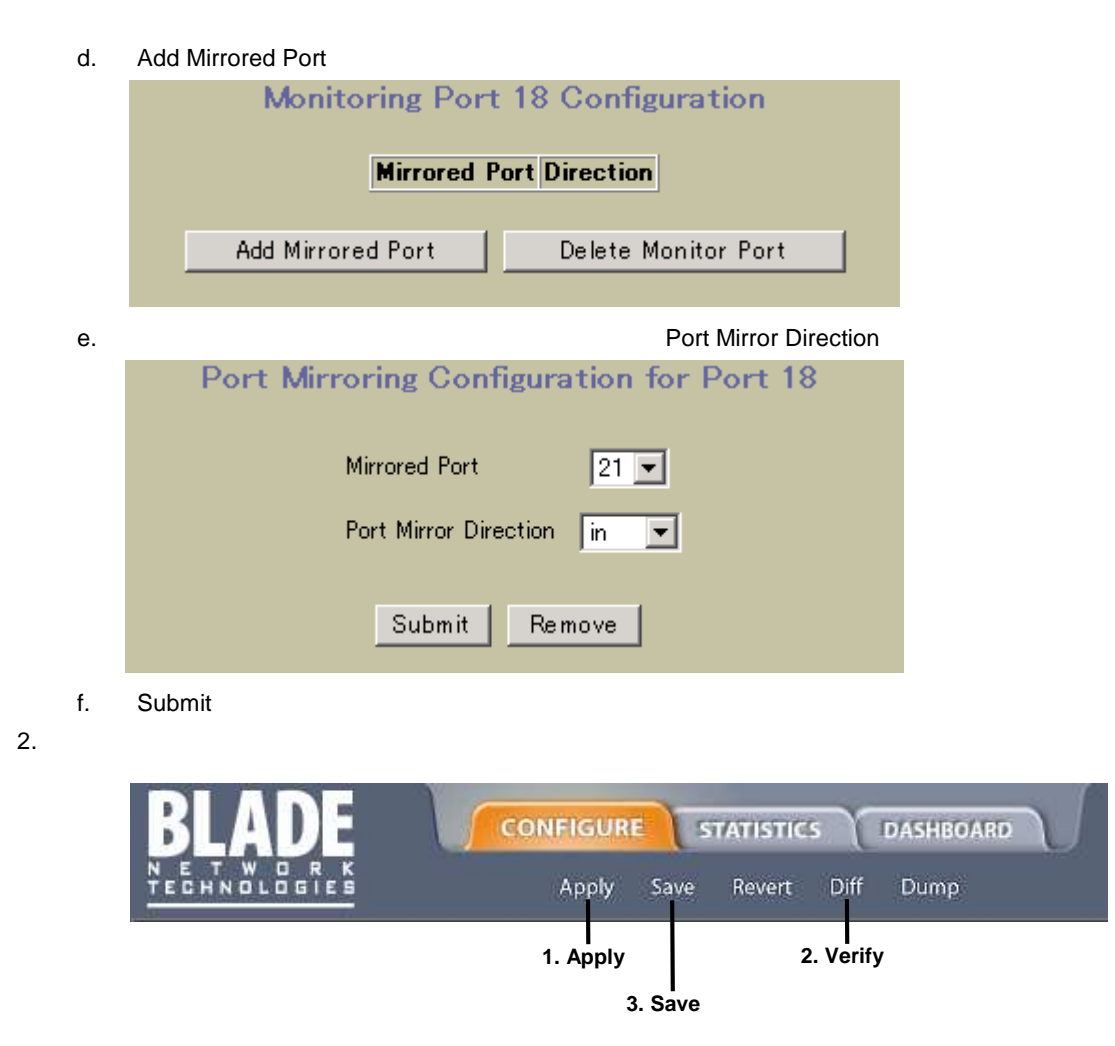

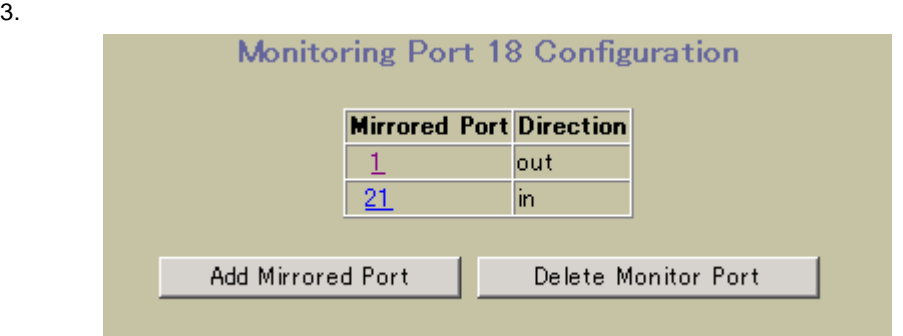

 $/info/sys/log$ 

# ping

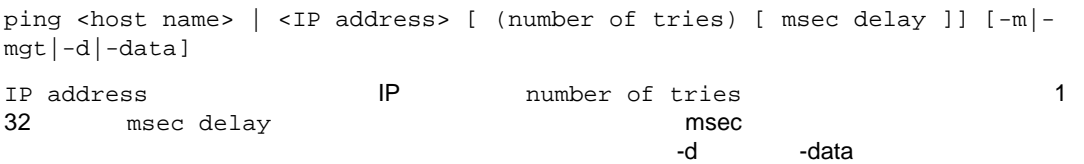

## traceroute

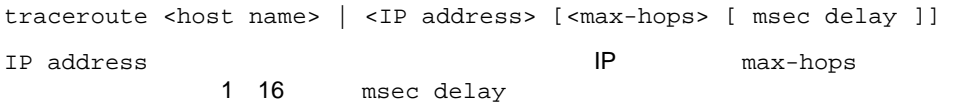

 $\mathsf{LAN}$ 

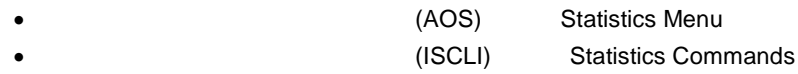

 $\bullet$ 

- オフライ スイッ ハードウェ トラブルシューティン しま ハードウェ
- ソフトウェアパニッ 実行 致命 ソフトウェ つかる ハード
- $\bullet$  , we are the value of the value of the value of the value of the value of the value of the value of the value of the value of the value of the value of the value of the value of the value of the value of the value of